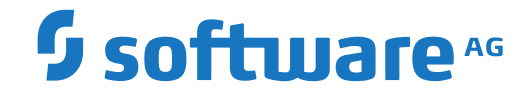

# **webMethods EntireX**

**Administration under z/OS**

Version 10.5

October 2019

**WEBMETHODS** 

This document applies to webMethods EntireX Version 10.5 and all subsequent releases.

Specifications contained herein are subject to change and these changes will be reported in subsequent release notes or new editions.

Copyright © 1997-2019 Software AG, Darmstadt, Germany and/or Software AG USA, Inc., Reston, VA, USA, and/or its subsidiaries and/or its affiliates and/or their licensors.

The name Software AG and all Software AG product names are either trademarks or registered trademarks of Software AG and/or Software AG USA, Inc. and/or its subsidiaries and/or its affiliates and/or their licensors. Other company and product names mentioned herein may be trademarks of their respective owners.

Detailed information on trademarks and patents owned by Software AG and/or its subsidiaries is located at http://softwareag.com/licenses.

Use of this software is subject to adherence to Software AG's licensing conditions and terms. These terms are part of the product documentation, located at http://softwareag.com/licenses/ and/or in the root installation directory of the licensed product(s).

This software may include portions of third-party products. For third-party copyright notices, license terms, additional rights or restrictions, please refer to "License Texts, Copyright Notices and Disclaimers of Third-Party Products". For certain specific third-party license restrictions, please referto section E of the Legal Notices available under"License Terms and Conditions for Use of Software AG Products / Copyright and Trademark Notices of Software AG Products". These documents are part of the product documentation, located at http://softwareag.com/licenses and/or in the root installation directory of the licensed product(s).

Use, reproduction, transfer, publication or disclosure is prohibited except as specifically provided for in your License Agreement with Software AG.

#### **Document ID: EXX-ADMIN-105-20220422ZOS**

### **Table of Contents**

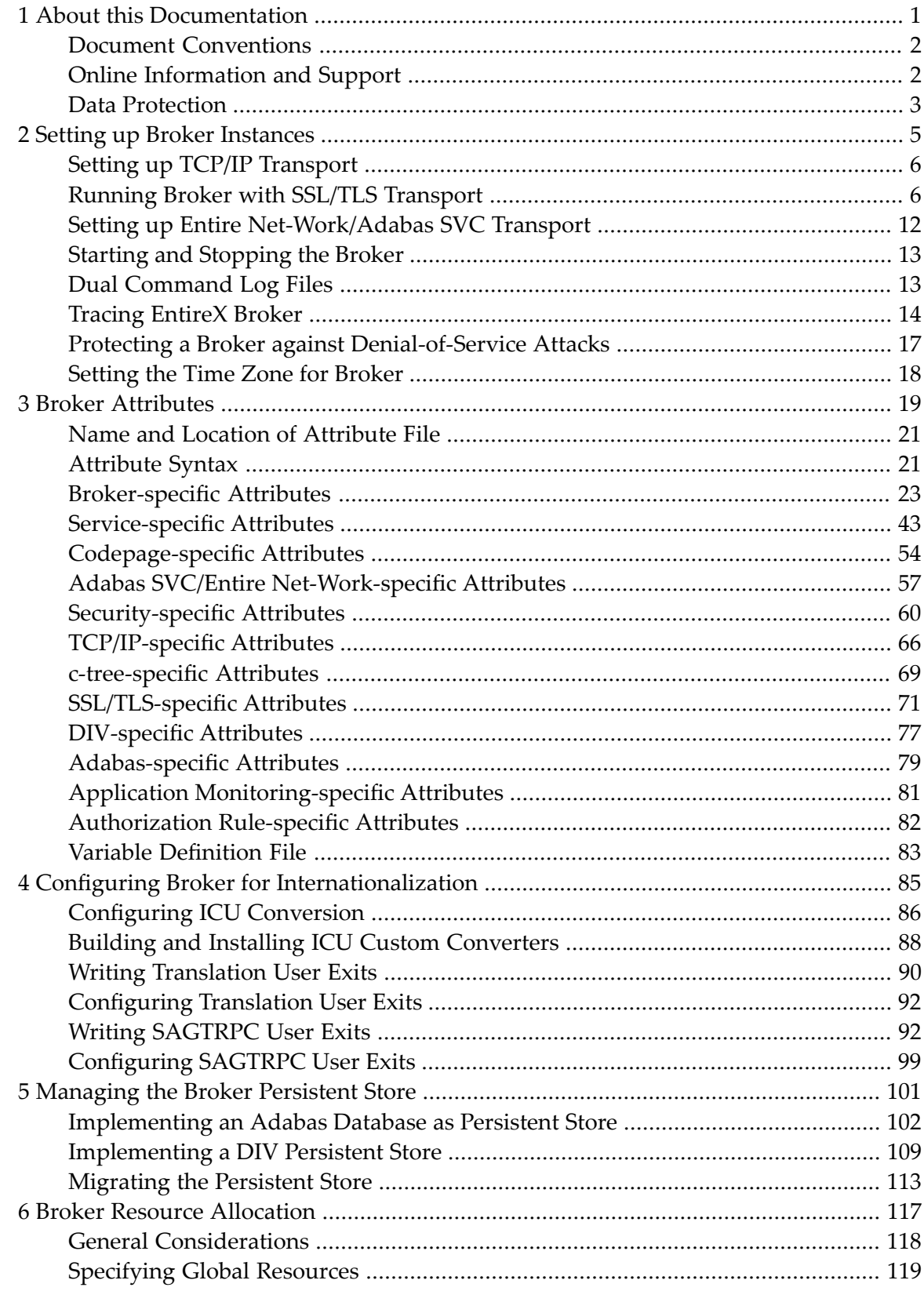

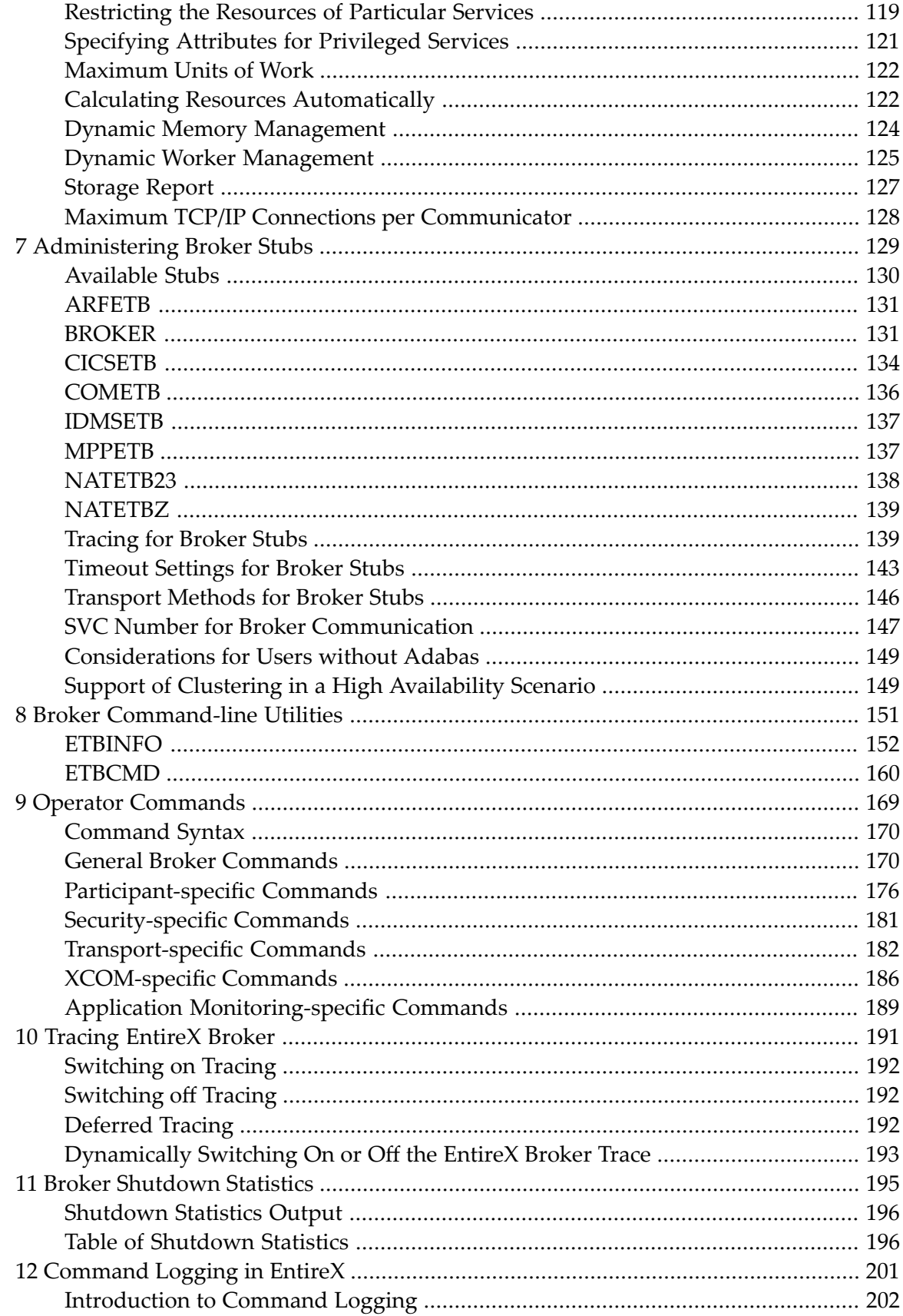

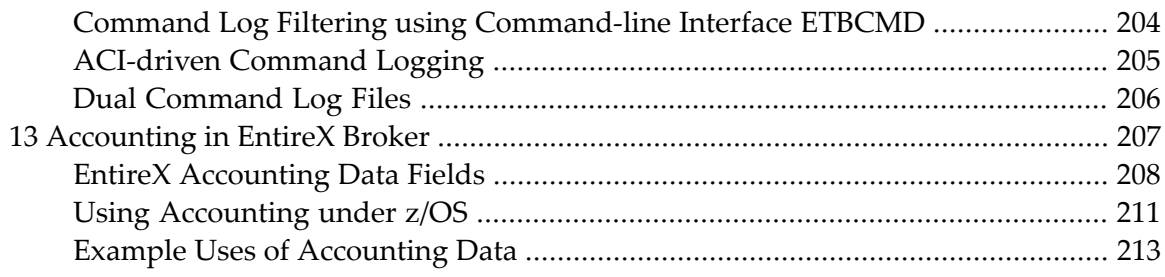

### <span id="page-6-0"></span> $\mathbf{1}$ **About this Documentation**

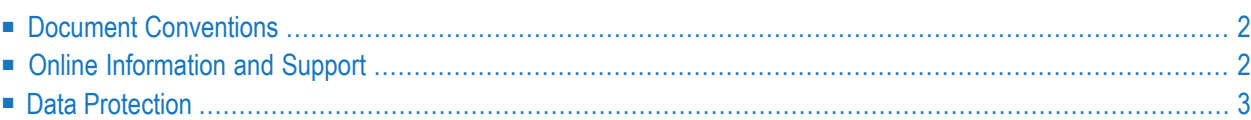

## <span id="page-7-0"></span>**Document Conventions**

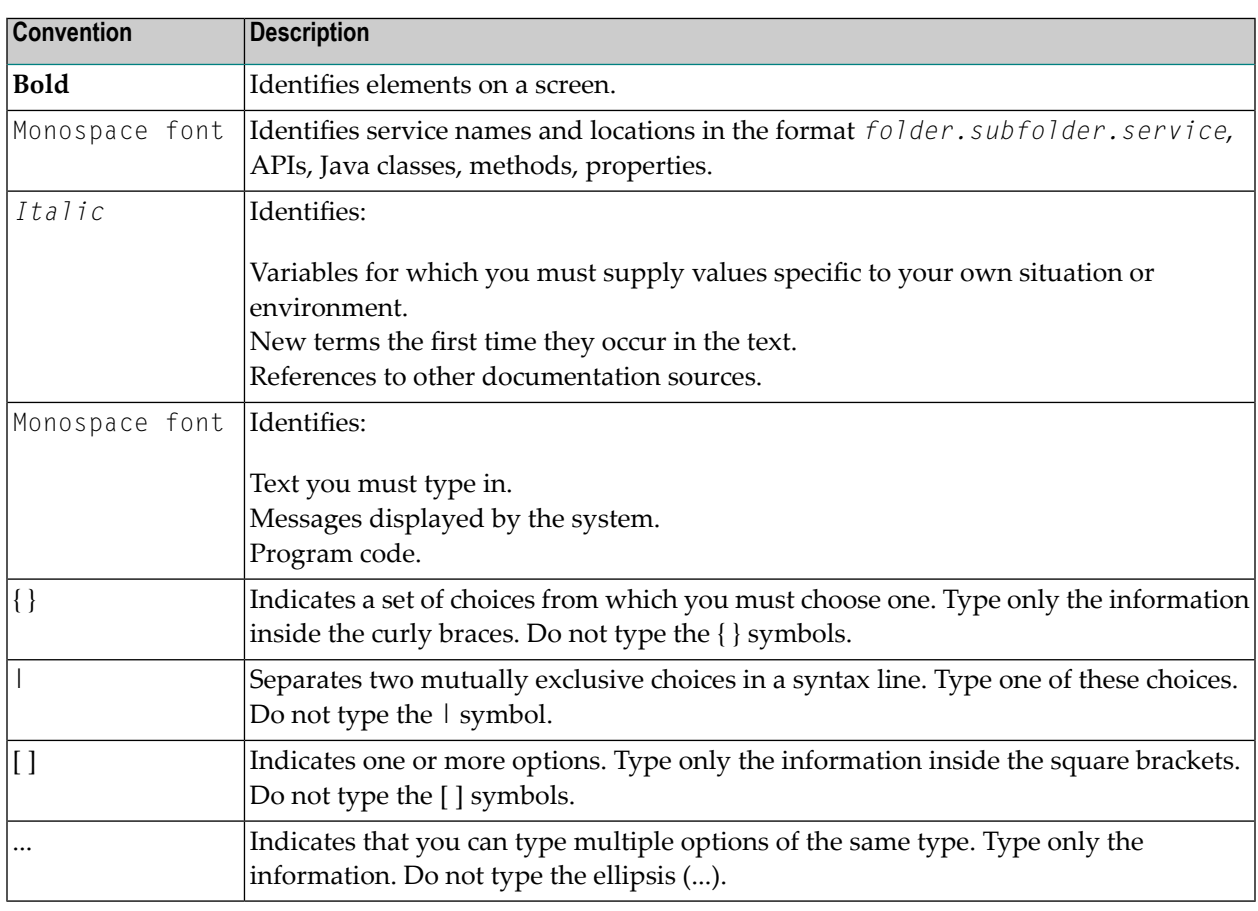

### <span id="page-7-1"></span>**Online Information and Support**

#### **Product Documentation**

You can find the product documentation on our documentation website at **[https://documenta](https://documentation.softwareag.com/)[tion.softwareag.com](https://documentation.softwareag.com/)**.

In addition, you can also access the cloud product documentation via **[https://www.software](https://www.softwareag.cloud/)[ag.cloud](https://www.softwareag.cloud/)**. Navigate to the desired product and then, depending on your solution, go to "Developer Center", "User Center" or "Documentation".

#### **Product Training**

You can find helpful product training material on our Learning Portal at **[https://knowledge.soft](https://knowledge.softwareag.com/)[wareag.com](https://knowledge.softwareag.com/)**.

### **Tech Community**

You can collaborate with Software AG experts on our Tech Community website at **[https://tech](https://techcommunity.softwareag.com/)[community.softwareag.com](https://techcommunity.softwareag.com/)**. From here you can, for example:

- Browse through our vast knowledge base.
- Ask questions and find answers in our discussion forums.
- Get the latest Software AG news and announcements.
- Explore our communities.
- Go to our public GitHub and Docker repositories at [https://github.com/softwareag](https://github.com/softwareag/) and [ht](https://hub.docker.com/publishers/softwareag/)**[tps://hub.docker.com/publishers/softwareag](https://hub.docker.com/publishers/softwareag/)** and discover additional Software AG resources.

#### **Product Support**

Support for Software AG products is provided to licensed customers via our Empower Portal at **[https://empower.softwareag.com](https://empower.softwareag.com/)**. Many services on this portal require that you have an account. If you do not yet have one, you can request it at **[https://empower.softwareag.com/register](https://empower.softwareag.com/register/)**. Once you have an account, you can, for example:

- Download products, updates and fixes.
- Search the Knowledge Center for technical information and tips.
- Subscribe to early warnings and critical alerts.
- <span id="page-8-0"></span>■ Open and update support incidents.
- Add product feature requests.

### **Data Protection**

Software AG products provide functionality with respect to processing of personal data according to the EU General Data Protection Regulation (GDPR). Where applicable, appropriate steps are documented in the respective administration documentation.

### <span id="page-10-0"></span> $\overline{2}$ **Setting up Broker Instances**

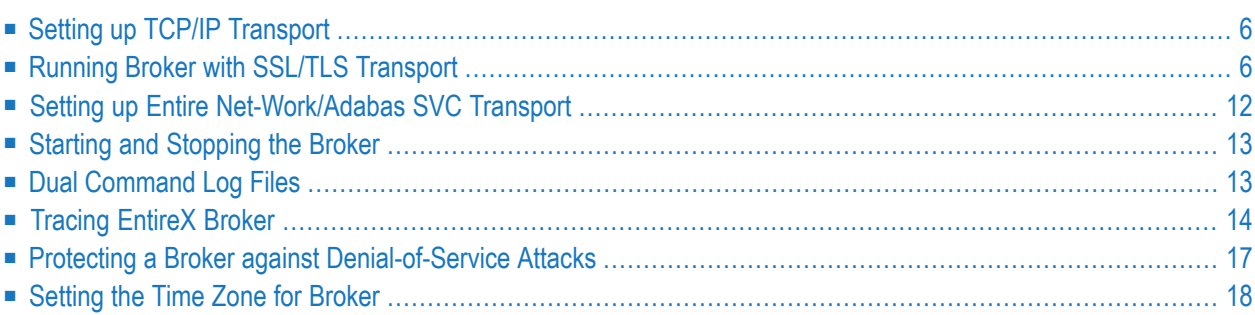

This chapter contains information on setting up the Broker under z/OS. It assumes that you have completed the relevant steps described under *Installing EntireX under z/OS*.

### <span id="page-11-0"></span>**Setting up TCP/IP Transport**

The recommended way to set up the TCP/IP communicator is to define PORT=*nnnn* and optionally HOST=x.x.x.x|*hostname* and STACK-NAME=*stackname* under *TCP/IP-specific Attributes*.

However, if no port number is specified in the broker attribute file, the EntireX Broker kernel uses getservbyname to determine the TCP/IP port on which it will listen for incoming connections. The specified name is the value of BROKER-ID in the attribute file. An entry for this value must be made in the local machine's */etc/services* file. Example:

ETB*nnn yyyyy*/tcp # local host

<span id="page-11-1"></span>where *etbnnn* is the BROKER-ID and *yyyyy* is the intended port number. This is the same place from which local Broker stubs will obtain the port information. If getservbyname fails, then a default port number of 1971 will be used. This is the same default port number that the stubs use.

### **Running Broker with SSL/TLS Transport**

- [Introduction](#page-11-2)
- Using IBM's Application [Transparent](#page-12-0) Transport Layer Security (AT-TLS)
- <span id="page-11-2"></span>■ [Migration](#page-13-0) from Broker's Direct SSL/TLS Support to AT-TLS
- Using Broker's Direct [SSL/TLS](#page-17-1) Support

#### **Introduction**

The Broker can use Secure Sockets Layer/Transport Layer Security (SSL/TLS) as the transport medium. The term "SSL" in this section refers to both SSL and TLS. RPC-based clients and servers as well as ACI clients and servers are always SSL clients. The broker is always the SSL server. For an introduction see *SSL/TLS and Certificates with EntireX* in the Platform-independent Administration documentation.

SSL delivered on a z/OS mainframe will typically use the Resource Access Control Facility (RACF) as the certificate authority (CA). Certificates managed by RACF can only be accessed through the RACF keyring container. A keyring is a collection of certificates that identify a networking trust relationship (also called a trust policy). In an SSL client/server network environment, entities identify themselves using digital certificates called through a keyring. Server applications on z/OS that wish to establish network connections to other entities can use keyrings and their certificate contents to determine the trustworthiness of the client or peer entity. Note that certificates can belong to more than one keyring, and you can assign different users to the same keyring. Because of the way RACF internally references certificates, they must be uniquely identifiable by owner and label, and also unique by serial number plus data set name (DSN).

For establishing an SSL connection on z/OS, IBM's Application Transparent Transport Layer Security (AT-TLS) can be used, where the establishment of the SSL connection is pushed down the stack into the TCP layer.

### <span id="page-12-0"></span>**Using IBM's Application Transparent Transport Layer Security (AT-TLS)**

Configure the AT-TLS rules for the policy agent (PAGENT)  $\bullet$  using an appropriate client  $\bullet$  and the  $z$ /OS Management Facility ( $z$ /OSMF)  $\bullet$ . Together with SSL parameters (to provide certificates stored in z/OS as RACF keyrings) define AT-TLS rules, for example by using the application **O** job name and local TCP port number. If the rules match, the TCP connection is turned into an SSL connection  $\bullet$ . Refer to your IBM documentation for more information, for example the IBM Redbook *Communications Serverfor z/OS VxRy TCP/IP Implementation Volume 4: Security and Policy-Based Networking*.

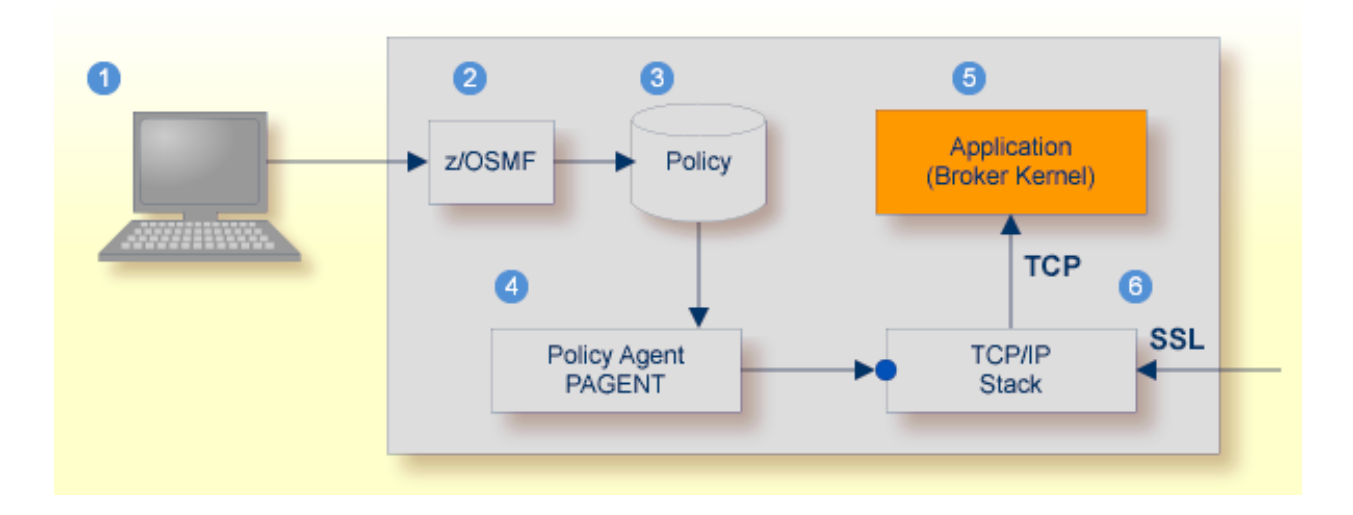

- Client to interact with z/OS Management Facility (z/OSMF).
- 2 AT-TLS rules are defined with z/OSMF policy management.
- Policy Repository with AT-TLS rules stored as z/OS files.
- Policy Agent, MVS task PAGENT, provides AT-TLS rules through a policy enforcement point (PEP) to TCP/IP stack.
- **•** Application using TCP connection.
- If AT-TLS rules match, the TCP connection is turned into an SSL connection.

**Notes:**

- 1. The client  $\bullet$  may vary per operating system, for example a Web browser for z/OS 2.1.
- 2.  $z$ /OSMF  $\bullet$  includes other administration and management tasks in addition to policy management.
- 3. Policy Management  $\bullet$  includes other rules, such as IP filtering, network address translation etc.

### **To set up SSL with AT-TLS**

- 1 To operate with SSL, certificates need to be provided and maintained. Depending on the platform, Software AG provides default certificates, but we strongly recommend that you create your own. See *SSL/TLS Sample Certificates Delivered with EntireX* in the EntireX Security documentation.
- 2 Modify broker-specific attributes. Configure the Broker to use TCP:

```
DEFAULTS = BROKER
  ...
  TRANSPORT = TCP
DEFAULTS = TCP
  PORT = 1958
```
See also *Setting up TCP/IP [Transport](#page-11-0)*.

- 3 Configure AT-TLS to turn the TCP/IP connection to an SSL connection, using a client to interact with the z/OS Management Facility (z/OSMF). The outcome of this configuration is a Policy Repository with AT-TLS rules stored as z/OS files. This file is the configuration file for the Policy Agent, MVS task PAGENT.
- <span id="page-13-0"></span>4 Make sure the SSL clients connecting to the broker are prepared for SSL connections as well. See *Using SSL/TLS with EntireX Components*.

### **Migration from Broker's Direct SSL/TLS Support to AT-TLS**

- [Steps](#page-14-0)
- z/OSMF [Considerations](#page-14-1)

■ [Example](#page-15-0)

<span id="page-14-0"></span>**Steps**

### **To migrate to AT-TLS**

1 Migrate Broker SSL port to TCP.

Move the PORT=value line from the DEFAULTS=SSL section to the DEFAULTS=TCP section in the Broker attribute file to establish it as TCP/IP server port to be controlled by the Policy Agent PAGENT and TCP stack.

After this step you can delete the DEFAULTS=SSL section in the Broker attribute file.

2 Migrate Broker SSL attributes KEY-LABEL and TRUST-STORE.

Configure AT-TLS to turn the TCP/IP connection to an SSL connection, using a client to interact with the z/OS Management Facility (z/OSMF). The outcome of this configuration is a Policy Repository with AT-TLS rules stored as z/OS files. This file is the configuration file for the Policy Agent, MVS task PAGENT.

Part of this configuration is to provide the value of the Broker SSL attributes:

- KEY-LABEL as value of parameter CertificateLabel in the policy statement TTLSConnectionAdvancedParms, for example CertificateLabel ExxAppCert.
- <span id="page-14-1"></span>■ TRUST-STORE as value of parameter Keyring in the policy statement TTLSKeyringParms, for example Keyring EXX/EXXRING.

#### **z/OSMF Considerations**

General steps to perform in the Network Configuration Assistant of the z/OS Management Facility:

- 1. Create a new Traffic Descriptor and specify
	- the local port for an SSL server (Broker) or remote port for an SSL client (EntireX client or server)
	- the TCP connect direction (inbound for the Broker and outbound for an EntireX client or server)
	- the AT-TLS handshake role (server for the Broker or client for EntireX client or server)

You can specify the jobname to define the connection to the Broker. You also need to define the existing RACF keyring (format user ID/keyring) or OMVS keystore.

2. Expand or create a new Requirement Map to map the new Traffic Descriptor to an existing security level.

**Note:** The client and server need to use the same security protocol.

3. Create a new rule for the specific TCP/IP stack based on the Requirement Map. Install and activate the rule, using the PAGENT.

<span id="page-15-0"></span>For more information on z/OSMF, see your IBM documentation.

#### **Example**

The following is an excerpt of a Policy Agent, MVS task PAGENT configuration file defining a Broker TCP/IP port as secure SSL port as outcome of this configuration:

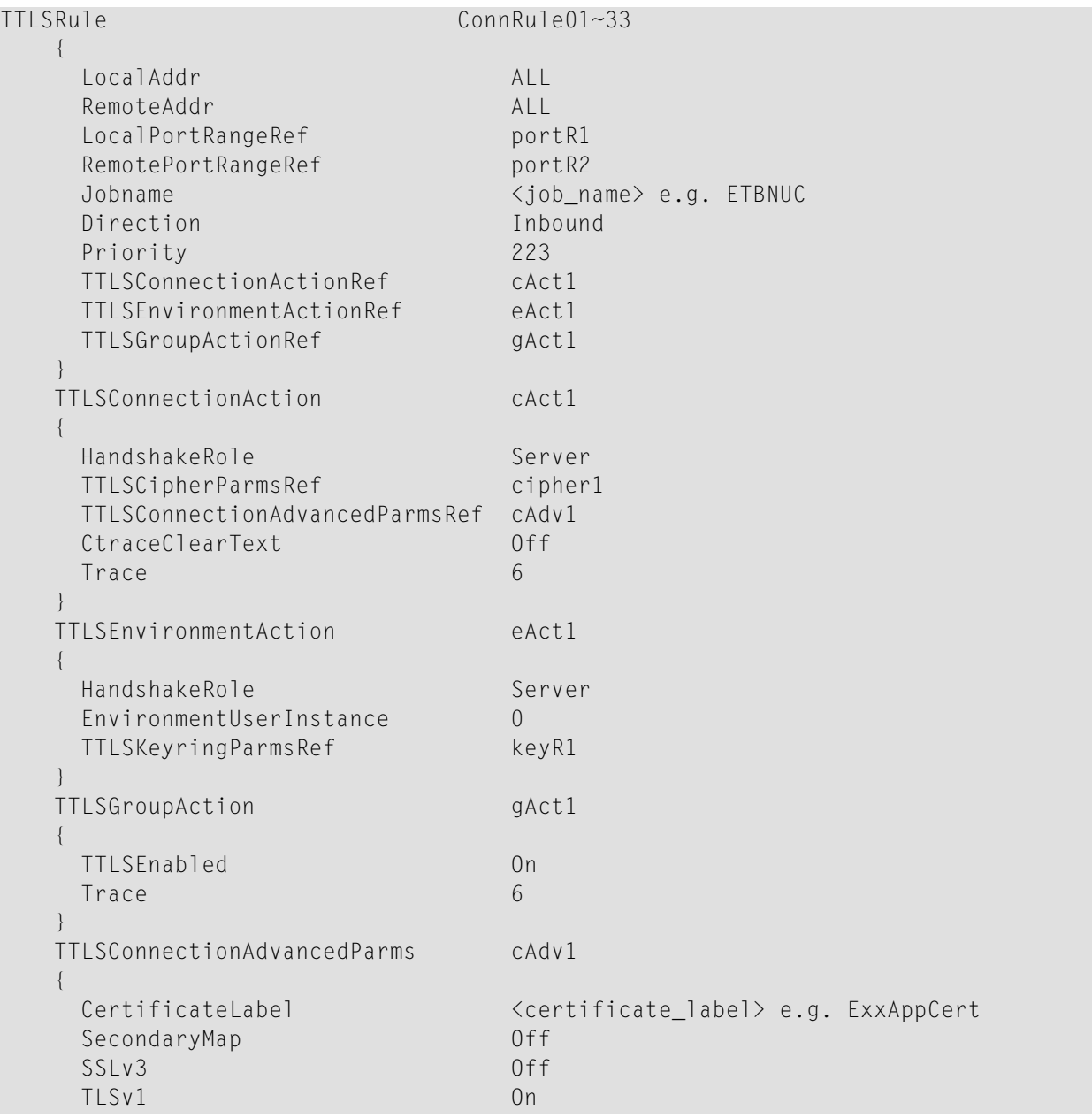

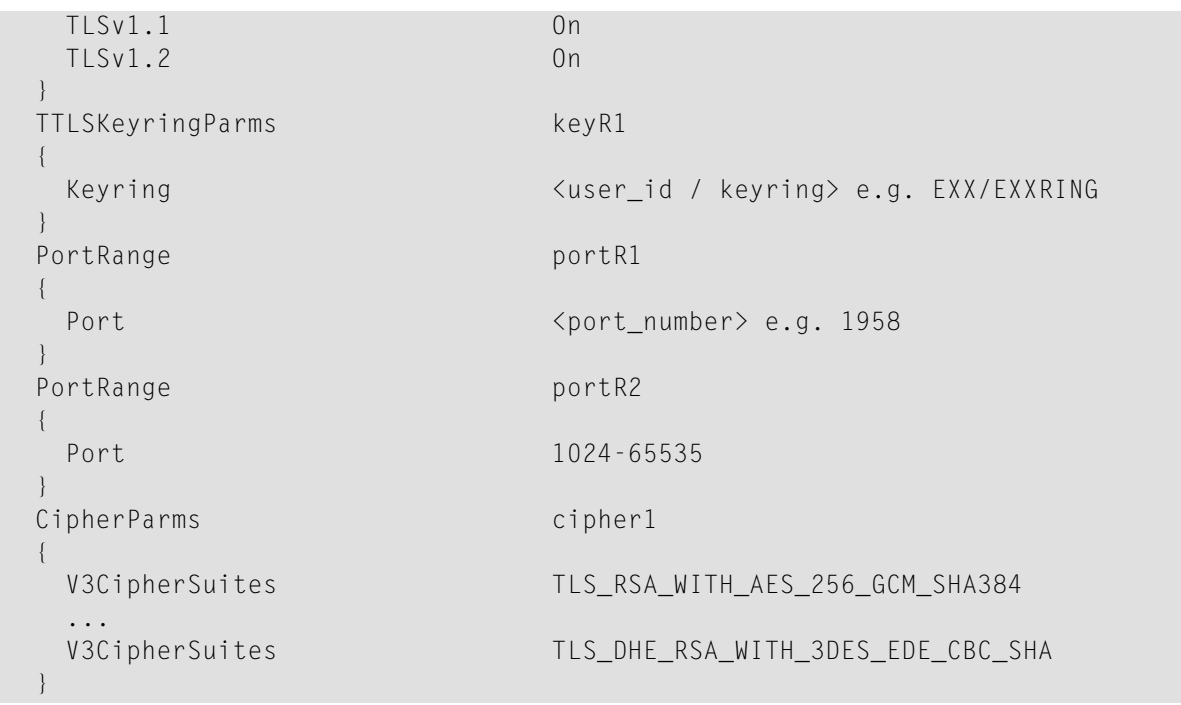

In this example, EntireX Broker is configured to establish TCP/IP port 1958 and the Policy Agent gets instructions to make 1958 an SSL server port.

Therefore, section TTLSRule needs LocalPortRangeRef set to port 1958 and RemotePortRangeRef set to ports 1024-65535. The jobname of the Broker is needed, and the Direction of an SSL server port is Inbound.

The TTLSRule also refers to the following sections:

- TTLSConnectionActionRef defines the HandshakeRole Server and refers to cipher parameters and advanced parameters for the connection
	- TTLSEnvironmentActionRef defines the HandshakeRole Server and refers to the Keyring parameter
	- TTLSGroupActionRef defines TTLSEnabled On

Advanced parameters for the connection define the sample CertificateLabel value ExxAppCert and the protocols to be used or not to be used.

The Keyring parameter specifies the RACF keyring using the following format: USER-ID / KEY-RING-NAME.

### <span id="page-17-1"></span>**Using Broker's Direct SSL/TLS Support**

**Note:** As announced in the Release Notes, this version of EntireX is the last version where the Broker supports the IBM Global Security Kit (GSK) on z/OS. See *Features to be Dropped in Future Versions*. We strongly recommend using IBM's Application Transparent Transport Layer Security (AT-TLS) instead (see above).

### **To set up SSL with GSK**

- 1 To operate with SSL, certificates need to be provided and maintained. Depending on the platform, Software AG provides default certificates, but we strongly recommend that you create your own. See *SSL/TLS Sample Certificates Delivered with EntireX* in the EntireX Security documentation.
- 2 Modify broker-specific attributes.

Append "-SSL" to the TRANSPORT attribute. For example:

```
DFFAUITS = BROKFRTRANSPORT = TCP-SSL
```
See also TRANSPORT.

3 Set the SSL attributes, for example:

```
DEFAULTS = SSL
 TRUST-STORE = MYRING
 KEY-LABEL = MYCERTIFICATE
 VERIFY-CLIENT = N
 PORT=1958
```
<span id="page-17-0"></span>4 Make sure the SSL clients connecting to the broker are prepared for SSL connections as well. See *Using SSL/TLS with EntireX Components*.

### **Setting up Entire Net-Work/Adabas SVC Transport**

#### **To set up EntireX Net-Work communication mechanism**

- 1 Ensure that all load libraries in the Broker kernel steplib are APF-authorized.
- 2 Ensure that appropriate values are supplied in the Broker attribute file section DEFAULTS=NET, paying particular attention to the IUBL parameter- which specifies the maximum send/receive bufferlength that can be sent between an application and Broker kernel within a single request - and NABS, which governs the total amount of storage available concurrently for all users

communicating overthis transport mechanism. See *Adabas SVC/Entire Net-Work-specific Attributes*.

3 Ensure that communication with the EntireX Broker is possible by running the installation verification programs using transport type NET. See *Sample Programs for Client (BCOC) and Server (BCOS)* in the z/OS Installation documentation.

### <span id="page-18-0"></span>**Starting and Stopping the Broker**

#### **To start the Broker**

- 1 Create a user ID for the started task or job where your Broker kernel is going to run.
- 2 If you are using a started task, ensure that the user ID is defined in the list of user IDs for started tasks and that the sample Broker kernel JCL is modified appropriately to create a PROC.
- 3 Start the Broker kernel either from the Broker kernel job (JCL) or started task (PROC).

#### **To stop the Broker**

■ Issue the operator command P <J0BNAME>

Or:

Execute the ETBCMD utility using the example syntax below:

```
//ETBCMD EXEC PGM=ETBCMD,
// PARM=('/-bhost:port:TCP ',
// '-cSHUTDOWN -dBROKER -xuid -ypwd')
```
<span id="page-18-1"></span>See *Operator Commands* for a full list and also *Broker [Command-line](#page-156-0) Utilities*.

### **Dual Command Log Files**

Command logging is a feature to assist in debugging Broker ACI applications. A command in this context represents one user request sent to the Broker and the related response of Broker.

Broker uses two command log files, enabling data to be written to one of the files while the other is being copied for archival purposes. Two file names must be specified for the dual command logs. At startup, Broker initializes both files and keeps the first open for printing command log data. Broker kernel switches to the other command log when the first file becomes full - or when the size of the open file reaches the value optionally specified by CMDLOG-FILE-SIZE (specified in KB).

**Note:** It is always advisable to copy the contents of a full command log file before Broker fills the subsequent command log file. Otherwise, the information in the first file (full and closed) will be overwritten.

The file requirements are two equally sized, physical sequential files defined with a record length of 121 bytes, i.e.

DCB=(LRECL=121, RECFM=PS, BLKSIZE=nnnn). We recommend you allocate files with a single (primary) extent only. For example SPACE=(CYL,(30,0)). The minimum file size is approximately 3 cylinders of 3390 device.

Alternatively, the dual command log files can be allowed in USS HFS file system.

<span id="page-19-0"></span>For more information, see *[Command](#page-206-0) Logging in EntireX*.

### **Tracing EntireX Broker**

This section covers the following topics:

- Broker [TRACE-LEVEL](#page-19-1) Attribute
- [Attribute](#page-20-0) File Trace Setting
- [Deferred](#page-20-1) Tracing
- <span id="page-19-1"></span>■ [Dynamically](#page-21-0) Switching On or Off the EntireX Broker Trace
- [Flushing](#page-21-1) Trace Data to a GDG Data Set

### **Broker TRACE-LEVEL Attribute**

The Broker TRACE-LEVEL attribute determines the level of tracing to be performed while Broker is running. The Broker has a master TRACE-LEVEL specified in the Broker section of the attribute file as well as several individual TRACE-LEVEL settings that are specified in the following sections of the attribute file.

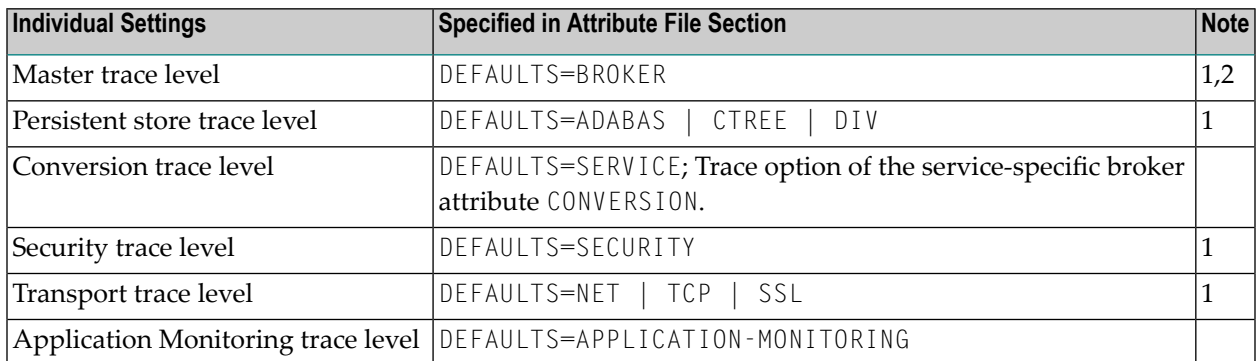

#### **Notes:**

- 1. For temporary changes to the master or individual TRACE-LEVEL without restarting the Broker, use the Broker command-line utility **[ETBCMD](#page-165-0)**.
- 2. For temporary changes to the master TRACE-LEVEL without restarting the broker, use operator command **[TRACE](#page-179-0)**.

#### <span id="page-20-0"></span>**Attribute File Trace Setting**

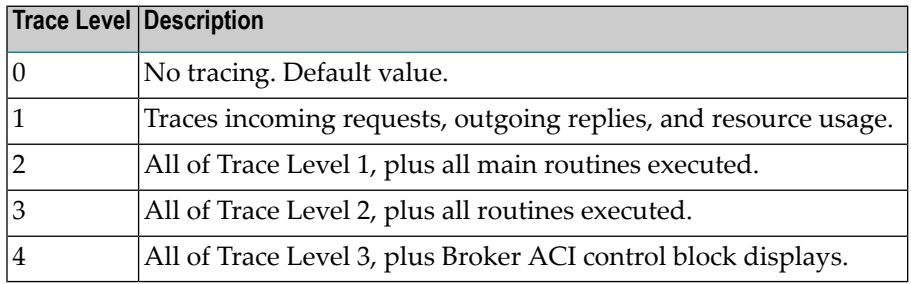

**Note:** Trace levels 2 and above should be used only when requested by Software AG support.

### **Deferred Tracing**

<span id="page-20-1"></span>

It is not always convenient to run with TRACE-LEVEL defined, especially when higher trace levels are involved. Deferred tracing is triggered when a specific condition occurs, such as an ACIresponse code or a broker subtask abend. Such conditions cause the contents of the trace buffer to be written, showing trace information leading up the specified event. If the specified event does not occur, the Broker trace will contain only startup and shutdown information (equivalent to  $TRACE$ -LEVEL=0). Operating the trace in this mode requires the following additional attributes in the broker section of the attribute file. Values for TRBUFNUM and TRAP-ERROR are only examples.

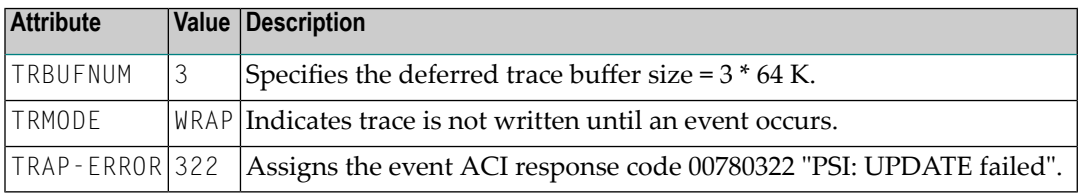

### <span id="page-21-0"></span>**Dynamically Switching On or Off the EntireX Broker Trace**

The following methods are available to switch on or off the EntireX Broker trace dynamically. You do not need to restart the broker for the changes to take effect.

■ **ETBCMD**

Run command utility ETBCMD with option -c TRACE-ON or - c TRACE-OFF. See **[ETBCMD](#page-165-0)**.

■ **Operator Command** Issue an operator command. See **[TRACE](#page-179-0)**.

<span id="page-21-1"></span>See also *Deferred Tracing*.

### **Flushing Trace Data to a GDG Data Set**

With broker-specific attributes TRMODE=WRAP and TRBUFNUM=*n*, Broker writes trace data to internal buffers instead of stderr (DD:SYSOUT). These buffers are used in round-robin mode and do not involve any I/O operation. If you need trace data for diagnostic purposes, use the operator command FLUSH to write the trace data from the internal buffers to a data set. A FLUSH command is performed automatically in case of error exceptions. The output data set is not readable for any other user when the broker is running. To avoid this problem, you can use a GDG (generation data group) data set as output data set. First you must allocate the GDG and define it to the broker. These preparatory steps are outlined below. The GDG name EXX.GDG is used in the examples.

**Note:** GDG is supported for deferred tracing only.

- [Allocating](#page-21-2) a GDG
- <span id="page-21-2"></span>■ [Defining](#page-22-1) the GDG to Broker
- [Writing](#page-22-2) to the GDG Data Set

#### **Allocating a GDG**

Define the GDG with IDCAMS. This definition is needed before working with the GDG data sets. You can use the following JCL to define a GDG. The LIMIT parameter is set to 16, but may contain other values according to your needs.

```
//IDCAMS EXEC PGM=IDCAMS,REGION=4096K
//SYSPRINT DD SYSOUT=*
//SYSIN DD *
 DEFINE GENERATIONDATAGROUP -
 (NAME(EXX.GDG) -
 NOEMPTY -
 SCRATCH -
 LIMIT(16))
/*
```
#### <span id="page-22-1"></span>**Defining the GDG to Broker**

The GDG data set as target for trace data can be managed without changes to the Broker JCL. However, the DD statement for such a GDG data set has to be defined as a Broker attribute in order to propagate the file characteristics to the runtime library of the IBM Language Environment.

```
TRACE-DD = "DSNAME=EXX.GDG,
            DCB=(BLKSIZE=1210,DSORG=PS,LRECL=121,RECFM=FB),
            DISP=(NEW,CATLG,CATLG),
            SPACE=(CYL,(100,10)),
            STORCLAS=SMS"
```
<span id="page-22-2"></span>See TRACE-DD under *Broker Attributes*.

#### **Writing to the GDG Data Set**

After successful broker initialization, a new data set of the GDG is allocated and opened. Based on the defined GDG name EXX.GDG in the sample JCL above, data set names EXX.GDG.G0001V00, EXX.GDG.G0002V00, EXX.GDG.G0003V00 and so on will be allocated and written.

<span id="page-22-0"></span>Use operator command FLUSH to write all trace data from internal buffers to the GDG data set. The data set will be closed at the end of the FLUSH processing, and the next GDG data set is allocated and opened. During broker shutdown, the GDG data set is filled with all available trace data and closed.

### **Protecting a Broker against Denial-of-Service Attacks**

An optional feature of EntireX Broker is available to protect a broker running with SECURITY=YES against denial-of-service attacks. An application that is running with invalid user credentials will get a security response code. However, if the process is doing this in a processing loop, the whole system could be affected. If PARTICIPANT-BLACKLIST is set to YES, EntireX Broker maintains a blacklist to handle such "attacks". If an application causes ten consecutive security class error codes within 30 seconds, the blacklist handler puts the participant on the blacklist. All subsequent requests from this participant are blocked until the BLACKLIST-PENALTY-TIME has elapsed.

#### **Server Shutdown Use Case**

Here is a scenario illustrating another use of this feature that is not security-related.

An RPC server is to be shut down immediately, using Broker Command and Information Services (CIS), and has no active request in the broker. The shutdown results in the LOGOFF of the server. The next request that the server receives will probably result in message 00020002 "User does not exist", which will cause the server to reinitialize itself. It was not possible to inform the server that shutdown was meant to be performed.

With the *blacklist*, this is now possible. As long as the blacklist is not switched off, when a server is shut down immediately using CIS and when there is no active request in the broker, a marker is set in the blacklist. When the next request is received, this marker results in message 00100050 "Shutdown IMMED required", which means that the server is always informed of the shutdown.

### <span id="page-23-0"></span>**Setting the Time Zone for Broker**

Broker obtains the time zone value by reading the environment variable TZ. If not specified, Broker retrieves the assignment of TZ from the configuration file */etc/profile*.

Check your /etc/profile for an appropriate setting of environment variable  $TZ$ . The  $TZ$  value should reflect the appropriate value for your location.

Remember that the new Daylight Saving Time rule according to the Energy Policy Act in the U.S. takes effect in 2007. If you live in an area affected by the new rule, you may append it to the TZ environment variable.

For example, TZ=EST5EDT,M4.1.0,M10.5.0 is no longer valid. TZ=EST5EDT,M3.2.0,M11.1.0 must be used instead.

If you don't want to change your /etc/profile, you may configure Broker's startup JCL to define environment variable TZ. Modify the EXEC statement thus:

```
//BROKER EXEC PGM=ETBNUC,REGION=0M,TIME=1440,
// PARM='ENVAR(''TZ=EST5EDT,M3.2.0,M11.1.0'')/'
```
The value of  $TZ$  should reflect the appropriate value for your location. Please enclose the time zone value in quotation marks and parentheses, as outlined above. The rule for daylight saving time changes can be appended after the time zone value.

### <span id="page-24-0"></span> $3$ **Broker Attributes**

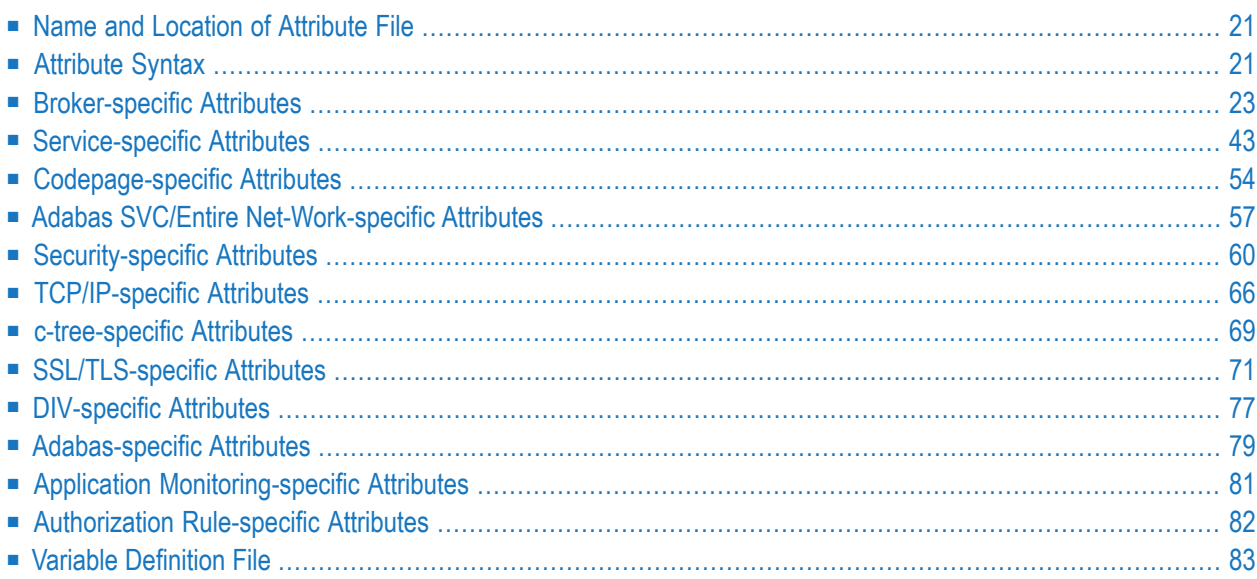

**Note:** This section lists all EntireX Broker parameters. Not all parameters are applicable to all supported operating systems.

The Broker attribute file contains a series of parameters (attributes) that control the availability and characteristics of clients and servers, as well as of the Broker itself. You can customize the Broker environment by modifying the attribute settings.

### <span id="page-26-0"></span>**Name and Location of Attribute File**

The name and location of the broker attribute file is platform-dependent.

<span id="page-26-1"></span>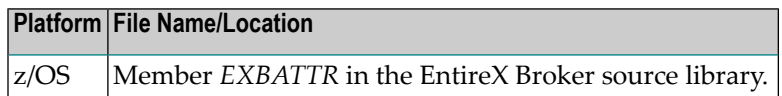

### **Attribute Syntax**

Each entry in the attribute file has the format:

#### ATTRIBUTE-NAME=value

The following rules and restrictions apply:

- A line can contain multiple entries separated by commas.
- Attribute names can be entered in mixed upper and lowercase.
- Spaces between attribute names, values and separators are ignored.
- Spaces in the attribute names are not allowed.
- Commas and equal signs are not allowed in value notations.
- $\blacksquare$  Lines starting with an asterisk (\*) are treated as comment lines. Within a line, characters following an \* or # sign are also treated as comments.
- The CLASS keyword must be the first keyword in a service definition.
- Multiple services can be included in a single service definition section. The attribute settings will apply to all services defined in the section.
- Attributes specified after the service definition (CLASS, SERVER, SERVICE *keywords*) overwrite the default characteristics for the service.
- Attribute values can contain variables of the form  $\frac{2}{\pi}$  *variable name*} or  $\frac{2}{\pi}$  *or svariable name*:
	- Due to variations in EBCDIC codepages, braces should only be used on ASCII (UNIX or Windows) platforms or EBCDIC platforms using the IBM-1047 (US) codepage.
	- The variable name can contain only alphanumeric characters and the underscore (\_) character.
	- The first non-alphanumeric or underscore character terminates the variable name.
	- Under UNIX and Windows, the string \${*variable name*} is replaced with the value of the corresponding environment variable.
	- On z/OS, variable values are read from a file defined by the DD name ETBVARS. The syntax of this file is the same as the attribute file.
- If a variable has no value: if the variable name is enclosed in braces, error 00210594 is given, otherwise \$*variable name* will be used as the variable value.
- If you encounter problems with braces (and this is quite possible in a z/OS environment), we suggest you omit the braces.

### <span id="page-28-0"></span>**Broker-specific Attributes**

The broker-specific attribute section begins with the keyword DEFAULTS=BROKER. It contains attributes that apply to the broker. At startup time, the attributes are read and duplicate or missing values are treated as errors. When an error occurs, the broker stops execution until the problem is corrected.

 $\mathbf{Q}$ 

**Tip:** To avoid resource shortages for your applications, be sure to specify sufficiently large values for the broker attributes that define the global resources.

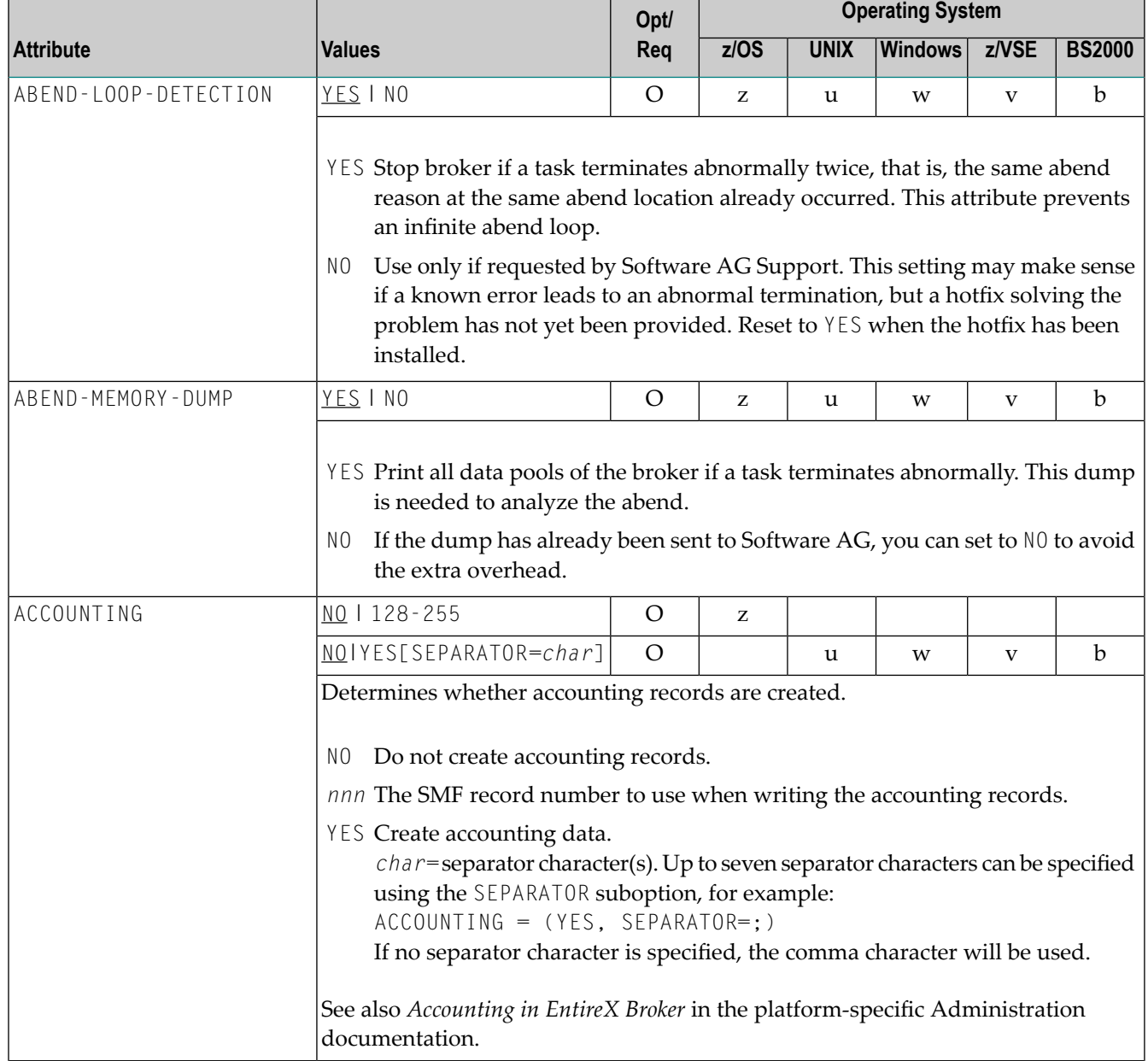

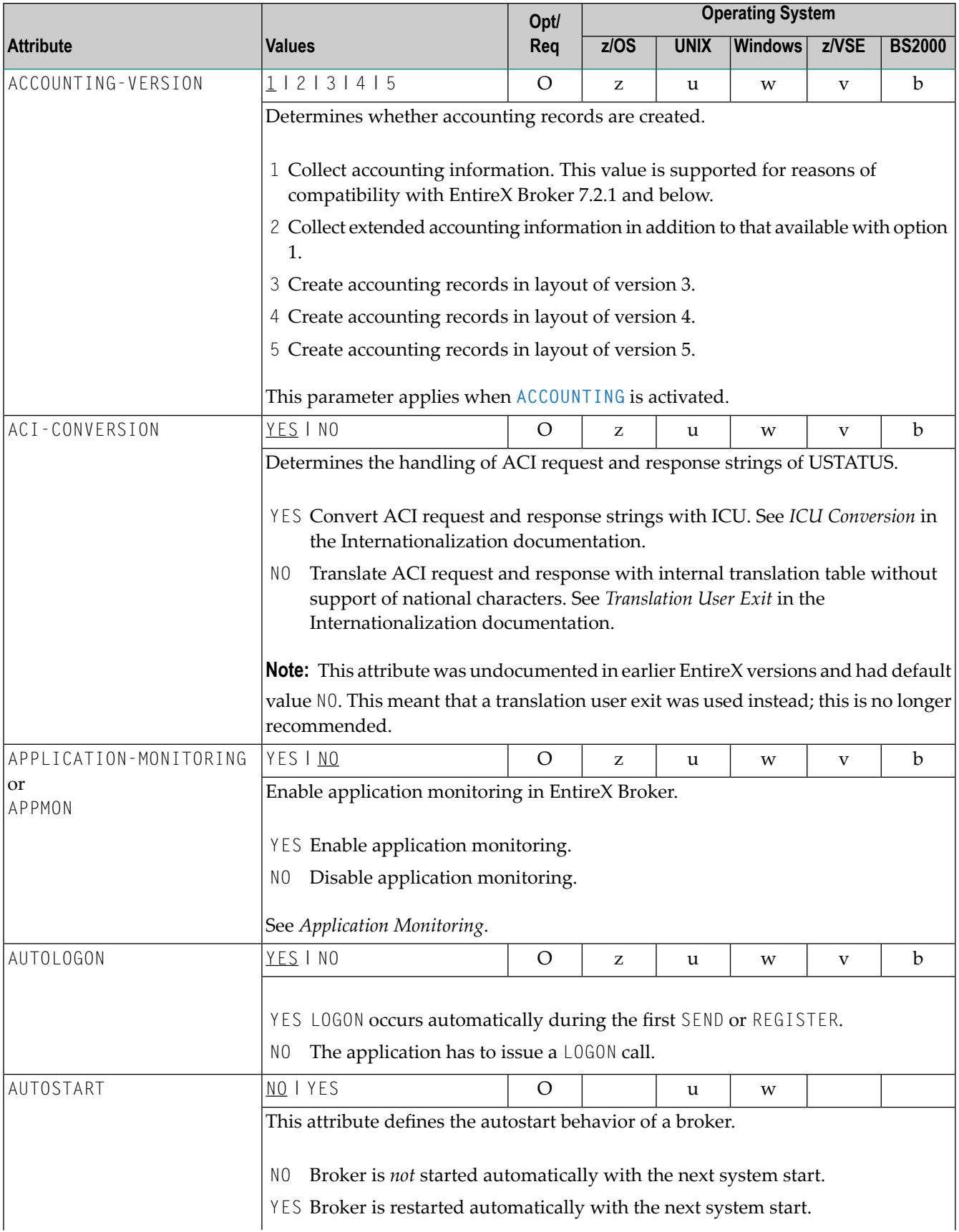

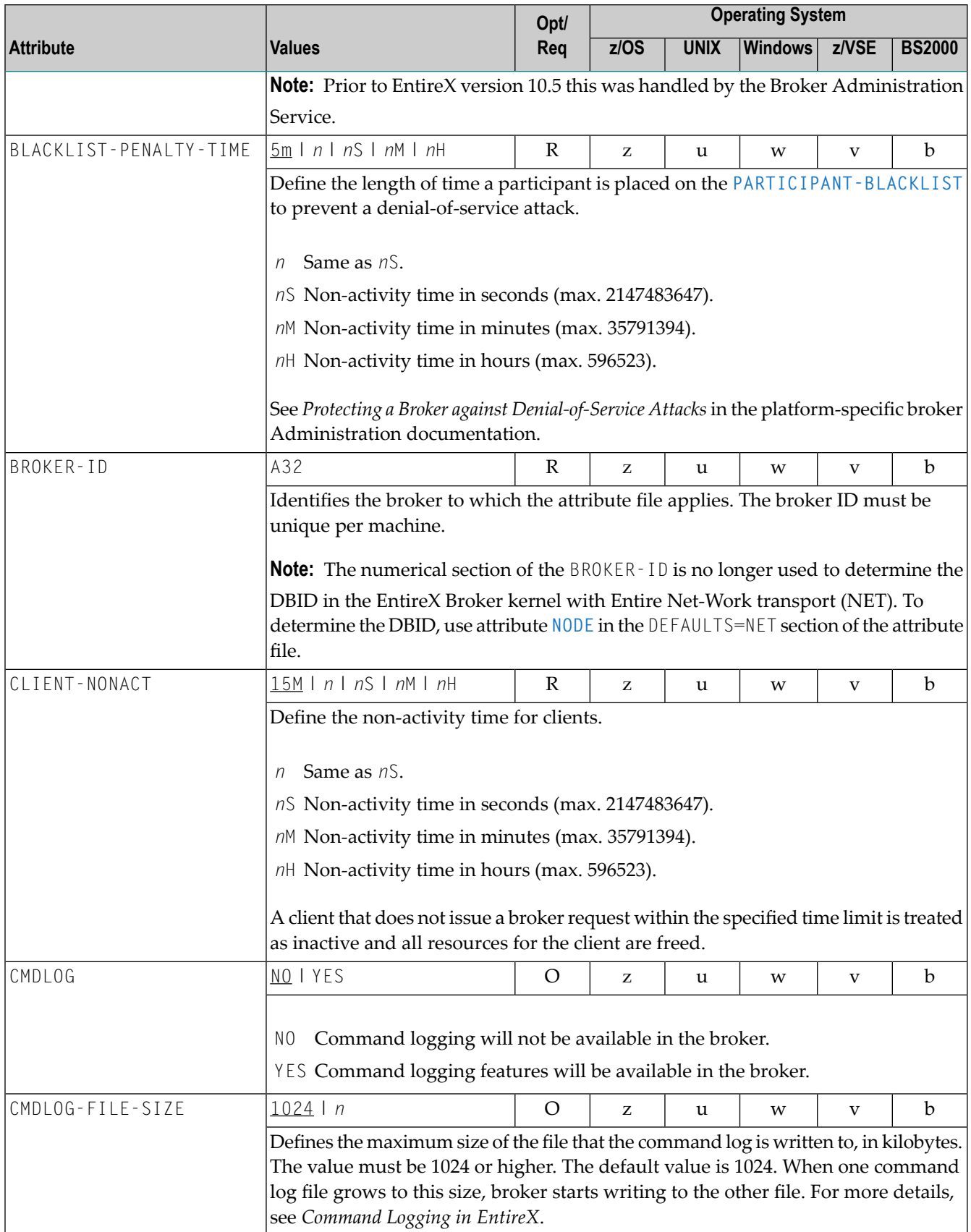

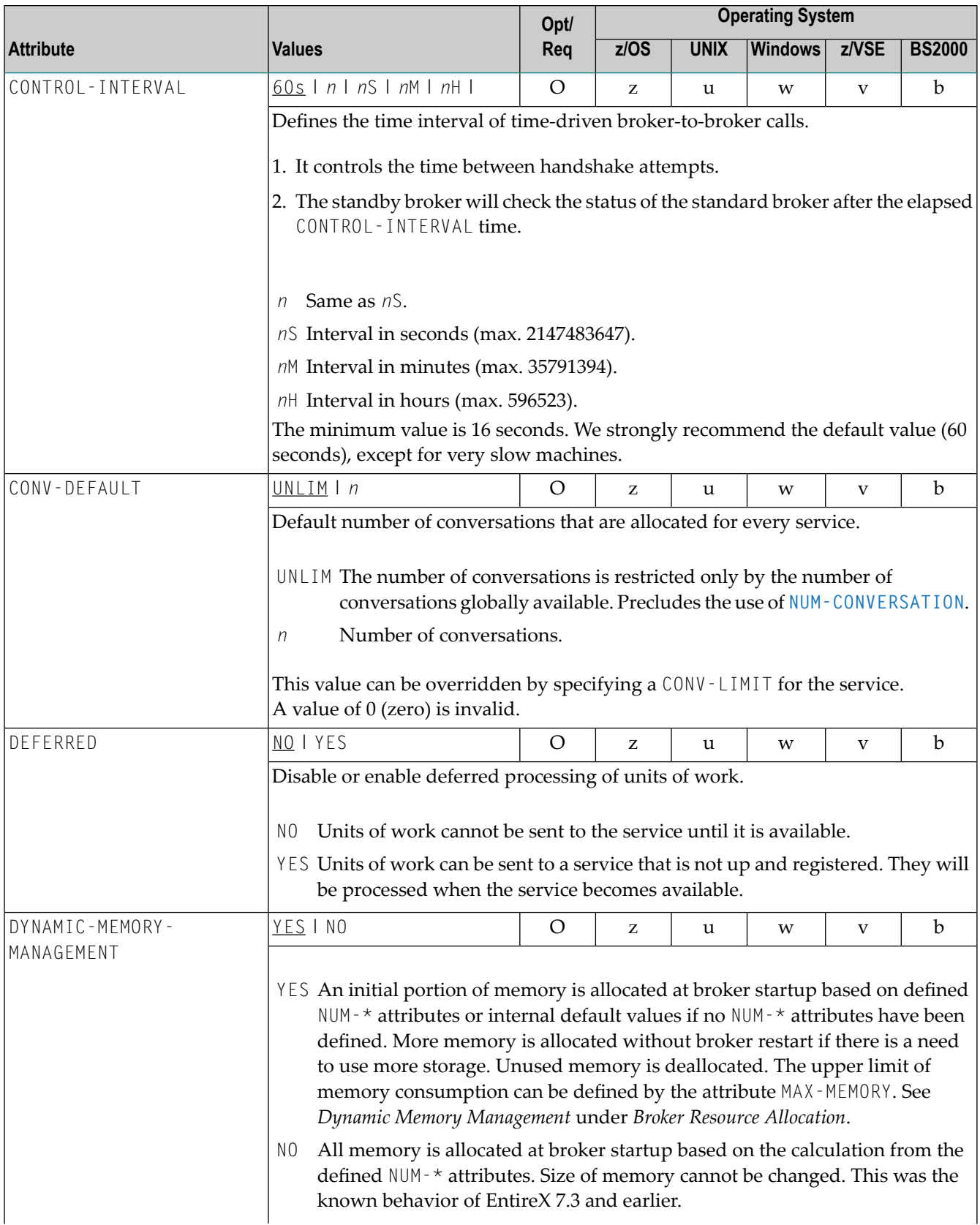

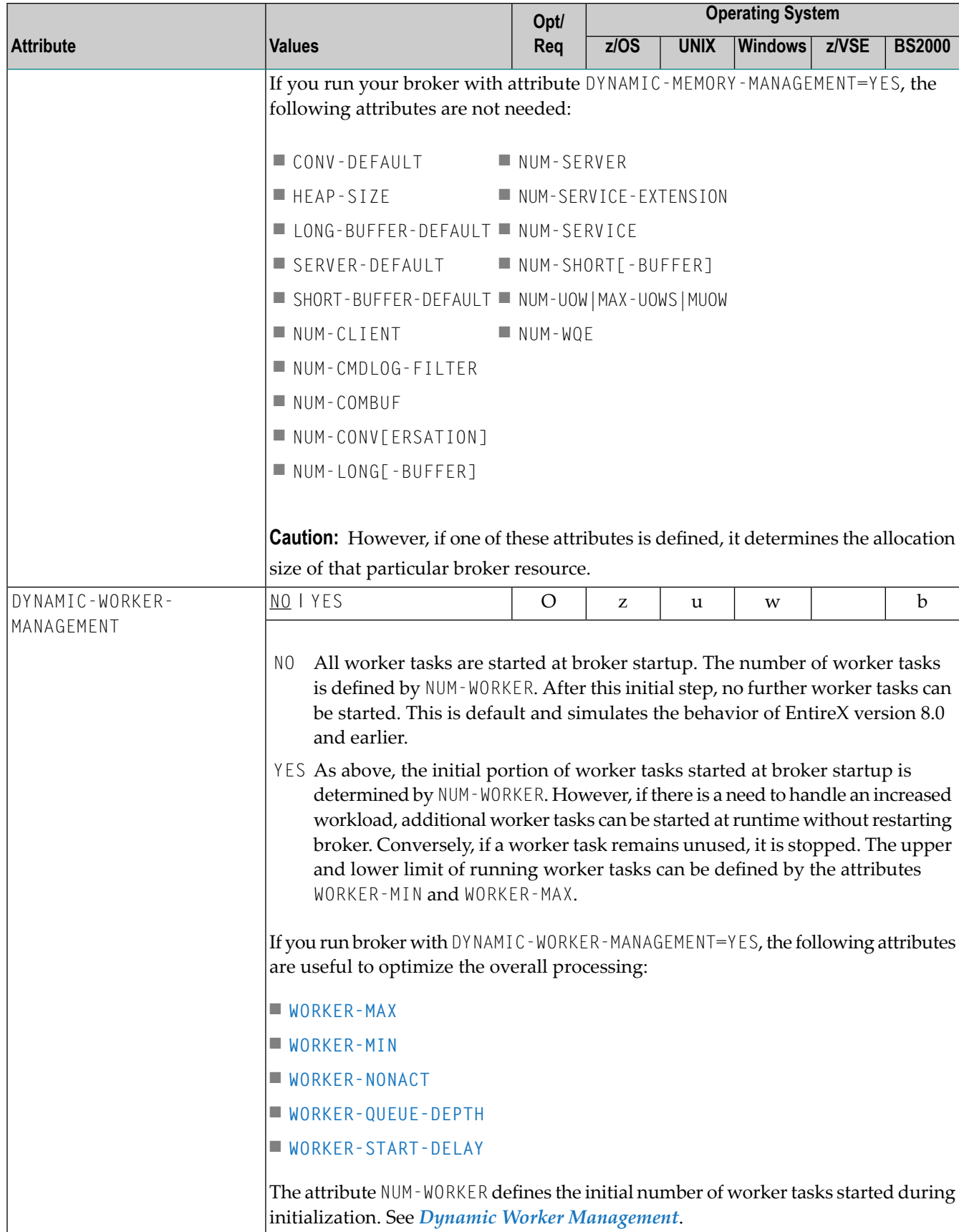

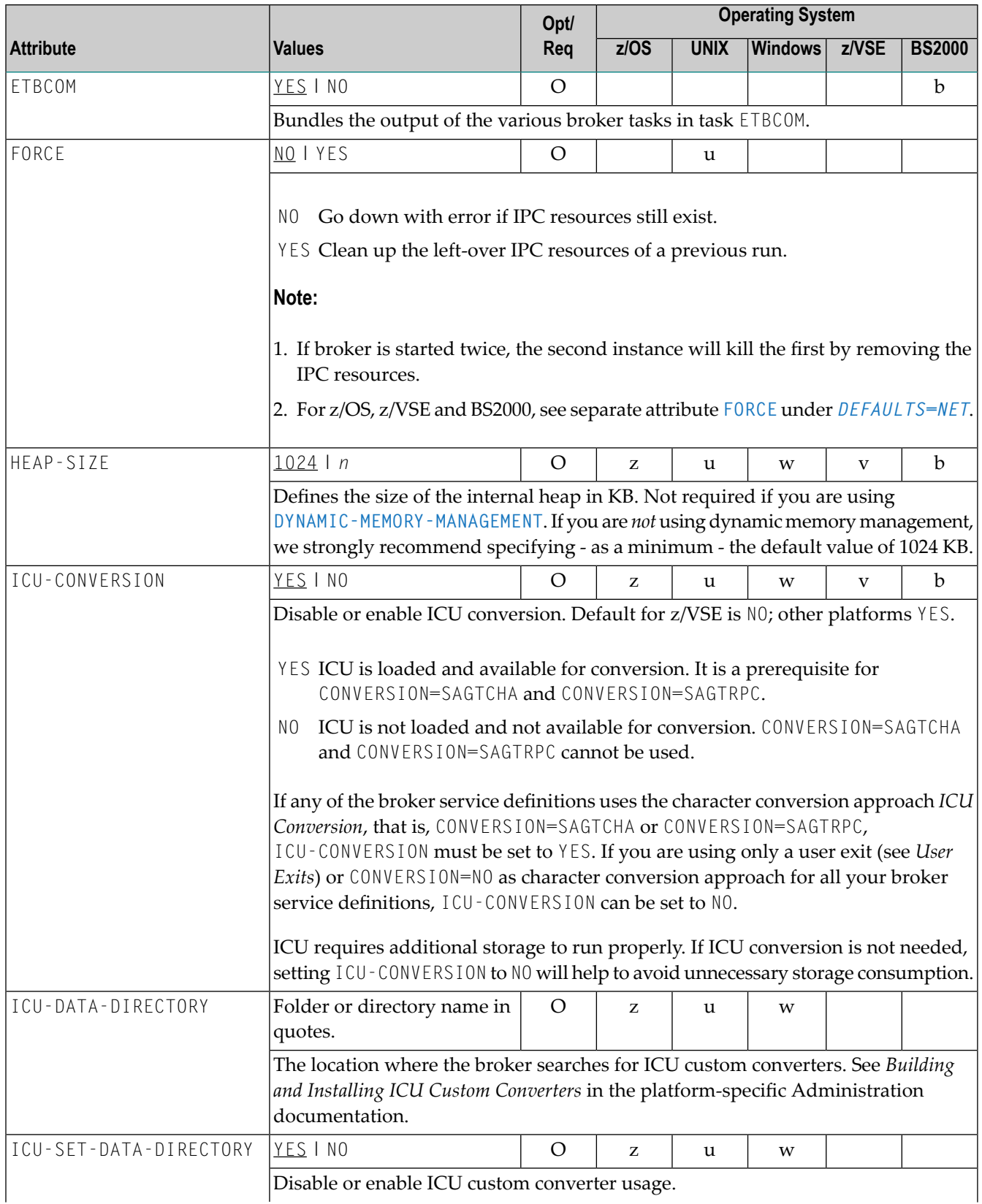

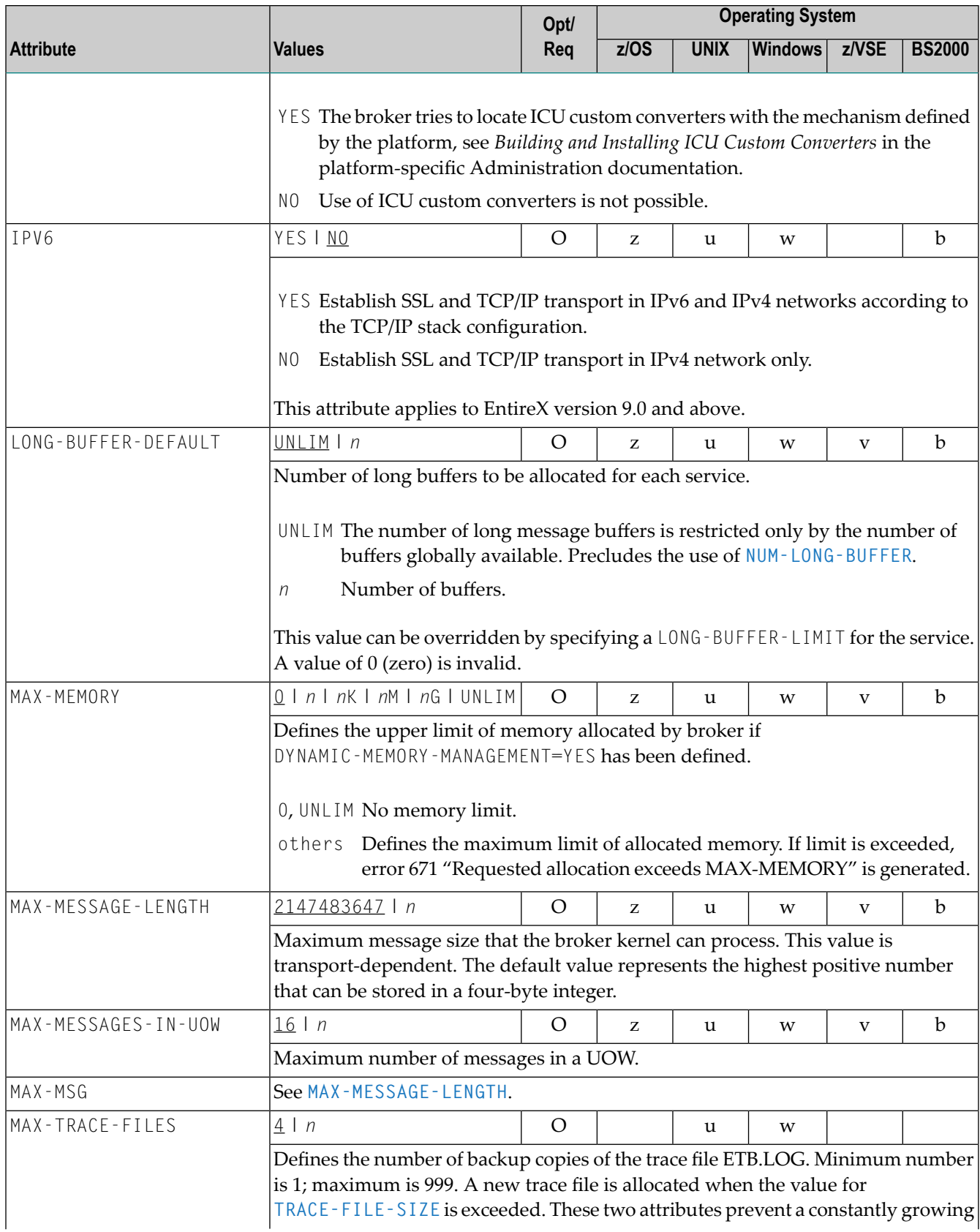

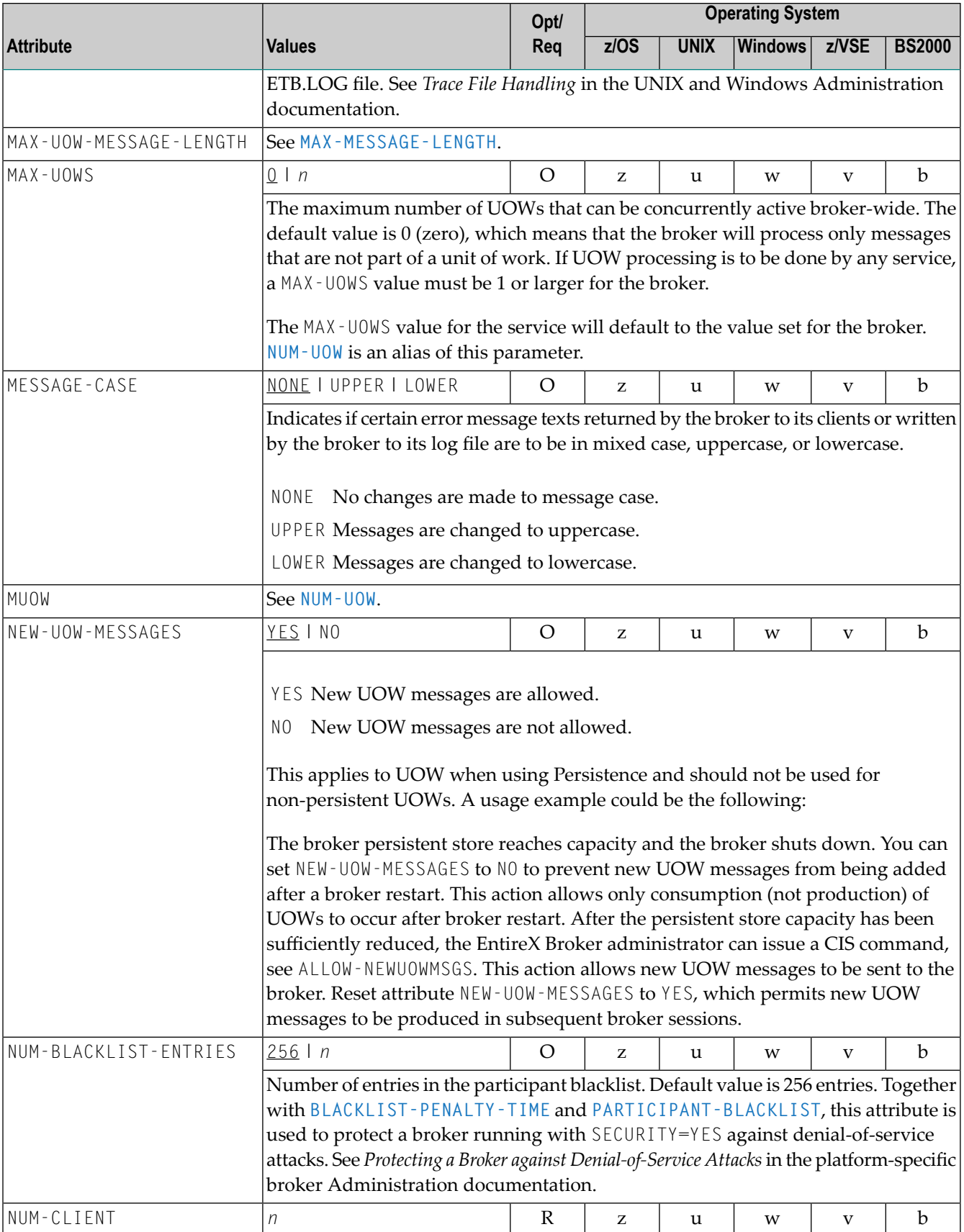
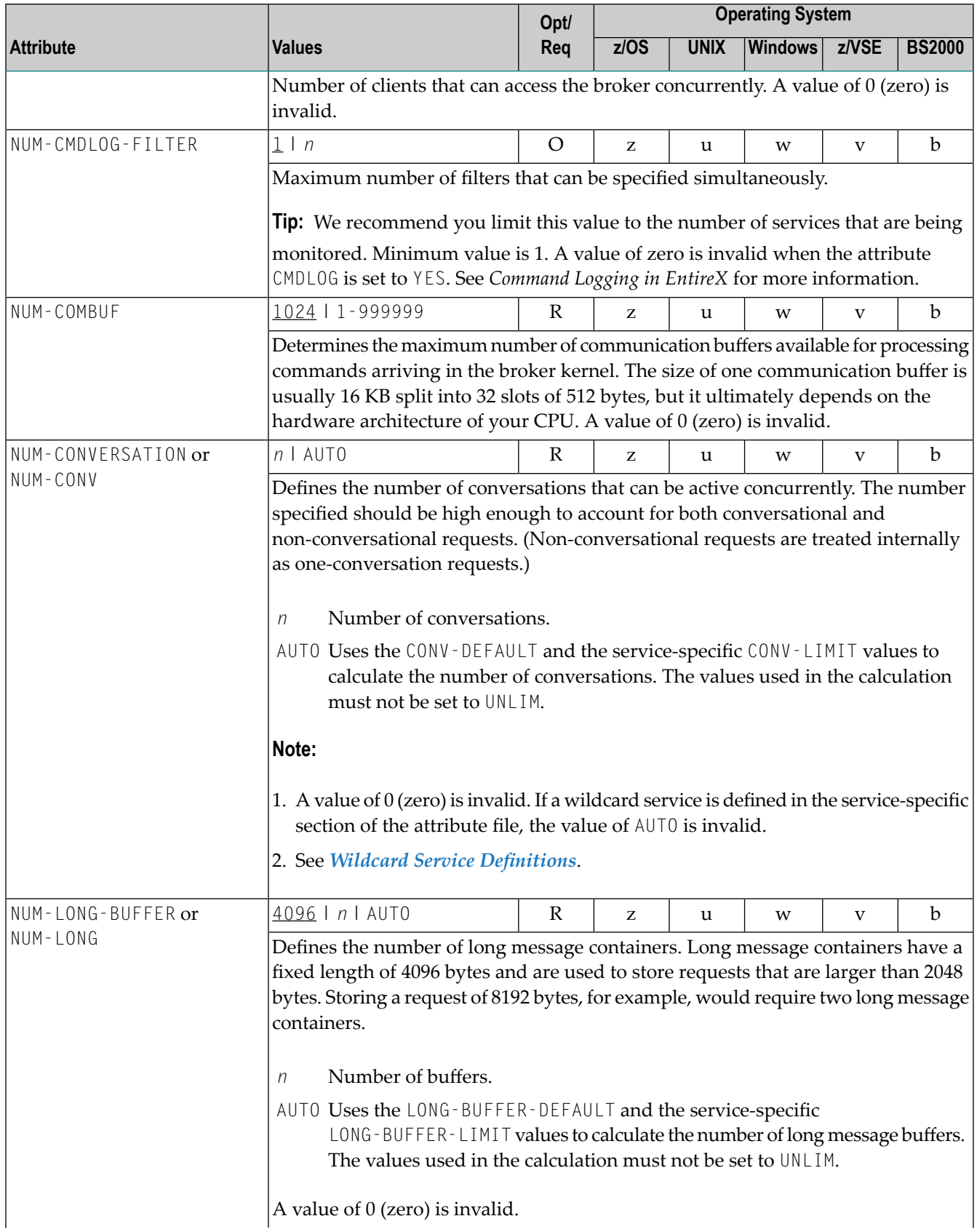

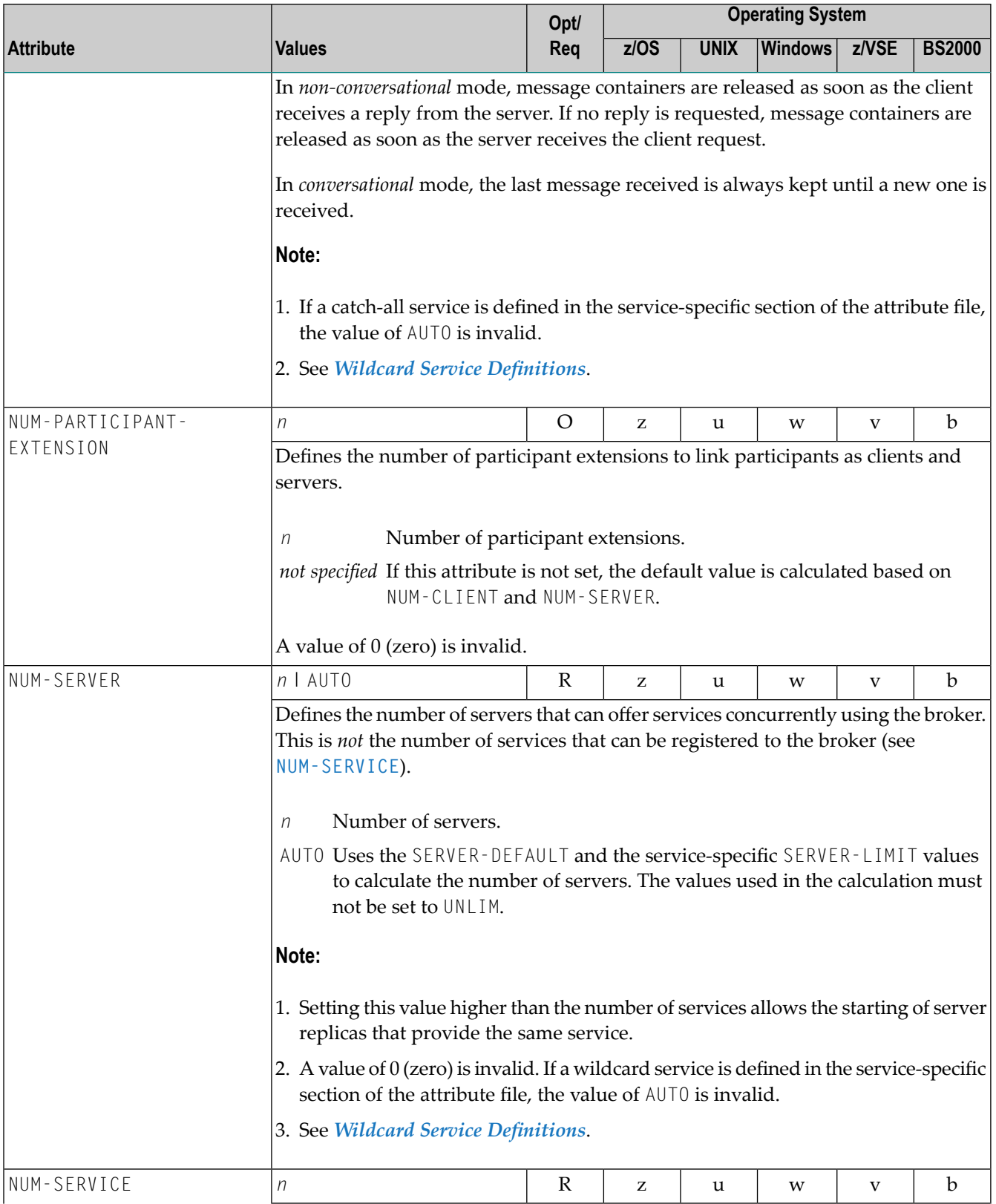

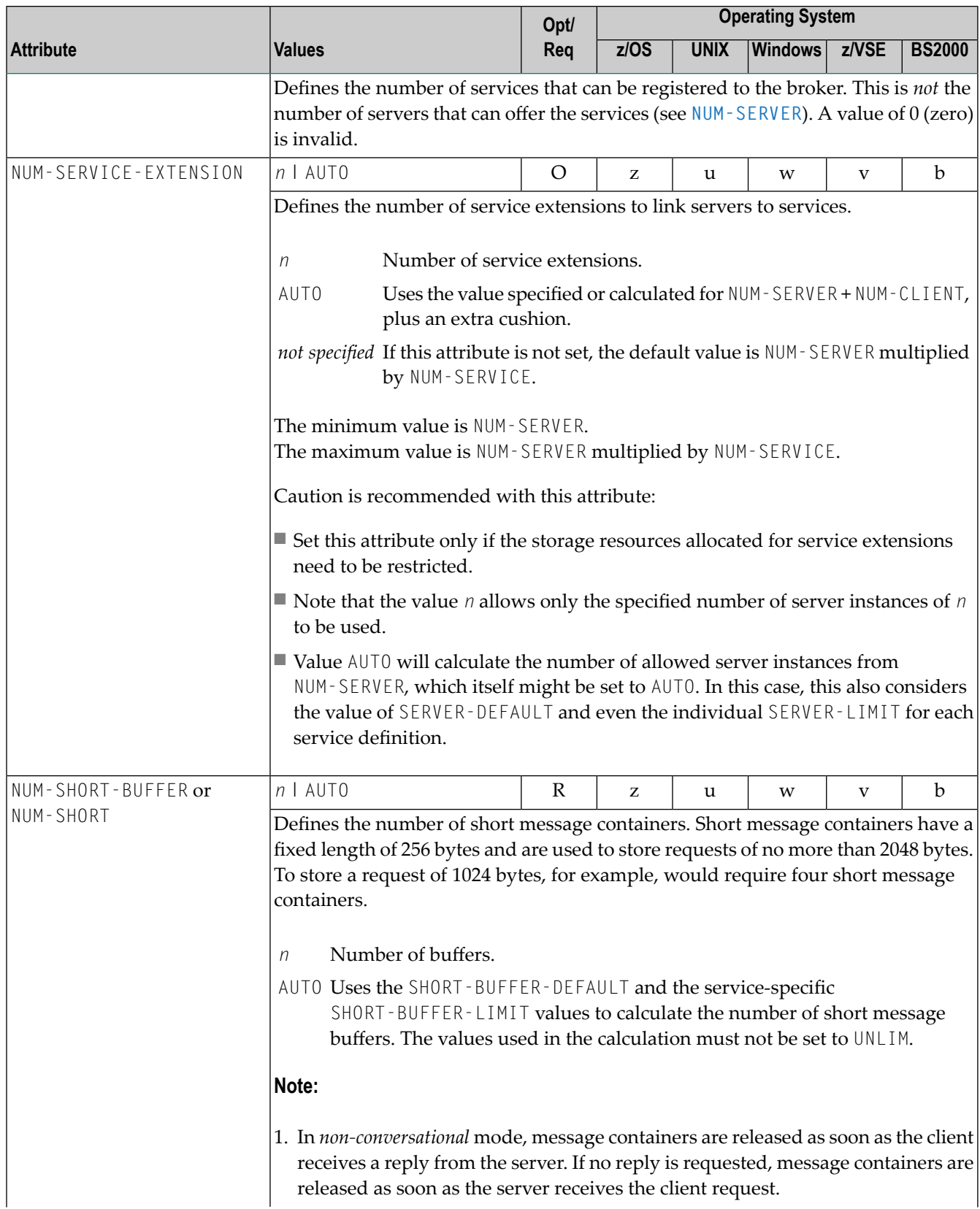

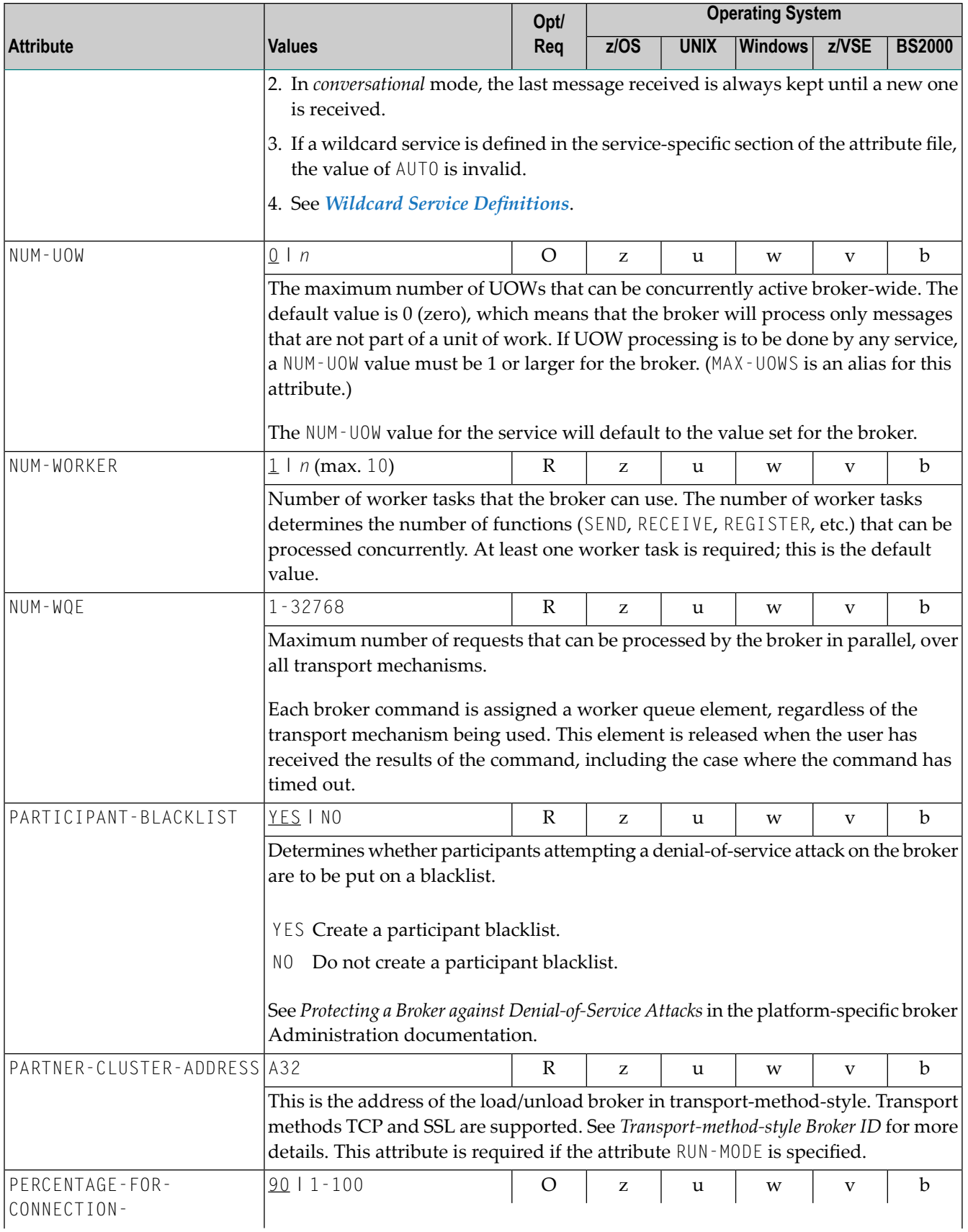

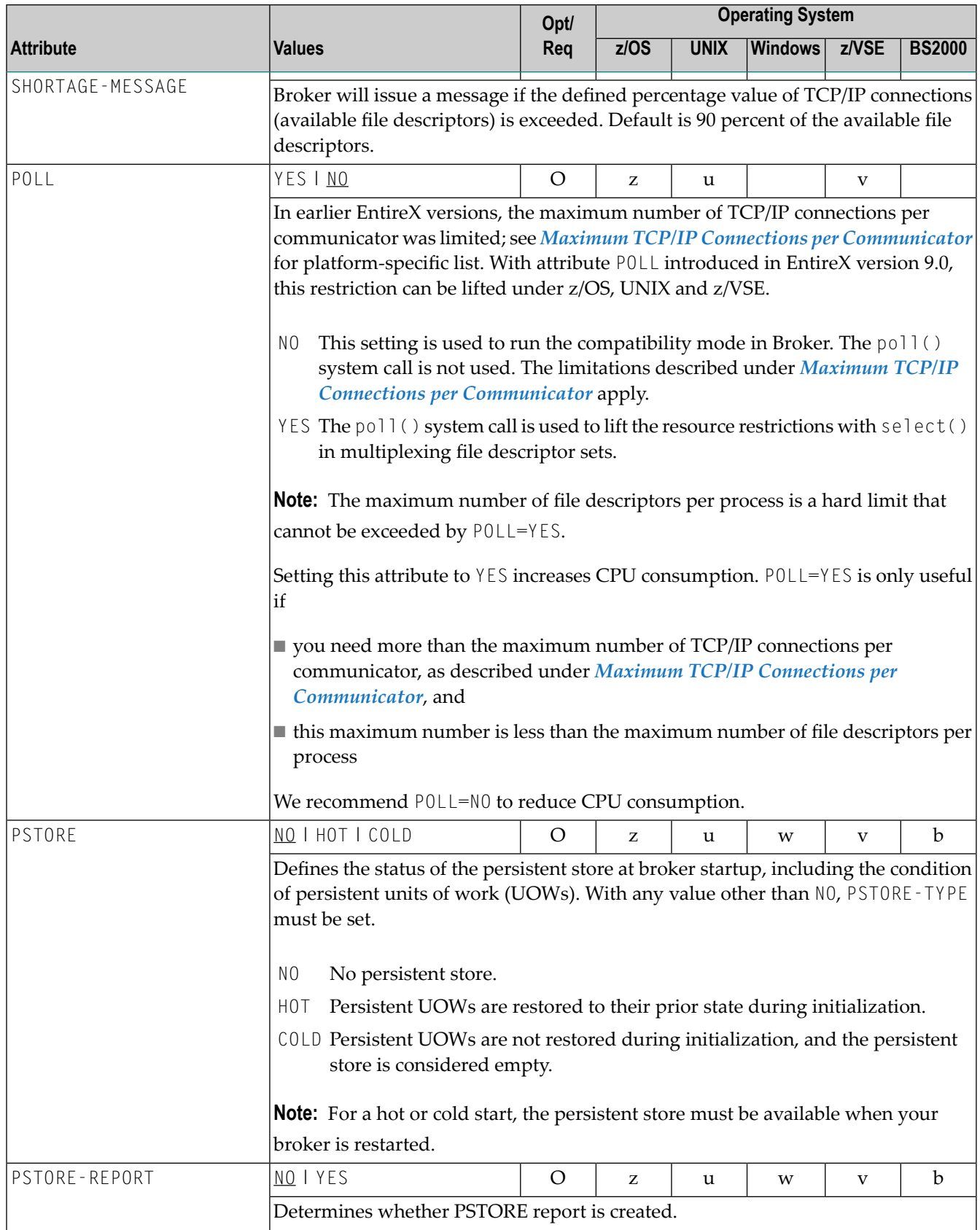

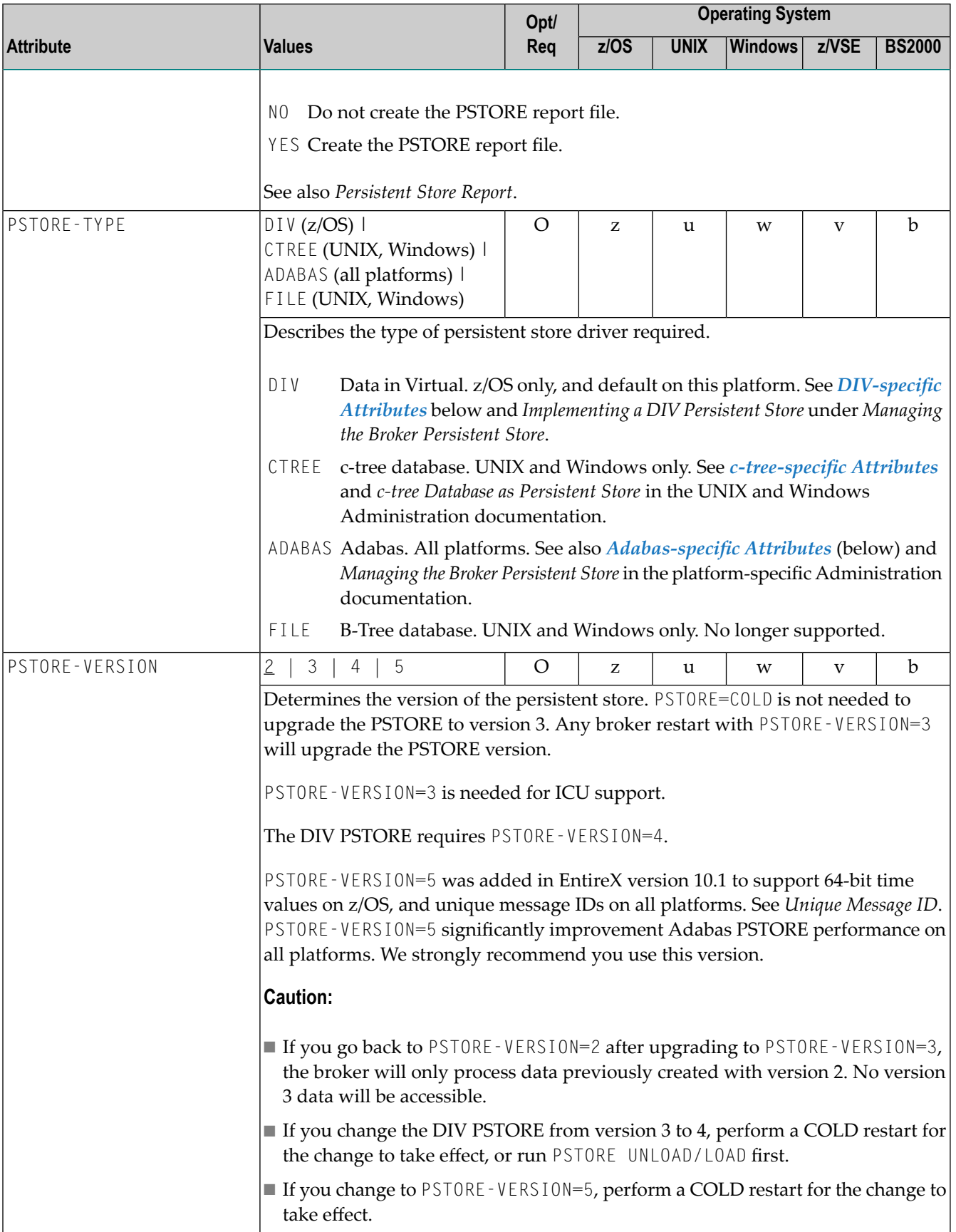

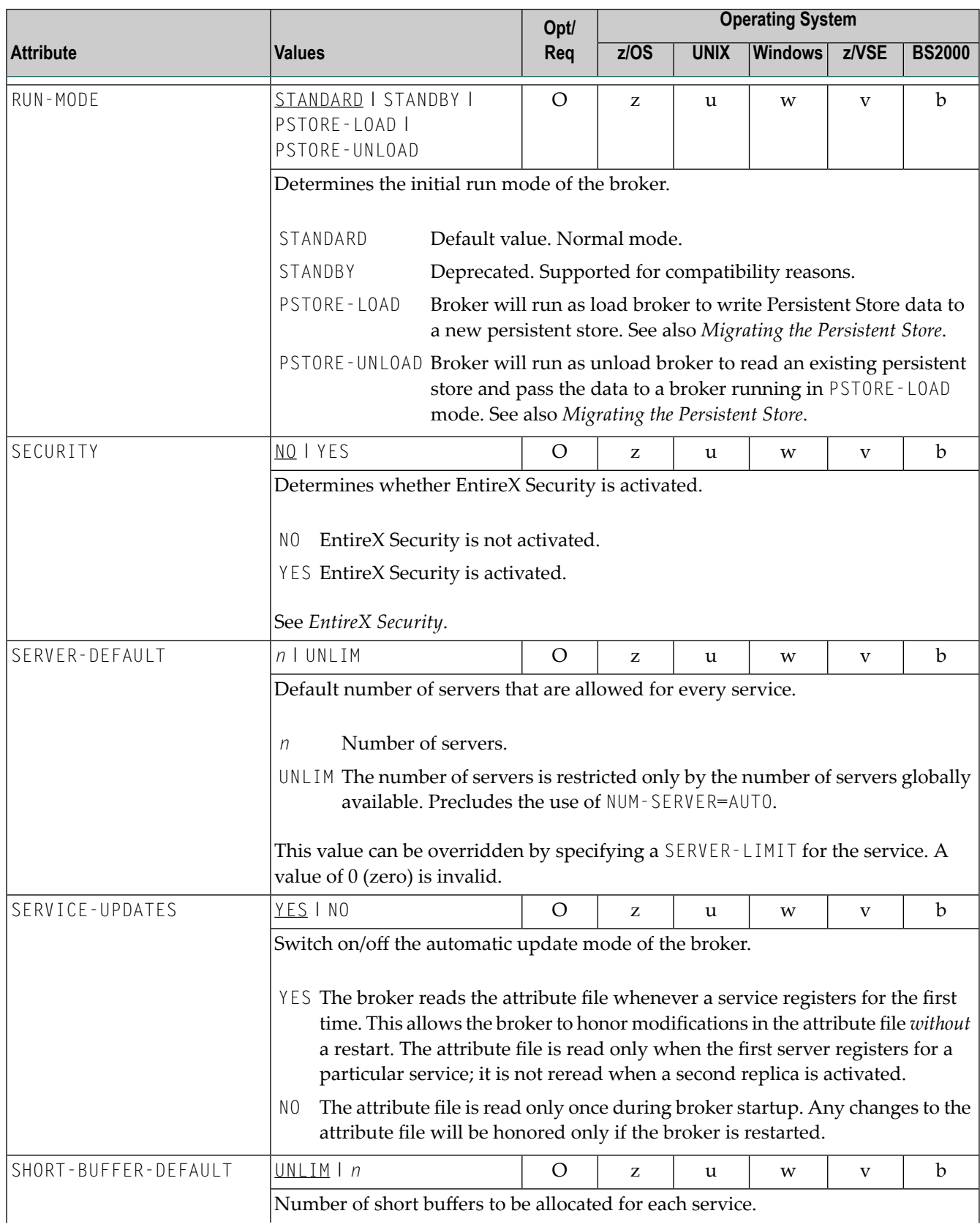

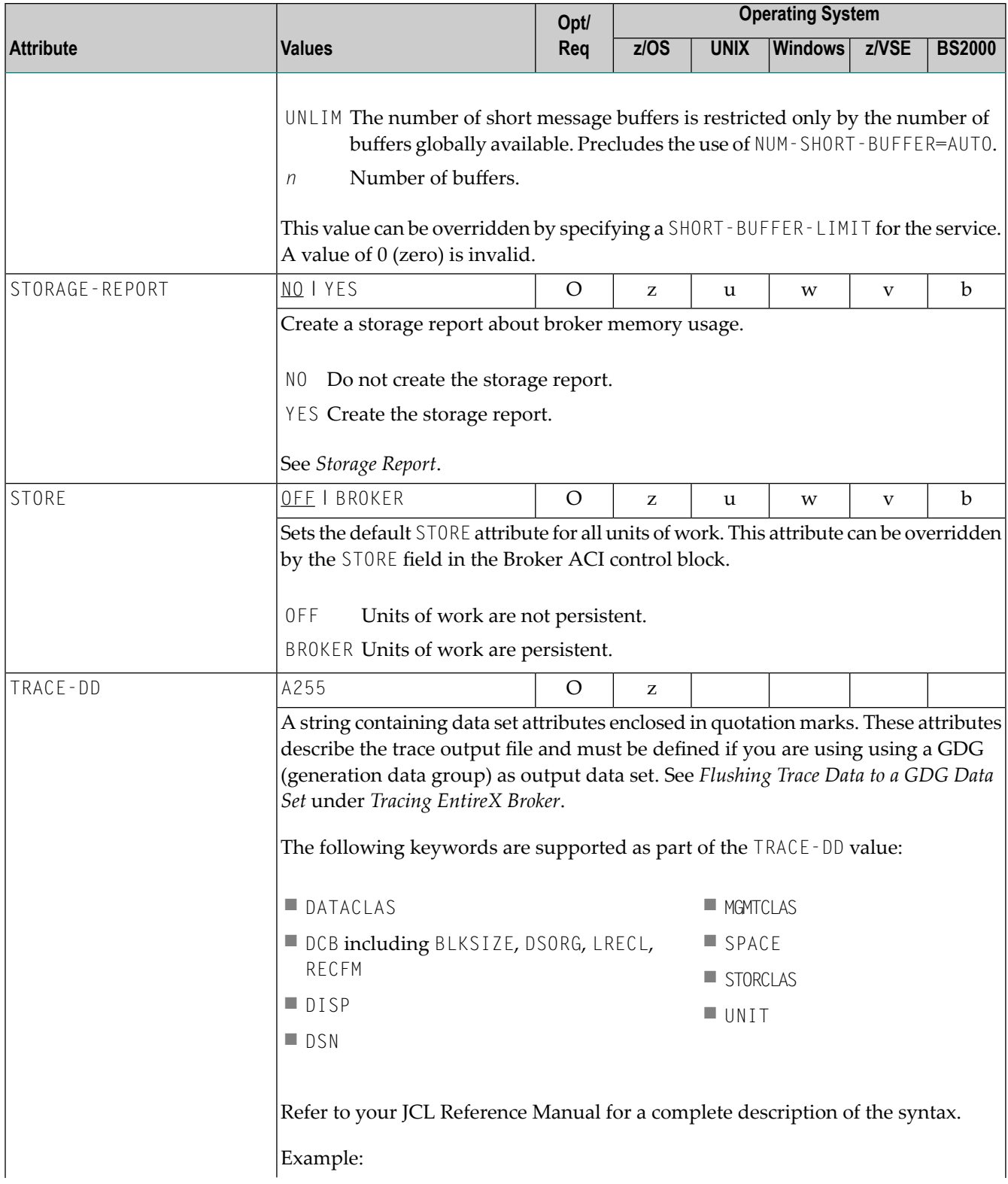

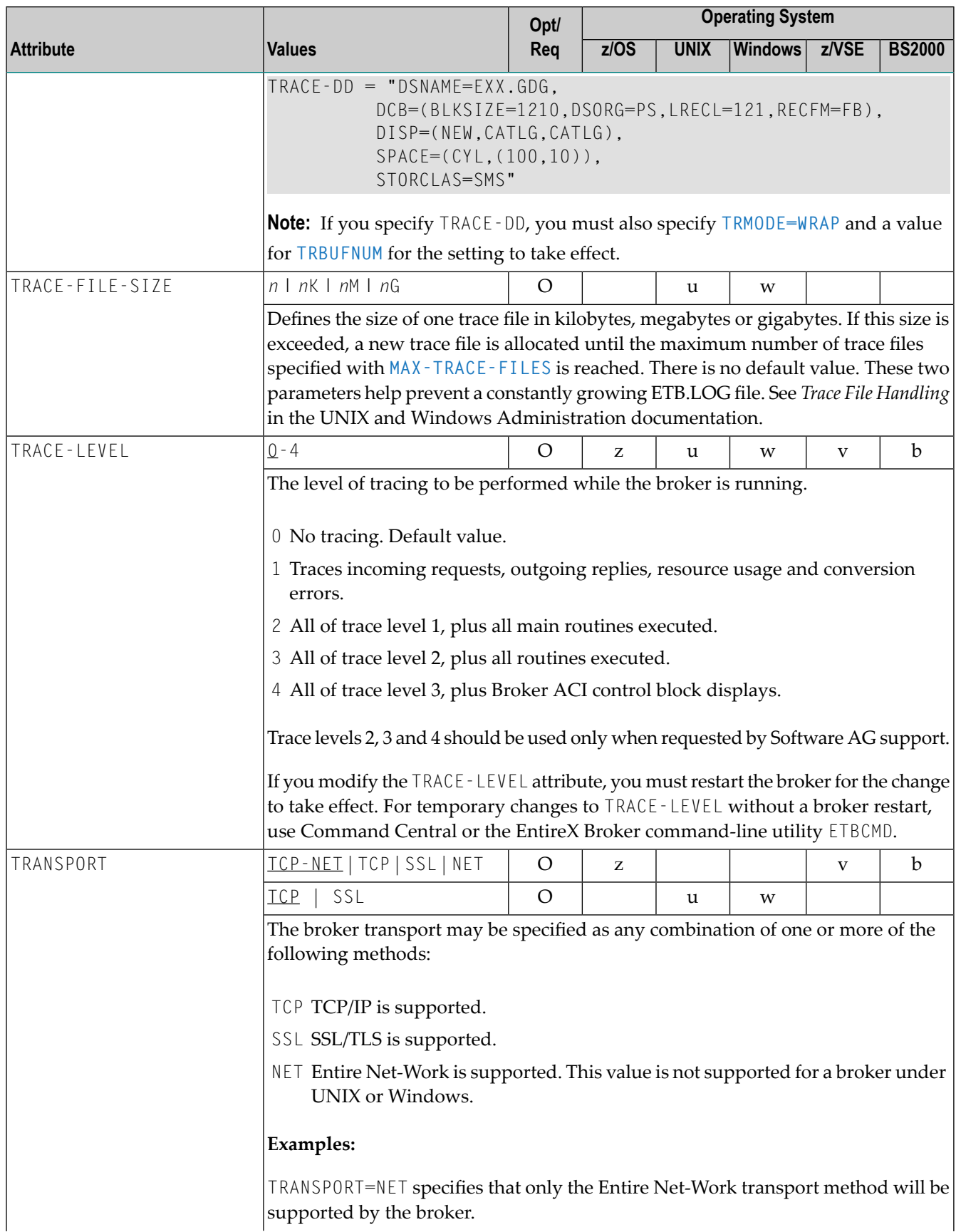

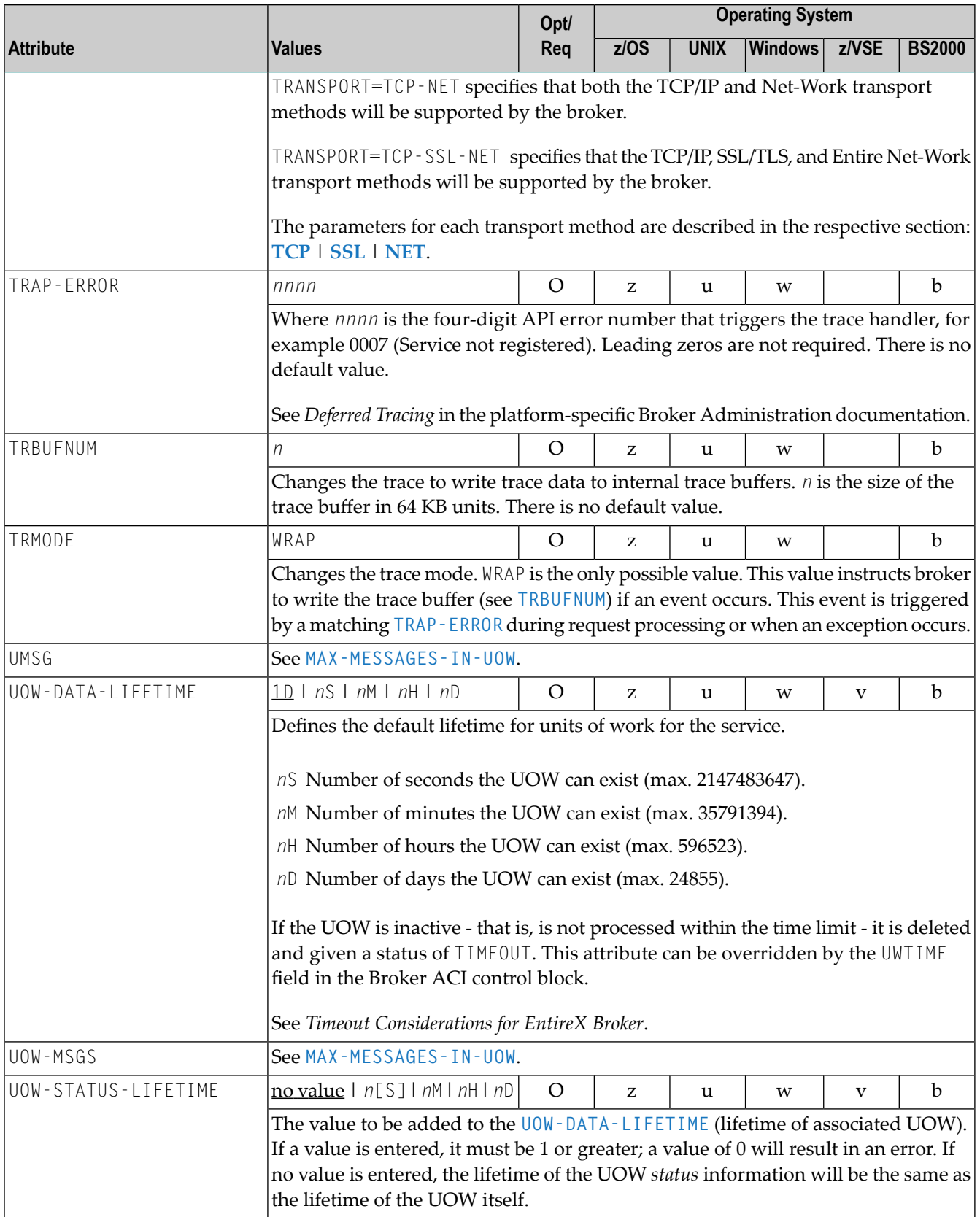

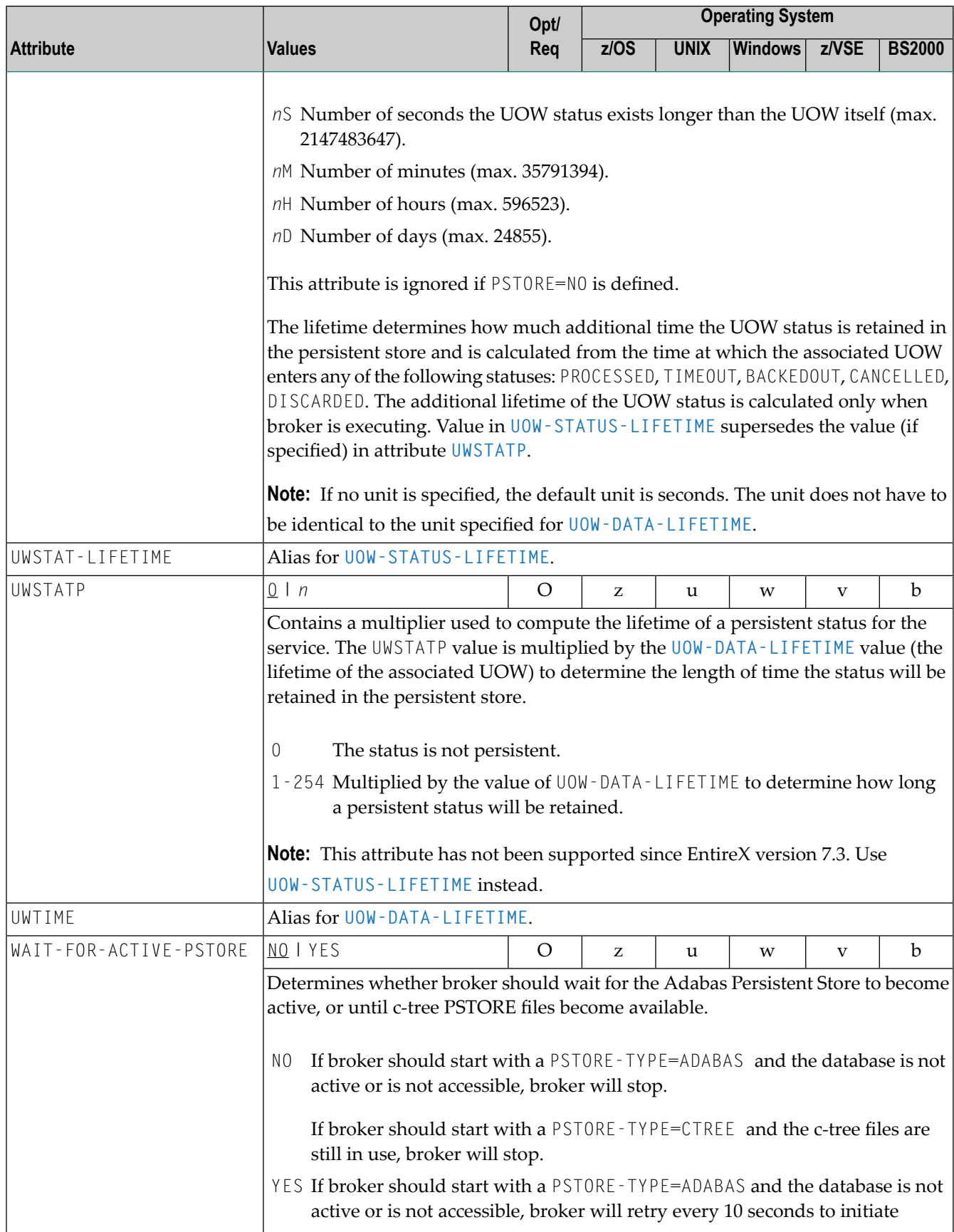

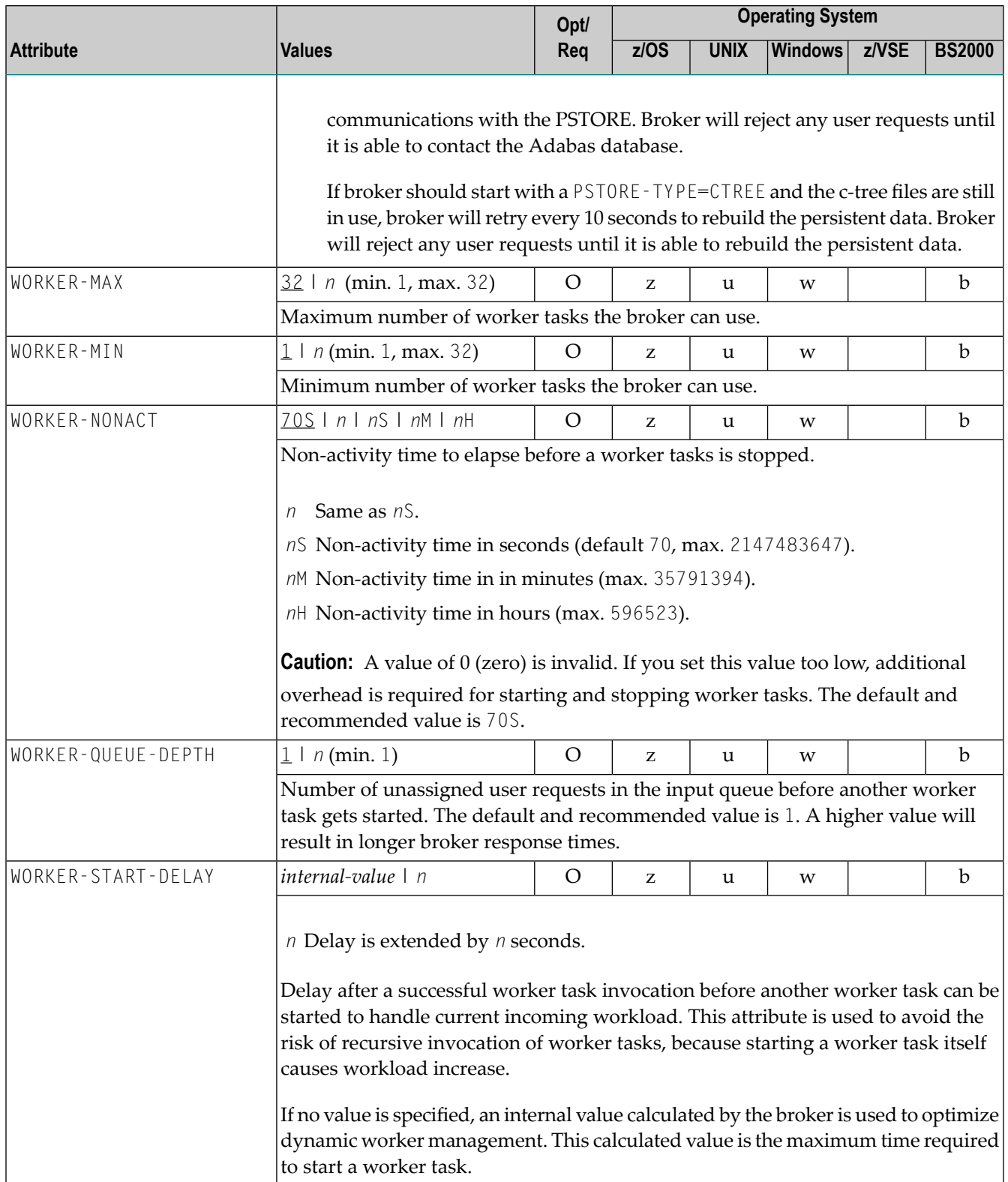

## **Service-specific Attributes**

Each section begins with the keyword DEFAULTS=SERVICE. Services with common attribute values can be grouped together. The attributes defined in the grouping apply to all services specified within it. However, if a different attribute value is defined immediately following the service definition, that new value applies. See also the sections *Wildcard Service [Definitions](#page-56-0)* and *[Service](#page-57-0) [Update](#page-57-0) Modes* below the table.

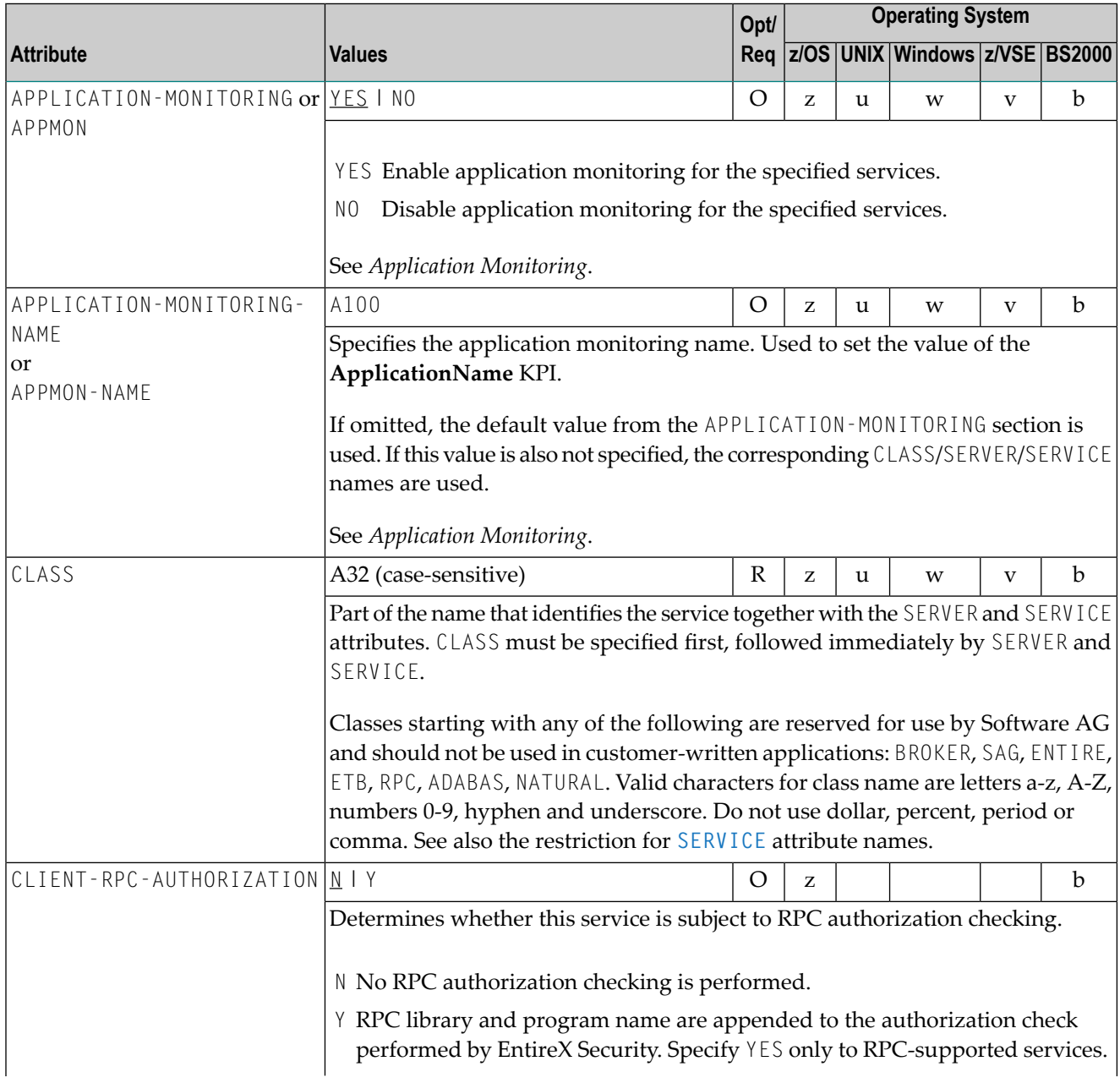

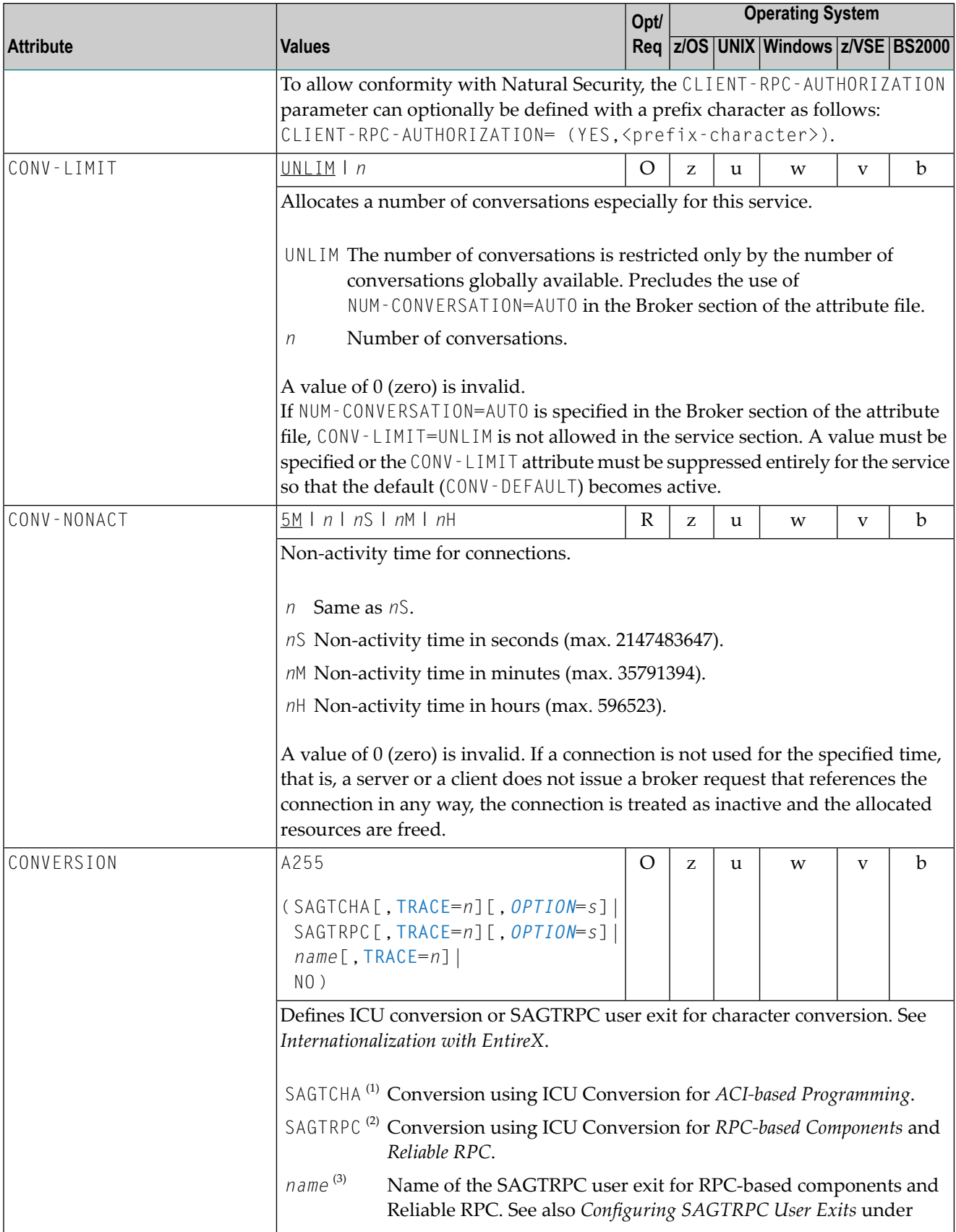

<span id="page-50-0"></span>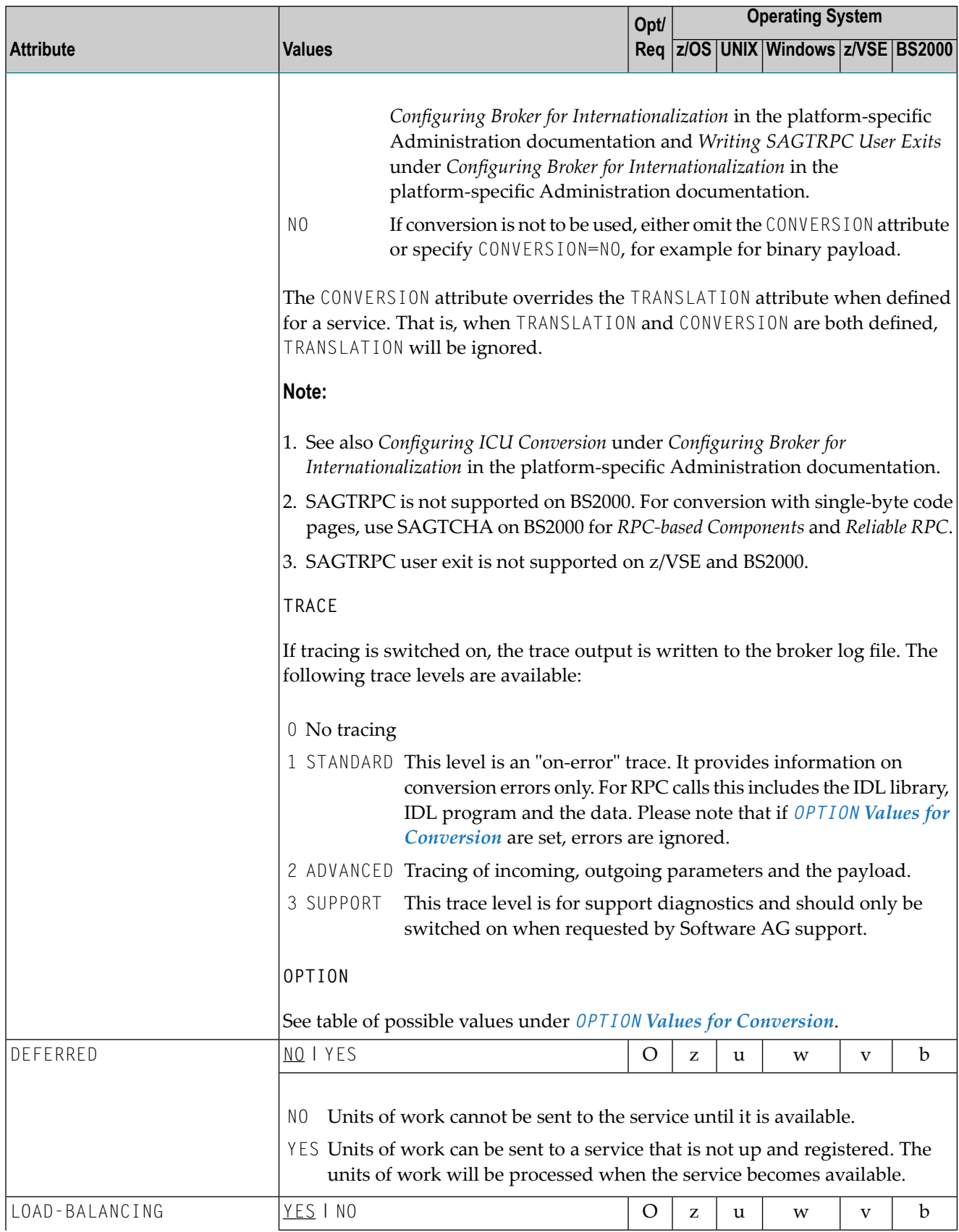

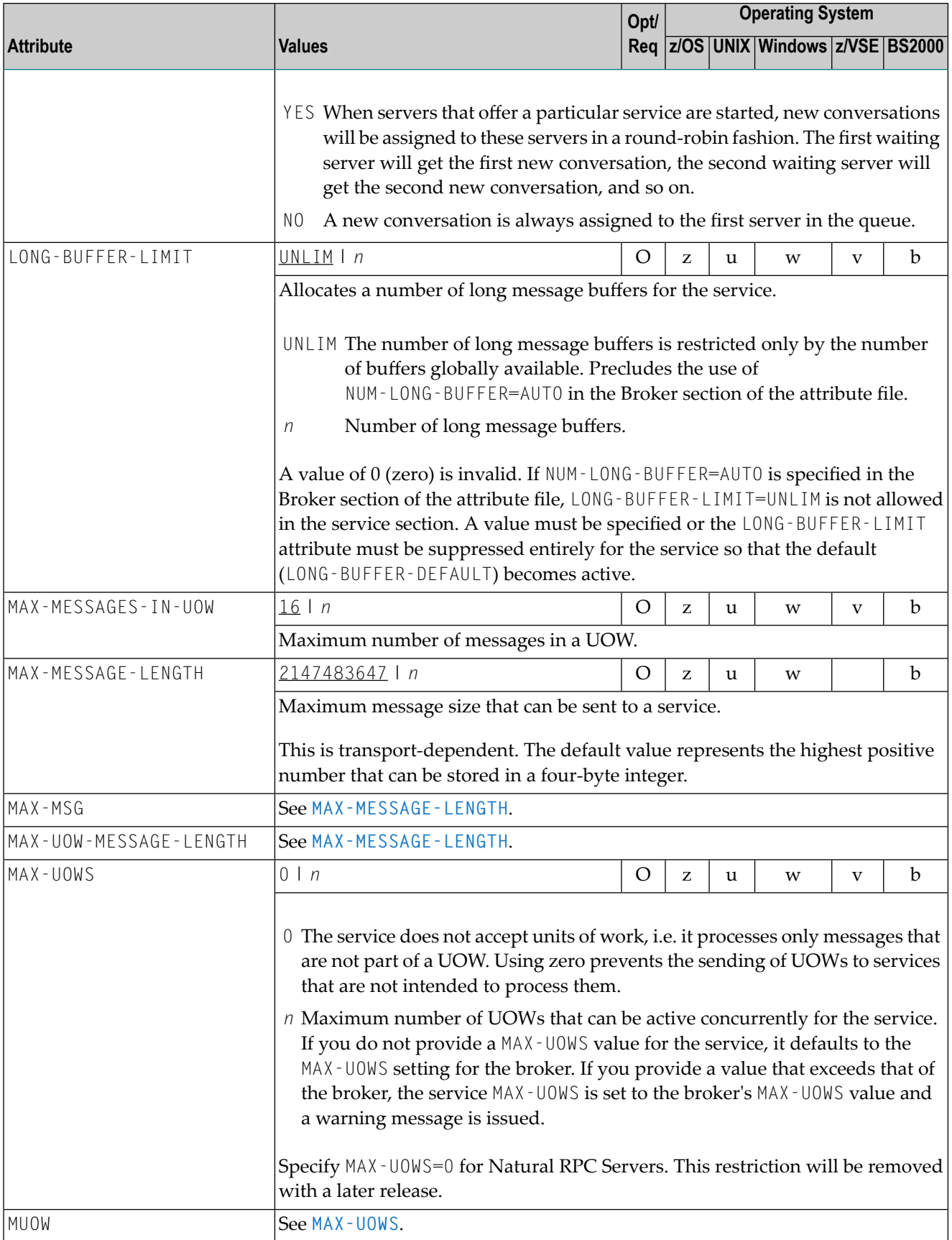

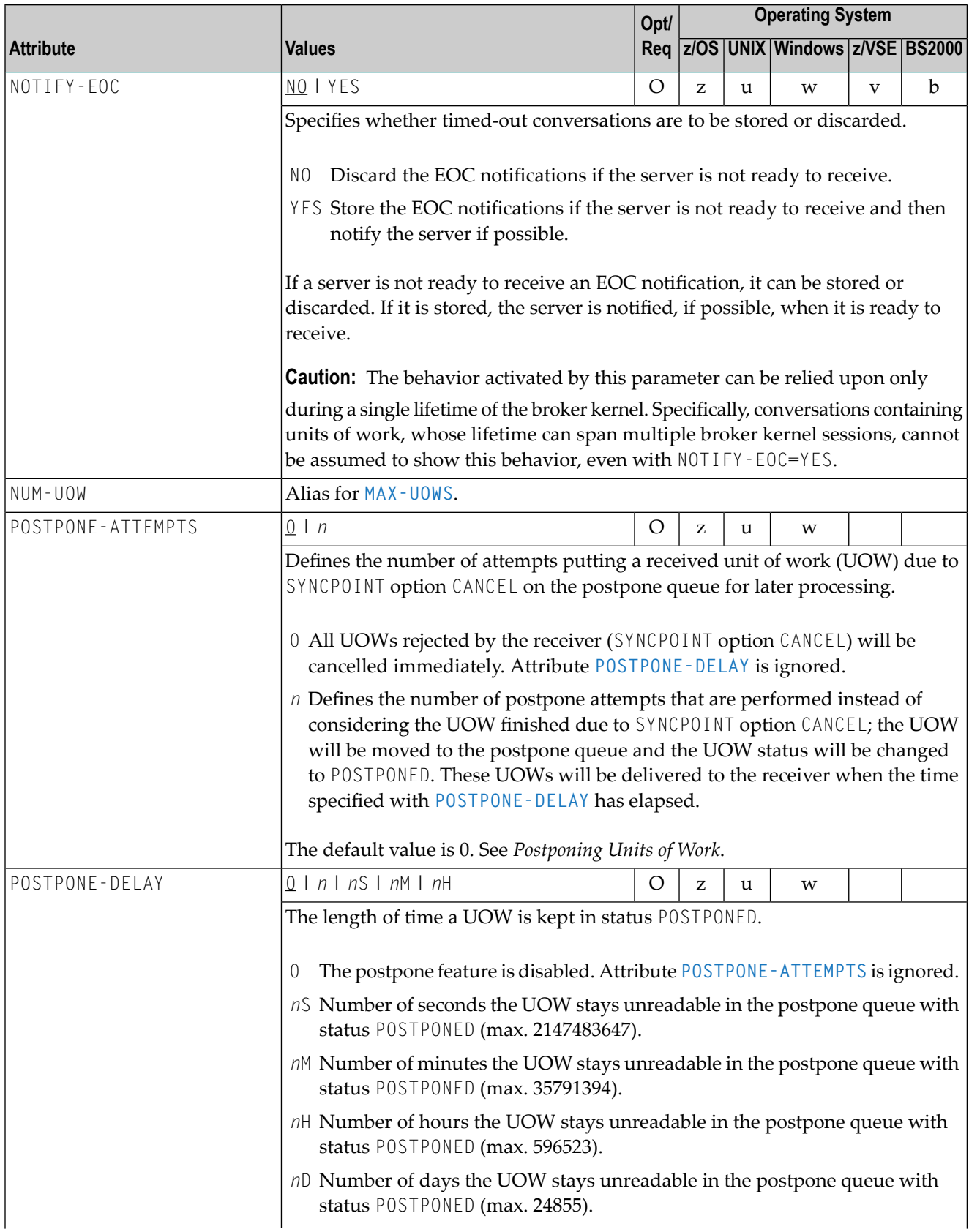

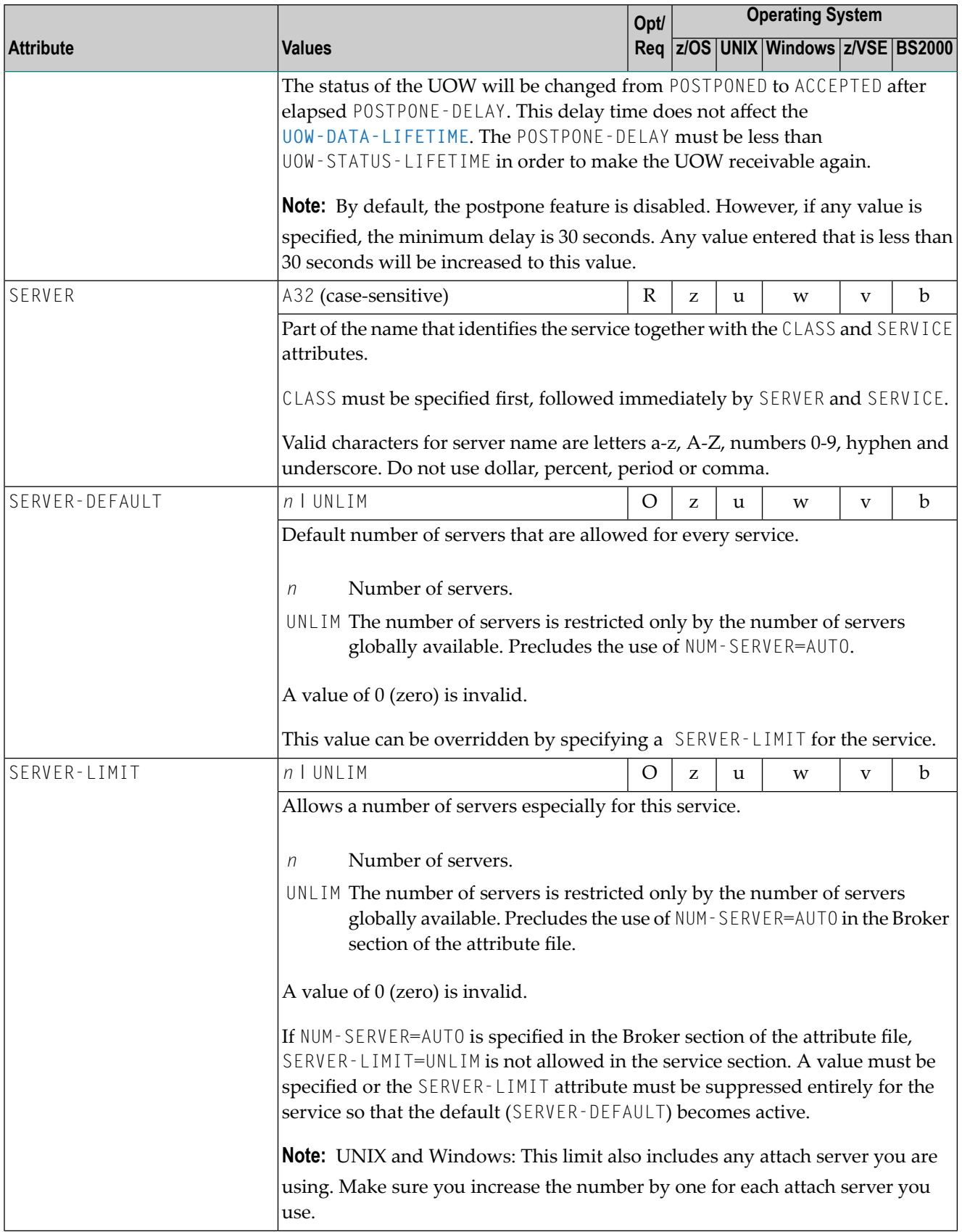

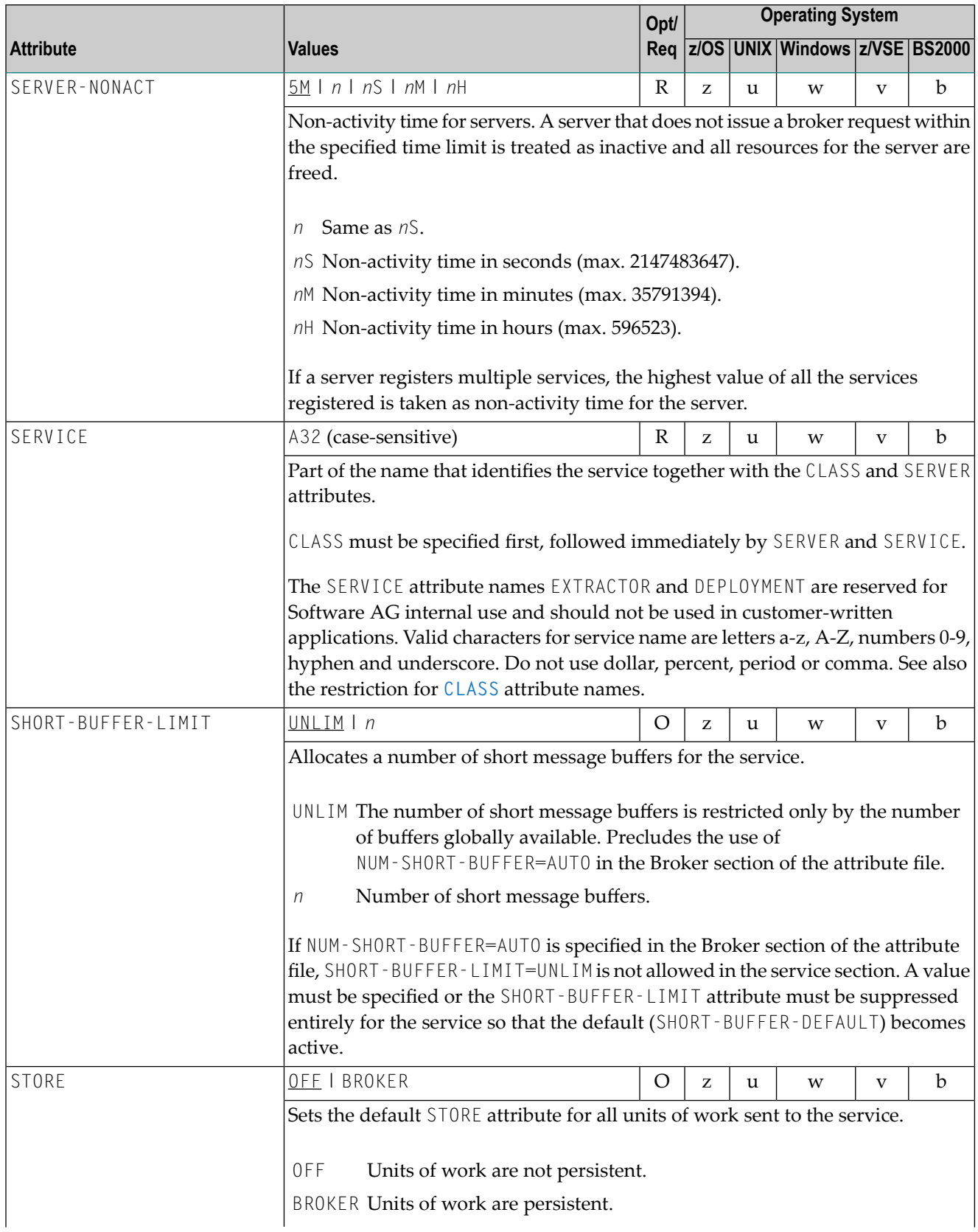

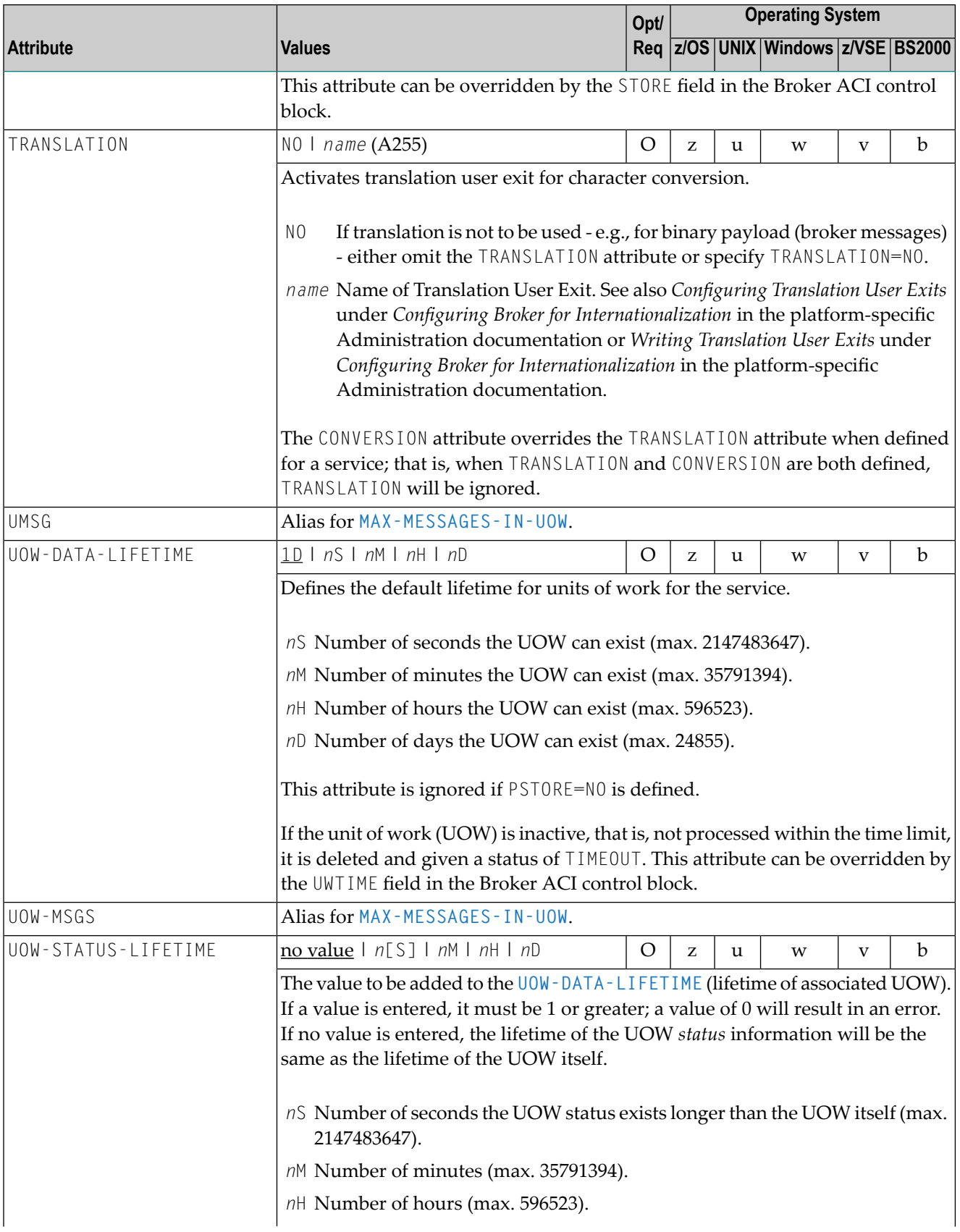

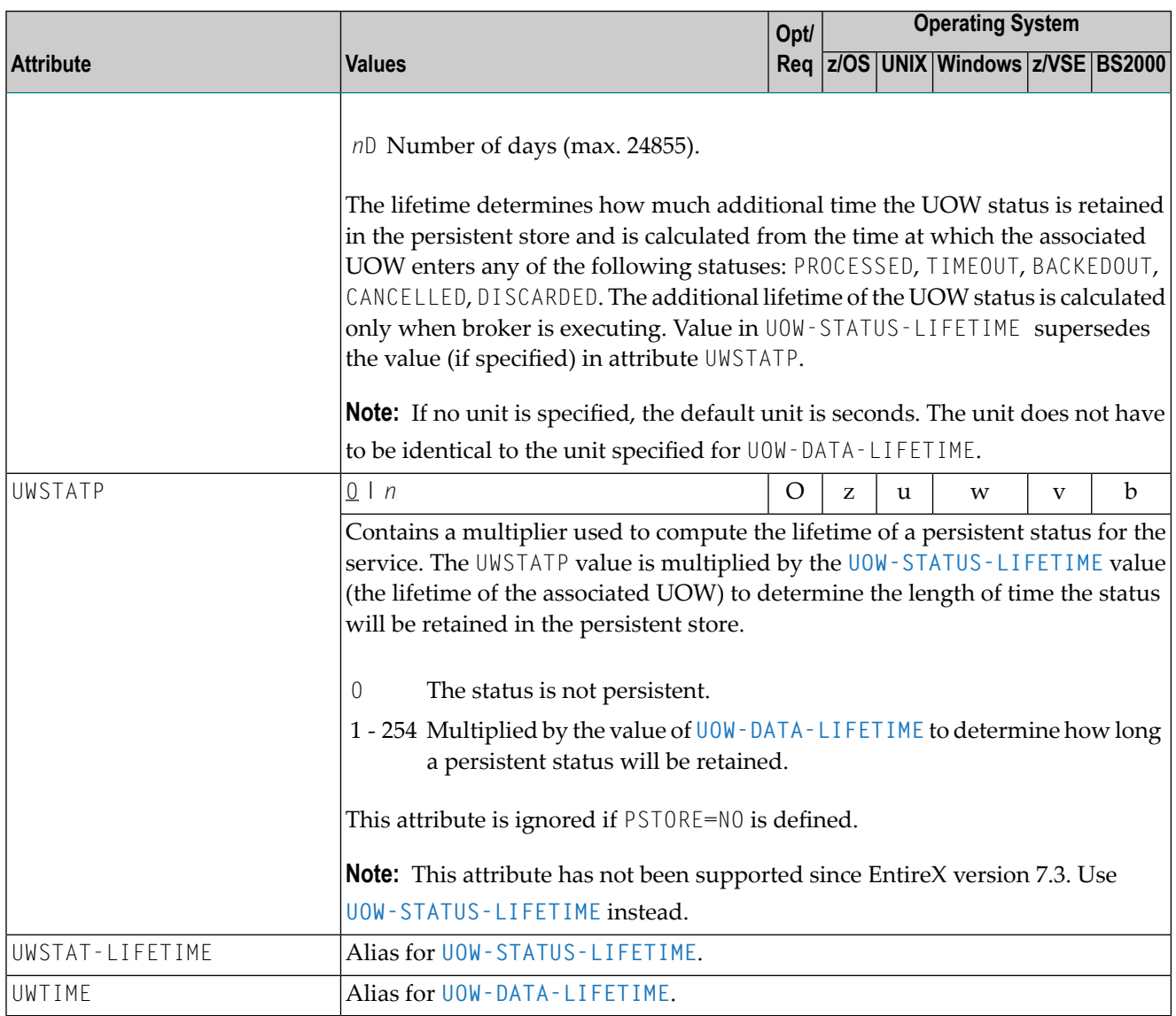

### <span id="page-56-0"></span>**Wildcard Service Definitions**

The special names of CLASS =  $\star$ , SERVER =  $\star$  and SERVICE =  $\star$  are allowed in the service-specific and authorization rule-specific sections of the broker attribute file. These are known as "wildcard" service definitions. If this name is present in the attribute file, any service that registers with the broker and does not have its own entry in the attribute file will inherit the attributes that apply to the first wildcard service definition found.

For example, a server that registers with CLASS=ACLASS, SERVER=ASERVER and SERVICE=ASERVICE can inherit attributes from any of the following entries in the attribute file (this list is not necessarily complete):

```
CLASS = \star, SERVER = ASERVER, SERVICE = ASERVICE
CLASS = ACLASS, SERVER = *, SERVICE = *
CLASS = \star, SERVER = \star, SERVICE = \star
```
Of course, if there is a set of attributes that are specifically defined for CLASS=ACLASS, SERVER=ASERV-ER, SERVICE=ASERVICE, then all of the wildcard service definitions will be ignored in favor of the exact matching definition.

#### <span id="page-57-0"></span>**Service Update Modes**

EntireX has two modes for handling service-specific attributes. See broker-specific attribute **SER-VICE-UPDATES**.

- In **service update mode** (SERVICE-UPDATES=YES), the service configuration sections of the attribute file are read whenever the first replica of a particular service registers.
- In **non-update mode** (SERVICE-UPDATES=N0), the attribute file is not reread. All attributes are read during startup and the broker does not honor any changes in the attribute file. This mode is useful if
	- there is a high frequency of REGISTER operations, or
	- the attribute file is rather large and results in a high I/O rate for the broker.

<span id="page-57-1"></span>The disadvantage to using non-update mode is that if specific attributes are modified, the broker must be restarted to effect the changes. Generally, this mode should be used only if the I/O rate of the broker is considerably high, and if the environment seldom changes.

### **OPTION Values for Conversion**

The different option values allow you to either handle character conversion deficiencies as errors, or to ignore them:

- 1. Do not ignore any character conversion errors and force an error always (value STOP). This is the default behavior.
- 2. Ignore if characters cannot be converted into the receiver's codepage, but force an error if sender characters do not match the sender's codepage (value SUBSTITUTE-NONCONV).
- 3. Ignore any character conversion errors (values SUBSTITUTE and BLANKOUT).

Situations 1 and 2 above are reported to the broker log file if the **[TRACE](#page-50-0)** option for CONVERSION is set to level 1.

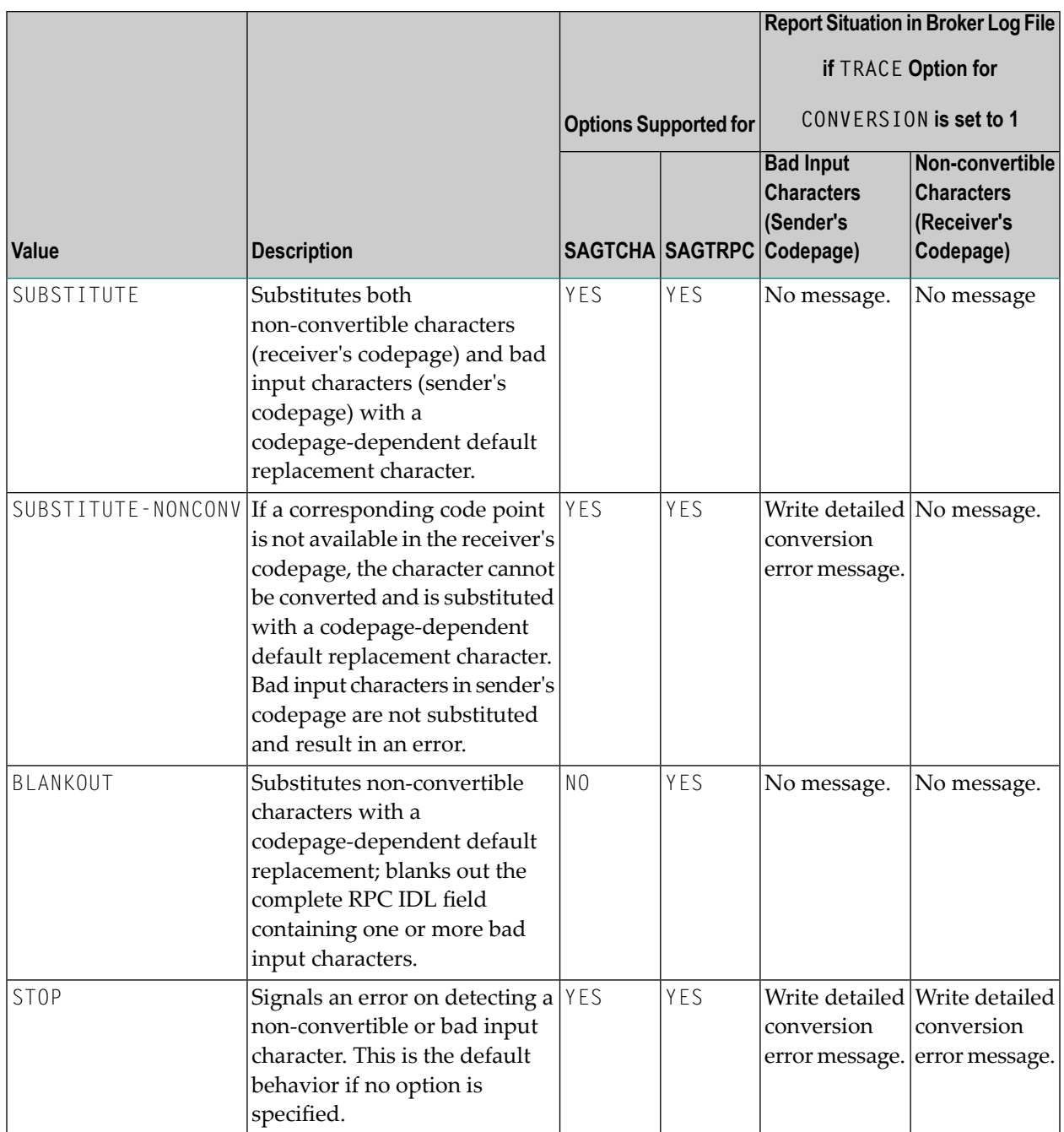

# **Codepage-specific Attributes**

The codepage-specific attribute section begins with the keyword DEFAULTS=CODEPAGE as shown in the sample attribute file. You can use the attributes in this section to customize the broker's locale string defaults and customize the mapping of locale strings to codepages for character conversion with ICU conversion and SAGTRPC user exit. See *Internationalization with EntireX* for more information.

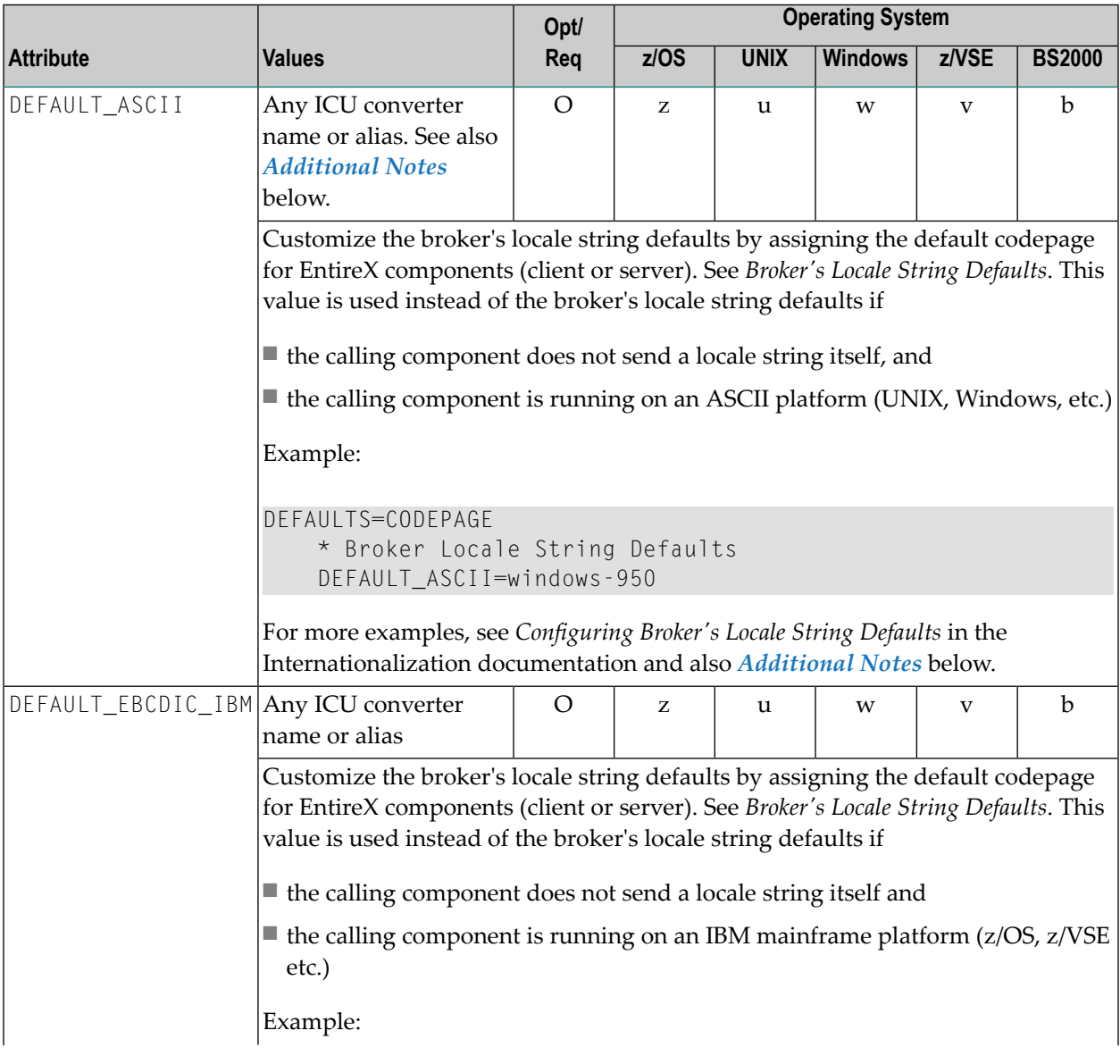

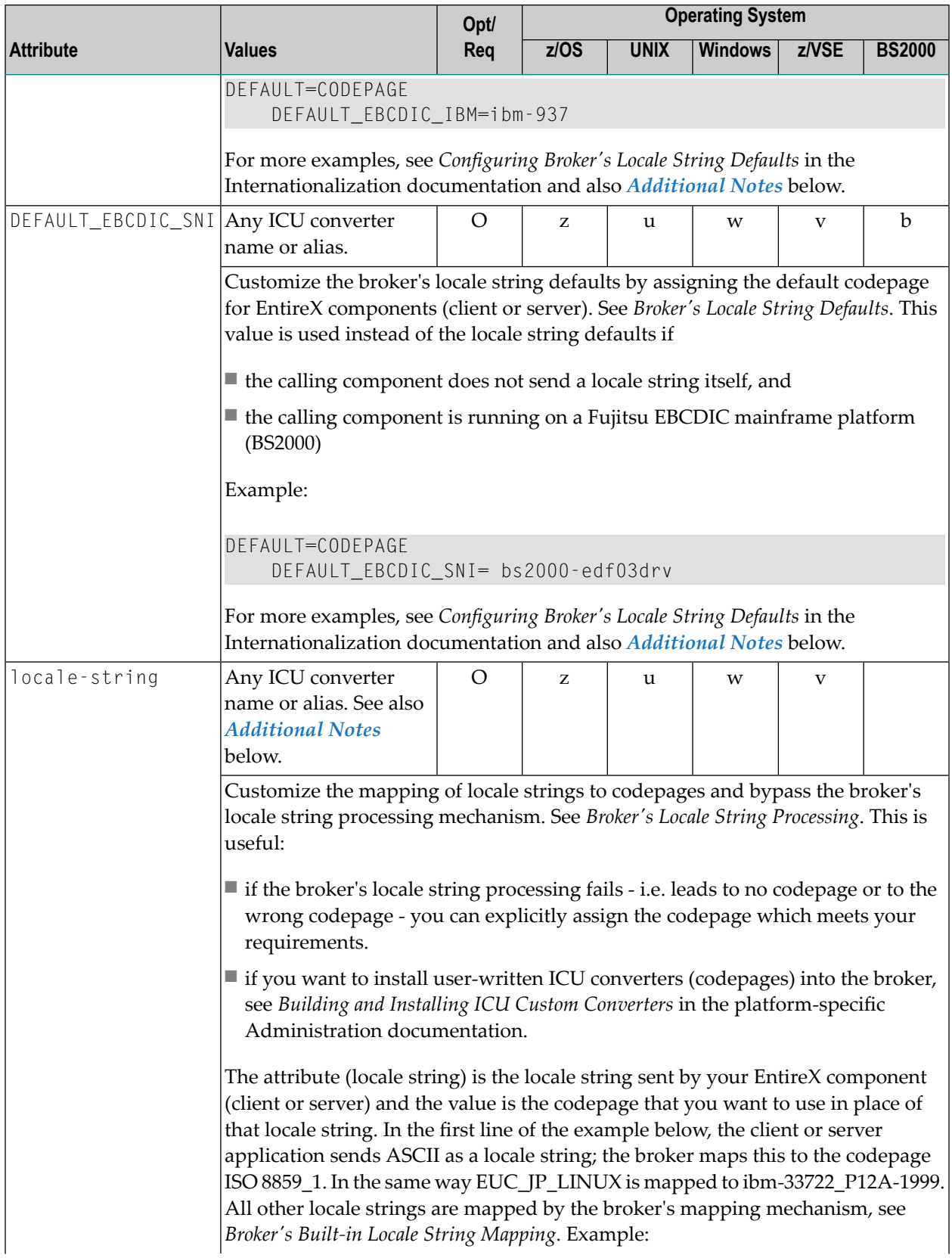

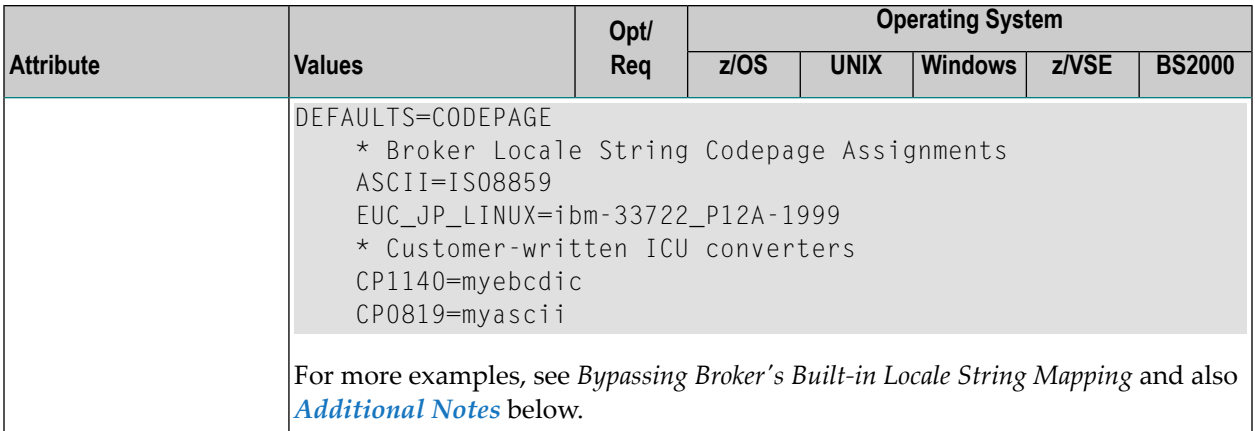

### <span id="page-61-0"></span>**Additional Notes**

- Locale string matching is case insensitive when bypassing the broker's built-in mechanism, that is, when the broker examines the codepages section in the attribute file.
- If ICU is used for character conversion and the style in not known by ICU, e.g. <ll>\_<cc> etc., the name will be mapped to a suitable ICU alias. For more details on the mapping mechanism, see *Broker's Built-in Locale String Mapping*. For more details on ICU and ICU converter name standards, see *ICU Resources*.
- If SAGTRPC user exit is used for the character conversion, we recommend assigning the codepage in the form CP<*nnnnn*>. To determine the number given to SAGTRPC user exit, see *Broker's Built-in Locale String Mapping*.
- See CONVERSION on this page for the character conversion in use.

## **Adabas SVC/Entire Net-Work-specific Attributes**

The Adabas SVC/Entire Net-Work-specific attribute section begins with the keyword DEFAULTS=NET as shown in the sample attribute file. The attributes in this section are needed to execute the Adabas SVC/Entire Net-Work communicator of the EntireX Broker kernel.

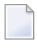

**Note:** This section applies to mainframe platforms only. It does not apply to UNIX and Windows.

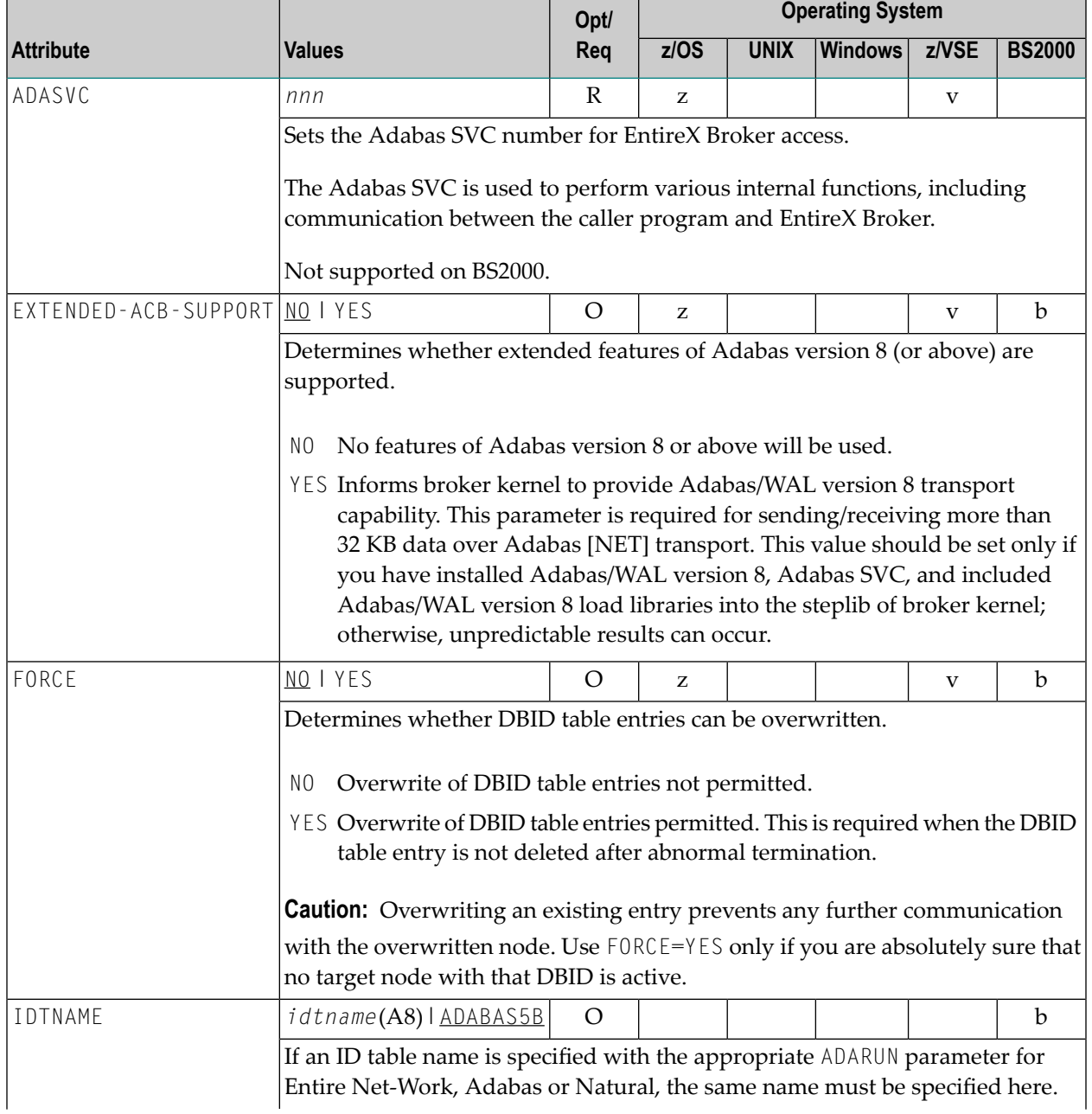

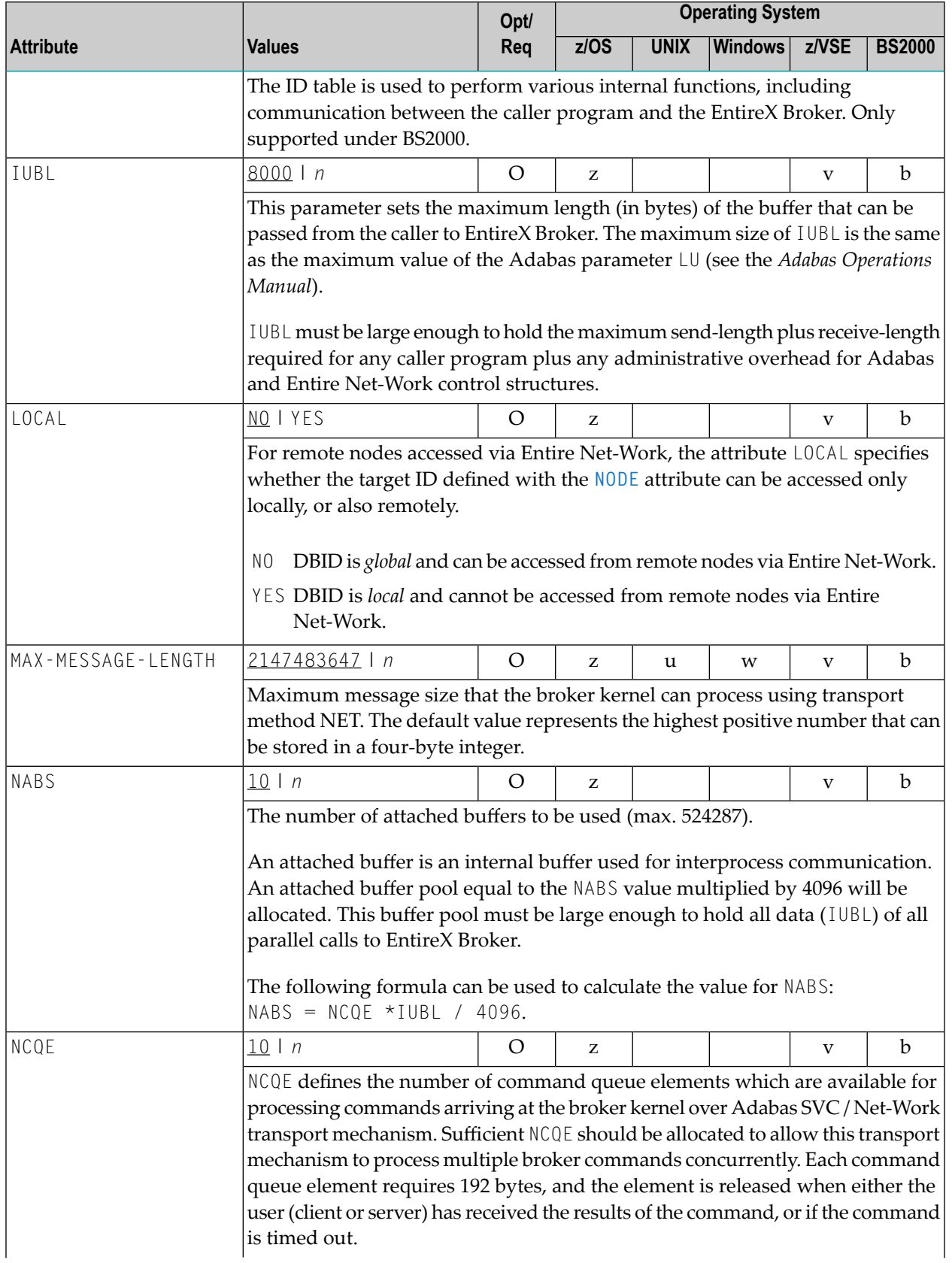

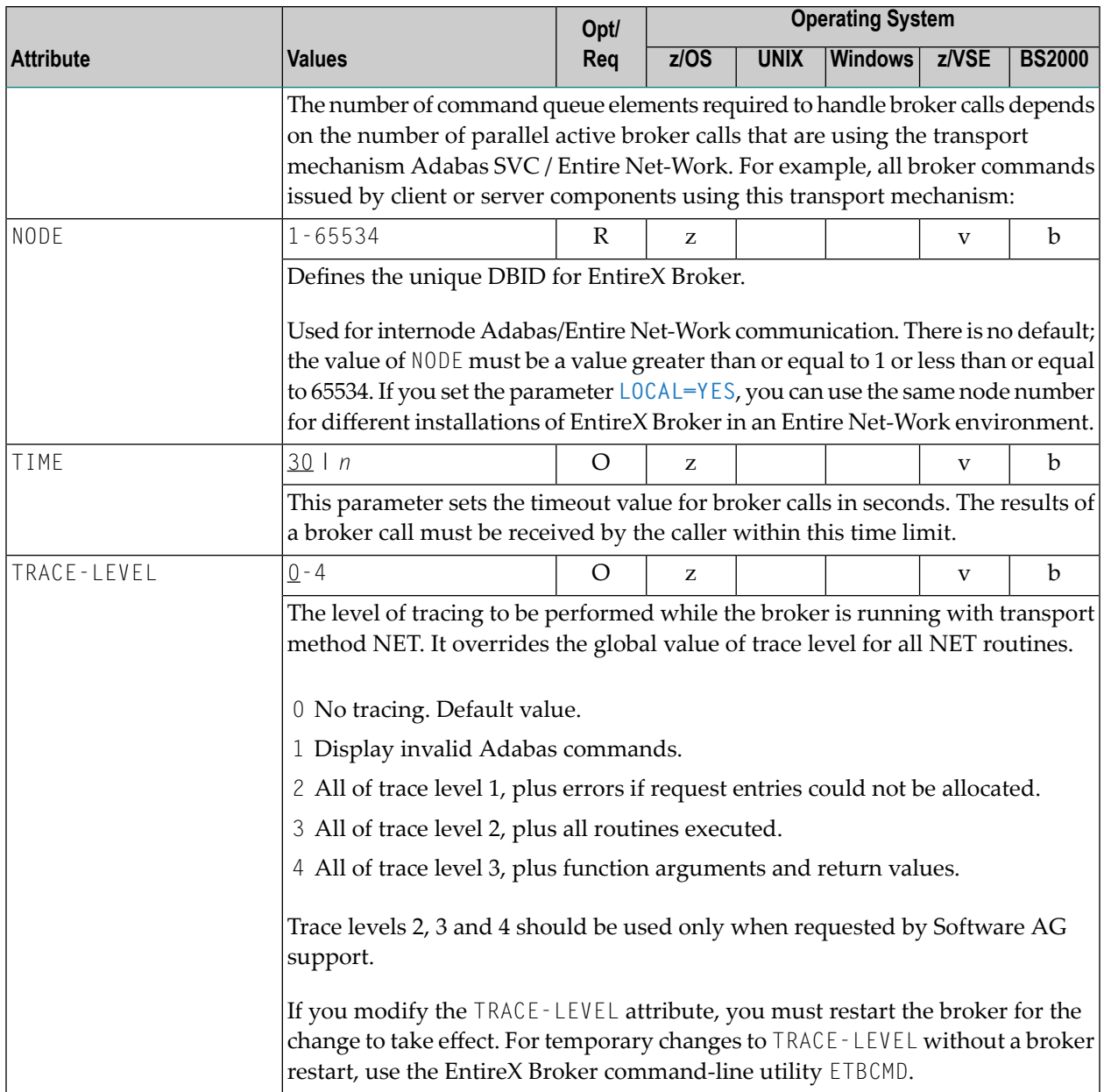

# **Security-specific Attributes**

The security-specific attribute section begins with the keyword DEFAULTS=SECURITY as shown in the sample attribute file. This section applies only if broker-specific attribute **SECURITY=YES** is specified.

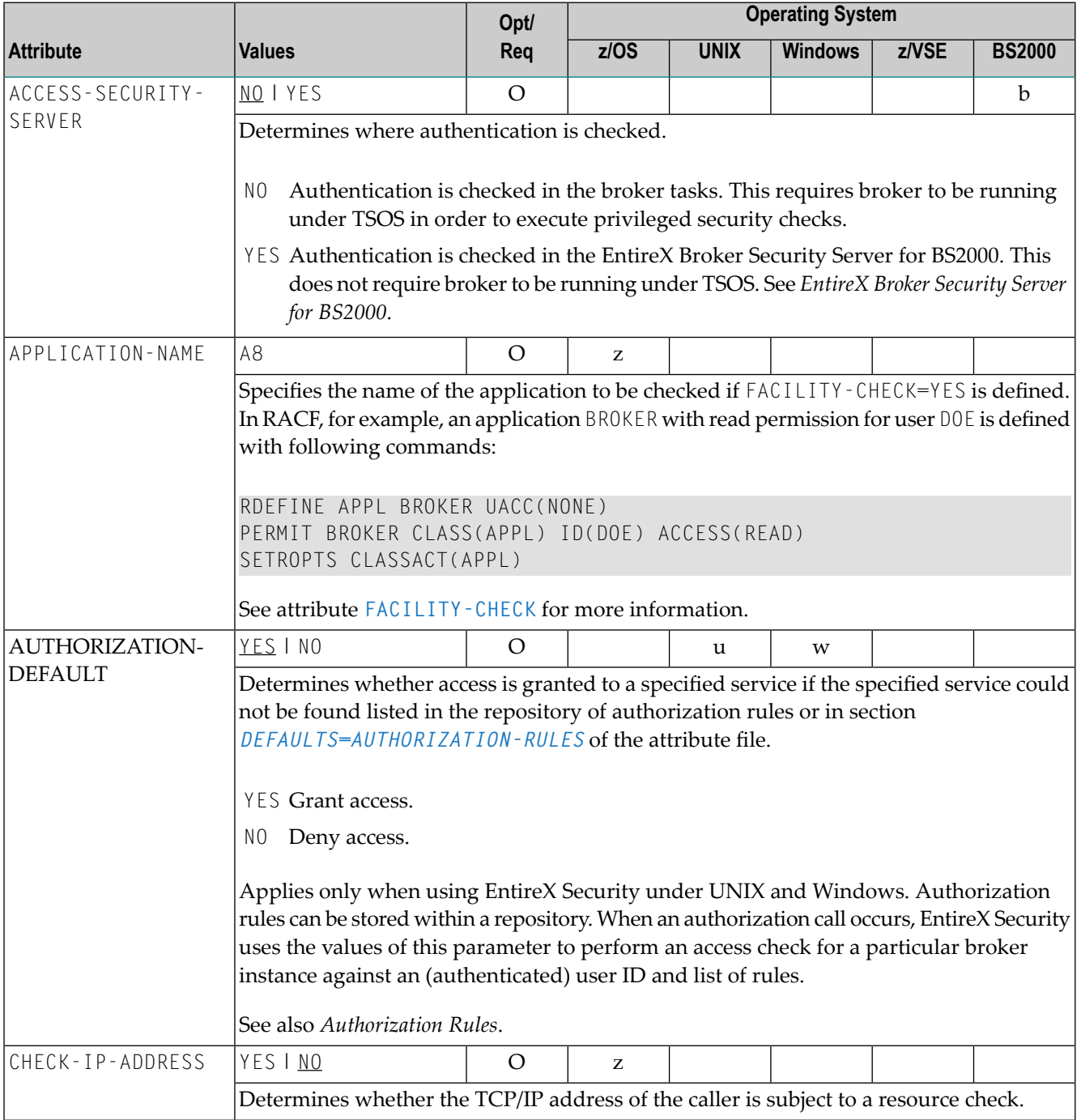

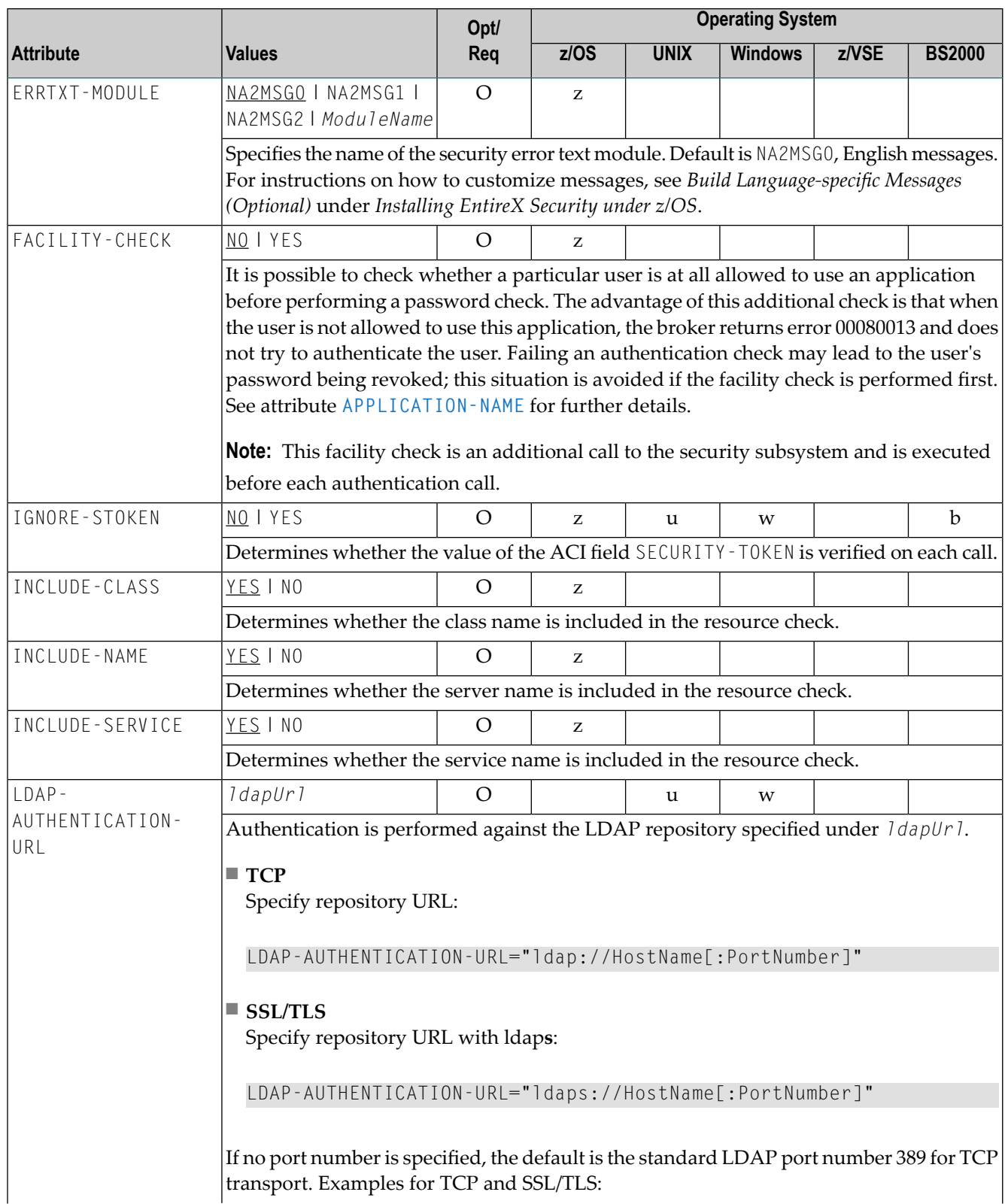

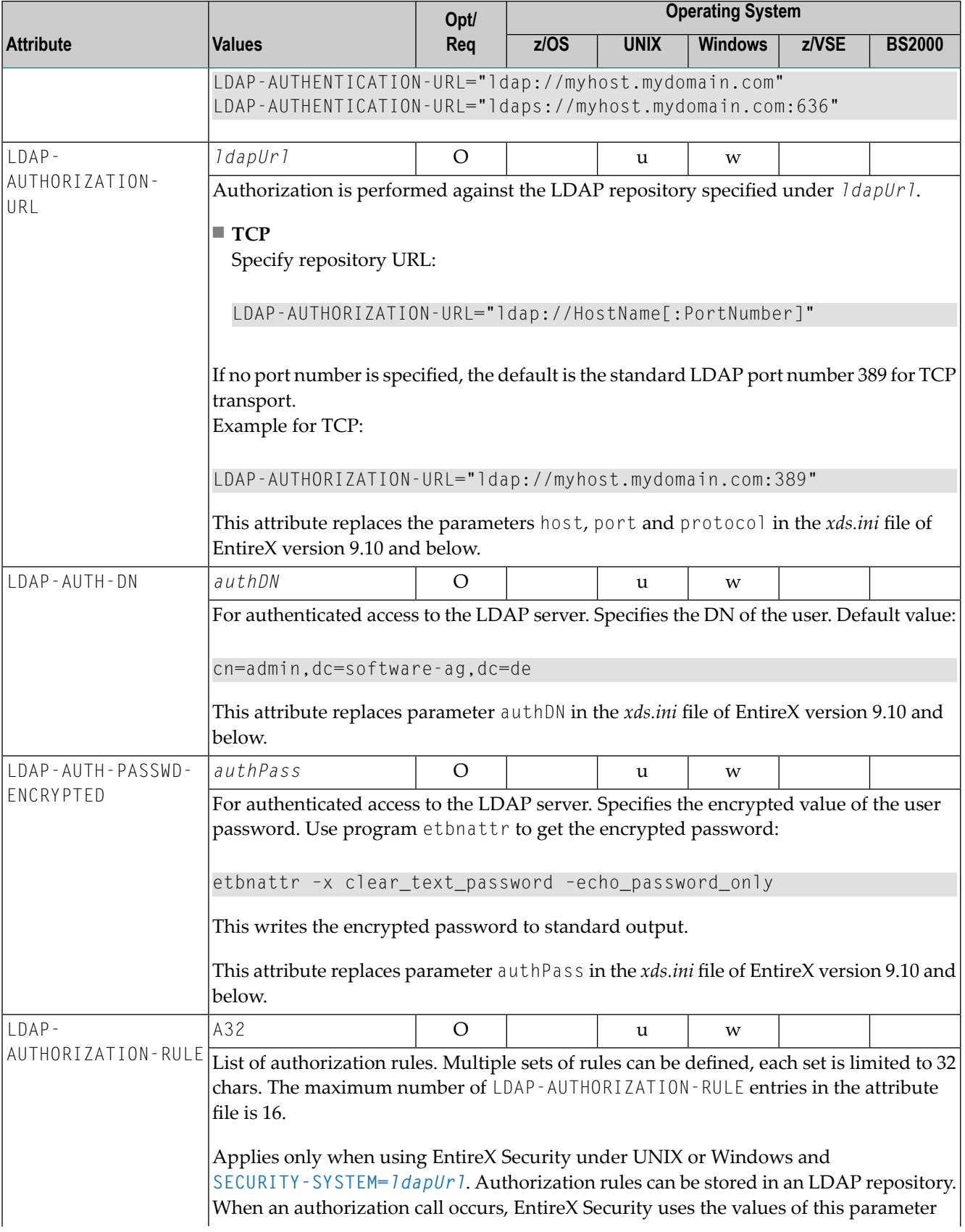

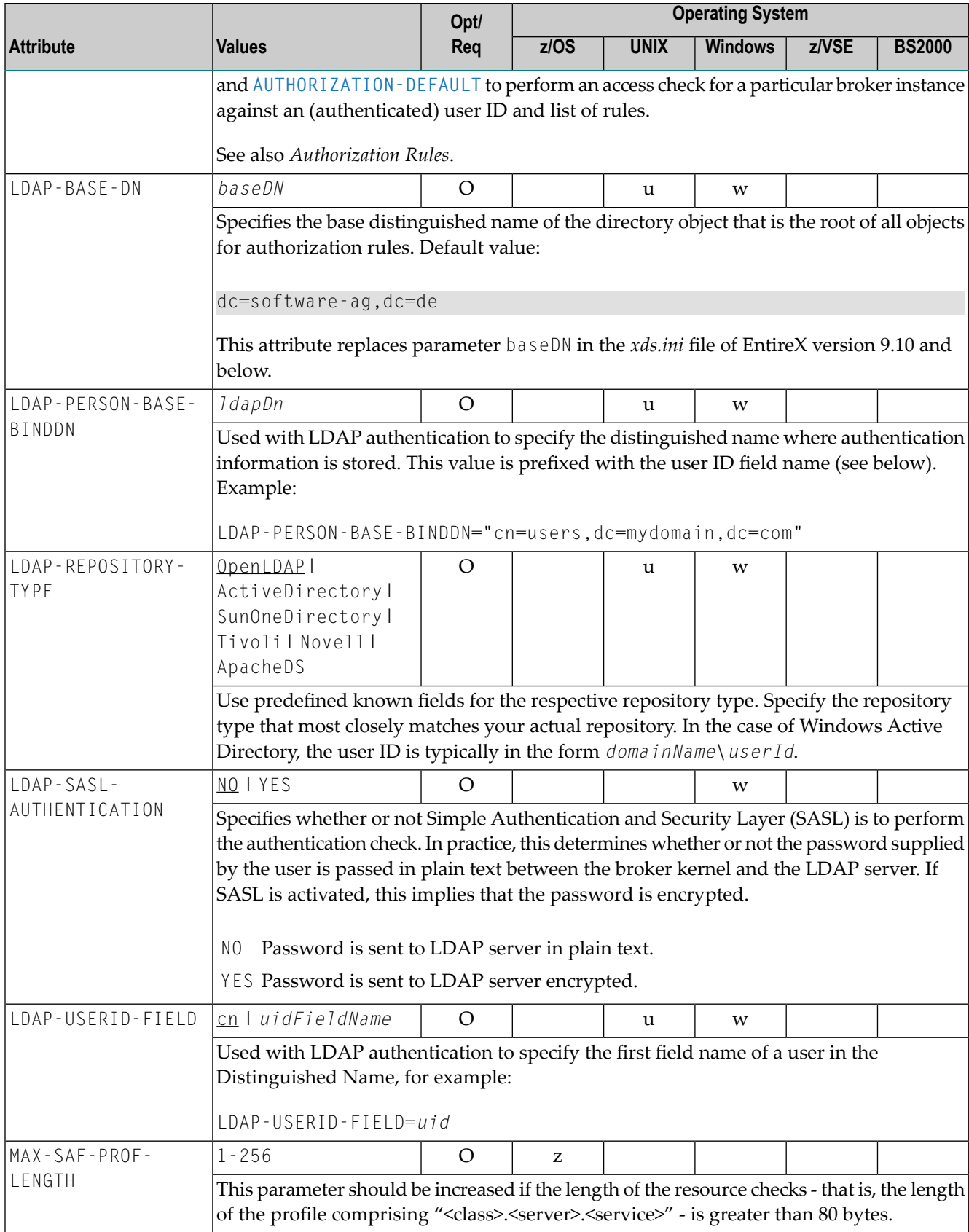

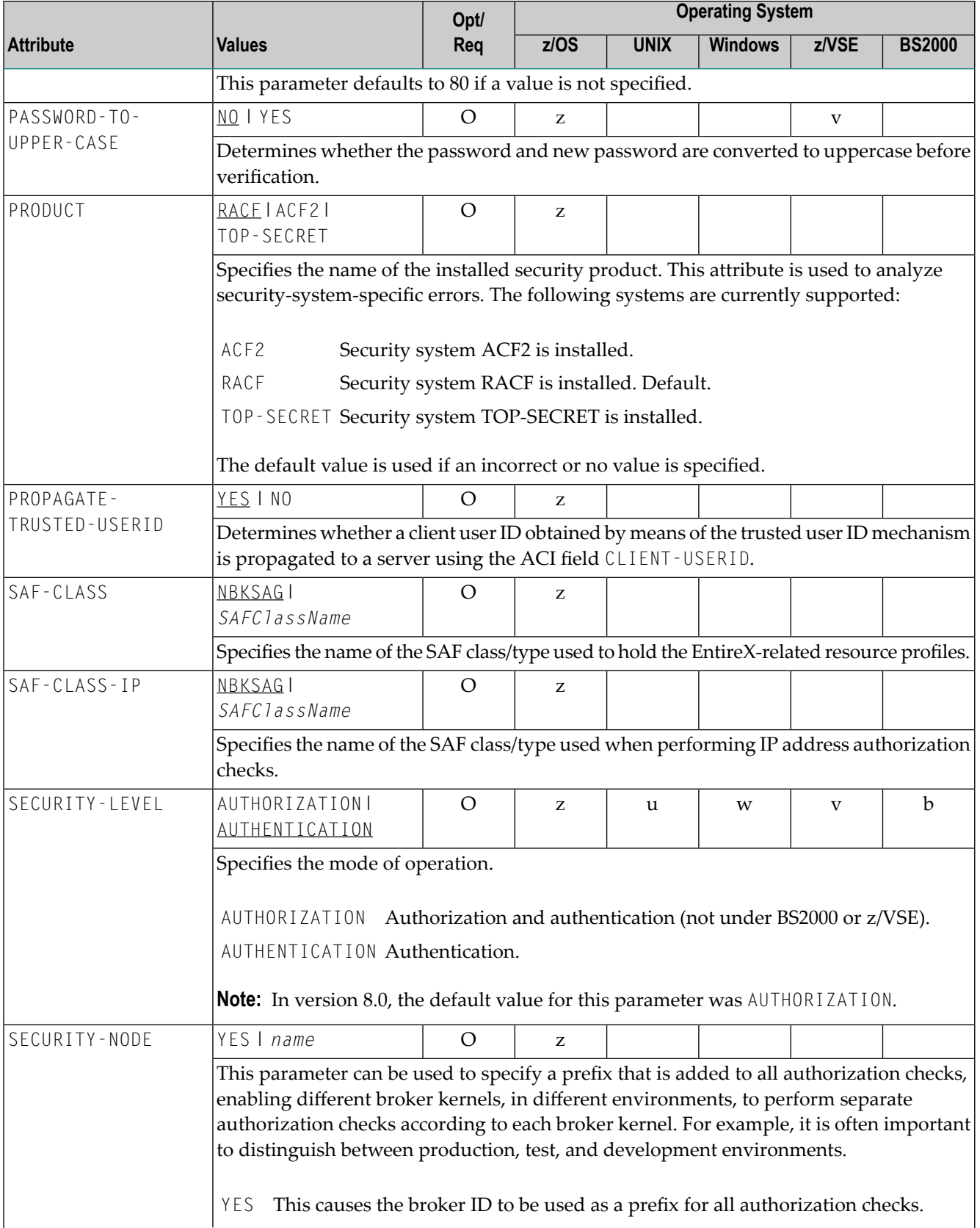

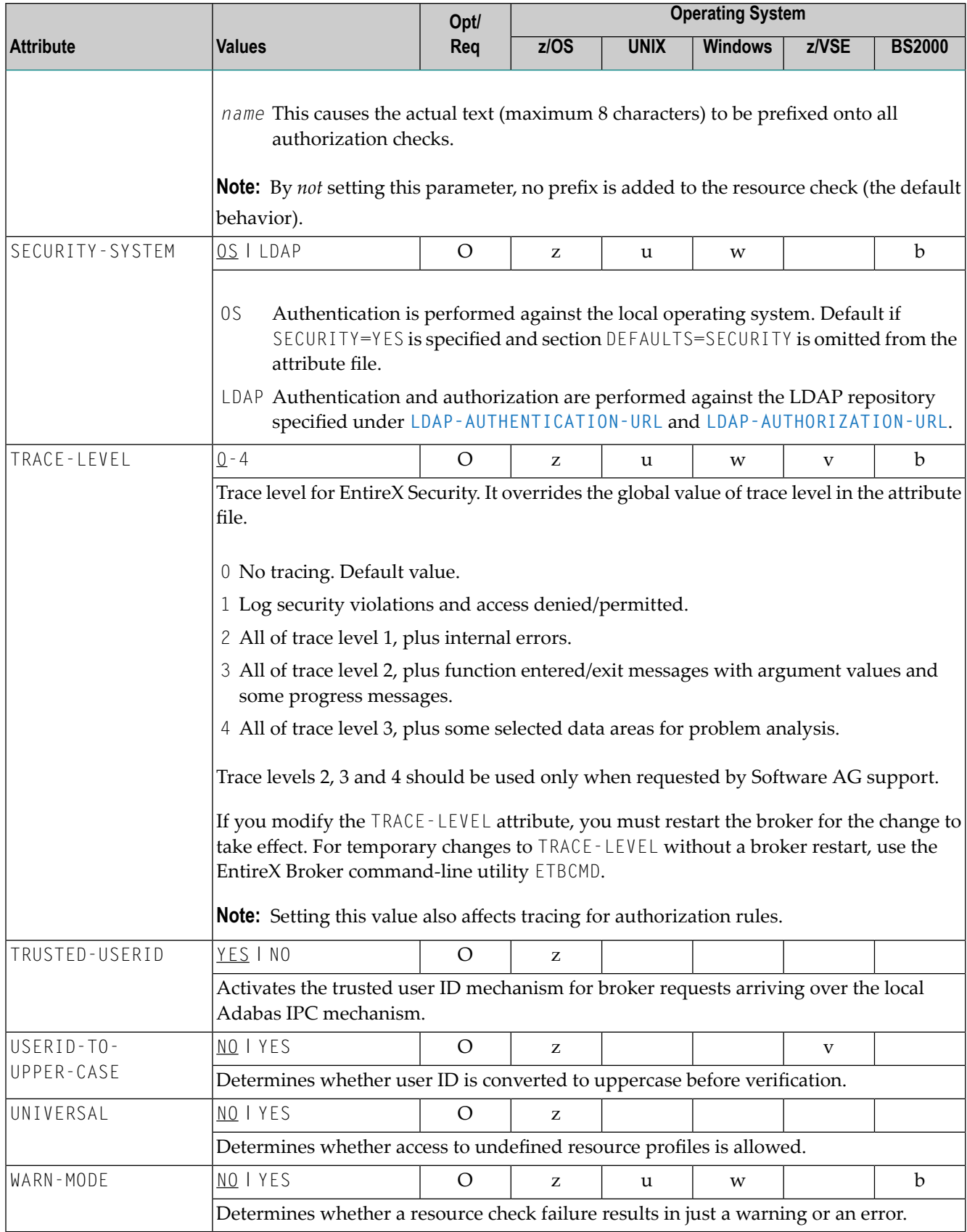

## <span id="page-71-0"></span>**TCP/IP-specific Attributes**

The TCP/IP-specific attribute section begins with the keyword DEFAULTS=TCP as shown in the sample attribute file. It contains attributes that apply to the TCP/IP transport communicator. The transport is activated by TRANSPORT=TCP in the Broker-specific section of the attribute file. A maximum of five TCP/IP communicators can be activated by specifying up to five HOST/PORT pairs.

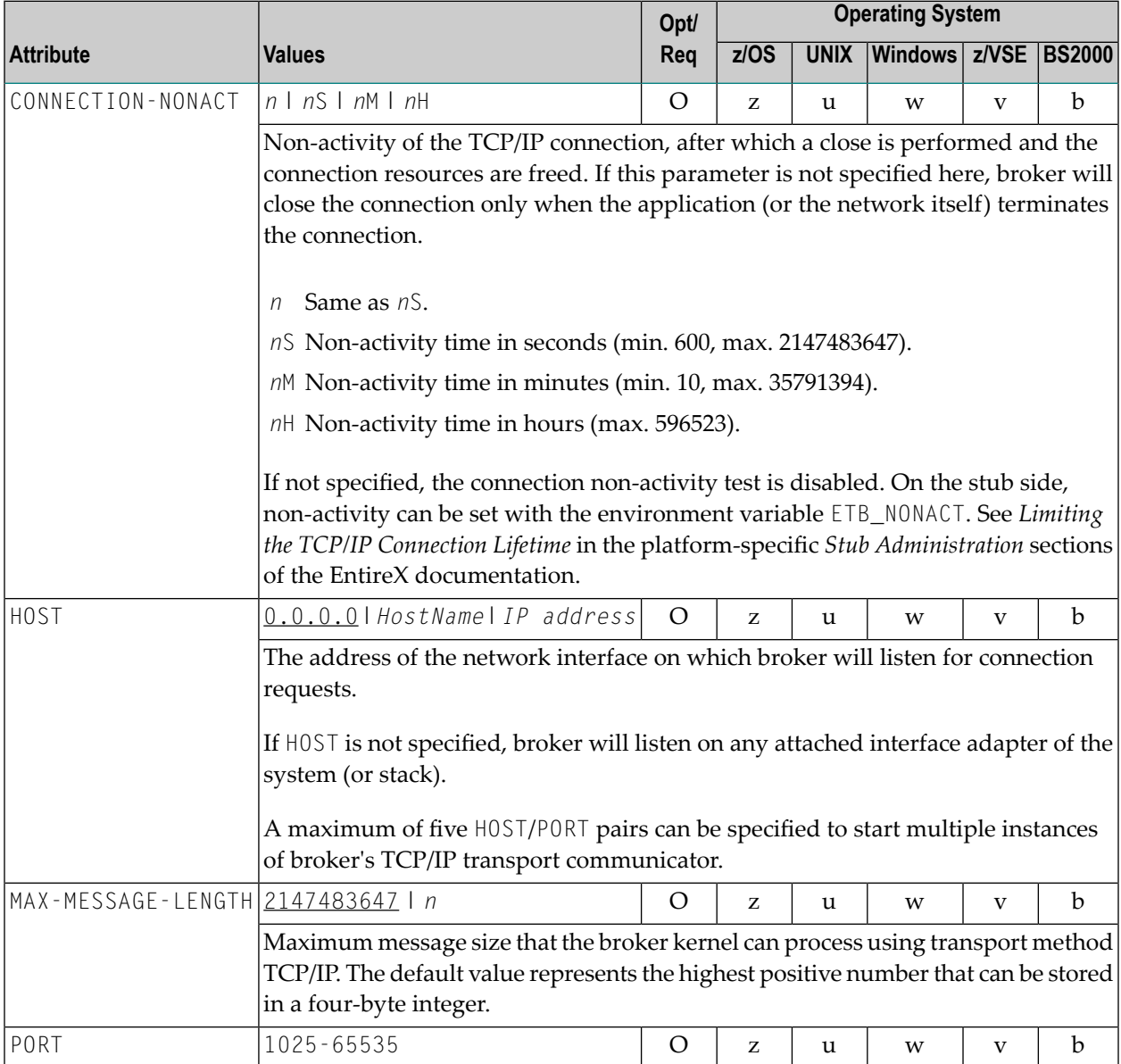
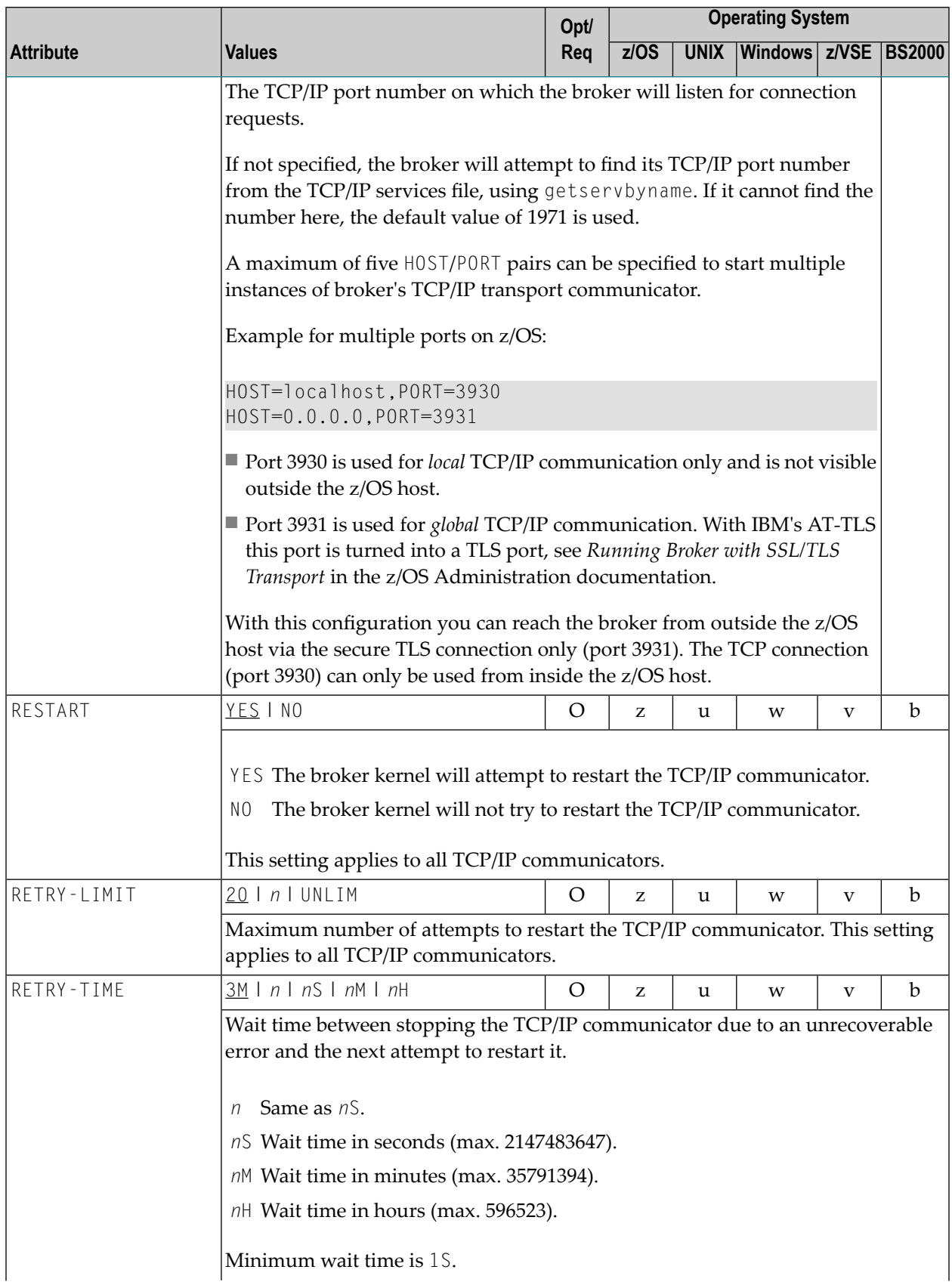

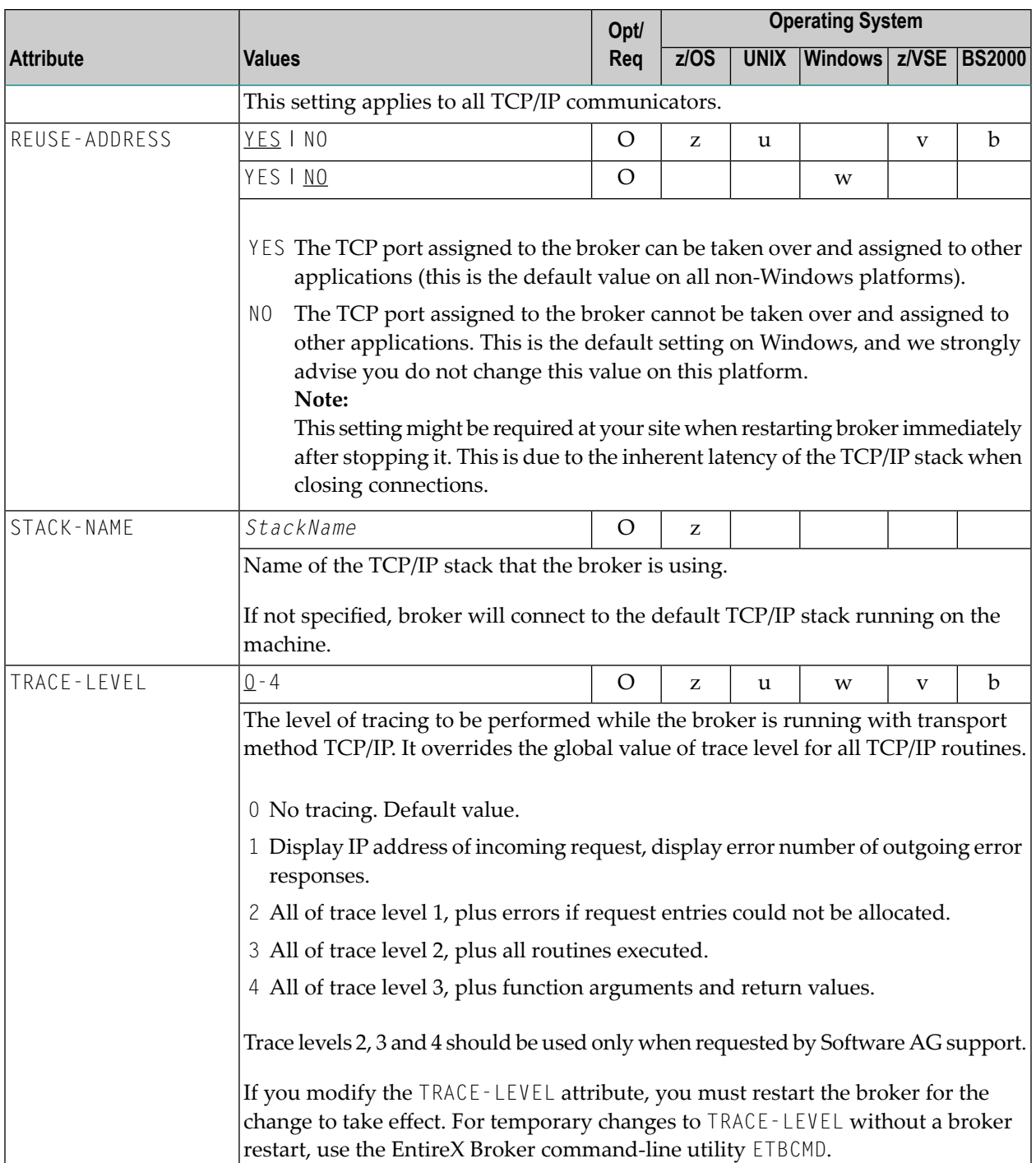

## **c-tree-specific Attributes**

The c-tree-specific attribute section begins with the keyword DEFAULTS = CTREE. The attributes in this section are optional. This section applies only if PSTORE-TYPE = CTREE is specified.

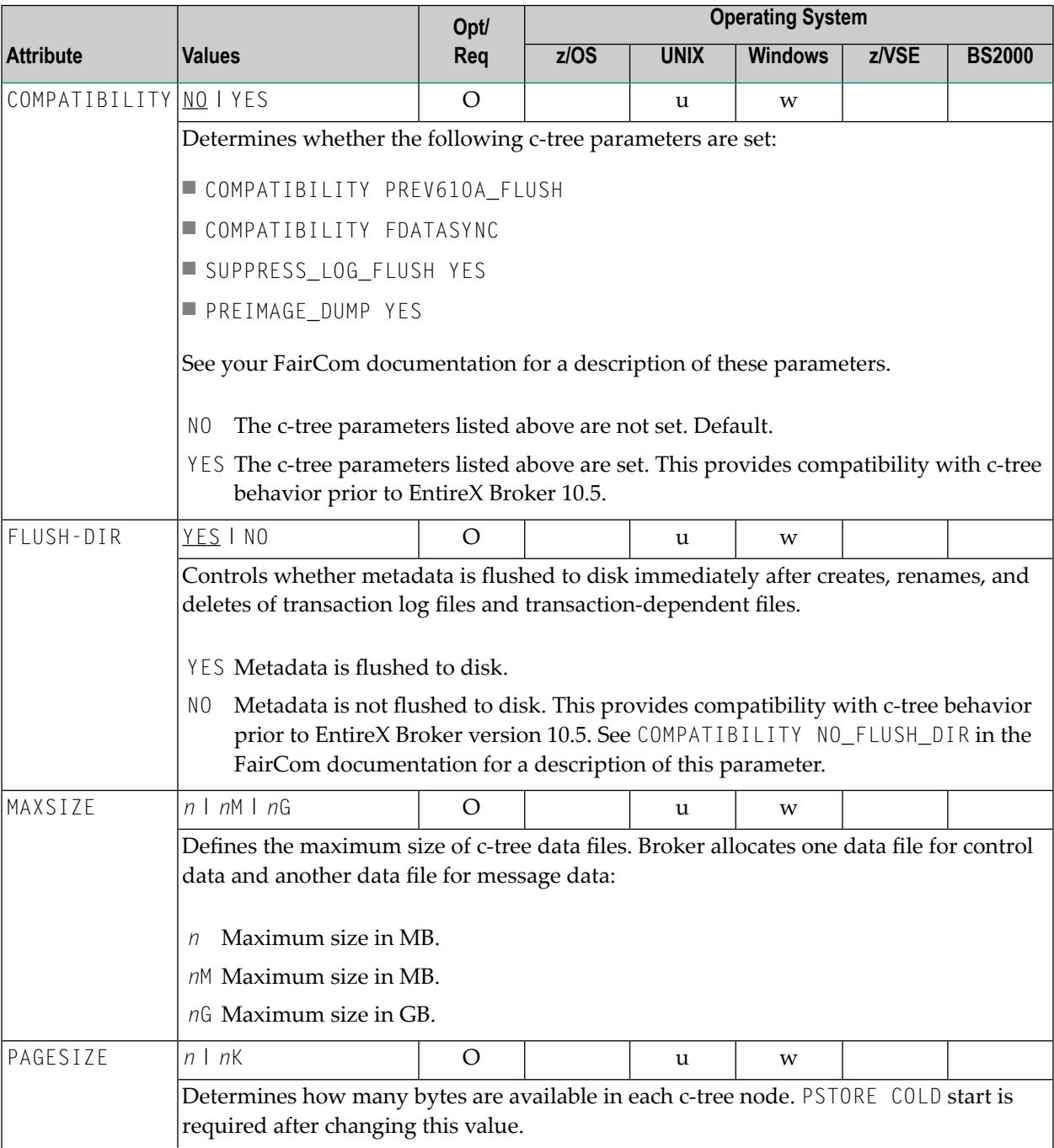

Not available under z/OS, BS2000, z/VSE.

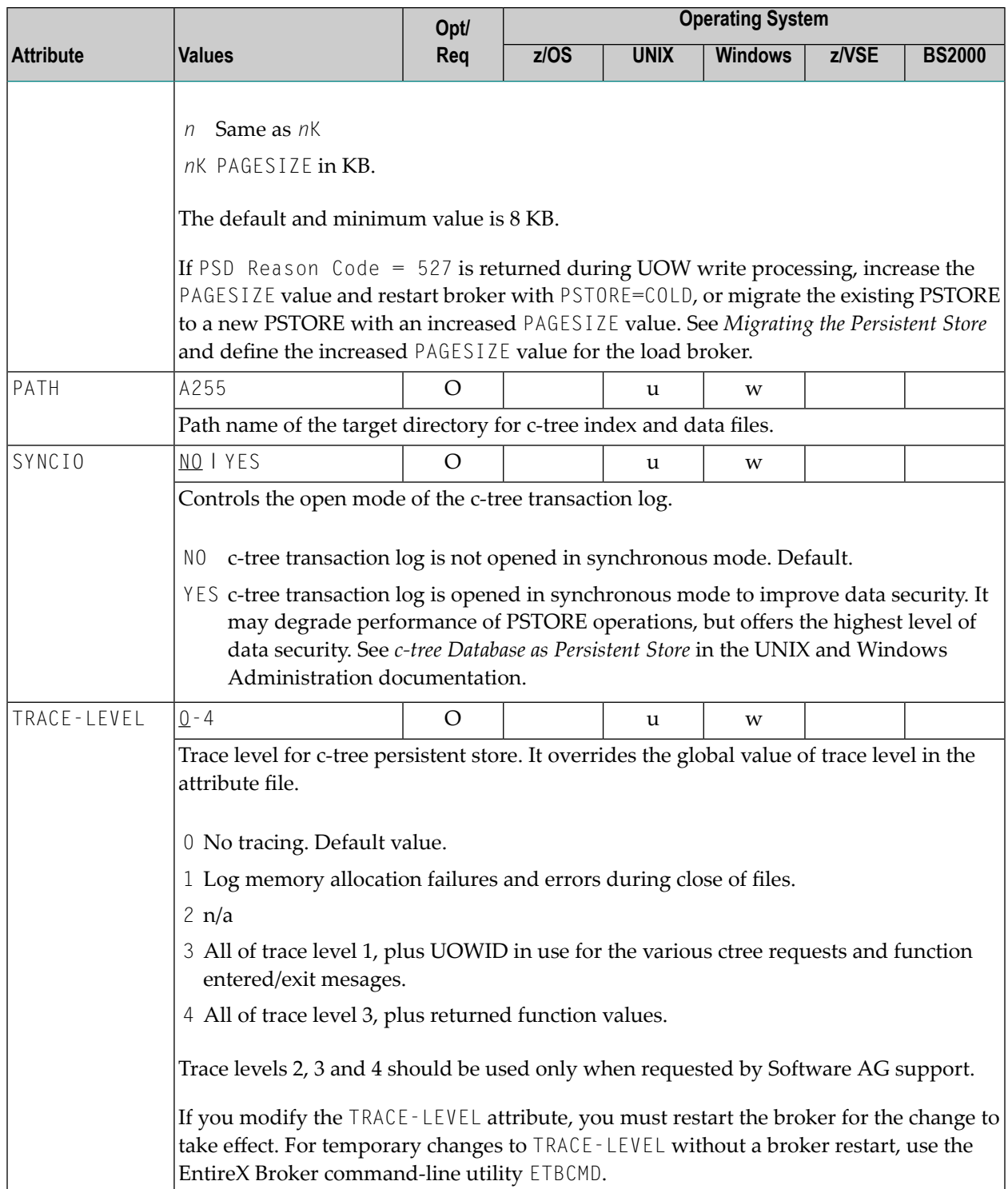

## **SSL/TLS-specific Attributes**

The Broker can use Secure Sockets Layer/Transport Layer Security (SSL/TLS) as the transport medium. The term "SSL" in this section refers to both SSL and TLS. RPC-based clients and servers, as well as ACI clients and servers, are always SSL clients. The broker is always the SSL server. For an introduction see *SSL/TLS and Certificates with EntireX*.

Your operating system and, for z/OS, the approach you use determine whether this section of the attribute file is required:

#### ■ **z/OS**

#### ■ **AT-TLS**

This is the approach we recommend. IBM's Application Transparent Transport Layer Security (AT-TLS) does not require the SSL-specific attribute section.

#### ■ **Direct SSL**

For direct SSL/TLS support, the SSL-specific attribute section is required. It begins with the keyword DEFAULTS=SSL as shown in the sample attribute file.

**Note:** Direct SSL/TLS support (using GSK) inside the Broker under z/OS will be dropped in the next version. We strongly recommend using IBM's Application Transparent Transport Layer Security (AT-TLS) instead.

See *Running Broker with SSL/TLS Transport* in the z/OS Administration documentation.

#### ■ **UNIX and Windows**

The SSL-specific attribute section is required, and begins with the keyword DEFAULTS=SSL as shown in the sample attribute file.

The attributes in this section are needed to execute the SSL communicator of the EntireX Broker kernel.

See *Running Broker with SSL/TLS Transport*.

■ **z/VSE**

The SSL-specific attribute section is not used. You can use BSI's Automatic Transport Layer Security (ATLS). See *Running Broker with SSL/TLS Transport* in the z/VSE Administration documentation.

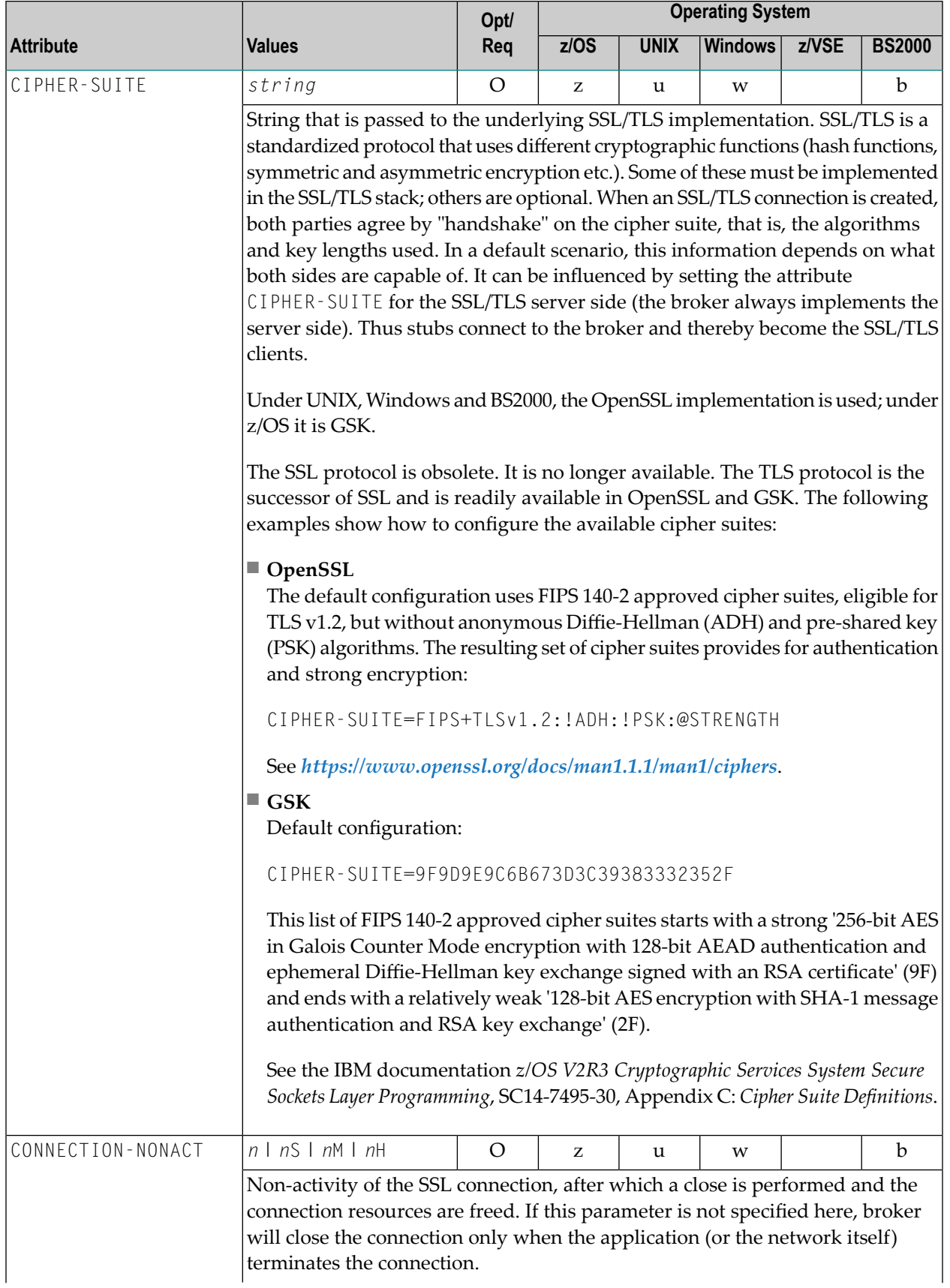

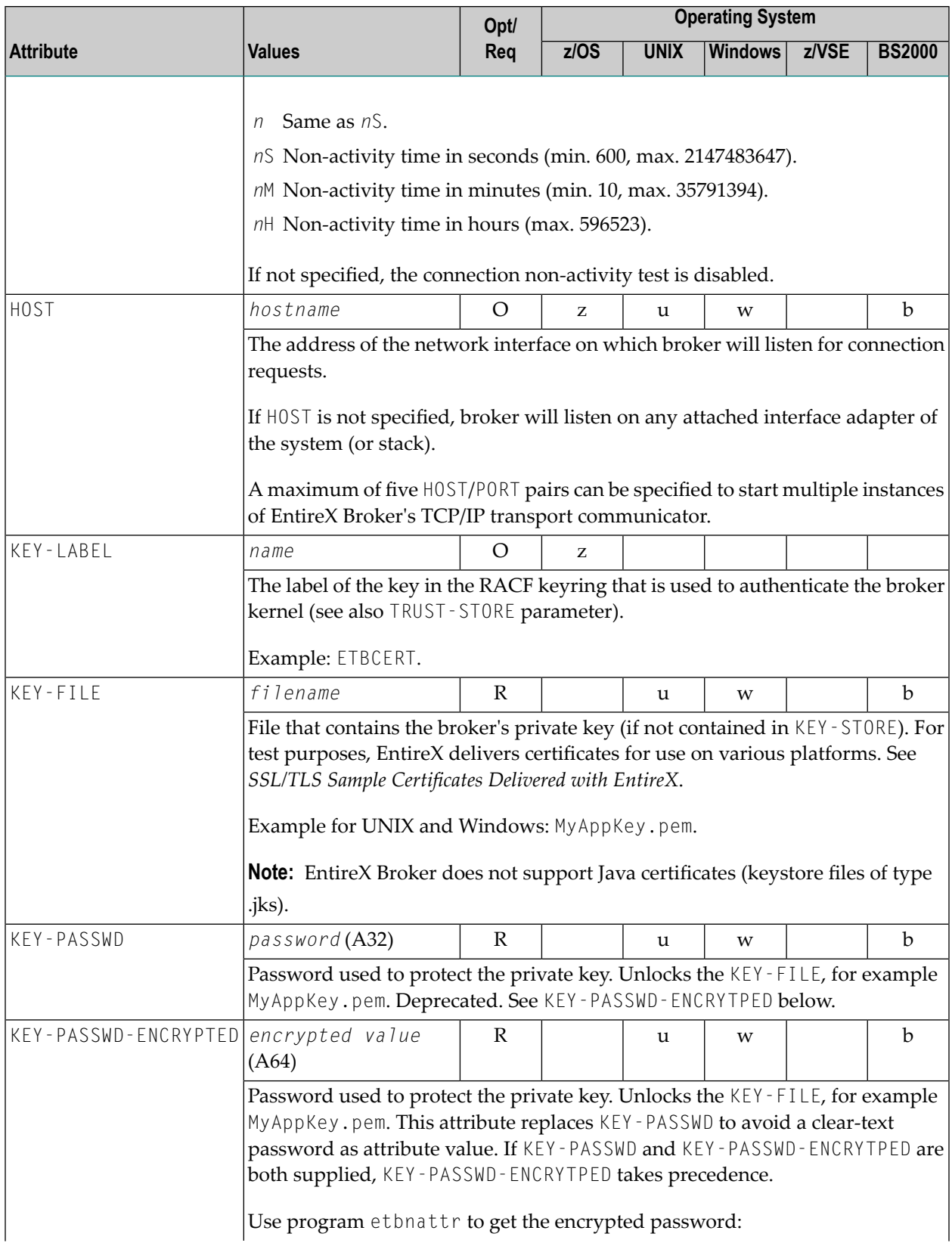

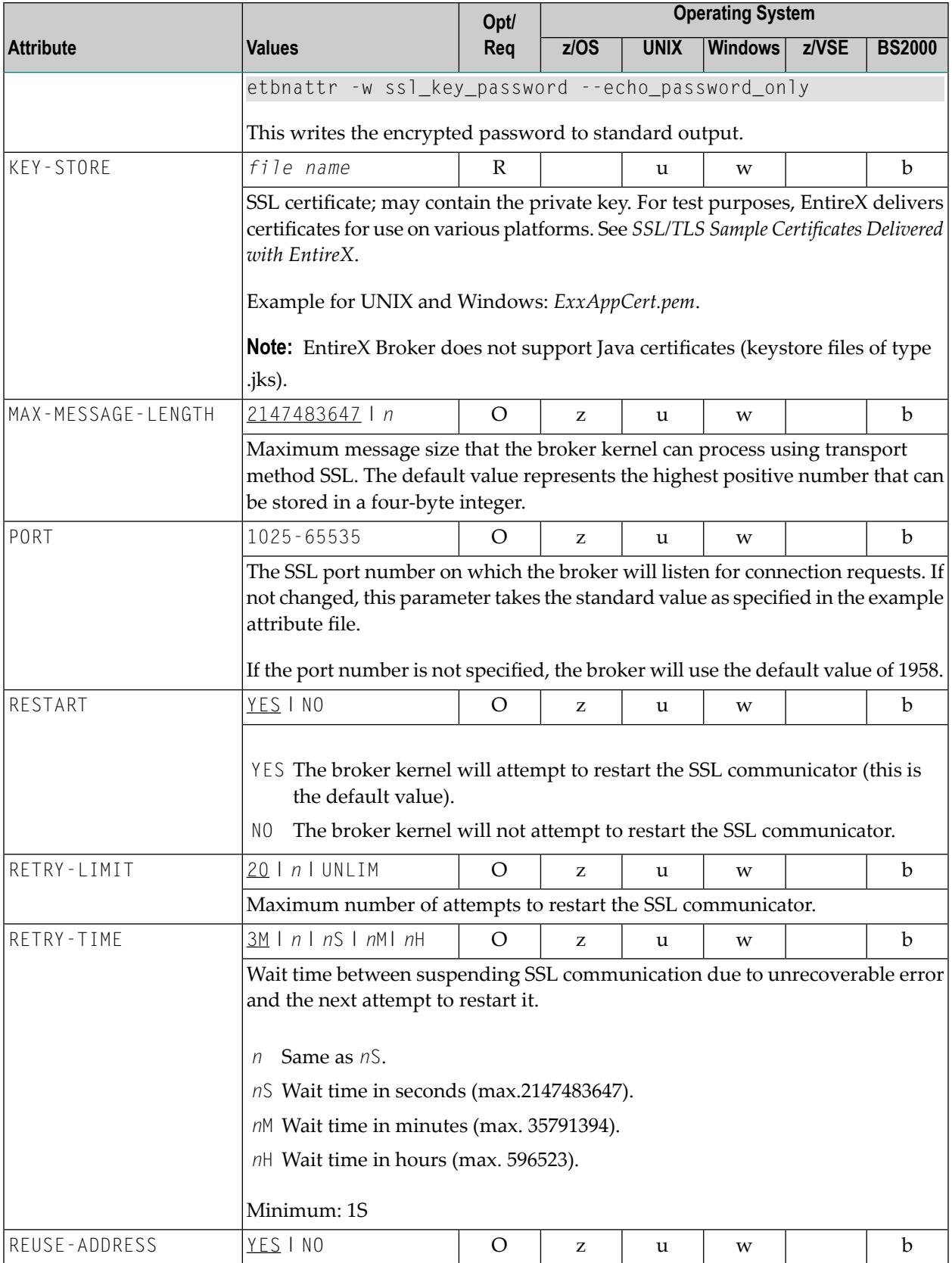

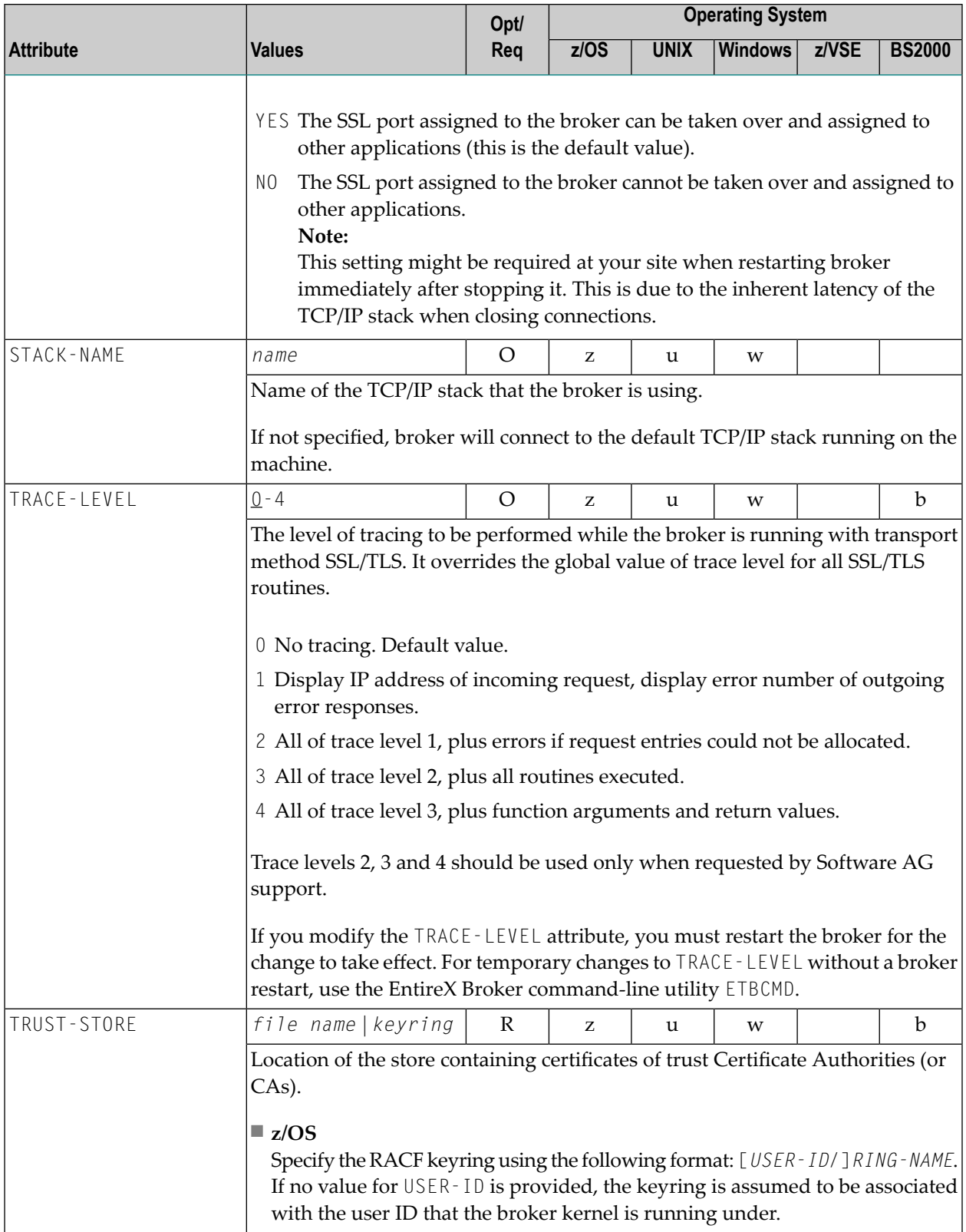

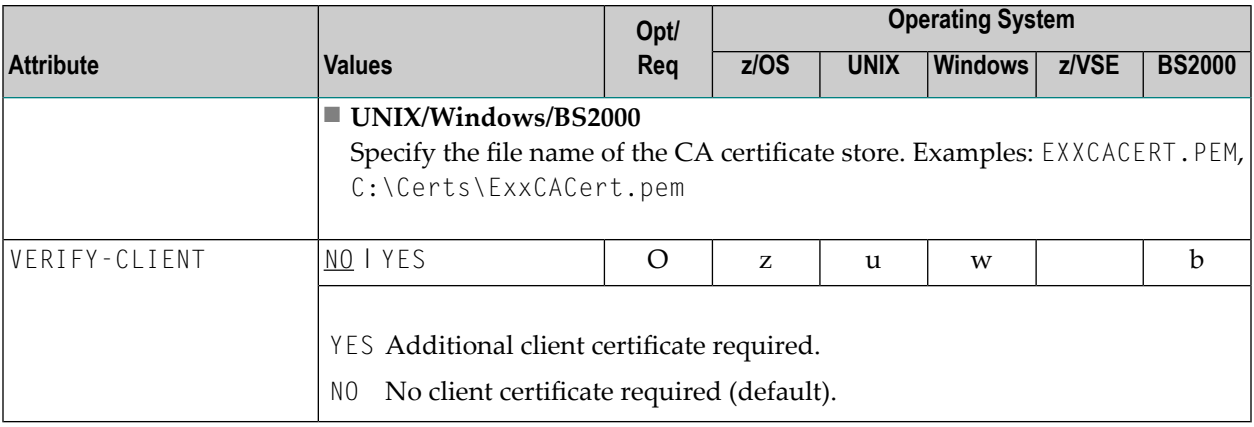

## **DIV-specific Attributes**

These attributes define a persistent store that is implemented as a VSAM linear data set (LDS) accessed using Data In Virtual (DIV). This DIV persistent store is a container for units of work. The DIV-specific attribute section begins with the keyword DEFAULTS = DIV. The attributes in this section are required if PSTORE-TYPE = DIV is specified.

**Note:** All attributes except the deprecated DIV were introduced with EntireX version 9.12. They replace the *Format Parameters* of earlier versions, which are deprecated but still supported for compatibility reasons.

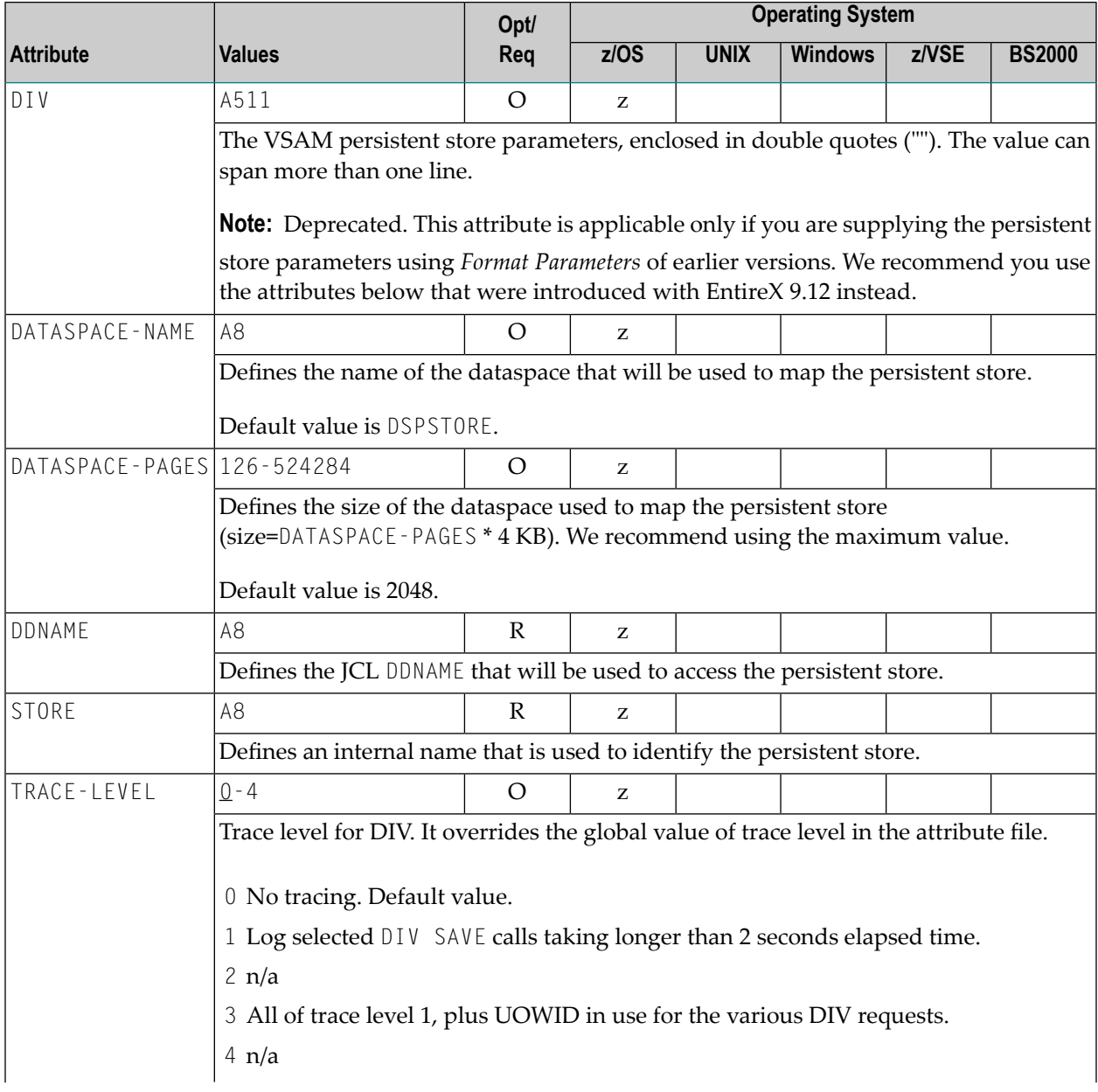

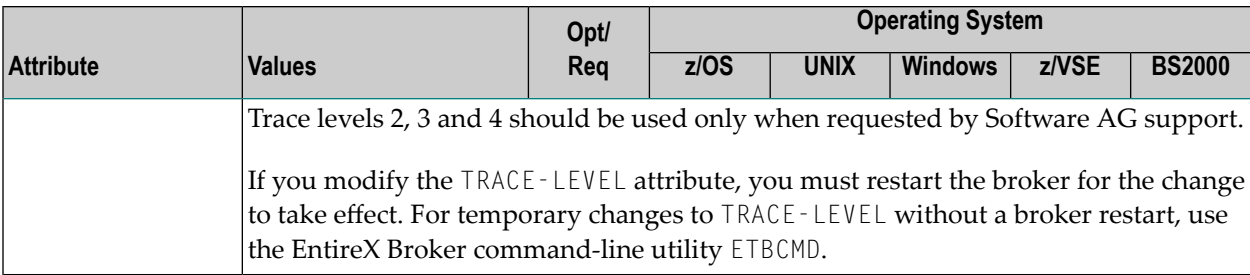

## **Adabas-specific Attributes**

The Adabas-specific attribute section begins with the keyword DEFAULTS = ADABAS. The attributes in this section are required if PSTORE-TYPE = ADABAS is specified. In previous versions of EntireX, these Adabas-specific attributes and values were specified in the broker-specific **PSTORE-TYPE** attribute.

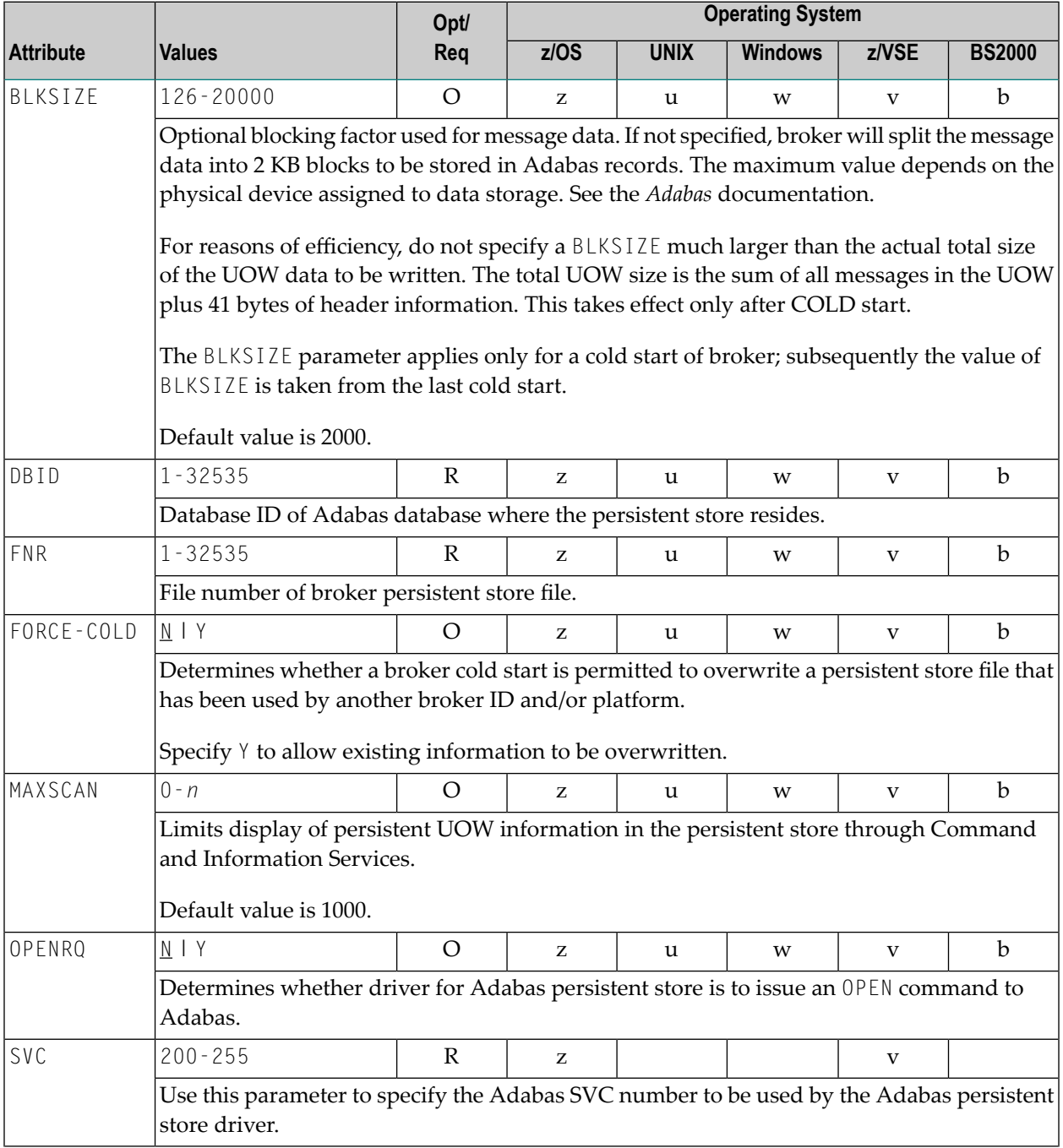

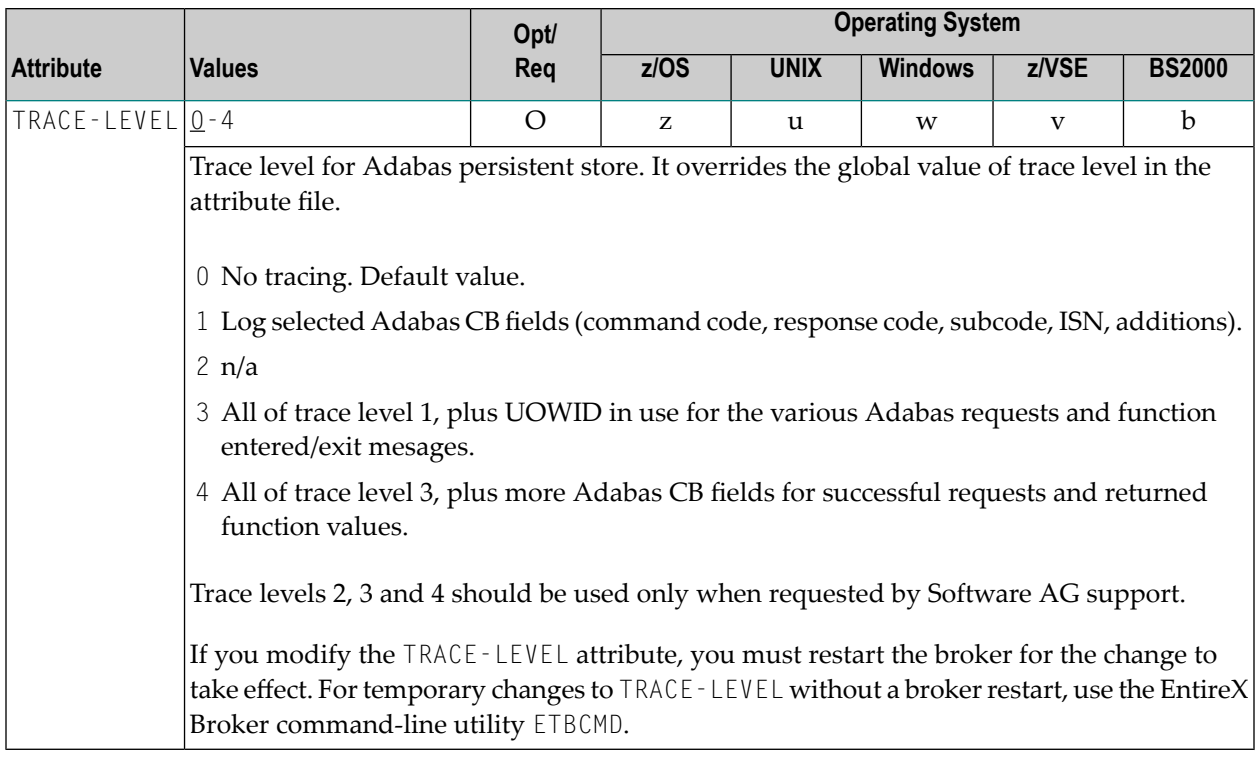

## **Application Monitoring-specific Attributes**

The application monitoring-specific attribute section begins with the keyword DEFAULTS=APPLICATION-MONITORING. It contains attributes that apply to the application monitoring functionality. At startup time, the attributes are read if the Broker-specific attribute APPLICATION-MONITORING=YES is specified. Duplicate or missing values are treated as errors. When an error occurs, application monitoring is turned off and EntireX Broker continues execution. See *Application Monitoring*.

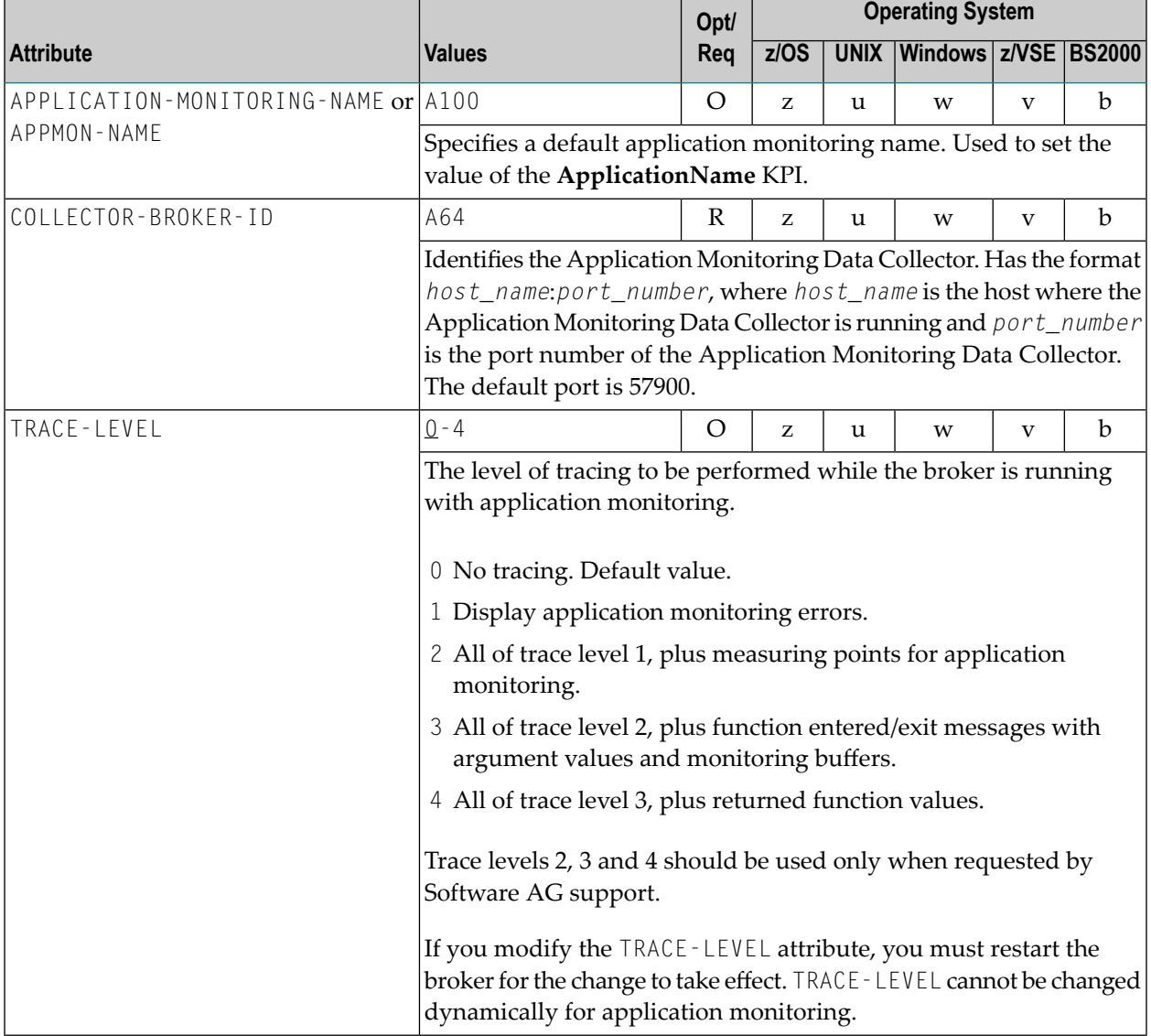

## **Authorization Rule-specific Attributes**

The authorization rule-specific attribute section begins with the keyword DEFAULTS=AUTHORIZATION-RULES. It contains attributes that enhance security-related definitions. At startup time, the attributes are read if the following conditions are met:

- Broker-specific attribute **SECURITY=YES**
- Security-specific attributes **SECURITY-SYSTEM=OS** and **SECURITY-LEVEL=AUTHORIZATION**

When an error occurs, the EntireX Broker stops. See *Authorization Rules*.

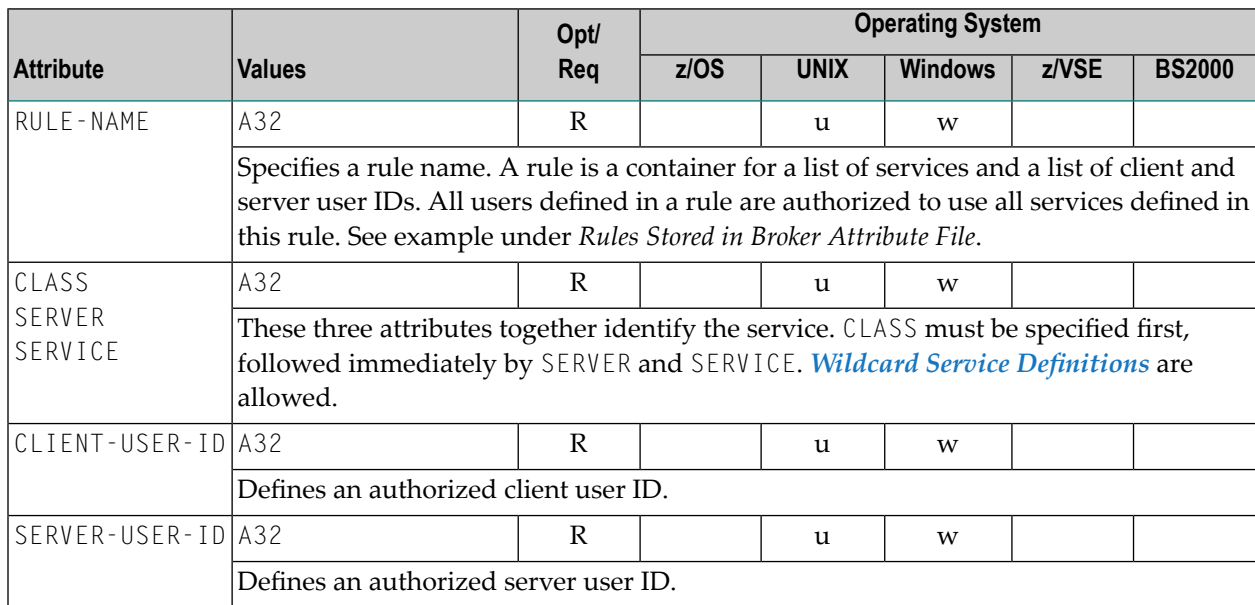

## **Variable Definition File**

The broker attribute file contains the configuration of one EntireX Broker instance. In order to share attribute files between different brokers, you identify the attributes that are unique and move them to a variable definition file. This file enables you to share one attribute file among different brokers. Each broker in such a scenario requires its own variable definition file.

The following attributes are considered unique for each machine:

- BROKER-ID (in *Broker-specific Attributes*)
- *NODE* (in *Adabas SVC/Entire Net-Work-specific Attributes*)
- PORT (in *SSL/TLS-specific Attributes* and *TCP/IP-specific Attributes*)

How you use the variable definition file will depend upon your particular needs. For instance, some optional attributes may require uniqueness - for example, DBID and FNR in DEFAULTS=ADABAS - so that you may specify the persistent store.

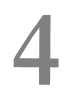

## **Configuring Broker for Internationalization**

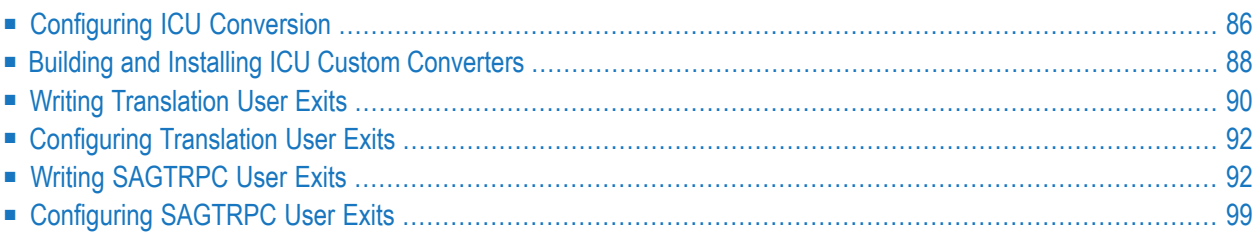

Software internationalization is the process of designing products and services so that they can be adapted easily to a variety of different local languages and cultures. Internationalization within EntireX means internationalization of messages: the incoming and outgoing messages are converted to the desired codepage of the platform in use. This chapter explains in detail how to configure the broker for character conversion.

<span id="page-91-0"></span>See also *Internationalization with EntireX*.

## **Configuring ICU Conversion**

#### **To configure ICU conversion**

- 1 In the Broker attribute file, set the service-specific attribute CONVERSION. Examples:
	- ICU Conversion with SAGTCHA for *ACI-based Programming*:

CONVERSION=(SAGTCHA,OPTION=SUBSTITUTE)

■ ICU Conversion with SAGTRPC for *RPC-based Components* and *Reliable RPC*:

CONVERSION=(SAGTRPC,OPTION=STOP)

- 2 Optionally configure a CONVERSION OPTION to tune error behavior to meet your requirements; see *OPTION Values for Conversion*.
- 3 Forthe Broker attribute, check if ICU conversion is possible, that is, the attribute ICU-CONVER-SION is either
	- $\blacksquare$  not defined, its default is  $YES$
	- set to YES

#### **To configure locale string defaults (optional)**

■ If the broker's locale string defaults do not match yourrequirements (see *Broker's Locale String Defaults*), we recommend you assign suitable locale string defaults for your country and region, see the respective attribute in *Codepage-specific Attributes* for how to customize the broker's locale string defaults.

### **To customize mapping of locale strings (optional)**

■ If the built-in locale string mapping mechanism does not match your requirements, you can assign specific codepages to locale strings. See *Broker's Built-in Locale String Mapping* and locale-string for information on customizing the mapping of locale strings to codepages.

## <span id="page-93-0"></span>**Building and Installing ICU Custom Converters**

User-written ICU custom-converters can be used for *ACI-based Programming*, *RPC-based Components*, and *Reliable RPC*. This section covers the following topics:

- Writing a [User-written](#page-93-1) ICU Converter
- Compiling a [User-written](#page-93-2) ICU Converter
- Installing a [User-written](#page-94-0) ICU Converter

#### <span id="page-93-1"></span>**Writing a User-written ICU Converter**

ICU uses algorithmic conversion, non-algorithmic conversion and combinations of both. See *ICU Conversion*. Non-algorithmic converters defined by the UCM format are the easiest way to define user-written ICU converters. See *UCM Format*.

#### **To write a (non-algorithmic) user-written ICU converter**

Define the ICU converter file in UCM format using a text editor to meet your requirements.

**Note:** For further explanation of the UCM file format, see *ICU Resources*.

<span id="page-93-2"></span>Writing algorithmic and partially algorithmic converters can be complex. However, they can be installed into EntireX in the same way as the table-driven, non-algorithmic ones. A description of how to write algorithmic and partially algorithmic converters is beyond the scope of this documentation; please see the ICU documentation and other sources specified under *ICU Resources*.

#### **Compiling a User-written ICU Converter**

#### **To compile the user-written ICU converter**

- 1 Extract the ICU tool makeconv and ICU shared libraries as described under*Installing the EntireX ICU Custom Converter Build Environment under z/OS UNIX*.
- 2 Compile the converter source files (extension *.ucm*) into binary converter files (extension ".cnv") using the ICU tool makeconv. Example:

```
makeconv -v myebcdic.ucm
```
This produces a binary converter file named *myebcdic.cnv*.

**Caution:** The binary format "cnv" depends on the endianness (big/little-endian) and character set family (ASCII/EBCDIC) of the computer where it is produced. For example, a binary converter file produced on a machine with big endianes cannot be executed on a machine with little-endian (and vice versa) or character set family *EBCDIC* cannot be executed on a machine with character set family *ASCII* (and vice versa). It is highly recommended to compile the converter source file(s) on the same target platform where the broker runs - otherwise unpredictable result may occur.

#### <span id="page-94-0"></span>**Installing a User-written ICU Converter**

#### **To install the user-written ICU converter**

1 Define the broker attribute ICU-DATA-DIRECTORY. See *Broker-specific Attributes*.

Example:

ICU DATA DIRECTORY="/home/sag/EntireX/config/etb"

2 Define the subdirectory *icudt<icu-version><endianness>* within the ICU-DATA-DIRECTORY

where *<icu-version>* is the ICU version used, for example 54, and *<endianness>* is "e" EBCDIC (big-endian)

#### Example:

/home/sag/EntireX/config/etb/icudt54e

**Notes:**

- 1. The subdirectory and its naming are given by ICU standard. It is not invented by Software AG.
- 2. See the Release Notes to determine the ICU version used by the broker you are running and form the correct name - otherwise the user-written ICU converter will not be located.
- 3. There are also other approaches supported by ICU to locate converters. These approaches are (also) ICU version dependent. However, Software AG recommends the mechanism described above. See the ICU website for more information under *ICU Resources*.
- 3 Copy the user-written ICU converter binary file (extension "cnv") to the referenced by ICU-DATA-DIRECTORY and its subdirectory defined under steps 1 and 2 above. Examples:

```
/home/sag/EntireX/config/etb/icudt54e/myebcdic.cnv
/home/sag/EntireX/config/etb/icudt54e/myascii.cnv
```
4 If the converter name is not sent as the locale string by your application, customize the mapping of locale strings by assigning the user-written ICU converter (codepage) to locale strings in the Broker attribute file, see locale-string for how to customize the mapping of locale strings to codepages. Example:

```
DEFAULTS=CODEPAGE
/* Customer-written ICU converter */
CP1140=myebcdic
CP0819=myascii
```
- 5 For the Broker attribute, check whether ICU conversion is possible, that is, the attribute ICU-CONVERSION is not defined (default=YES) or set to YES.
- <span id="page-95-0"></span>6 For the Broker attribute, check whether use of ICU custom converters is possible, that is, the attribute ICU-SET-DATA-DIRECTORY is not defined (default=YES) or set to YES.

## **Writing Translation User Exits**

<span id="page-95-1"></span>This section covers the following topics:

- [Introduction](#page-95-1)
- [Structure](#page-96-0) of the TRAP Control Block
- Using the TRAP [Fields](#page-96-1)

#### **Introduction**

EntireX Broker provides an interface to enable user-written translation routines in the programming language Assembler. It contains three parameters:

- The address of the TRAP control block (TRAP = Translation Routine / Area for Parameters).
- The address of a temporary work area. It is aligned to fullword / long integer boundary (divisible by 4). The work area can only be used for temporary needs and is cleared after return.
- A fullword (long integer) that contains the length of the work area.

**Note:** Names for user-written translation routines starting with "SAG" are reserved for Software AG usage and must not be used, e.g. "SAGTCHA" and "SAGTRPC".

#### <span id="page-96-0"></span>**Structure of the TRAP Control Block**

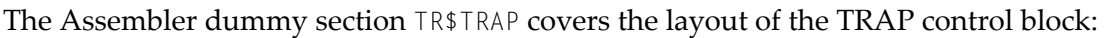

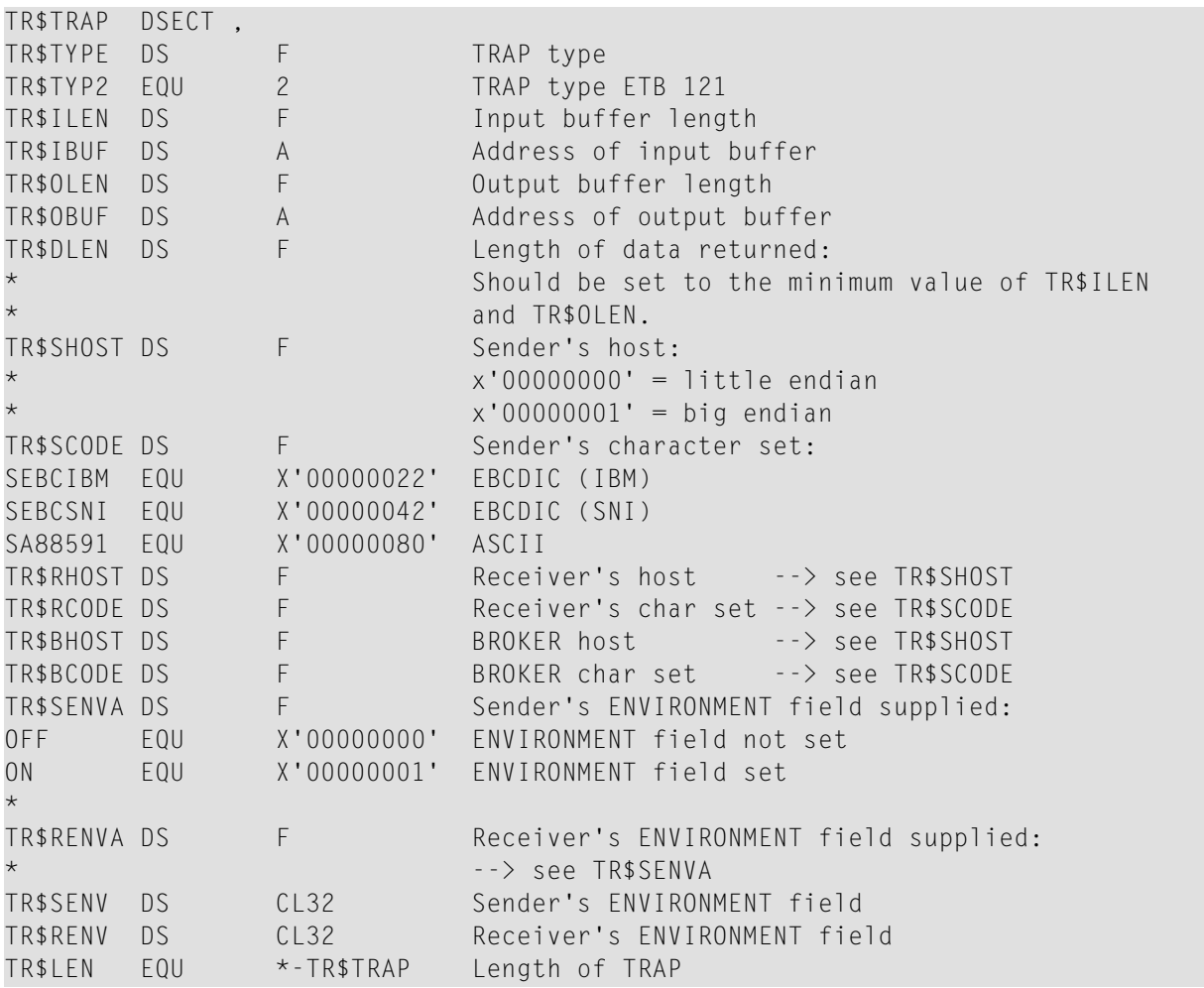

#### <span id="page-96-1"></span>**Using the TRAP Fields**

The TR\$DLEN must be supplied by the user-written translation routine. It tells the Broker the length of the message of the translation. In our example its value is set to the minimum length of the input and output buffer.

All other TRAP fields are supplied by the Broker and must not be modified by the user-written translation routine.

The incoming message is located in a buffer pointed to by TR\$IBUF. The length (not to be exceeded) is supplied in TR\$ILEN. The character set information from the send buffer can be taken from TR\$SCODE.

The outgoing message must be written to the buffer pointed to by TR\$OBUF. The length of the output bufferis given in the field TR\$OLEN. The character set is specified in TR\$RCODE. If the addresses given in TR\$IBUF and TR\$OBUF point to the same location, it is not necessary to copy the data from the input buffer to the output buffer.

The environment fields TR\$SENVA and TR\$RENVA are provided to handle site-dependent character set information. For the SEND and/or RECEIVE functions, you can specify data in the ENVIRONMENT field of the Broker ACI control block. This data is translated into the codepage of the platform where EntireX Broker is running (see field TR\$BCODE) and is available to the TR\$SENV or TR\$RENV field in the TRAP control block. TR\$SENVA or TR\$RENVA are set to ON if environmental data is available. Any values given in the API field ENVIRONMENT must correspond to the values handled in the translation routine.

#### **To assemble and link the SAGTCHA user-written translation routine**

<span id="page-97-0"></span>Assemble and link your translation routine. You can give the resulting load module any name that does not begin with "SAG". Names starting with "SAG", such as "SAGTCHA", are reserved for Software AG.

## **Configuring Translation User Exits**

#### **To configure translation user exits**

As a prerequisite, the user-written translation module must be accessible to the Broker worker threads.

- 1 Copy the user-written translation module into any library of the Broker's steplib concatenation.
- <span id="page-97-1"></span>2 In the Broker attribute file, set the service-specific attribute TRANSLATION to the name of the user-written translation routine. Example:

TRANSLATION=MYTRANS

## **Writing SAGTRPC User Exits**

This section covers the following topics:

- [Introduction](#page-98-0)
- [Structure](#page-98-1) of the User Exit Control Block
- Using the User Exit [Interface](#page-99-0) Fields
- Character Set and [Codepage](#page-101-0)

#### <span id="page-98-0"></span>**Introduction**

<span id="page-98-1"></span> $\overline{g}$ 

EntireX Broker provides an interface to SAGTRPC user exit routines written in the programming language Assembler. The interface contains three parameters:

- The address of the UE (user exit) control block.
- The address of a temporary work area. It is aligned to a fullword / long-integer boundary (divisible by 4). The work area can only be used temporarily and is cleared after return.
- A fullword (long integer) that contains the length of the work area.

**Note:** Names for conversion routines starting with "SAG" are reserved for Software AG usage and must not be used, e.g. "SAGTCHA" and "SAGTRPC".

#### **Structure of the User Exit Control Block**

The Assembler dummy section UE\$CB shows the layout of the user exit control block.

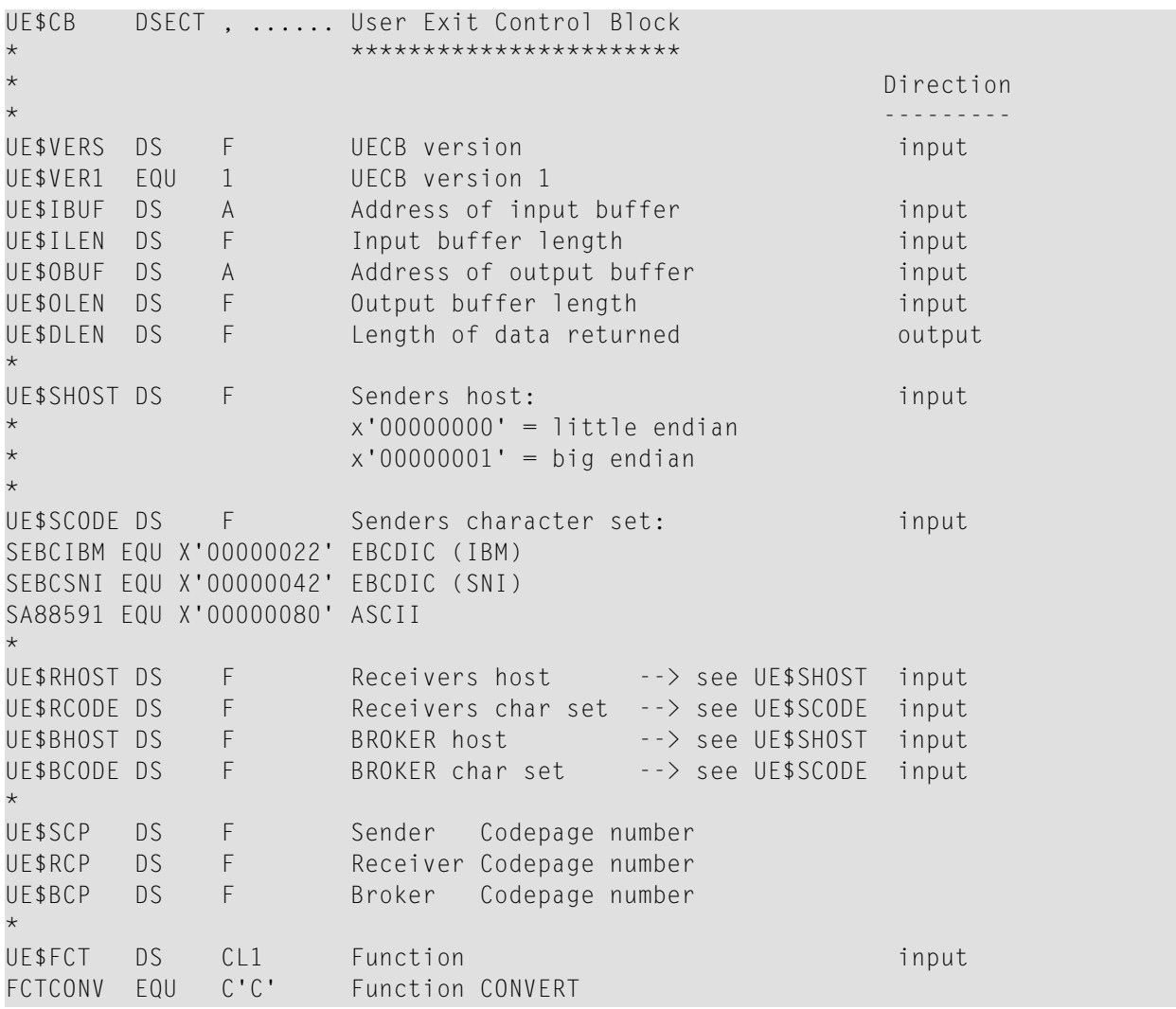

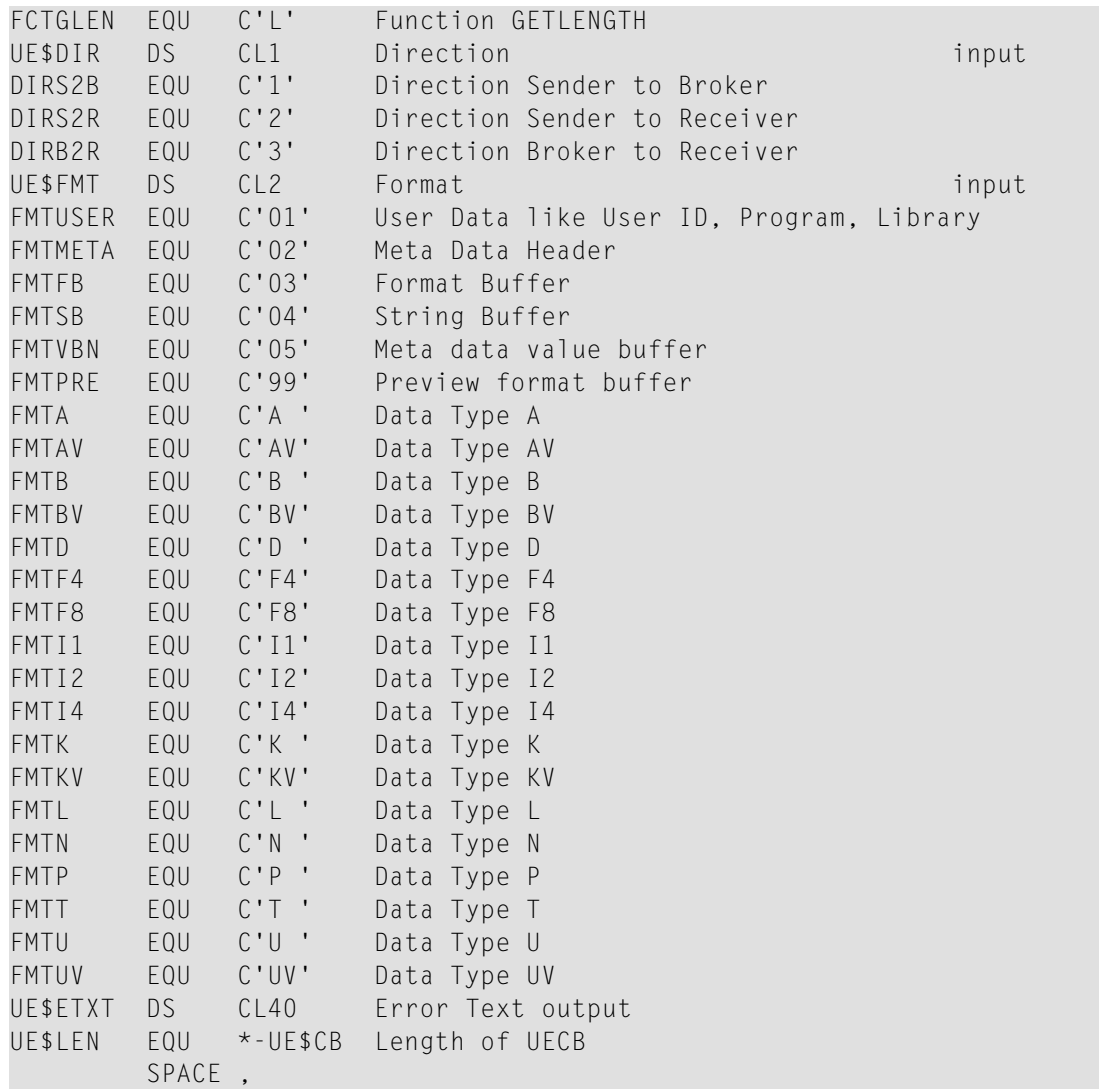

<span id="page-99-0"></span>The user-written conversion exit example USRTRPC is delivered in the EntireX common source library EXX105.SRCE. The related JCL to build USRTCHA is in member EXBUSRXT in the EntireX common jobs library. See *Contents of Mainframe Installation Medium*.

#### **Using the User Exit Interface Fields**

The user exit provides two separate functions, CONVERT and GETLENGTH. The field UE\$FCT indicates the function to execute.

#### **Errors**

Both functions can send an error, using register 15 in the range 1 to 9999 to SAGTRPC together with an error text in the field UE\$ETXT.

- A value of 0 returned in register 15 means successful response.
- Error 9999 is reserved for output buffer overflow. See *CONVERT [Function](#page-100-0)*.
- When an error occurs, the conversion of the message will be aborted and the error text will be sent to the receiver (client or server). The error is prefixed with the error class 1011. See *Message Class 1011 - User-definable SAGTRPC Conversion Exit*.

Example:

<span id="page-100-0"></span>The user exit returns 1 in register 15 and the message "Invalid Function" in UE\$ETXT. The receiver gets the error message 10110001 Invalid Function.

#### **CONVERT Function**

This function has to be executed when the contents of UE\$FCT match the definition FCTCONV.

UE\$DLEN must be supplied by SAGTRPC's user-written conversion exit. Its value must be set to the length of the output buffer.

All other interface fields are supplied by the Broker and must not be modified by SAGTRPC's user-written conversion exit.

The incoming data is located in a buffer pointed to by UE\$IBUF. UE\$ILEN defines the length.

The outgoing converted message must be written to the buffer pointed to by UE\$OBUF. The field TR\$OLEN defines the maximum length available.

<span id="page-100-1"></span>For variable length data such as AV and KV, an output buffer overflow can occur if the message size increases after conversion or the receiver's receive buffer is too small. In this case error 9999 "output buffer overflow" must be returned, which calls the *[GETLENGTH](#page-100-1) Function* for the remaining fields.

#### **GETLENGTH Function**

The GETLENGTH function evaluates the needed length of the output buffer after conversion. An actual conversion must not be performed. The length needed must be returned in the field UE\$OLEN.

The GETLENGTH function is called for remaining fields after the CONVERT function returned the error 9999 "output buffer overflow".

The purpose of this function is to evaluate the length needed by the receiver's receive buffer. This length is returned to the receiver in the ACI field RETURN-LENGTH. The receiver can then use the

Broker ACI function RECEIVE with the option LAST together with a receive buffer large enough to reread the message.

#### <span id="page-101-0"></span>**Character Set and Codepage**

The character-set information used is the same as in the user-written translation routine and is taken from UE\$SCODE (for the sender), UE\$RCODE (for the receiver) and UE\$BCODE (for the Broker). The character-set information depends on the direction information given in the field UE\$DIR. See the following table:

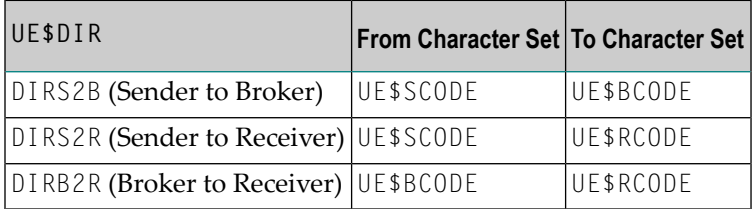

Alternatively, the codepage as derived from the locale string mapping process is provided in UE\$SCP (sender codepage), UE\$RCP (receiver codepage) and UE\$BCP (Broker codepage), and can be used to find the correct conversion table. See the following table and also *Locale String Mapping*.

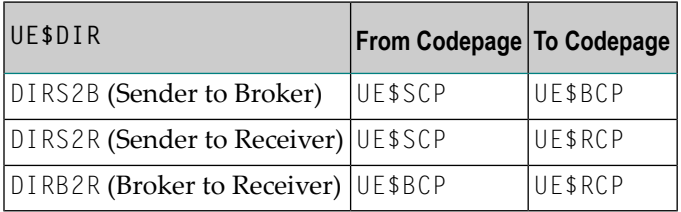

#### **Software AG IDL Data Types to Convert**

The field UE\$FMT provides the SAGTRPC user-written conversion exit with the information on the IDL data types to convert. Each data type can be handled independently.

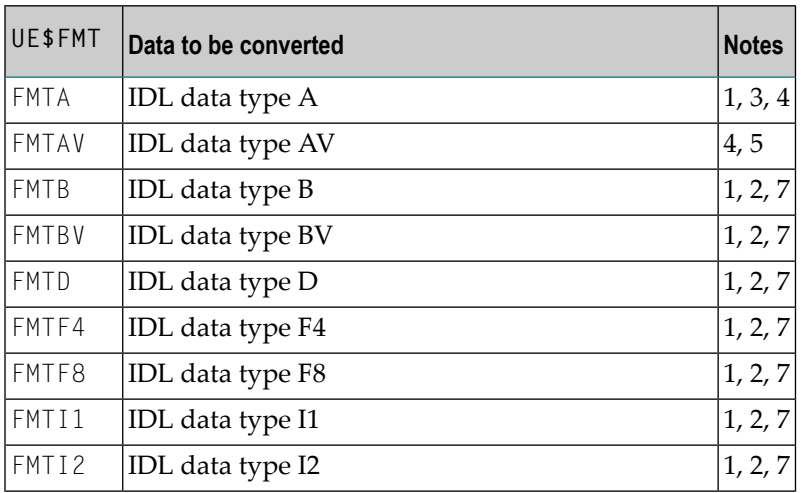

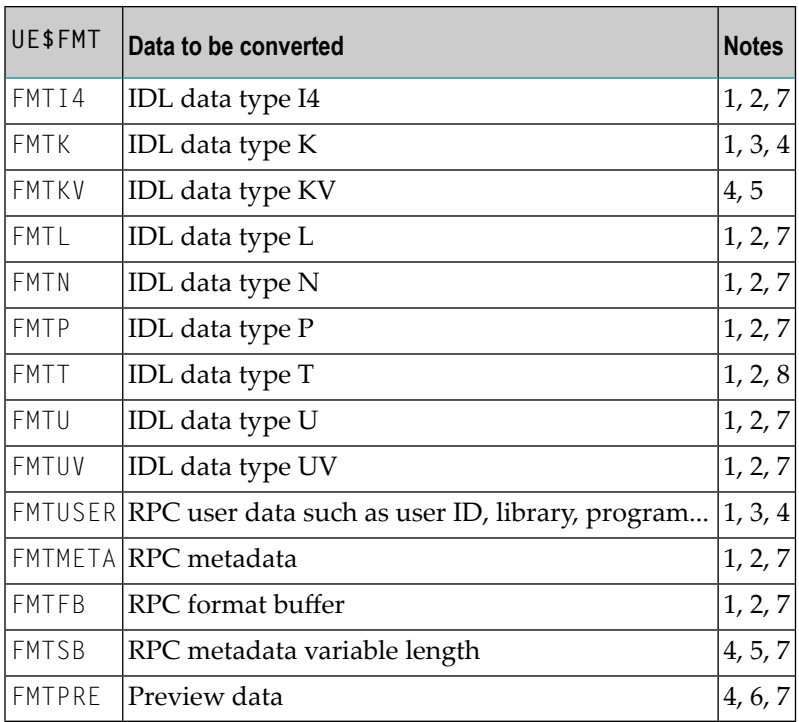

#### **Notes:**

- 1. Field length is constant.
- 2. The field content length must not increase or decrease during conversion. If this happens, the user exit should produce an error.
- 3. If the field content length *decreases* during the conversion, suitable padding characters (normally blanks) have to be used. If the field content length *increases* during conversion and exceeds the field length, the contents

must be truncated or, alternatively, the conversion can be aborted and an error produced.

- 4. If the contents are truncated, character boundaries are the responsibility of the user exit. Complete valid characters after conversion have to be guaranteed. This may be a complex task for codepages described under *Arabic Shaping*, *EBCDIC Stateful Codepages* or *Multibyte or Double-byte Codepages*. For single-byte codepages it is simple because the character boundaries are the same as the byte boundaries.
- 5. The field length can decrease or increase during the conversion up to the output buffer length. The new field length must be returned in UE\$DLEN. If the output buffer in the CONVERT function is too small, error 9999 must be returned to the caller.
- 6. The field buffer should continue to be converted until the output buffer is full or the input buffer has been processed. If the field content length increases or truncations occur, no error should be produced. If the field content length decreases, there should be no padding. The new field length should simply be returned to the caller.

7. Codepages used for RPC data streams must meet several requirements. See *Codepage Requirements for RPC Data Stream Conversions*. If these are not met, the codepage cannot be used to convert RPC data streams.

#### **To assemble and link the SAGTRPC user-written conversion exit**

Assemble and link your conversion exit. You can give the resulting load module any name that does not begin with "SAG". Names starting with "SAG", such as "SAGTRPC", are reserved for Software AG. Refer to the JCL provided in member EXBUSRXT in data set EXX105.JOBS.

#### **To install and configure the SAGTRPC user-written conversion exit**

■ Refer to the instructions under *[Configuring](#page-104-0) SAGTRPC User Exits*.

## <span id="page-104-0"></span>**Configuring SAGTRPC User Exits**

#### **To configure SAGTRPC user exits**

- 1 The user-written conversion module must be accessible to the Broker worker threads. Therefore, copy the user-written conversion module into any library of the Broker's steplib concatenation.
- 2 In the Broker attribute file, set the service-specific attribute CONVERSION to the name of the user-written SAGTRPC user exit routine. Example:

CONVERSION=(MYTRANS)

#### **To configure locale string defaults**

- If the broker's locale string defaults do not match your requirements, we recommend you assign suitable locale string defaults for your country and region. See the appropriate attribute under *Codepage-specific Attributes*forinformation on customizing broker's locale string defaults, and also *Locale String Mapping*.
- **To customize mapping of locale strings**
- If the broker's built-in locale string mechanism does not match your requirements, you can assign specific codepages to locale strings. See *Broker's Built-in Locale String Mapping* and the appropriate attribute under *Codepage-specific Attributes*forinformation on customizing broker's locale string defaults.

# **5 Managing the Broker Persistent Store**

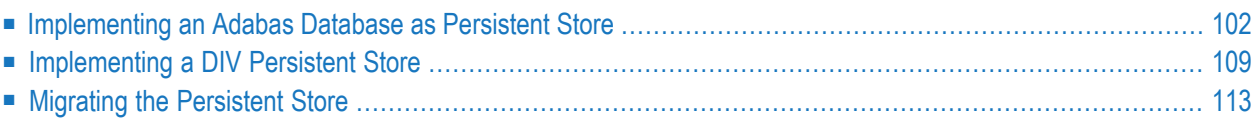

The persistent store is used for storing unit-of-work messages to disk. This means message and status information can be recovered after a hardware or software failure to the previous commit point issued by each application component.

Under z/OS, the broker persistent store can be implemented with:

- the Adabas database of Software AG
- a VSAM linear data set (LDS) accessed using Data In Virtual (DIV)

<span id="page-107-0"></span>See also *Concepts of Persistent Messaging*.

## **Implementing an Adabas Database as Persistent Store**

- [Introduction](#page-107-1)
- [Configuring](#page-107-2) and Operating the Adabas Persistent Store
- Adabas DBA [Considerations](#page-109-0)

#### <span id="page-107-1"></span>**Introduction**

EntireX provides an Adabas persistent driver. This enables Broker unit of work (UOW) messages and their status to be stored in an Adabas file. It is designed to work with Adabas databases under z/OS, UNIX, Windows, BS2000 and z/VSE, and can be used where the database resides on a different machine to Broker kernel. For performance reasons, we recommend using EntireX Broker on the same machine as the Adabas database.

#### <span id="page-107-2"></span>**Configuring and Operating the Adabas Persistent Store**

#### **Selecting the Adabas Persistent Store Driver**

The Adabas persistent store driver module is contained within the regular Broker load library or binaries directory. Module ADAPSI is activated by specifying the PSTORE-TYPE parameter. Use the supplied job EXBJ015 from data set EXX105.JOBS to define and install the persistent store file in your Adabas database. This job creates and loads the Adabas file into the database.
#### **Restrictions**

If a HOT start is performed, the Broker kernel must be executed on the same platform on which also the previous Broker executed. This is because some portions of the persistent data are stored in the native character set and format of the Broker kernel. It is also necessary to start Broker with the same Broker ID as the previous Broker executed.

If a COLD start is executed, a check is made to ensure the Broker ID and platform information found in the persistent store file is consistent with the Broker being started (provided the persistent store file is not empty). This is done to prevent accidental deletion of data in the persistent store by a different Broker ID. If you intend to COLD start Broker and to utilize a persistent store file which has been used previously by a different Broker ID, you must supply the additional PSTORE-TYPE parameter FORCE-COLD=Y.

#### **Recommendations**

- Perform regular backup operations on your Adabas database. The persistent store driver writes C1 checkpoint records at each start up and shut down of Broker.
- Significant performance improvements can be achieved using Adabas/Fastpath where available. See Adabas/Fastpath documentation for details of installation and configuration of Adabas/Fastpath.
- For performance reasons, execute Broker on the same machine as Adabas.

#### **Broker Checkpoints in Adabas**

During startup, Broker writes the following C1 checkpoint records to the Adabas database. The time, date and job name are recorded in the Adabas checkpoint log. This enables Adabas protection logs to be coordinated with Broker executions. This information can be read from Adabas, using the ADAREP utility with option CPLIST:

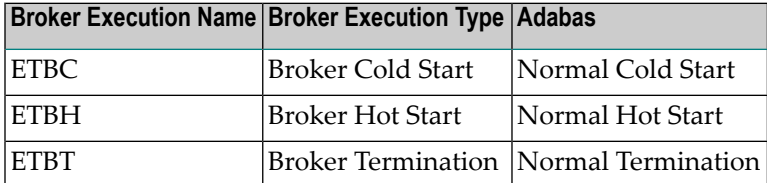

#### **Adabas DBA Considerations**

- BLKSIZE : Adabas Persistent Store [Parameter](#page-109-0) for Broker
- Table of Adabas [Parameter](#page-109-1) Settings
- [Estimating](#page-110-0) the Number of Records to be Stored
- [Estimating](#page-110-0) the Number of Records to be Stored
- Tips on [Transports,](#page-112-0) Platforms and Versions

#### <span id="page-109-0"></span>**BLKSIZE : Adabas Persistent Store Parameter for Broker**

Caution should be exercised when defining the block size (BLKSIZE) parameter for the Adabas persistent store. This determines how much UOW message data can be stored within a single Adabas record. Therefore, do not define a much larger block size than the size of the maximum unit of work being processed by Broker. (Remember to add 41 bytes for each message in the unit of work.) The advantage of having a good fit between the unit of work and the block size is that fewer records are required for each I/O operation.

<span id="page-109-1"></span>It is necessary to consider the following Adabas parameters and settings when using Adabas for the persistent store file:

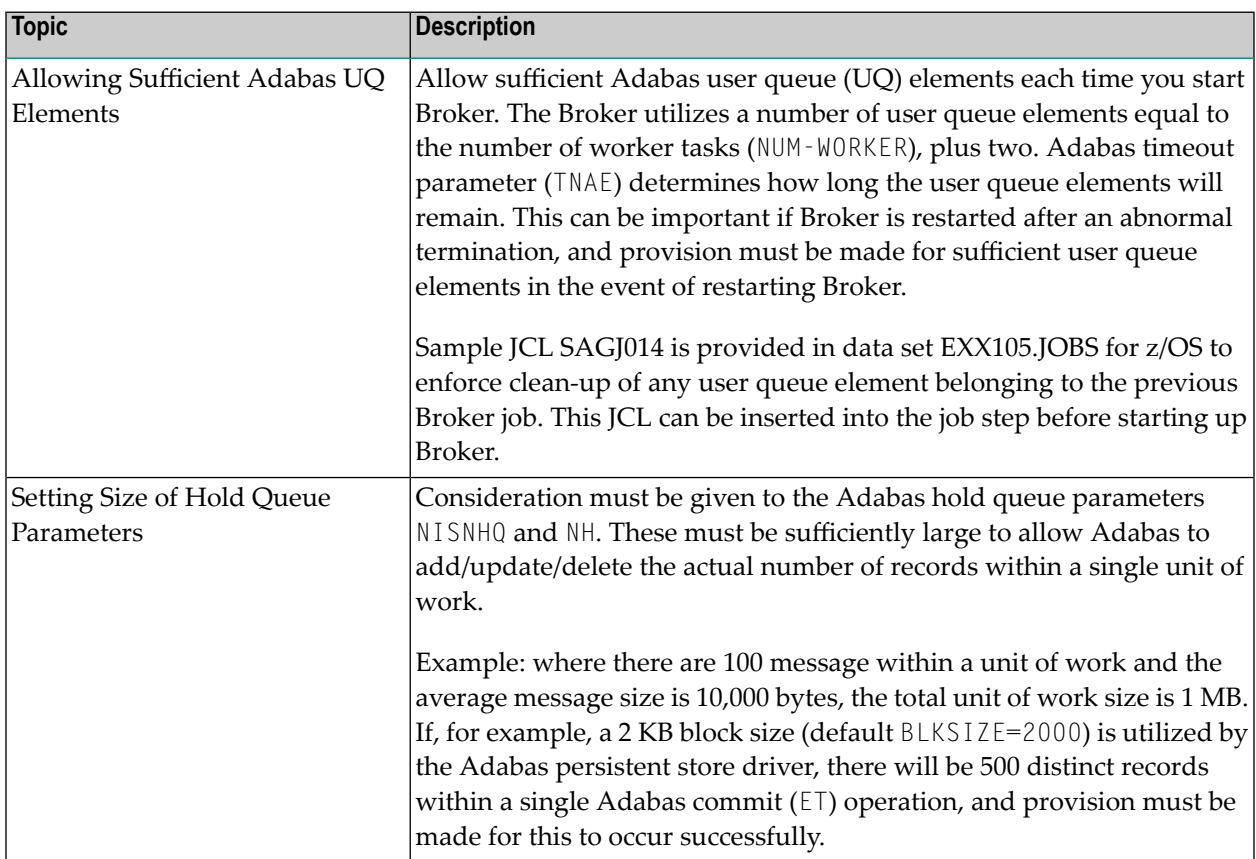

#### **Table of Adabas Parameter Settings**

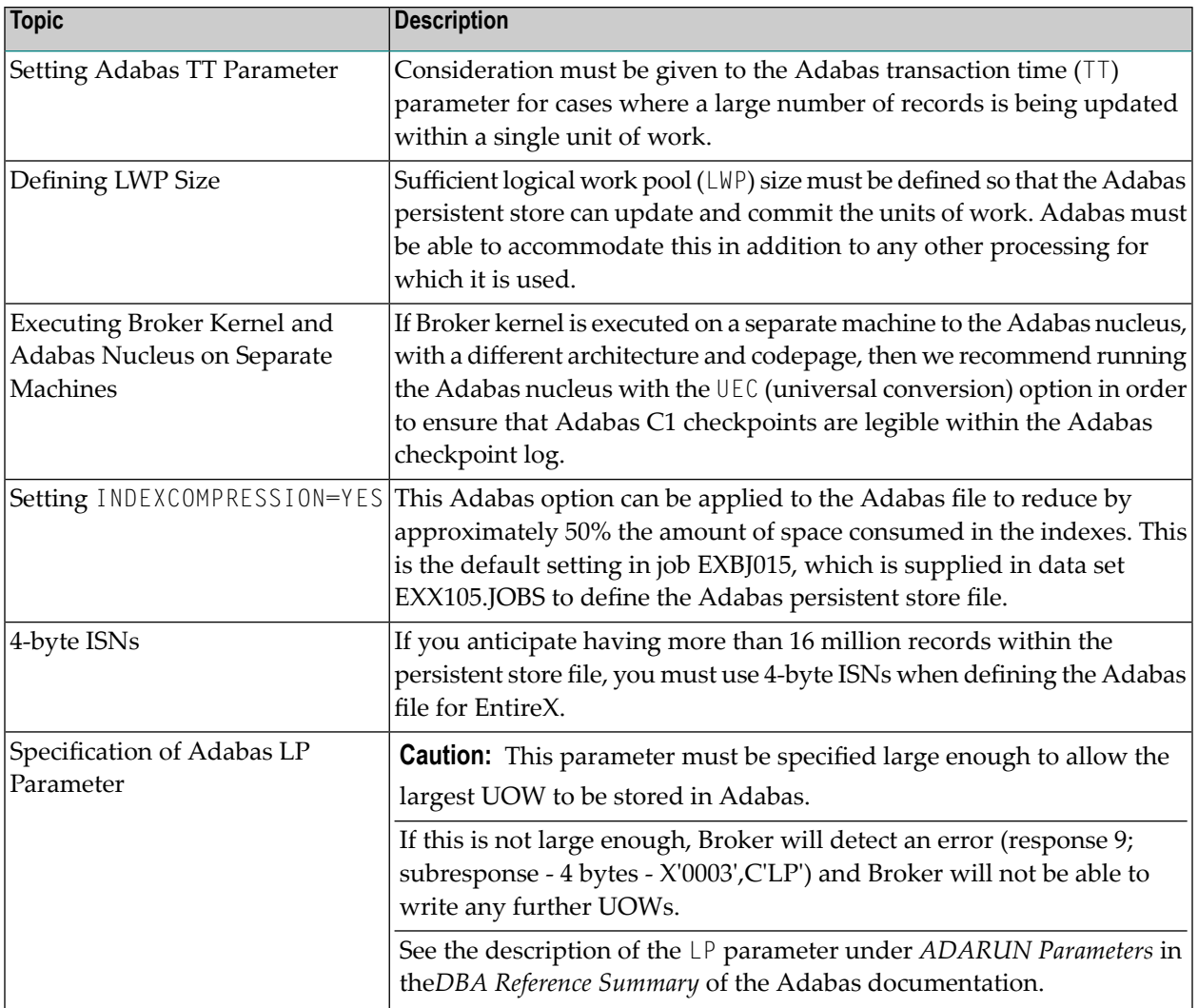

#### <span id="page-110-0"></span>**Estimating the Number of Records to be Stored**

To calculate the Adabas file size it is necessary to estimate the number of records being stored. As an approximate guide, there will be one Adabas record (500 bytes) for each unprocessed unit of work, plus also *n* records containing the actual message data, which depends on the logical block size and the size of the unit of work. In addition, there will be one single record (500 bytes) for each unit of work having a persisted status.

Always allow ample space for the Adabas persistent store file since the continuous operation of Broker relies of the availability of this file to store and retrieve information.

**Note:** If the Adabas file space is exceeded, no new units of work will be accepted.

#### **Estimating the Number of Records to be Stored**

In this example there are 100,000 Active UOW records at any one time. Each of these is associated with two message records containing the message data. UOW records are 500 bytes in length. Each message record contains 2,000 bytes. In addition, there are 500,000 UOW status records residing in the persistent store, for which the UOW has already been completely processed. These are 500 bytes long.

**Note:** The actual size of the data stored within the UOW message records is the sum of all the messages within the UOW, plus a 41-byte header for each message. Therefore, if the average message length is 59 bytes, the two 2,000 bytes, messages records, could contain n  $= 4,000 / (59+41)$ , or 40 messages. Adabas is assumed to compress the message data by 50% in the example (this can vary according to the nature of the message data).

3-byte ISNs and RABNs are assumed in this example. A device type of 8393 is used; therefore, the ASSO block size is 4,096, and DATA block size is 27,644. Padding factor of 10% is specified.

The following example calculates the space needed for Normal Index (NI), Upper Index (UI), Address Converter (AC) and Data Storage (DS).

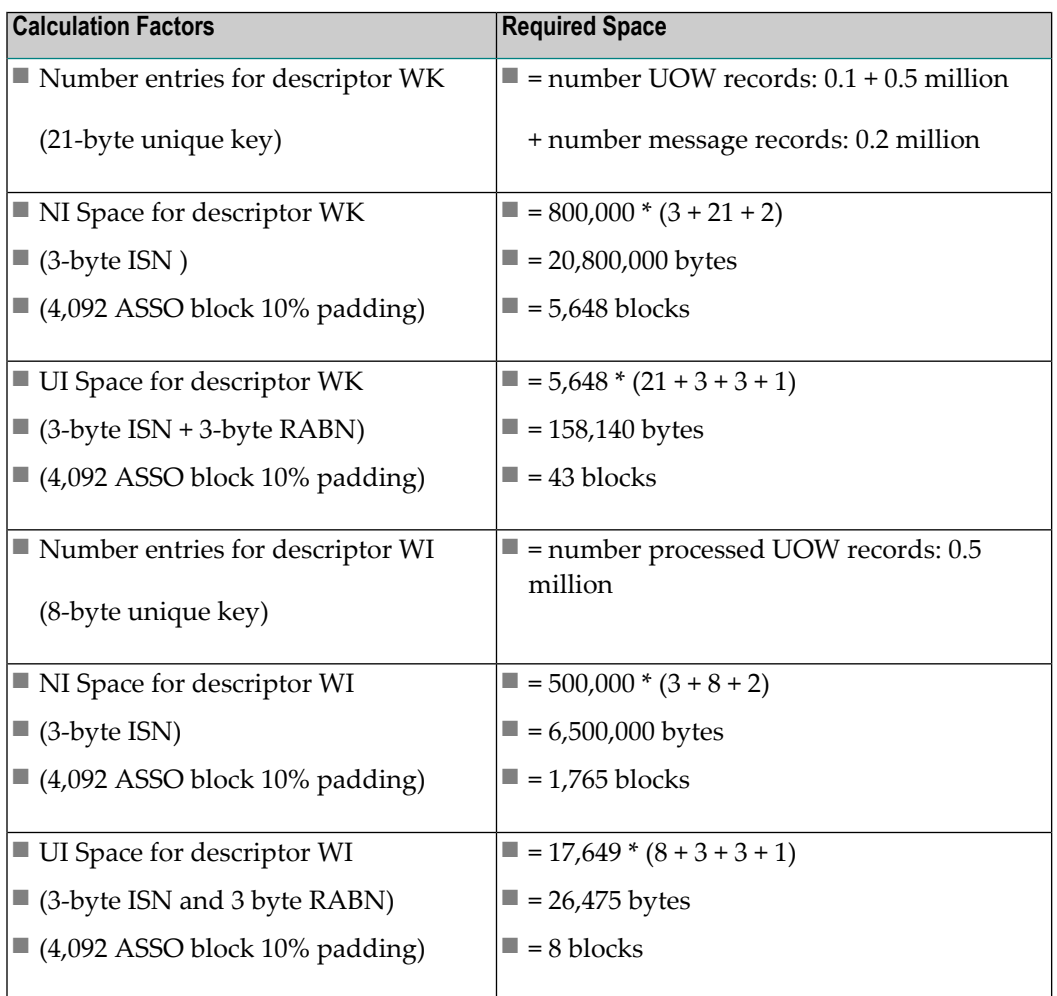

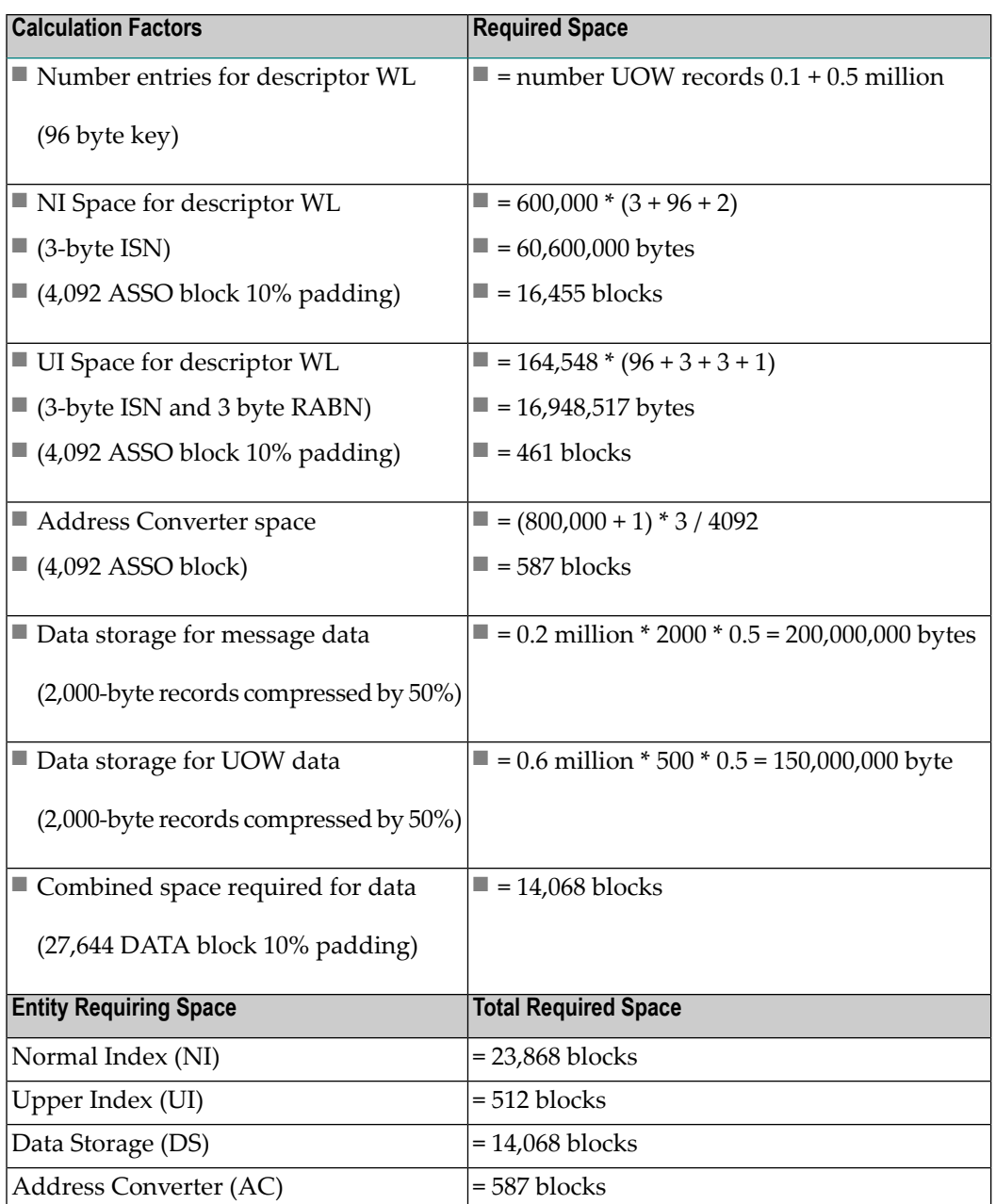

#### <span id="page-112-0"></span>**Tips on Transports, Platforms and Versions**

#### ■ **Entire Net-Work**

If you intend to use Adabas persistent store through Entire Net-Work, see the Entire Net-Work documentation for installation and configuration details.

#### ■ **Adabas Versions**

Adabas persistent store can be used on all Adabas versions currently released and supported by Software AG.

#### ■ **Prerequisite Versions of Entire Net-Work with Adabas**

See the Adabas and Entire Net-Work documentation to determine prerequisite versions of Entire Net-Work to use with Adabas at your site.

### **Implementing a DIV Persistent Store**

**Note:** From EntireX version 9.7, broker attribute PSTORE-VERSION must be set to 4 for a  $\overline{\phantom{a}}$ persistent store of type DIV. If you were using a lower version, you will need to perform a cold start. See PSTORE=COLD under *Broker Attributes*.

This section covers the following topics:

- [Introduction](#page-114-0)
- Format [Parameters](#page-114-1)
- [Operations](#page-116-0) using IDCAMS

#### <span id="page-114-0"></span>**Introduction**

The persistent store is implemented as a VSAM linear data set (LDS) accessed using Data In Virtual (DIV). This DIV persistent store is a container for units of work.

DIV is an access method that utilizes the system paging facilities for fast I/O to and from an LDS. Performance is best if the LDS is placed on the fastest storage device available such as those used for paging. An LDS may span multiple volumes.

The DIV persistent store has an internal structure that is formatted by EntireX Broker during a COLD start (see broker attribute PSTORE). This format is controlled by format parameter statements that the Broker reads from the attribute file. See *DIV-specific Attributes*.

<span id="page-114-1"></span>Persistent store data sets are maintained using the IBM z/OS utility IDCAMS. See *Operations using IDCAMS* for more information.

#### **Format Parameters**

**Note:** This method of specifying persistent store format parameters is deprecated, but still supported for compatibility reasons. We recommend you use the attributes introduced with EntireX version 9.12 instead. See *DIV-specific Attributes*.

The persistent store format parameters define how a persistent store is formatted during a cold start operation and how it is accessed during all operations. These parameters are supplied in the attribute file section DEFAULTS=DIV. Knowledge of the application usage of units of work (UOWs) will be very helpful in selecting appropriate values for the parameters used to define the persistent store.

The persistent store format parameters file must begin with the word DEFINE, followed by "parameter name parameter value" specifications. Each parameter name must be separated from the parameter value by whitespace (blanks, tabs, or new lines). Comments may be added to the file.

A comment begins with /\* and ends with \*/, just as in the C language. The parameters must be entered in uppercase. In the following parameter descriptions, lowercase is used to denote variables:

```
DEFINE STORE name
   DDNAME ddname
   DATASPACE NAME name-of-dataspace
   DATASPACE PAGES count-of-pages
```
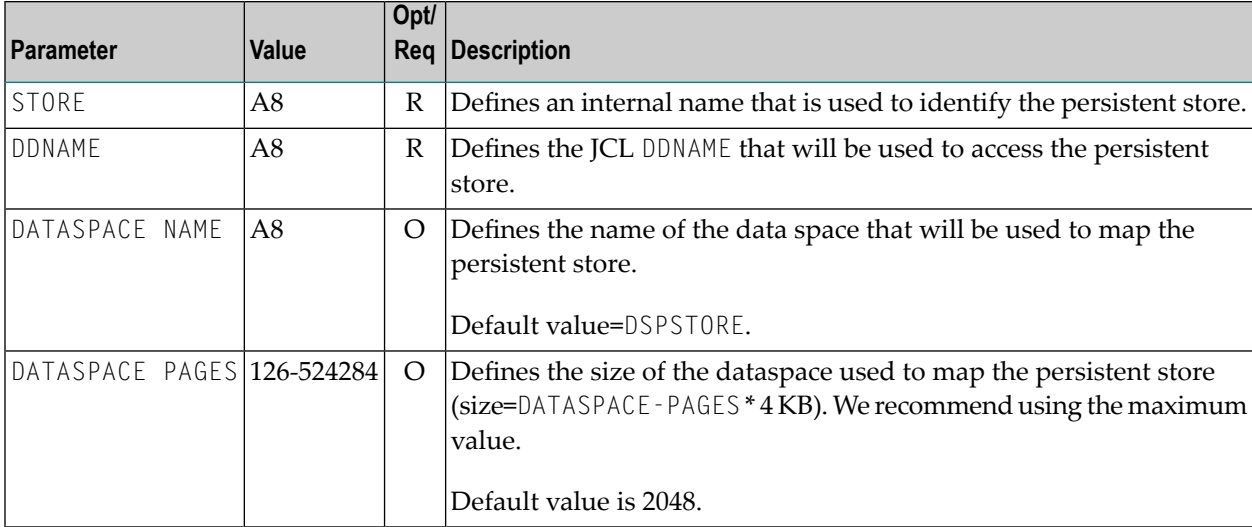

#### **Example**

```
DEFAULTS = DIV
DIV = "DEFINE STORE PSD01 DDNAME STORE01"
```
#### <span id="page-116-0"></span>**Operations using IDCAMS**

This section covers the following topics:

- Defining a [Persistent](#page-116-1) Store Linear Data Set
- Printing a [Persistent](#page-116-2) Store for Diagnosis
- Copying a [Persistent](#page-117-0) Store for Backup or Diagnosis
- Sample [IDCAMS](#page-117-1) JCL

#### <span id="page-116-1"></span>**Defining a Persistent Store Linear Data Set**

The following IDCAMS statement can be used to allocate the persistent store. It assumes that the local environment is using z/OS SMS for data management. SMS allows for simple definition, but it may not be used at your site or it may not provide optimal performance. You may therefore need to modify the following statement under the direction of your local system administrator:

```
DEFINE CLUSTER (NAME(dsn_pstore) -
MEGABYTES(15,5) -
SHAREOPTIONS(1,3) - /*this is required*/
LINEAR) /*this is required*/
```
where *dsn\_pstore* is the DSNAME you chose for the PSTORE linear data set (LDS).

**Note:** The size of the linear data set (LDS) should be 16K times the value specified for DATASPACE PAGES. For example, 16K \* 2048 = 32768K = 32M would be the LDS size needed to contain the default number of pages. Less than the required amount will cause initialization to fail; more will be unused space.

#### <span id="page-116-2"></span>**Printing a Persistent Store for Diagnosis**

The following statement lists the catalog information for the linear data set:

```
LISTCAT ENTRIES(dsn_pstore) ALL
```
where *dsn\_pstore* is the DSNAME you chose for the PSTORE linear data set (LDS).

The following statement prints the contents of a persistent store in dump format:

PRINT IDS(*dsn\_pstore*) DUMP

#### <span id="page-117-0"></span>**Copying a Persistent Store for Backup or Diagnosis**

REPRO IDS(*dsn\_pstore*) ODS(*your\_backup\_name*)

#### <span id="page-117-1"></span>**Sample IDCAMS JCL**

Sample JCL is provided as member IDCAMS in the installation source library. Each operation is contained in a separate DD. To select an operation, modify the SYSIN DD DDNAME= to the name of the DD enclosing the statements to be selected.

# **Migrating the Persistent Store**

The contents of EntireX Broker's persistent store can be migrated to a new persistent store in order to change the PSTORE type or to use the same type of PSTORE with increased capacity.

The migration procedure outlined here requires two Broker instances started with a special RUN-MODE parameter. One Broker unloads the contents of the persistent store and transmits the data to the other Broker, which loads data into the new PSTORE. Therefore, for the purposes of this discussion, we will refer to an *unload* Broker and a *load* Broker.

This procedure is based on Broker-to-Broker communication to establish a communication link between two Broker instances. It does not use any conversion facilities, since the migration procedure is supported for homogeneous platforms only.

- [Configuration](#page-118-0)
- Migration [Procedure](#page-119-0)

#### <span id="page-118-0"></span>**Configuration**

The migration procedure requires two Broker instances started with the RUN-MODE parameter. The unload Broker should be started with the following attribute:

#### RUN-MODE=PSTORE-UNLOAD

The load Broker should be started with the following attribute:

#### RUN-MODE=PSTORE-LOAD

These commands instruct the Broker instances to perform the PSTORE migration.

**Note:** The attribute PARTNER-CLUSTER-ADDRESS must be defined in both Broker instances to specify the transport address of the load Broker. The unload Broker must know the address of the load broker, and the load Broker must in turn know the address of the unload Broker.

#### **Example:**

 $\overline{\phantom{a}}$ 

Broker ETB001 performs the unload on host HOST1, and Broker ETB002 performs the load on host HOST2. The transmission is based on TCP/IP. Therefore, Broker ETB001 starts the TCP/IP communicator to establish port 1971, and Broker ETB002 starts the TCP/IP communicator to establish port 1972.

For ETB001, attribute PARTNER-CLUSTER-ADDRESS=HOST2:1972:TCP is set, and for ETB002, attribute PARTNER-CLUSTER-ADDRESS=HOST1:1971:TCP is set to establish the Broker-to-Broker communication between the two Broker instances.

In addition to attributes RUN-MODE and PARTNER-CLUSTER-ADDRESS, a fully functioning Broker configuration is required when starting the two Broker instances. To access an existing PSTORE on the unloader side, you must set the attribute PSTORE=HOT. To load the data into the new PSTORE on the loader side, you must set the attribute PSTORE=COLD. The load process requires an empty PSTORE at the beginning of the load process.

**Note:** Use caution not to assign PSTORE=COLD to your unload Broker instance, as this startup process will erase all data currently in the PSTORE.

For the migration process, the unload Broker and the load Broker must be assigned different persistent stores.

A report can be generated to detail all of the contents of the existing persistent store. At the end of the migration process, a second report can be run on the resulting new persistent store. These two reports can be compared to ensure that all contents were migrated properly. To run these reports, set the attribute PSTORE-REPORT=YES. See PSTORE for detailed description, especially for the file assignment.

#### <span id="page-119-0"></span>**Migration Procedure**

The migration procedure is made up of three steps.

#### **Step 1**

The unload Broker and the load Broker instances can be started independently of each other. Each instance will wait for the other to become available before starting the unload/load procedure.

The unload Broker instance sends a handshake request to the load Broker instance in order to perform an initial compatibility check. This validation is performed by Broker according to platform architecture type and Broker version number. The handshake ensures a correctly configured partner cluster address and ensures that the user did not assign the same PSTORE to both Broker instances. If a problem is detected, an error message will be issued and both Broker instances will stop.

#### **Step 2**

The unload Broker instance reads all PSTORE data in a special non-destructive raw mode and transmits the data to the load Broker instance. The load Broker instance writes the unchanged raw data to the new PSTORE. A report is created if PSTORE-REPORT=YES is specified, and a valid output file for the report is specified.

#### **Step 3**

The unload Broker instance requests a summary report from the load Broker instance to compare the amount of migrated data. The result of this check is reported by the unload Broker instance and the load Broker instance before they shut down.

When a Broker instances is started in RUN-MODE=PSTORE-LOAD or RUN-MODE=PSTORE-UNLOAD, the Broker instances only allow Administration requests. All other user requests are prohibited.

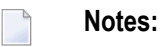

- 1. The contents of the persistent store are copied to the new persistent store as an exact replica. No filtering of unnecessary information will be performed, for example, UOWs in received state. The master records will not be updated.
- 2. Before restarting your Broker with the new persistent store, be sure to change your PSTORE attribute to PSTORE=HOT. *Do not* start your broker with the new persistence store using PSTORE=COLD; this startup process will erase all of the data in your persistent store.
- 3. After completing the migration process and restarting your broker in a normal run-mode, it is important not to bring both the new PSTORE and the old PSTORE back online using separate Broker instances; otherwise, applications would receive the same data twice. Once the migration process is completed satisfactorily, and is validated, the old PSTORE contents should be discarded.

# 6 Broker Resource Allocation

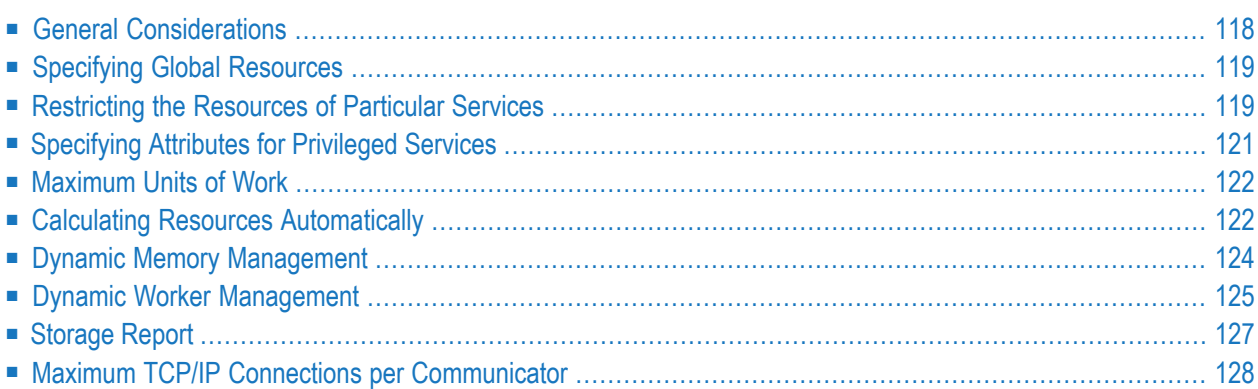

The EntireX Broker is a multithreaded application and communicates among multiple tasks in memory pools. If you do not need to restrict the memory expansion of EntireX Broker, we strongly recommend you enable the dynamic memory management in order to handle changing workload appropriately. See *Dynamic Memory [Management](#page-129-0)* below. If dynamic memory management is disabled, non-expandable memory is allocated during startup to store all internal control blocks and the contents of messages.

### <span id="page-123-0"></span>**General Considerations**

Resource considerations apply to both the global and service-specific levels:

- Dynamic assignment of global resources to services that need them prevents the return of a "Resource Shortage" code to an application when resources are available globally. It also enables the EntireX Broker to run with fewer total resources, although it does not guarantee the availability of a specific set of resources for a particular service.
- Flow control ensures that individual services do not influence the behavior of other services by accident, error, or simply overload. This means that you can restrict the resource consumption of particular services in order to shield the other services.

In order to satisfy both global and service-specific requirements, the EntireX Broker allows you to allocate resources for each individual service or define global resources which are then allocated dynamically to any service that needs them.

The resources in question are the number of conversations, number of servers, plus units of work and the message storage, separated in a long buffer of 4096 bytes and short buffer of 256 bytes. These resources are typically the bottleneck in a system, especially when you consider that nonconversational communication is treated as the special case of "conversations with a single message only" within the EntireX Broker.

Global resources are defined by the parameters in the Broker section of the attribute file. The number of conversations allocated to each service is defined in the service-specific section of the attribute file. Because the conversations are shared by all servers that provide the service, a larger number of conversations should be allocated to services that are provided by more than one server. The number of conversations required is also affected by the number of clients accessing the service in parallel.

### <span id="page-124-0"></span>**Specifying Global Resources**

You can specify a set of global resources with no restrictions on which service allocates the resources:

- Specify the global attributes with the desired values.
- Do not specify any additional restrictions. That is, do not provide values for the following Brokerspecific attributes:

```
LONG-BUFFER-DEFAULT
SHORT-BUFFER-DEFAULT
CONV-DEFAULT
SERVER-DEFAULT
```
■ Also, do not provide values for the following server-specific attributes:

```
LONG-BUFFER-LIMIT
SERVER-LIMIT
SHORT-BUFFER-LIMIT
CONV-LIMIT
```
#### **Example**

The following example defines global resources. If no additional definitions are specified, resources are allocated and assigned to any server that needs them.

```
NUM-CONVERSATION=1000
NUM-LONG-BUFFER=200
NUM-SHORT-BUFFER=2000
NUM-SERVER=100
```
### **Restricting the Resources of Particular Services**

You can restrict resource allocation for particular services in advance:

- Use CONV-LIMIT to limit the resource consumption for a specific service.
- Use CONV-DEFAULT to provide a default limit for services for which CONV-LIMIT is not defined.

#### **Example**

In the following example, attributes are used to restrict resource allocation:

```
DEFAULTS=BROKER
NUM-CONVERSATION=1000
CONV-DEFAULT=200
DEFAULTS=SERVICE
CLASS=A, SERVER=A, SERVICE=A, CONV-LIMIT=100
CLASS=B, SERVER=B, SERVICE=B, CONV-LIMIT=UNLIM
CLASS=C, SERVER=C, SERVICE=C
```
- Memory for a total of 1000 conversations is allocated (NUM-CONVERSATION=1000).
- Service A (CLASS A, SERVER A, SERVICE A) is limited to 100 conversation control blocks used simultaneously (CONV-LIMIT=100). The application that wants to start more conversations than specified by the limit policy will receive a "Resource shortage" return code. This return code should result in a retry of the desired operation a little later, when the resource situation may have changed.
- Service B (CLASS B, SERVER B, SERVICE B) is allowed to try to allocate as many resources as necessary, provided the resources are available and not occupied by other services. The number of conversations that may be used by this service is unlimited (CONV-LIMIT=UNLIM).
- Service C (CLASS C, SERVER C, SERVICE C) has no explicit value for the CONV-LIMIT attribute. The number of conversation control blocks that it is allowed to use is therefore limited to the default value which is defined by the CONV-DEFAULT Broker attribute.

The same scheme applies to the allocation of message buffers and servers:

■ In the following example, long message buffers are allocated using the keywords NUM-LONG-BUFFER, LONG-BUFFER-DEFAULT and LONG-BUFFER-LIMIT:

```
DEFAULTS=BROKER
NUM-LONG-BUFFER=2000
LONG-BUFFER-DEFAULT=250
DEFAULTS=SERVICE
CLASS=A, SERVER=A, SERVICE=A, LONG-BUFFER-LIMIT=100
CLASS=B, SERVER=B, SERVICE=B, LONG-BUFFER-LIMIT=UNLIM
CLASS=C, SERVER=C, SERVICE=C
```
■ In the following example, short message buffers are allocated using the keywords NUM-SHORT-BUFFER, SHORT-BUFFER-DEFAULT and SHORT-BUFFER-LIMIT:

```
DEFAULTS=BROKER
NUM-SHORT-BUFFER=2000
SHORT-BUFFER-DEFAULT=250
DEFAULTS=SERVICE
CLASS=A, SERVER=A, SERVICE=A, SHORT-BUFFER-LIMIT=100
CLASS=B, SERVER=B, SERVICE=B, SHORT-BUFFER-LIMIT=UNLIM
CLASS=C, SERVER=C, SERVICE=C
```
■ In the following example, servers are allocated using the keywords NUM-SERVER, SERVER-DEFAULT and SERVER-LIMIT:

```
DEFAULTS=BROKER
NUM-SERVER=2000
SERVER-DEFAULT=250
DEFAULTS=SERVICE
CLASS=A, SERVER=A, SERVICE=A, SERVER-LIMIT=100
CLASS=B, SERVER=B, SERVICE=B, SERVER-LIMIT=UNLIM
CLASS=C, SERVER=C, SERVICE=C
```
## <span id="page-126-0"></span>**Specifying Attributes for Privileged Services**

If privileged services (services with access to unlimited resources) exist, specify UNLIMITED for the attributes CONV-LIMIT, SERVER-LIMIT, LONG-BUFFER-LIMIT and SHORT-BUFFER-LIMIT in the servicespecific section of the attribute file.

For example:

```
DEFAULTS=SERVICE
CONV-LIMIT=UNLIM
LONG-BUFFER-LIMIT=UNLIM
SHORT-BUFFER-LIMIT=UNLIM
SERVER-LIMIT=UNLIM
```
To ensure a resource reservoir for peak load of privileged services, define more resources than would normally be expected by specifying larger numbers for the Broker attributes that control global resources:

NUM-SERVER NUM-CONVERSATION CONV-DEFAULT LONG-BUFFER-DEFAULT SHORT-BUFFER-DEFAULT SERVER-DEFAULT

## <span id="page-127-0"></span>**Maximum Units of Work**

The maximum number of units of work (UOWs) that can be active concurrently is specified in the Broker attribute file. The MAX-UOWS attribute can be specified for the Broker globally as well as for individual services. It cannot be calculated automatically. If a service is intended to process UOWs, a MAX-UOWS value must be specified.

If message processing only is to be done, specify MAX-UOWS=0 (zero). The Broker (or the service) will not accept units of work, i.e., it will process only messages that are not part of a UOW. Zero is used as the default value for MAX-UOWS in order to prevent the sending of UOWs to services that are not intended to process them.

## <span id="page-127-1"></span>**Calculating Resources Automatically**

To ensure that each service runs without impacting other services, allow the EntireX Broker to calculate resource requirements automatically:

- Ensure that the attributes that define the default total for the Broker and the limit for each service are not set to UNLIM.
- Specify AUT0 for the Broker attribute that defines the total number of the resource.
- Specify a suitable value for the Broker attribute that defines the default number of the resource.

The total number required will be calculated from the number defined for each service. The resources that can be calculated this way are Number of Conversations, Number of Servers, Long Message Buffers and Short Message Buffers.

Avoid altering the service-specific definitions at runtime. Doing so could corrupt the conversation consistency. Applications might receive a message such as "NUM-CONVERSATIONS reached" although the addressed service does not serve as many conversations as defined. The same applies to the attributes that define the long and short buffer resources.

Automatic resource calculation has the additional advantage of limiting the amount of memory used to run the EntireX Broker. Over time, you should be able to determine which services need more resources by noting the occurrence of the return code "resource shortage, please retry". You can then increase the resources for these services. To avoid disruption to the user, you could instead allocate a relatively large set of resources initially and then decrease the values using information gained from the Administration Monitor application.

#### **Number of Conversations**

To calculate the total number of conversations automatically, ensure that the CONV-DEFAULT Broker attribute and the CONV-LIMIT service-specific attribute are not set to UNLIM anywhere in the attribute file. Specify NUM-CONVERSATION=AUTO and an appropriate value for the CONV-DEFAULT Broker attribute. The total number of conversations will be calculated using the value specified for each service.

For example:

```
DEFAULTS=BROKER
NUM-CONVERSATION=AUTO
CONV-DEFAULT=200
DEFAULTS=SERVICE
CLASS=A, SERVER=A, SERVICE=A
CLASS=B, SERVER=B, SERVICE=B, CONV-LIMIT=100
CLASS=C, SERVER=C, SERVICE=C
```
- Service A and Service C both need 200 conversations (the default value). Service B needs 100 conversations (CONV-LIMIT=100).
- Because NUM-CONVERSATIONS is defined as AUTO, the broker calculates a total of 500 conversations  $(200 + 200 + 100)$ .
- NUM-CONVERSATIONS=AUTO allows the number of conversations to be flexible without requiring additional specifications. It also ensures that the broker is started with enough resources to meet all the demands of the individual services.
- AUTO and UNLIM are mutually exclusive. If CONV-DEFAULT or a single CONV-LIMIT is defined as UNLIM, the EntireX Broker cannot determine the number of conversations to use in the calculation, and the EntireX Broker cannot be started.

#### **Number of Servers**

To calculate the number of servers automatically, ensure that the SERVER-DEFAULT Broker attribute and the SERVER-LIMIT service-specific attribute are not set to UNLIM anywhere in the attribute file. Specify NUM-SERVER=AUTO and an appropriate value for the SERVER-DEFAULT Broker attribute. The total number of server buffers will be calculated using the value specified for each service.

For example:

```
DEFAULTS=BROKER
NUM-SERVER=AUTO
SERVER-DEFAULT=250
DEFAULTS=SERVICE
CLASS=A, SERVER=A, SERVICE=A, SERVER-LIMIT=100
CLASS=B, SERVER=B, SERVICE=B
CLASS=C, SERVER=C, SERVICE=C
```
#### **Long Message Buffers**

To calculate the number of long message buffers automatically, ensure that the LONG-BUFFER-DE-FAULT Broker attribute and the LONG-BUFFER-LIMIT service-specific attribute are not set to UNLIM

anywhere in the attribute file. Specify NUM-LONG-BUFFER=AUTO and an appropriate value for the LONG-BUFFER-DEFAULT Broker attribute. The total number of long message buffers will be calculated using the value specified for each service.

For example:

DEFAULTS=BROKER NUM-LONG-BUFFER=AUTO LONG-BUFFER-DEFAULT=250 DEFAULTS=SERVICE CLASS=A, SERVER=A, SERVICE=A, LONG-BUFFER-LIMIT=100 CLASS=B, SERVER=B, SERVICE=B CLASS=C, SERVER=C, SERVICE=C

#### **Short Message Buffers**

To calculate the number of short message buffers automatically, ensure that the SHORT-BUFFER-DEFAULT Broker attribute and the SHORT-BUFFER-LIMIT service-specific attribute are not set to UNLIM anywhere in the attribute file. Specify NUM-SHORT-BUFFER=AUTO and an appropriate value for the SHORT-BUFFER-DEFAULT Broker attribute. The total number of short message buffers will be calculated using the value specified for each service.

For example:

```
DEFAULTS=BROKER
NUM-SHORT-BUFFER=AUTO
SHORT-BUFFER-DEFAULT=250
DEFAULTS=SERVICE
CLASS=A, SERVER=A, SERVICE=A
CLASS=B, SERVER=B, SERVICE=B, SHORT-BUFFER-LIMIT=100
CLASS=C, SERVER=C, SERVICE=C
```
### **Dynamic Memory Management**

Dynamic memory management is a feature to handle changing Broker workload without any restart of the Broker task. It increases the availability of the Broker by using various memory pools for various Broker resources and by being able to use a variable number of pools for the resources.

If more memory is needed than currently available, another memory pool is allocated for the specific type of resource. If a particular memory pool is no longer used, it will be deallocated.

The following Broker attributes can be omitted if DYNAMIC-MEMORY-MANAGEMENT=YES has been defined:

- NUM-CLIENT NUM-LONG[-BUFFER] NUM-SHORT[-BUFFER]
	-
- NUM-CMDLOG-FILTER NUM-SERVER NUM-UOW|MAX-UOWS|MUOW
- NUM-COMBUF NUM-SERVICE NUM-WQE
- NUM-CONV[ERSATION] NUM-SERVICE-EXTENSION

If you want statistics on allocation and deallocation operations in Broker, you can configure Broker to create a storage report with the attribute STORAGE-REPORT. See *[Storage](#page-132-0) Report* below.

**Note:** To ensure a stable environment, some pools of Broker are not deallocated automatically. The first pools of type COMMUNICATION, CONVERSATION, CONNECTION, HEAP, PARTICIPANT, PARTICIPANT EXTENSION, SERVICE ATTRIBUTES, SERVICE, SERVICE EXTENSION, TIMEOUT QUEUE, TRANSLATION, WORK QUEUE are excluded from the automatic deallocation even when they have not been used for quite some time. Large pools cannot be reallocated under some circumstances if the level of fragmentation in the address space has been increased in the meantime.

### <span id="page-130-0"></span>**Dynamic Worker Management**

Dynamic worker management is a feature to handle the fluctuating broker workload without restarting the Broker task. It adjusts the number of running worker tasks according to current workload. The initial portion of worker tasks started at Broker startup is still determined by NUM-WORKER.

If more workers are needed than currently available, another worker task is started. If a worker task is no longer needed, it will be stopped.

The following Broker attributes are used for the configuration if DYNAMIC-WORKER-MANAGEMENT=YES has been defined:

- WORKER-MAX
- WORKER-MIN
- WORKER-NONACT
- WORKER-QUEUE-DEPTH
- WORKER-START-DELAY

The following two attributes are very performance-sensitive:

■ Attribute WORKER-QUEUE-DEPTH defines the number of unassigned user requests in the input queue before a new worker task is started.

■ Attribute WORKER-START-DELAY defines the time between the last worker task startup and the next check for another possible worker task startup. It is needed to consider the time for activating a worker task.

Both attributes depend on the environment, in particular the underlying operating system and the hardware. The goal is to achieve high-performance user request processing without starting too many worker tasks.

A good starting point to achieve high performance is not to change the attributes and to observe the performance of the application programs after activating the dynamic worker management.

If broker attribute DYNAMIC-WORKER-MANAGEMENT=YES is set, operator commands are available under z/OS to deactivate and subsequently reactivate dynamic worker management.

The following section illustrates the two different modes of dynamic worker management:

#### ■ **Scenario 1**

```
DYNAMIC-WORKER-MANAGEMENT=YES
NUM-WORKER = 5WORKER-MIN = 1WORKER-MAX = 32
```
Broker is started with 5 worker tasks and then dynamically varies the number of worker tasks within the range from WORKER-MIN=1 to WORKER-MAX=32 due to DYNAMIC-WORKER-MANAGEMENT=YES.

#### ■ **Scenario 2**

```
DYNAMIC-WORKER-MANAGEMENT=NO
NUM-WORKER = 5WORKFR-MIN = 1WORKER-MAX = 32
```
Broker is started with 5 worker tasks. The WORKER-MIN/MAX attributes are ignored due to DYNAMIC-WORKER-MANAGEMENT=NO.

## <span id="page-132-0"></span>**Storage Report**

You can create an optional report file that provides details about all activities to allocate or to deallocate memory pools. This section details how to create the report and provides a sample report.

- [Creating](#page-132-1) a Storage Report
- [Platform-specific](#page-132-2) Rules
- Sample [Storage](#page-132-3) Report

<span id="page-132-1"></span>See also Broker-specific attribute STORAGE-REPORT.

#### **Creating a Storage Report**

<span id="page-132-2"></span>Use Broker's global attribute STORAGE - REPORT with the value YES. If attribute value YES is supplied, all memory pool operations will be reported if the output mechanism is available. If the value NO is specified, no report will be created.

#### **Platform-specific Rules**

<span id="page-132-3"></span>DDNAME ETBSREP assigns the report file. Format RECFM=FB, LRECL=121 is used.

#### **Sample Storage Report**

The following is an excerpt from a sample STORAGE report.

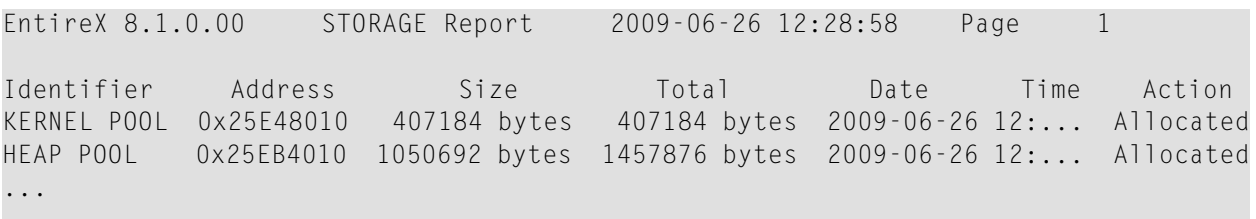

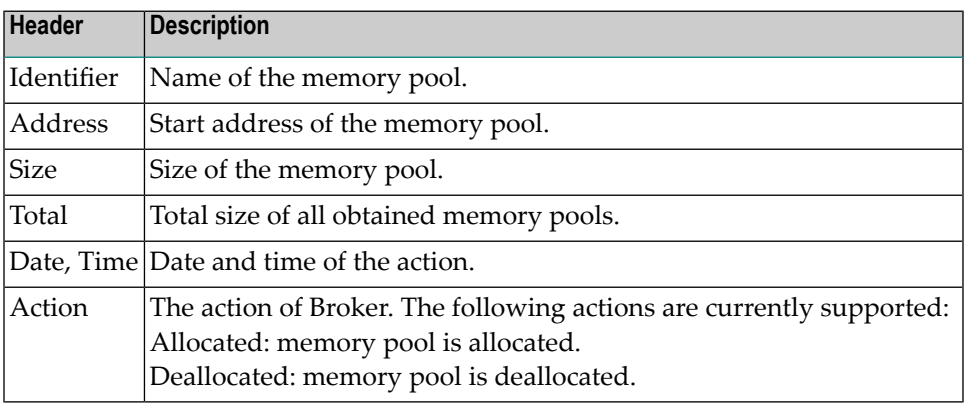

### <span id="page-133-0"></span>**Maximum TCP/IP Connections per Communicator**

This table shows the generated maximum number of TCP/IP connections per communicator. See also:

■ Note for [z/OS](#page-133-1)

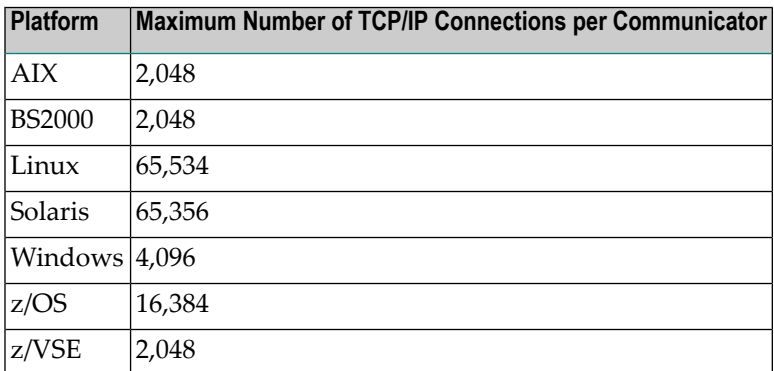

With the Broker-specific attribute POLL, these restrictions can be lifted under z/OS, UNIX and z/VSE. See POLL.

The number of communicators multiplied by the maximum number of connections cannot exceed the maximum number of file descriptors per process.

<span id="page-133-1"></span>See also MAX-CONNECTIONS under TCP-OBJECT (Struct INFO\_TCP) under *Broker CIS Data Structures* in the EntireX Broker ACI Programming documentation.

#### **Note for z/OS**

Under z/OS, the following message may appear in the broker log:

```
ETBD0286 Diagnostic Values:
accept: 124, EDC5124I Too many open files.errno2: 84607302 050B0146
```
The most common reason for this TCP/IP Communicator diagnostic message is the limitation of open files per user. The value of MAXFILEPROC in the BPXPRM00 parmlib member should be greater than the expected number of TCP/IP connections.

### $\overline{7}$ **Administering Broker Stubs**

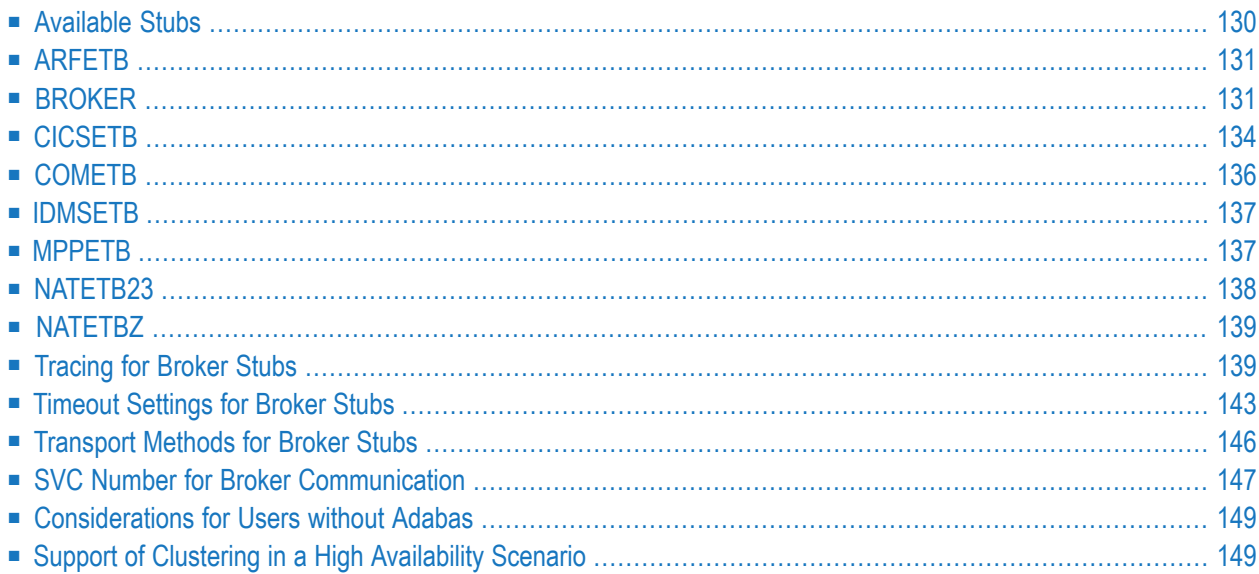

## <span id="page-135-0"></span>**Available Stubs**

This table lists all broker stubs available under z/OS are to be used with the programming languages Assembler | C | COBOL | Natural | PL/I.

Your selection of a specific broker stub depends on the following:

- the environment (TP monitor, TSO, Batch, Natural)
- the transport method (NET or TCP)
- the availability of administration features such as trace
- the Software AG product using the stub

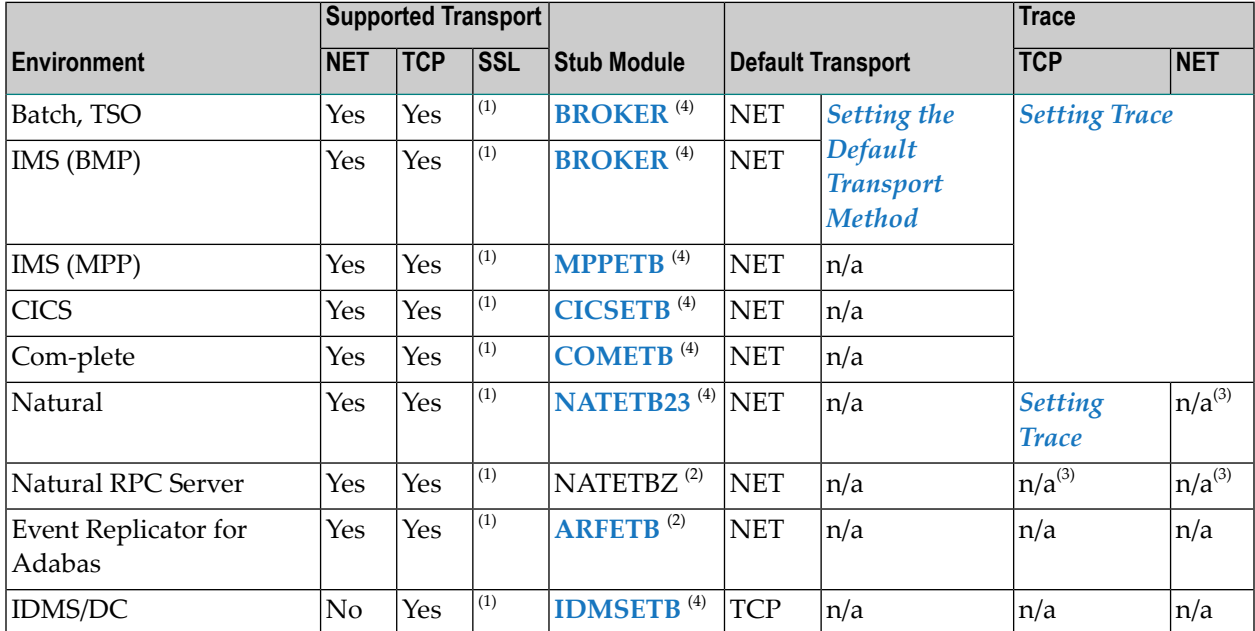

#### **Notes:**

- 1. Use IBM's Application Transparent Transport Layer Security (AT-TLS). See *Using SSL/TLS with EntireX Components*.
- 2. These stubs may run in SRB mode and are zIIP-eligible. Refer to the related SAG product documentation for further details. Stubs capable of running in SRB mode do not support tracing.
- 3. For error detection, see *Tracing Broker [Communication](#page-147-0) in Natural*.
- 4. The listed stub modules are the front ends for your application. Depending on transport and usage of *EntireX Security*, additional modules from EXX105.LOAD are loaded dynamically.

# <span id="page-136-0"></span>**ARFETB**

This reentrant stub is for exclusive use by Adabas Replication Services.

#### **Prerequisites and Installation Notes**

- No linkage is required.
- It may run in SRB mode and is zIIP-eligible.
- <span id="page-136-1"></span>■ The load library containing ARFETB must be added to the STEPLIB chain of the ARF started task.

# **BROKER**

BROKER is the recommended stub for any batch environment except Natural. For Natural, use **[NATETB23](#page-143-0)** or NATETBZ.

- [Prerequisites](#page-136-2) and Installation Notes
- [Linkage](#page-137-0)

#### <span id="page-136-2"></span>**Prerequisites and Installation Notes**

- This stub can be used in a multithreading (subtasking) environment, provided ADAUSER is not linked to the application.
- It is recommended to load BROKER dynamically within the application program and not to link BROKER with any Adabas link routine. BROKER will attempt to load ADALNKR dynamically.
- However, if BROKER has to be statically linked, see the subsection *[Linkage](#page-137-0)* below.
- At runtime you *must* ensure that library EXX105.LOAD is in the steplib of the application and that Adabas library WAL842.LOAD (or above) is in the steplib when using NET transport. See *Contents of Mainframe Installation Medium* in the z/OS Installation documentation.

#### <span id="page-137-0"></span>**Linkage**

Choose the method most appropriate for your application:

- Method 1: Reentrant [\(Thread-safe\)](#page-137-1)
- Method 2: [Non-reentrant](#page-137-2)

#### <span id="page-137-1"></span>**Method 1: Reentrant (Thread-safe)**

Link your application to module BROKER from the EntireX load library (EXX105.LOAD).

Linkage statements:

```
INCLUDE userlib(mainpgm) Main Program
INCLUDE exxlib(BROKER) Broker stub
ENTRY mainpgm
NAME ...
```
The SVC number may be specified as part of the Broker ID, for example:

```
ETB220:SVC237:NET
```
#### **Method 2: Non-reentrant**

Link your application to module BROKER from the EntireX load library (EXX105.LOAD) and the module ADAUSER from the Adabas load library.

Linkage statements:

```
INCLUDE userlib(mainpgm) Main Program
INCLUDE exxlib(BROKER) Broker stub
INCLUDE wallib(ADAUSER) Adabas batch/TSO front end
ENTRY mainpgm
NAME ...
```
By linking with ADAUSER you can specify the required SVC in the Adabas DDCARD parameter of the application job, as shown below:

```
//J020S1 EXEC PGM=PROGRAM
//STEPLIB DD DISP=SHR,DSN=EXX105.LOAD
// DD DISP=SHR,DSN=WAL842.LOAD
//ETBPRINT DD SYSOUT=*
//SYSUDUMP DD SYSOUT=*
//DDCARD DD *
ADARUN MODE=MULTI,PROGRAM=USER,SVC=237
/*
```
When linking the stub for use in IMS (BMP), please substitute the appropriate Adabas link module for this environment.

Make sure the Adabas link routine (ADALNK/ADALNKR) does not contain any exits that assume the length of the Adabas data area UB is extended beyond its default value. Contact Software AG support if you are unsure about this.

# <span id="page-139-0"></span>**CICSETB**

CICSETB is the recommended stub for any CICS environment except Natural. For Natural, use **[NATETB23](#page-143-0)** or NATETBZ.

- [Prerequisites](#page-139-1) and Installation Notes
- [Linkage](#page-139-2)

#### <span id="page-139-1"></span>**Prerequisites and Installation Notes**

- EntireX RPC Server for z/OS CICS® uses CICSETB as default.
- It is recommended to load CICSETB dynamically within the application program.
- CICSETB will attempt to load ADACICS dynamically, using EXEC CICS LINK PROGRAM.
- CICSETB, CICSETB2 and EXAGLUE must be available in the CICS RPL search chain if called dynamically. Alter the CICS procedure or job, adding the EXX load library to both the STEPLIB and DFHRPL library concatenations. See also the job EXXCICS in the EXX jobs library for altering the CICS-related entries.
- CICSETB can be used with or without a CICS TWA (transaction work area).
	- **With TWA**

At least 24 bytes of transaction work area must be defined in your CICS transaction if you choose to specify a TWA.

■ **Without TWA**

Prerequisite is building an Adabas CICS interface, specifying PARMTYP=ALL for either the ADAGSET or LGBLSET MACRO (depending upon the Adabas version). There are no application changes required for using CICSETB without TWA.

<span id="page-139-2"></span>■ If the name of your Adabas CICS link routine is different from "ADACICS", please use zap EXX105.ZAPS(EXX0007) to set the site-specific name of your Adabas CICS link routine. By default, the zap will change the name to "ADABAS".

#### **Linkage**

Link your application to member CICSETB from the EntireX load library (EXX105.LOAD).

Linkage statements for COBOL applications:

INCLUDE cicslib(DFHECI) CICS Prolog Module INCLUDE userlib(mainpgm) Main Program INCLUDE cicslib(DFHELII) CICS Module INCLUDE exxlib(CICSETB) Broker stub ENTRY mainpgm NAME ...

Linkage statements for Assembler applications:

INCLUDE cicslib(DFHEAI) CICS Prolog Module INCLUDE userlib(mainpgm) Main Program INCLUDE cicslib(DFHEAI0) CICS Module INCLUDE exxlib(CICSETB) Broker stub ENTRY mainpgm NAME ...

## <span id="page-141-0"></span>**COMETB**

COMETB is the stub for any Com-plete environment. For Natural, use **[NATETB23](#page-143-0)** or NATETBZ.

- [Prerequisites](#page-141-1) and Installation Notes
- [Linkage](#page-141-2)
- EXAENV [Environment](#page-141-3) Store

#### <span id="page-141-1"></span>**Prerequisites and Installation Notes**

- We recommend you load COMETB dynamically within the application program.
- COMETB must be available in the COMPLIB search chain if called dynamically. Modify the Com-plete procedure orjob, adding the EXX load library to the COMPLIB library concatenations.
- COMETB requires about 950 KB storage above the line. Increase the Com-plete SYSPARM THSIZEABOVE by 950 KB.
- <span id="page-141-2"></span>■ If the *EXAENV [Environment](#page-141-3) Store* is used (DD EXAENV is defined in the Com-plete started task JCL), increase the ULIB region size for your application that calls COMETB by 4 KB storage below the line.

#### **Linkage**

<span id="page-141-3"></span>It is also possible to link your application to member COMETB from the EntireX load library (EXX105.LOAD).

#### **EXAENV Environment Store**

The EXAENV Environment Store is used under Com-plete only. A partitioned data set is assigned by DD EXAENV. It represents the environment store for all Com-plete users. PDS members in the store are used to define variables and assign values. The PDS member name used is the name of the user logged on to Com-plete. If you want to define your own variables, add a text member with your user name and put all variables into it.

A member with the name DEFAULT may contain global variables valid for all users.

The environment store has following data set characteristics:

DSORG=PO LRECL=80 RECFM=FB

A line in the text member setting a variable and its value looks like:

#### ETB\_STUBLOG=1

Variable name and variable value are left-justified and delimited by an equals sign. The first blank in the line identifies the end of the environment value definition.

<span id="page-142-0"></span>See also *[Prerequisites](#page-141-1) and Installation Notes*.

## **IDMSETB**

#### **Prerequisites and Installation Notes**

IDMSETB cannot be called dynamically.

#### **Linkage**

<span id="page-142-1"></span>Link your application to member IDMSETB from the EntireX load library (EXX105.LOAD).

### **MPPETB**

#### **Prerequisites and Installation Notes**

■ MPPETB can be called dynamically, but the appropriate ADALNK (ADALNI) must be linked to MPPTB beforehand.

#### **Linkage**

Link your application to member MPPETB from the EntireX load library (EXX105.LOAD) and the appropriate Adabas link module from the Adabas load library.

### <span id="page-143-0"></span>**NATETB23**

NATETB23 is the recommended stub for Natural. See also NATETBZ.

- [Prerequisites](#page-143-1) and Installation Notes for Natural
- [Linkage](#page-143-2) under Natural
- Installation [Verification](#page-143-3) under Natural

#### <span id="page-143-1"></span>**Prerequisites and Installation Notes for Natural**

- Set the Natural size parameters so that Natural can provide the stub with 34 KB at runtime.
- <span id="page-143-2"></span>■ Send/receive buffers of greater than 32 KB can be used with NATETB23 provided that Adabas library WAL842 (or above) is installed. See *Contents of Mainframe Installation Medium* in the z/OS Installation documentation.

#### **Linkage under Natural**

■ Linking the stub for use in z/OS Batch, TSO, CICS, IMS(BMP), IMS(MPP) and Com-plete:

Link NATETB23 in the Load Library to the shared part of the Natural nucleus. NATETB23 is a reentrant and relocatable module.

■ Alternatively, the NATETB23 stub can be dynamically invoked by the following Natural parameters:

<span id="page-143-3"></span>RCA=BROKER,RCALIAS=(BROKER,NATETB23)

#### **Installation Verification under Natural**

#### **To verify the installation of the stub under Natural**

- 1 Log on to Natural library SYSRPC and type MENU.
- 2 Invoke SM Service Directory Maintenance from the main menu.
- 3 Define the Node and Server and save.
- 4 Invoke XC Server Command Execution from the main menu for the node and server defined in the previous step.
- 5 Ping the server with the command PI.

#### Your environment and the stub are installed correctly if you receive

■ 02150148 Connection error, meaning that the broker and the RPC server are down;
- 00070007 Service not registered, meaning that the broker is up and the RPC server is down;
- an answer from the RPC server.

For other return codes, see *Error Messages and Codes*.

# **NATETBZ**

This reentrant stub is for exclusive use by Natural RPC Server.

#### **Prerequisites and Installation Notes for Natural**

- It may run in SRB mode and is zIIP-eligible.
- Set the Natural size parameters so that Natural can provide the stub with 34 KB at runtime.

#### **Linkage under Natural**

- To *statically* link the stub for use in z/OS Batch, link NATETBZ into the load library where the Batch Natural nucleus resides. NATETBZ is a reentrant and relocatable module.
- Alternatively, the NATETBZ stub can be called *dynamically* with the following Natural parameters:

RCA=BROKER,RCALIAS=(BROKER,NATETBZ)

# <span id="page-144-0"></span>**Tracing for Broker Stubs**

- [Setting](#page-144-0) Trace
- [Examples](#page-147-0)
- Tracing Broker [Communication](#page-147-1) in Natural

### **Setting Trace**

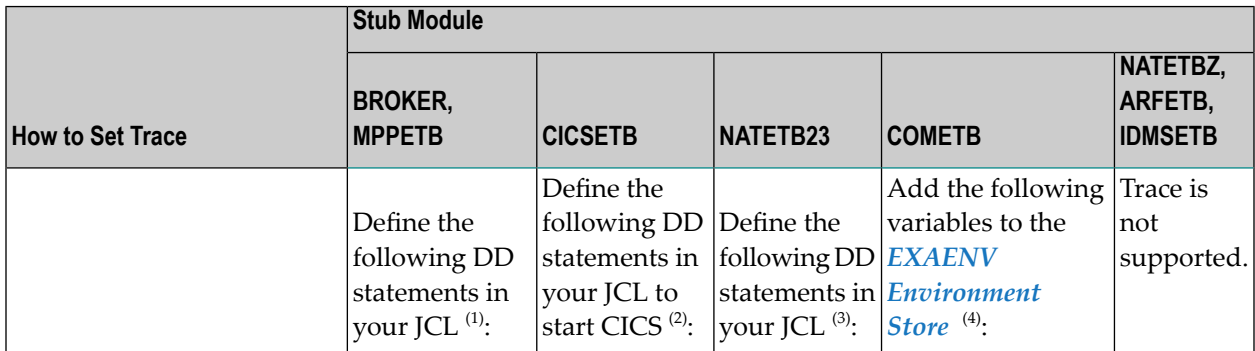

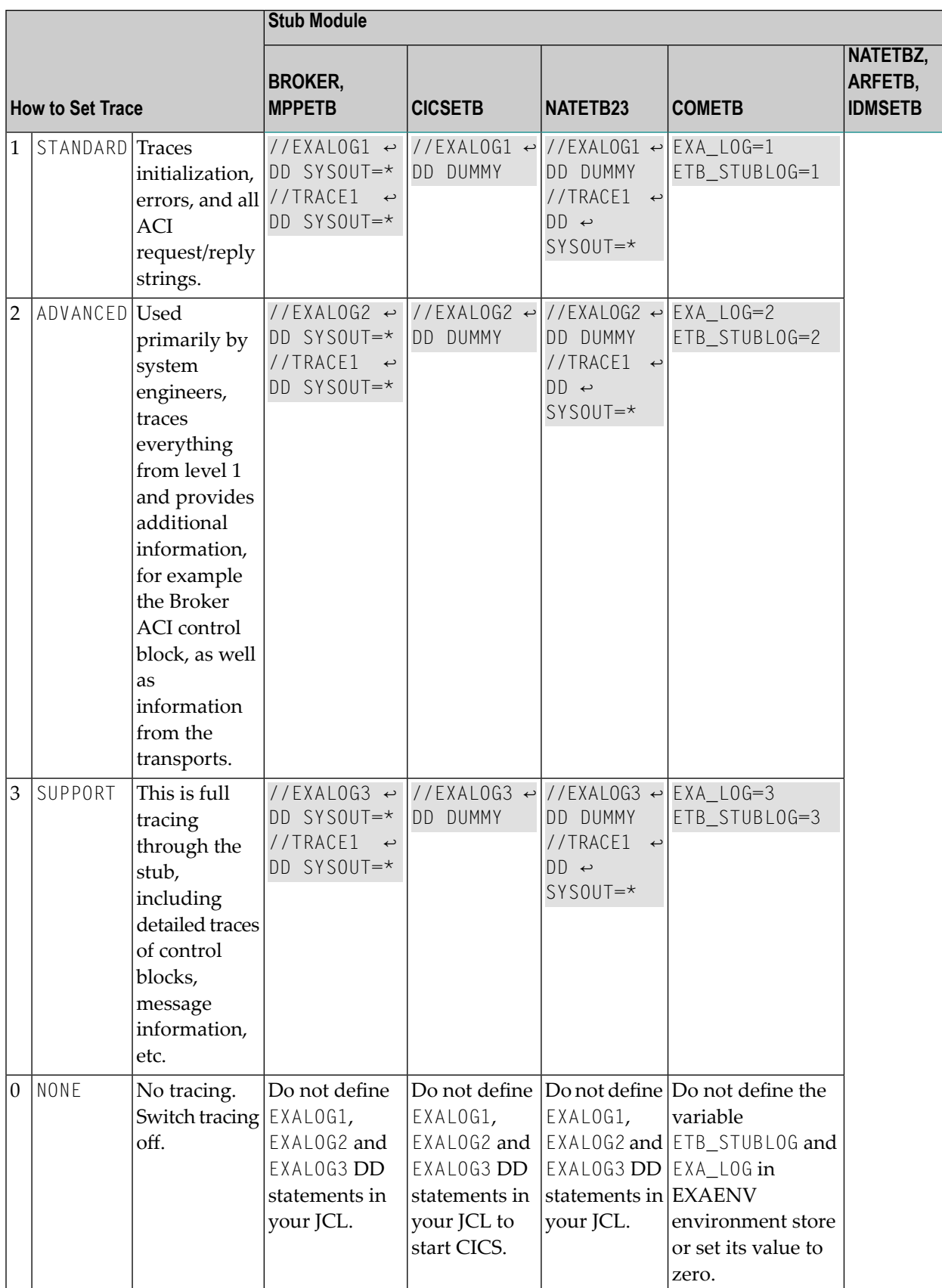

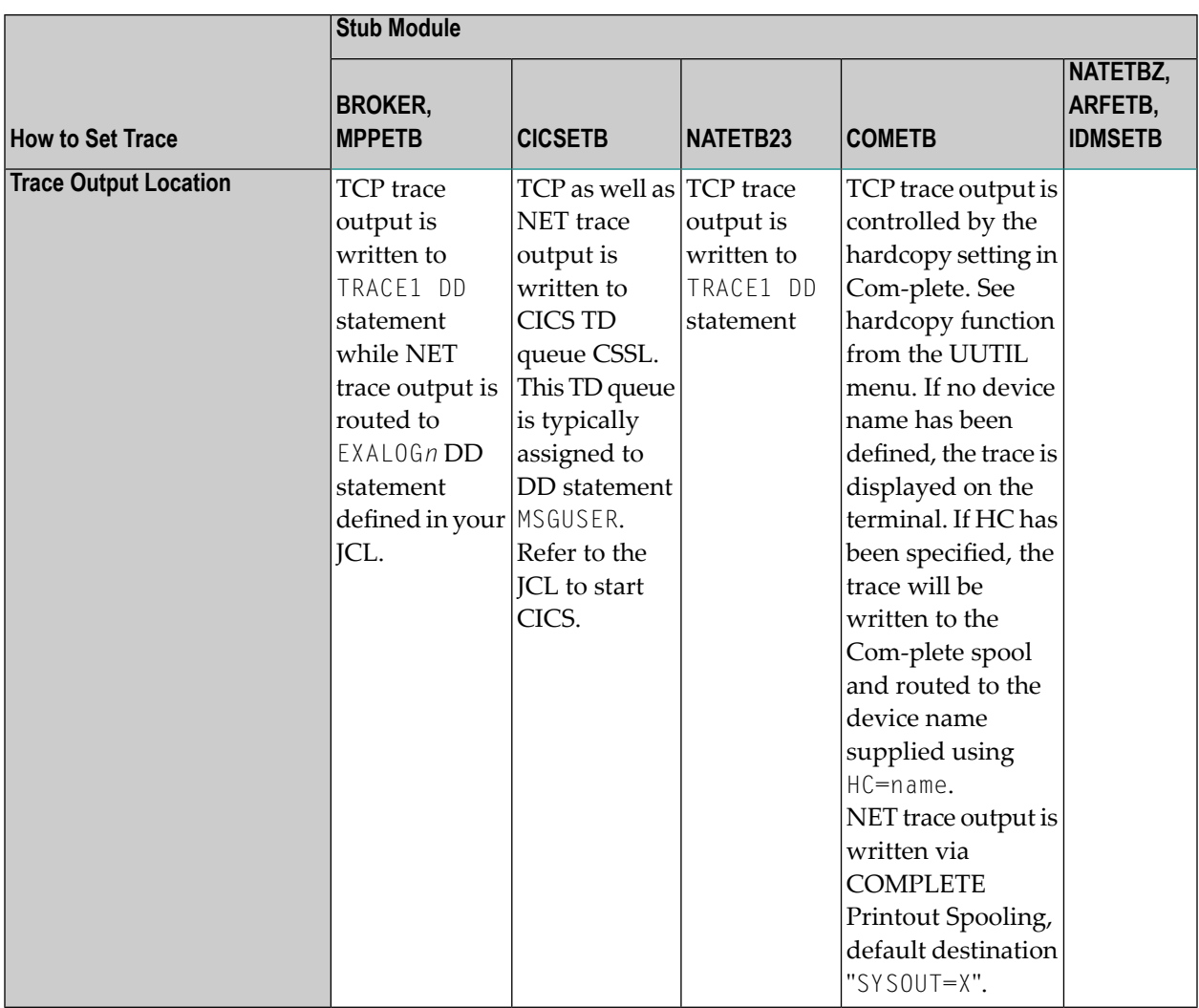

#### **Notes:**

- 1. In this approach, DD assignments are checked by the stub module in order to determine the trace level and output location.
- 2. In this approach, DD assignments are checked by the stub module in order to determine the trace level.
- 3. NATETB23 supports TCP trace but does not support NET trace. For error detection with NET transport, see *Tracing Broker [Communication](#page-147-1) in Natural*.
- 4. In this approach a variable definition in a partitioned data set (PDS) member, the so-called EXAENV environment store is checked in order to determine the trace level. See *[EXAENV](#page-141-0) En[vironment](#page-141-0) Store*.

# <span id="page-147-0"></span>**Examples**

- **To set trace level 3 for stub module BROKER or MPPETB**
- Define the following DD statements in your JCL:

```
//EXALOG3 DD SYSOUT=*
//TRACE1 DD SYSOUT=*
```
**To set trace level 2 for stub module CICSETB**

Define the following DD statement in the JCL to start CICS:

//EXALOG2 DD DUMMY

#### **To set trace level 1 for stub module COMETB**

Add the following variable name and value to the EXAENV environment store:

<span id="page-147-1"></span>EXA\_LOG=1 ETB\_STUBLOG=1

#### **Tracing Broker Communication in Natural**

If a stub module for Natural does not support tracing (for example NATETBZ, NATETB23 for NET transport) and you want detect errors in broker communication, we recommend using temporarily the platform-specific stub instead.

■ For CICS, use

RCA=BROKER,RCALIAS=(BROKER,CICSETB)

■ For Com-plete, use

RCA=BROKER,RCALIAS=(BROKER,COMETB)

Also, PRIVILEG status is required in Com-plete for COMETB.

See *Available Stubs* for an overview of stub modules and *[Setting](#page-144-0) Trace*.

# <span id="page-148-1"></span>**Timeout Settings for Broker Stubs**

Setting timeouts for the transport layer is possible for the transport method TCP. The transport method NET does not support timeouts.

- Setting the TCP [Timeout](#page-148-0)
- Limiting the TCP [Connection](#page-149-0) Lifetime
- [SAGTOKEN](#page-150-0) Utility

## <span id="page-148-0"></span>**Setting the TCP Timeout**

If the transport layer is interrupted, communication between the broker and the stub - that is, client or server application - is no longer possible. A client or server might possibly wait infinitely for a broker reply or message in such a situation. To prevent this and return control to your calling application in such a situation, set a timeout value for the transport method.

The timeout value for the transport method is set by the environment variable ETB\_TIMEOUT on the stub side. This transport timeout is used together with the broker timeout - which is set by the application in the WAIT field of the broker ACI control block - to calculate the actual value for the transport layer's timeout. This timeout for the transport layer is independent of the timeout settings of the broker kernel.

The following table describes the possible values for the TCP timeout and how to set it per stub module:

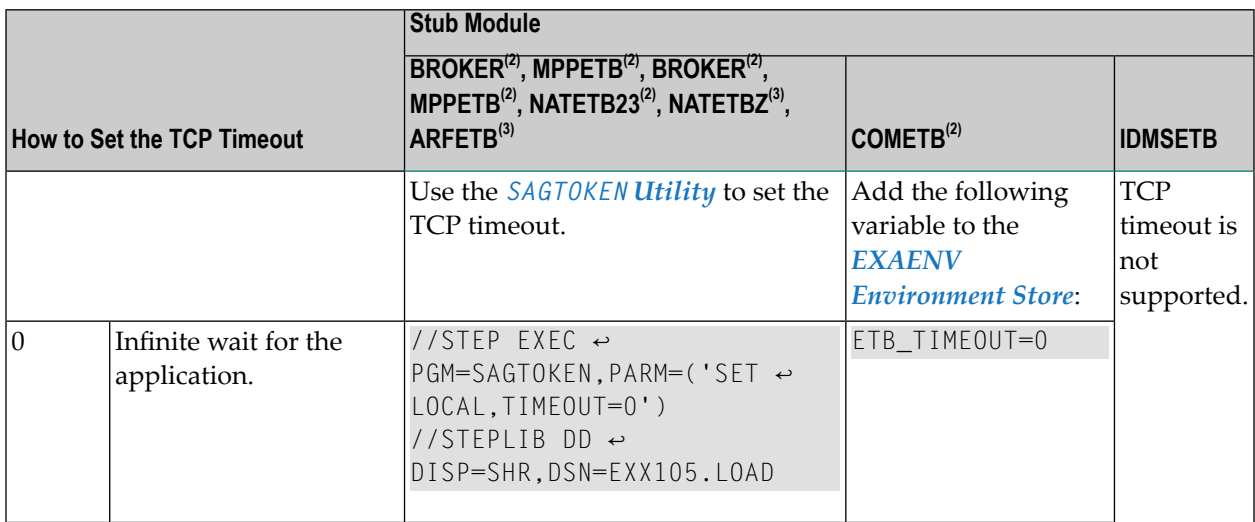

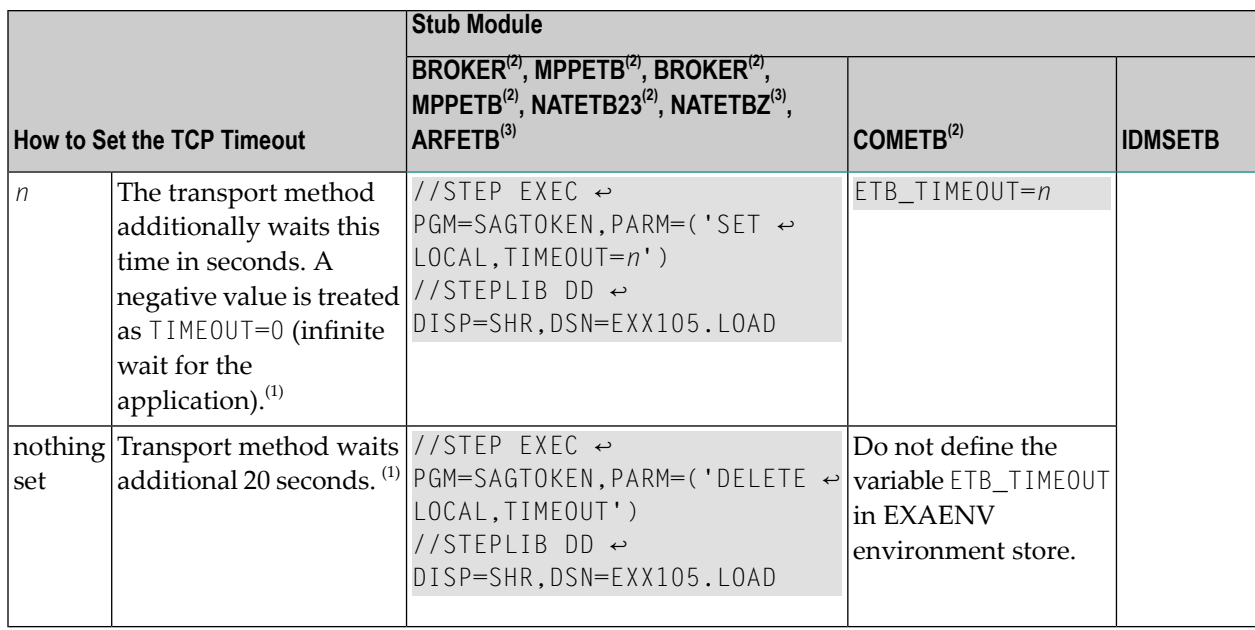

**Notes:**

- 1. The actual timeout for transport layer equals broker timeout (WAIT field) + transport timeout.
- <span id="page-149-0"></span>2. The stub supports this timeout in the connection phase and during data transfer.
- 3. The stub supports this timeout in the connection phase only.

### **Limiting the TCP Connection Lifetime**

With transport method TCP/IP the broker stub establishes one or more TCP/IP connections to the brokers specified with BROKER-ID. These connections can be controlled by the transport-specific CONNECTION-NONACT attribute on the broker side, but also by the transport-specific environment variable ETB\_NONACT on the stub side. If ETB\_NONACT is not 0, it defines the non-activity time (in seconds) of active TCP/IP connections to any broker. See ETB\_NONACT under *Environment Variables in EntireX*. Whenever the broker stub is called, it checks for the elapsed non-activity time and closes connections with a non-activity time greater than the value defined with ETB\_NONACT. This timeout for the transport layer is independent of the timeout settings of the broker kernel.

The following table describes the possible values to limit TCP connection lifetime and how to set it per stub module:

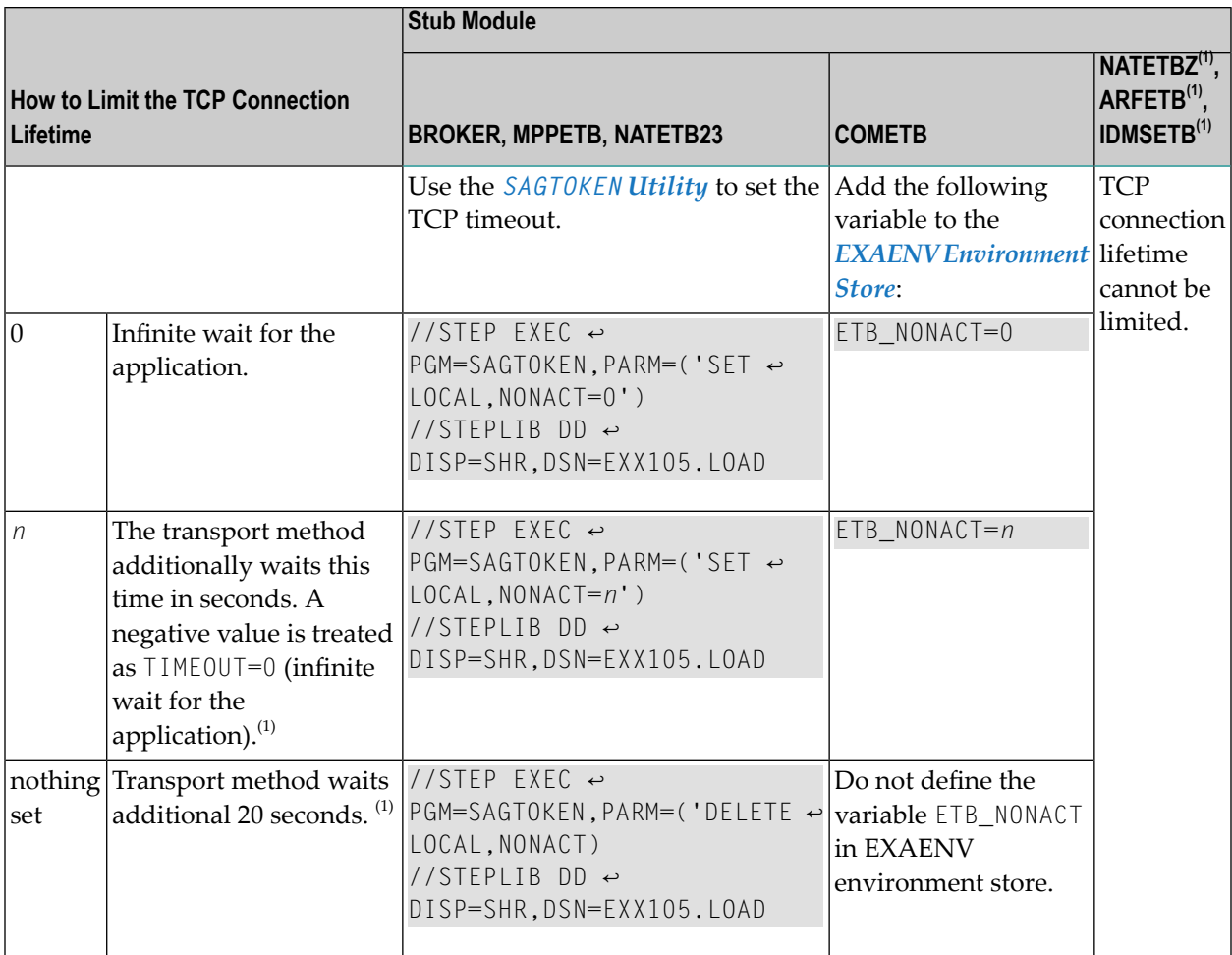

# <span id="page-150-0"></span>**SAGTOKEN Utility**

SAGTOKEN allows you to set variables. When setting variables with SAGTOKEN, SAGTOKEN error messages may be displayed on the operator console. The steplib EXX105.LOAD of SAGTOKEN must be APF-authorized. See *EntireX SAGTOKEN Messages*.

#### **Syntax**

```
//STEP EXEC PGM=SAGTOKEN,PARM=('command scope, variable=value')
//STEPLIB DD DISP=SHR,DSN=EXX105.LOAD
```
## **Operands**

<span id="page-151-1"></span> $\overline{\phantom{a}}$ 

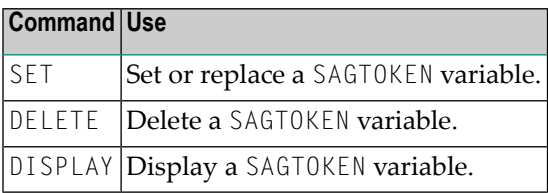

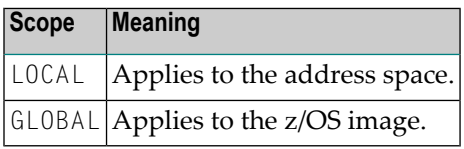

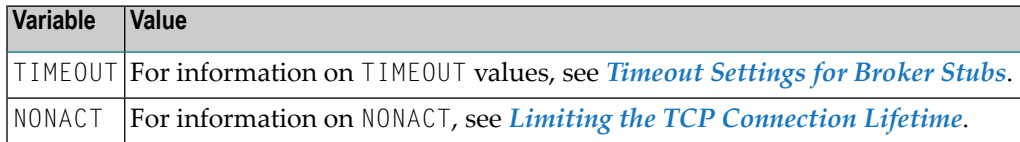

**Note:** If a job uses SAGTOKEN to set local tokens in one step, we recommend that you delete these tokens prior to job termination in order to release all acquired resources.

# <span id="page-151-0"></span>**Transport Methods for Broker Stubs**

- [Transport](#page-151-0) Method Values
- Setting the Default [Transport](#page-152-0) Method

### **Transport Method Values**

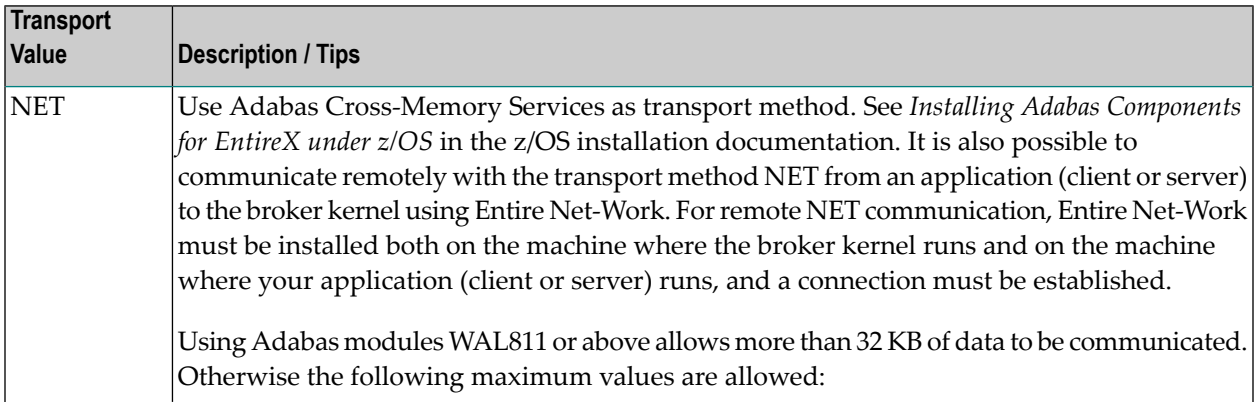

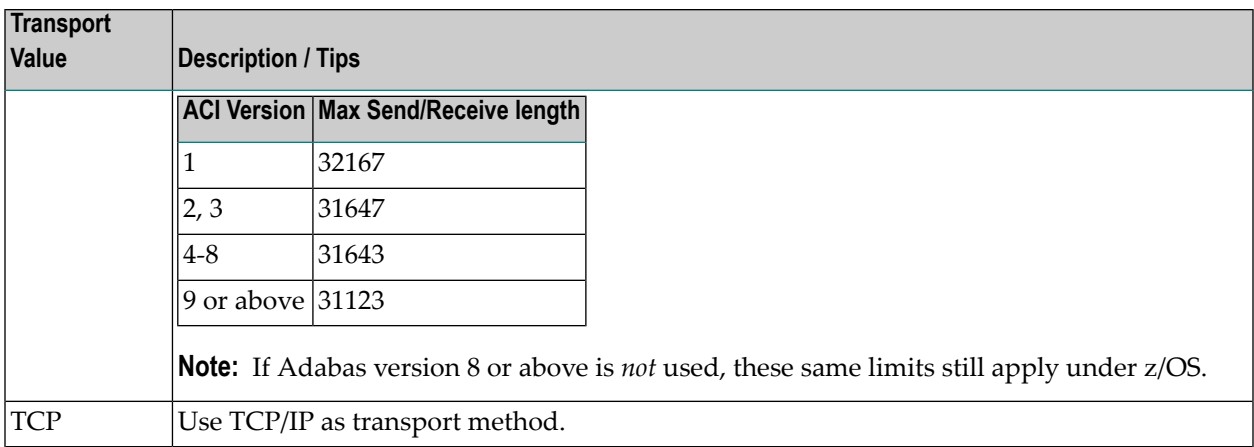

<span id="page-152-0"></span>For Secure Sockets Layer/Transport Layer Security (SSL/TLS) as transport method, see table *Using SSL/TLS with EntireX Components*.

### **Setting the Default Transport Method**

For stub module BROKER, DD assignments are checked in order to determine the default transport method.

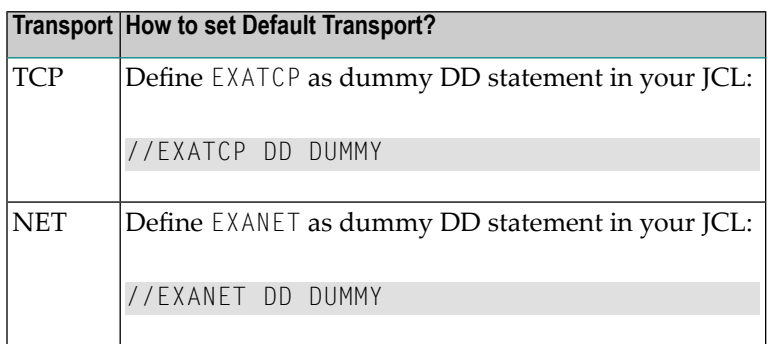

# **SVC Number for Broker Communication**

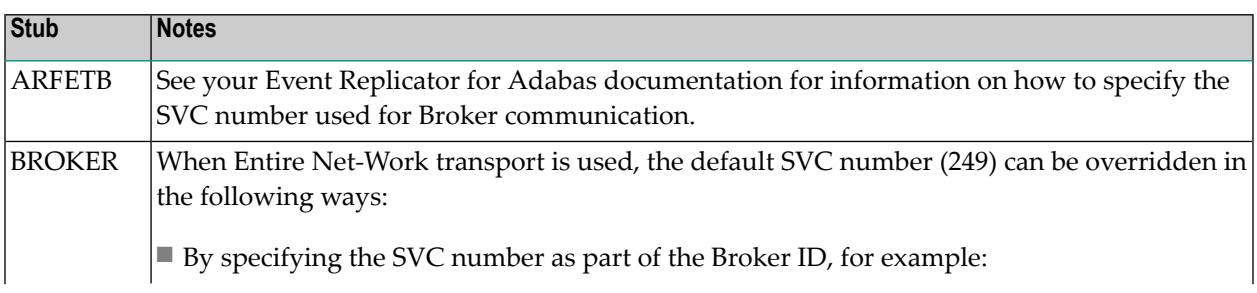

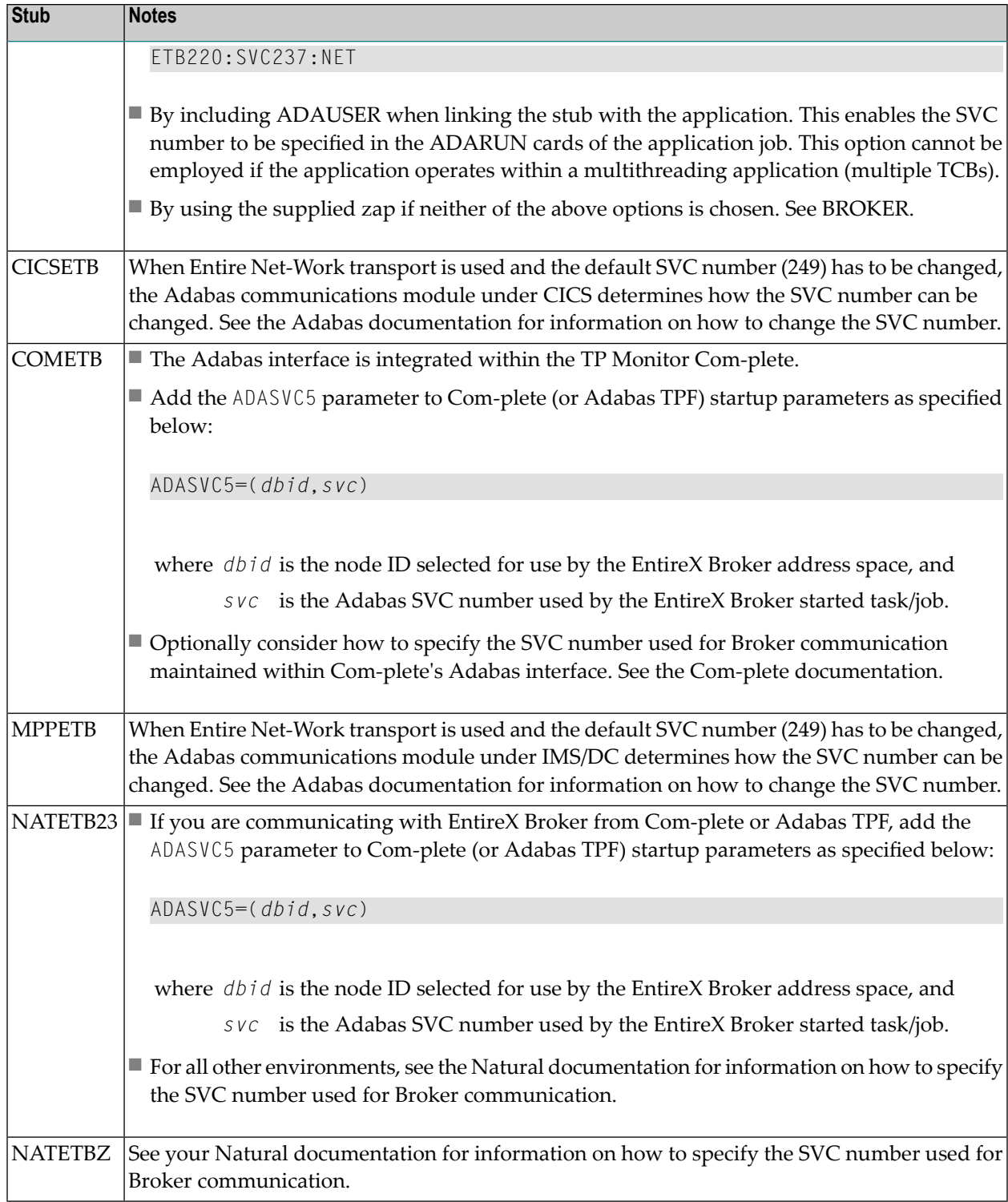

# **Considerations for Users without Adabas**

For customers who do not have Adabas installed at their site,

- we recommend installing the Adabas modules (library WAL842) delivered with EntireX. See also *Contents of Mainframe Installation Medium* in the z/OS Installation documentation.
- the Adabas modules will greatly improve performance if the transport method NET is used and broker kernel and applications (client or server) communicating through the stub to the broker kernel on the same machine locally, see *[Transport](#page-151-1) Methods for Broker Stubs*.

For information on how to install the Adabas SVC and install Adabas with TP Monitors, see *Installing Adabas Components for EntireX under z/OS* in the z/OS installation documentation.

# **Support of Clustering in a High Availability Scenario**

EntireX Broker supports clustering in a high-availability scenario, using the environment variable ETB\_SOCKETPOOL. See *Environment Variables in EntireX*. This section covers the following topics:

- [Introduction](#page-154-0)
- [Exceptions](#page-155-0)
- [Default](#page-155-1)
- [Restriction](#page-155-2)

<span id="page-154-0"></span>See also *High Availability in EntireX*.

### **Introduction**

A TCP/IP connection established between stub and broker is not exclusively assigned to a particular thread. With multithreaded applications, two or more threads may use the same connection. On the other hand, if a connection is busy, another new one is created to exchange data.

In order to access the same broker instance in a clustering environment, an affinity between application thread and TCP/IP connection is needed to always use the same connection within an application thread. Therefore, an environment variable is evaluated to control the handling of TCP/IP connections.

If environment variable ETB\_SOCKETPOOL is set to "OFF"(ETB\_SOCKETPOOL=OFF), an affinity between threads and TCP/IP connections is established. All requests to one particular broker will use the same TCP/IP connection. ETB\_SOCKETPOOL controls all TCP/IP connections.

Stubs **[ARFETB](#page-136-0)** and NATETBZ always establish an affinity between subtask and TCP/IP connection.

# <span id="page-155-0"></span>**Exceptions**

Broker attribute CONNECTION-NONACT is used by the broker to close TCP/IP connections after the elapsed non-activity time. Omit this attribute to keep the TCP/IP connection alive.

## <span id="page-155-1"></span>**Default**

ETB\_SOCKETPOOL=ON is the default setting. In this case, an established broker connection can be used by any thread if the connection is not busy.

### <span id="page-155-2"></span>**Restriction**

Support for this feature is currently not available under CICS, Com-plete, and IDMS/DC.

# 8 **Broker Command-line Utilities**

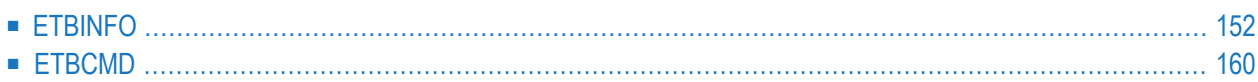

EntireX Broker provides the following internal services: Command Service and Information Service, which can be used to administer and monitor brokers. Because these services are implemented internally, nothing has to be started or configured. You can use these services immediately after starting EntireX Broker.

# <span id="page-157-0"></span>**ETBINFO**

Queries the Broker for different types of information, generating an output text string with basic formatting. This text output can be further processed by script languages. ETBINFO uses data descriptions called profiles to control the type of data that is returned for a request. ETBINFO is useful for monitoring and administering EntireX Broker efficiently, for example how many users can run concurrently and whether the number of specified message containers is large enough.

Although basic formatting of the output is available, it is usually formatted by script languages or other means external to the Broker.

- Running the [Command-line](#page-157-1) Utility
- [Command-line](#page-158-0) Parameters
- [Command-line](#page-160-0) Parameters from File
- [Profile](#page-160-1)
- <span id="page-157-1"></span>■ [Format](#page-162-0) String
- Using [SSL/TLS](#page-163-0)

#### **Running the Command-line Utility**

In a z/OS environment, run the command-line utility ETBINFO as shown below.

**Note:** The service data set name and member cannot be accessed directly, but only indirectly by its DD name in the JCL.

```
//ETBINFO EXEC PGM=ETBINFO,
// PARM=('ENVAR(''ETB_STUBLOG=0'')/ -p "//''EXX105.JOBS(BROKER)''" ',
// '-bbrokerid -dBROKER -xuid -ypwd')
//STEPLIB DD DISP=SHR,DSN=< EXB-load-lib >
// DD DISP=SHR,DSN=< EXX-load-lib >
// DD DISP=SHR,DSN=< WAL-load-lib >
//TRACE1 DD SYSOUT=* stublog
//SYSOUT DD SYSOUT=* stderr
//SYSPRINT DD SYSOUT=* stdout
//
```
The SVC number specified in the ADARUN parameter must match the SVC number used for the target Broker ID.

# <span id="page-158-0"></span>**Command-line Parameters**

The table below explains the command-line parameters. The format string and profile parameters are described in detail following the table. All entries in the Option column are case-sensitive.

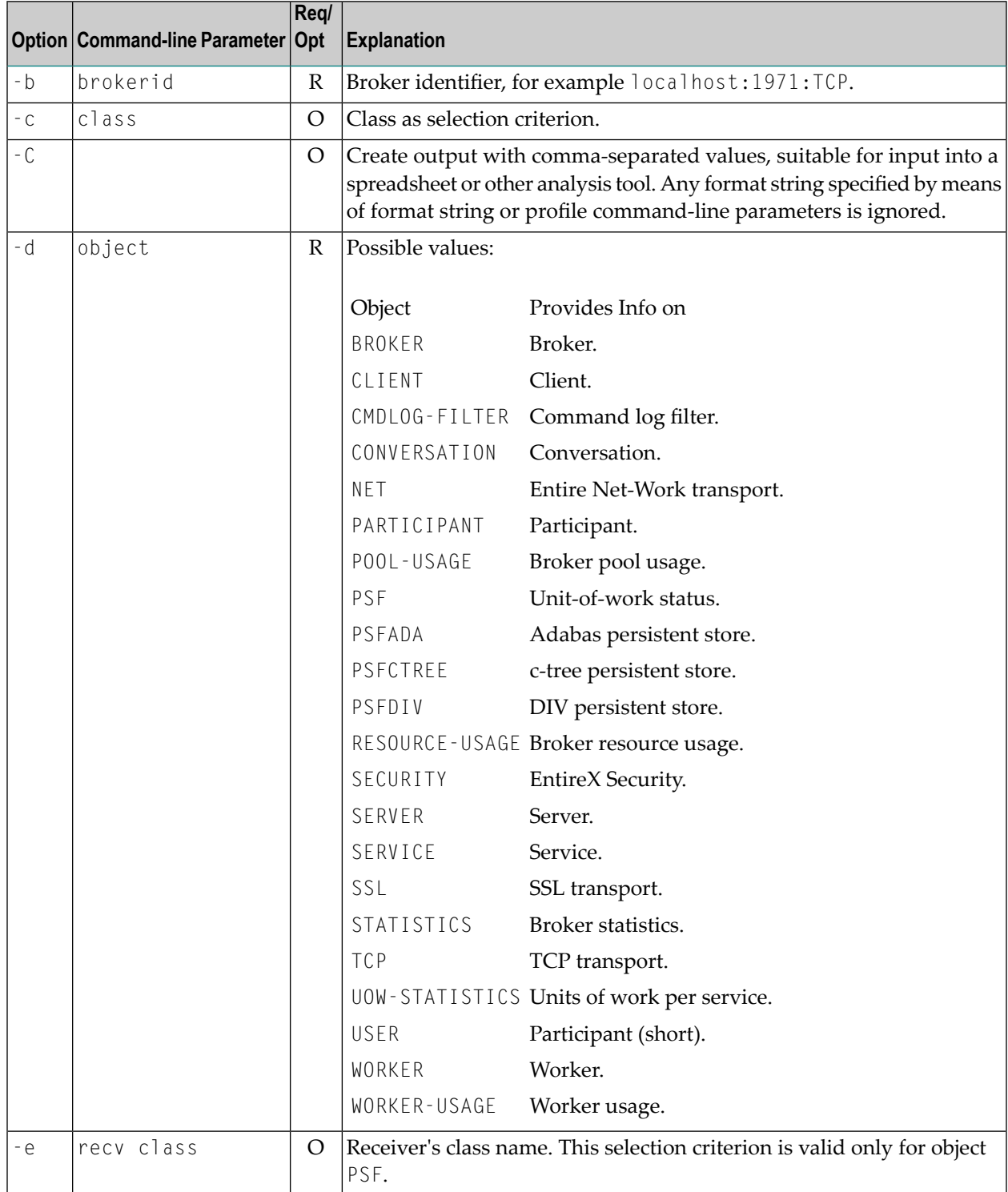

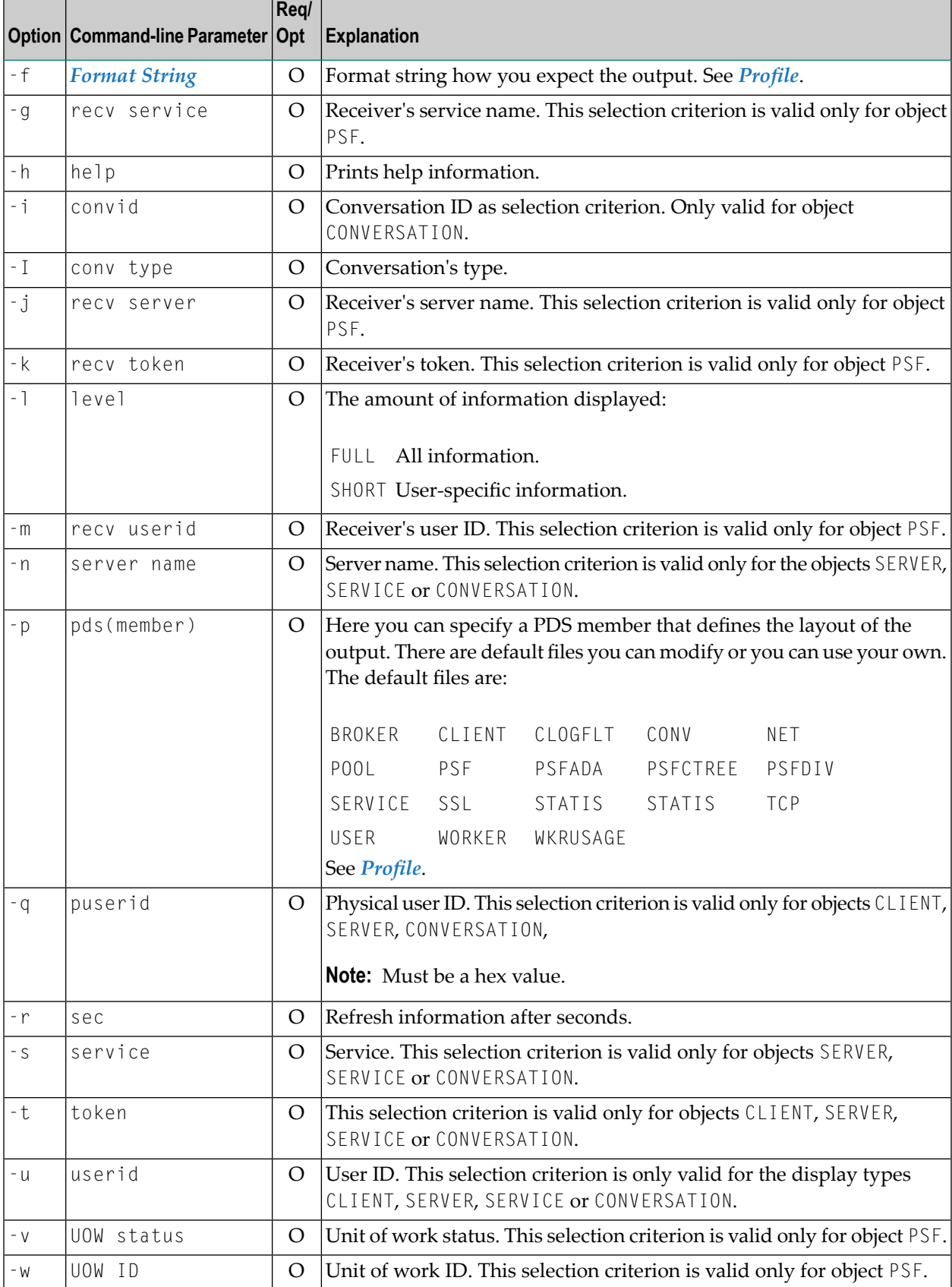

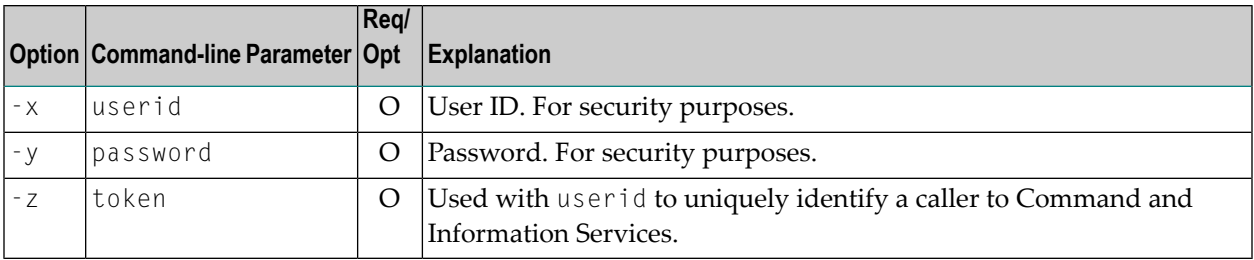

#### <span id="page-160-0"></span>**Command-line Parameters from File**

ETBINFO supports an alternative method of passing command-line parameters.

If the DDNAME INFFILE is allocated, using

//INFFILE DD DISP=SHR,DSN=pds(member)

and no command-line parameters are specified in the EXEC instruction, the content of the allocated member is evaluated. See sample member below (the apostrophes are included to show the record format (LRECL 80):

```
'-blocalhost:3930:TCP '
'-dBROKER '
```
If ETBINFO is configured using INFFILE and a profile is specified, the syntax of the -p is as follows:

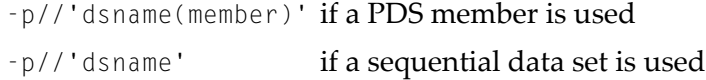

The syntax is based on IBM conventions for fopen.

<span id="page-160-1"></span>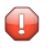

**Caution:** Make sure INFFILE does not contain line numbers in columns 73-80. If line numbers are present, arguments are not passed correctly.

#### **Profile**

If you do not use the profile option or a format string, your output will be an unformatted list with all columns of that display type. To display specific columns, specify a profile that includes only those columns.

The following default sample profiles include all the columns defined for each display type:

- BROKER NET PSFCTREE SERVER TCP
- CLIENT POOL PSFDIV SERVICE USER
- CLOGFLT PSF RESOURCE SSL WKRUSAGE
- CONV PSFADA SECURITY STATIS WORKER

You can either delete the columns not required or copy the default profile and modify the order of the columns. Ensure that the column names have a leading "%". Column names can be written in one line or on separate lines. The output is always written side by side. With profile parameters %DATE and %TIME you can provide a timestamp for the command-line query.

#### **Location of Profiles**

On z/OS, the profiles used to control the format of data displayed are members of the EXB source library and are named SERVER, CLIENT, etc. They can be saved as either sequential files or PDS members.

### **Example 1**

Profile for object SERVICE: SERVICE.

```
//ETBINFO EXEC PGM=ETBINFO,PARM=('/-b ETB001::NET -d SERVICE ',
// '-p "//''EXX105.JOBS(SERVICE)''" -l FULL -xUID')
```
### The following list is displayed:

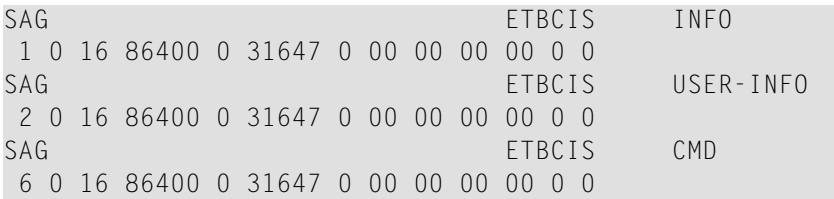

### **Example 2**

Your own profile: MYPROF

```
//ETBINFO EXEC PGM=ETBINFO,PARM=('/-b ETB001::NET -d SERVICE ',
// '-p "//''EXX105.JOBS(MYPROF)''" -xUID')
```
**Note:** In this case, MYPROF contains:%4.4SERVERCLASS %SERVERNAME

The following list is displayed:

ACLA ASERVER BCLA BSERVER CCLA CSERVER

#### **Sample Profiles for ETBINFO**

<span id="page-162-0"></span>You can find the sample profiles for ETBINFO in your EXB source library.

#### **Format String**

The format string, if specified, will override the use of a profile. The format string is built like a printf() in C language. The string must be enclosed in quotation marks. You can specify the columns by using a "%" and the column name. The column name must contain letters only. Numeric characters are not allowed. You can specify the length of column output by using a format precision, as in the ANSI-C  $print()$  function. The column name must be followed by a blank. For example:

etbinfo -b ETB001 -d BROKER -f "%12.12CPLATNAME %NUM-SERVER %NUM-CLIENT"

which produces the following output, for example:

MVS/SP 7.04 30 100

You can also use an arbitrary column separator, which can be any character other than "%". You can use  $\ln$  for a new line in the output and  $\ln$  for a tabulator in the format string or profile. For example:

etbinfo -b ETB001 -d SERVER -f "UserID: %5.5USER-ID Token: %5.5TOKEN"

which produces:

UserID: HUGO Token: MYTOK UserID: EGON Token: UserID: HELMU Token: Helmu

If you want to structure your output a little more, you can operate with the  $\ln$  or  $\cdot$  t character. For example:

```
etbinfo -b ETB001 -d SERVICE -f "Class:%5.5SERVER-CLASS \n\tName:%5.5SERVER-NAME ↩
\n\tService:%5.5SERVICE"
```
which produces:

```
Class:DATAB
    Name:DB10
    Service:Admin
Class:PRINT
    Name:LPT1
    Service:PRINT
...
```
You can also add a timestamp to the query:

etbinfo -b ETB001 -d BROKER -f "%DATE %TIME"

which produces:

<span id="page-163-0"></span>2014-08-19 10:00:00.234

## **Using SSL/TLS**

For establishing an SSL connection on z/OS, IBM's Application Transparent Transport Layer Security (AT-TLS) can be used where the establishment of the SSL connection is pushed down the stack into the TCP layer.

Configure the AT-TLS rules for the policy agent (PAGENT)  $\bullet$  using an appropriate client  $\bullet$  and the  $z$ /OS Management Facility ( $z$ /OSMF)  $\bullet$ . Together with SSL parameters (to provide certificates stored in z/OS as RACF keyrings) define AT-TLS rules, for example by using the application  $\bullet$ job name and local TCP port number. If the rules match, the TCP connection is turned into an SSL connection  $\bullet$ . Refer to your IBM documentation for more information, for example the IBM Redbook *Communications Serverfor z/OS VxRy TCP/IP Implementation Volume 4: Security and Policy-Based Networking*.

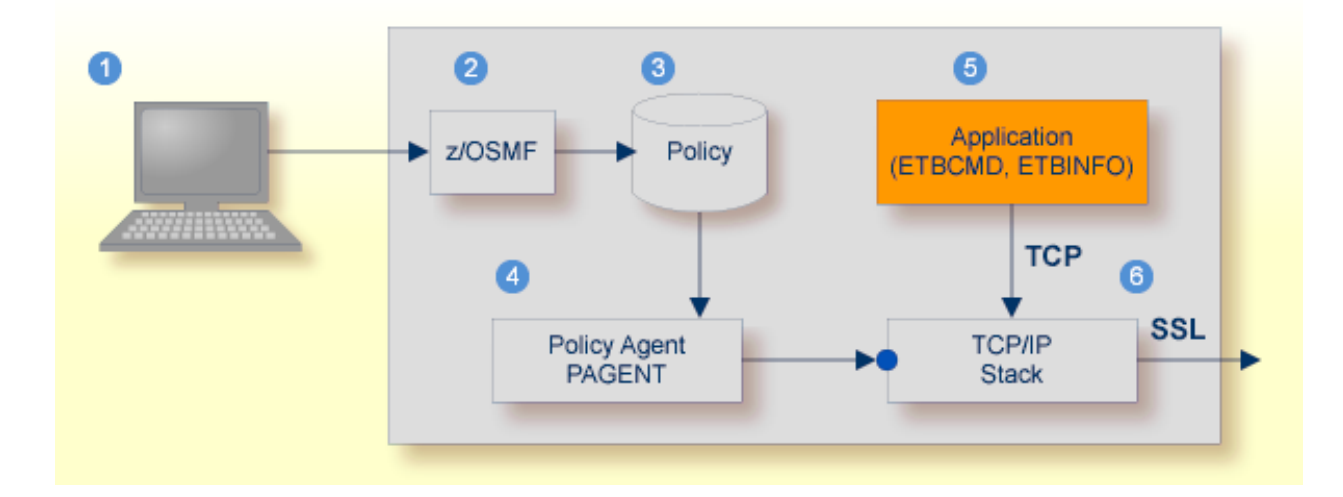

- Client to interact with z/OS Management Facility (z/OSMF).
- AT-TLS rules are defined with z/OSMF policy management.
- Policy Repository with AT-TLS rules stored as z/OS files.
- Policy Agent, MVS task PAGENT, provides AT-TLS rules through a policy enforcement point (PEP) to TCP/IP stack.
- **Application using TCP connection.**
- If AT-TLS rules match, the TCP connection is turned into an SSL connection.

#### **Notes:**

- 1. The client  $\bullet$  may vary per operating system, for example a Web browser for z/OS 2.1.
- 2.  $z$ /OSMF  $\bullet$  includes other administration and management tasks in addition to policy management.
- 3. Policy Management  $\bullet$  includes other rules, such as IP filtering, network address translation etc.

#### **To set up SSL with AT-TLS**

- 1 To operate with SSL, certificates need to be provided and maintained. Depending on the platform, Software AG provides default certificates, but we strongly recommend that you create your own. See *SSL/TLS Sample Certificates Delivered with EntireX* in the EntireX Security documentation.
- 2 Set up the tool for a TCP/IP connection. On mainframe platforms, use *Transport-method-style Broker ID*. Example:

ETB024:1699:TCP

- 3 Configure AT-TLS to turn the TCP/IP connection to an SSL connection, using a client to interact with the z/OS Management Facility (z/OSMF). The outcome of this configuration is a Policy Repository with AT-TLS rules stored as z/OS files. This file is the configuration file for the Policy Agent, MVS task PAGENT.
- 4 Make sure the brokeris prepared for SSL connections as well. See *Running Broker with SSL/TLS Transport* in the platform-specific Administration documentation.

# <span id="page-165-0"></span>**ETBCMD**

Allows the user to take actions - for example purge a unit of work, stop a server, shut down a Broker - against EntireX Broker.

- Running the [Command-line](#page-165-1) Utility
- [Command-line](#page-165-2) Parameters
- [Command-line](#page-169-0) Parameters from File
- List of [Commands](#page-169-1) and Objects
- [Examples](#page-170-0)
- Using [SSL/TLS](#page-171-0)

## <span id="page-165-1"></span>**Running the Command-line Utility**

In a z/OS environment, run the ETBCMD command-line utility like this:

```
//ETBCMD EXEC PGM=ETBCMD,
// PARM=('ENVAR(''ETB_STUBLOG=0'')/ -bbrokerid ',
// '-dBROKER -c... -xuid -ypwd')
//STEPLIB DD DISP=SHR,DSN=< EXB-load-lib >
// DD DISP=SHR,DSN=< EXX-load-lib >
// DD DISP=SHR,DSN=< WAL-load-lib >
//TRACE1 DD SYSOUT=* stublog
//SYSOUT DD SYSOUT=* stderr
//SYSPRINT DD SYSOUT=* stdout
//
```
<span id="page-165-2"></span>The SVC number specified in the ADARUN parameter must match the SVC number used for the target Broker ID.

### **Command-line Parameters**

The table below explains the command-line parameters. All entries in the **Option** column are casesensitive.

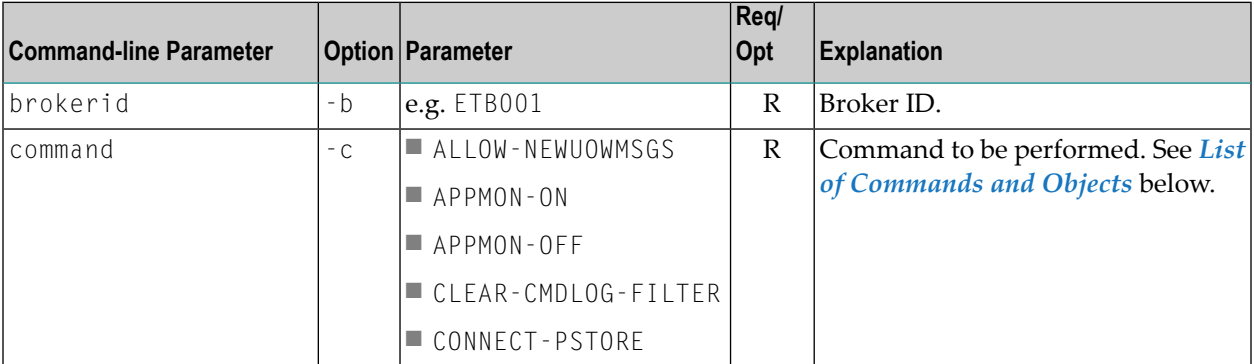

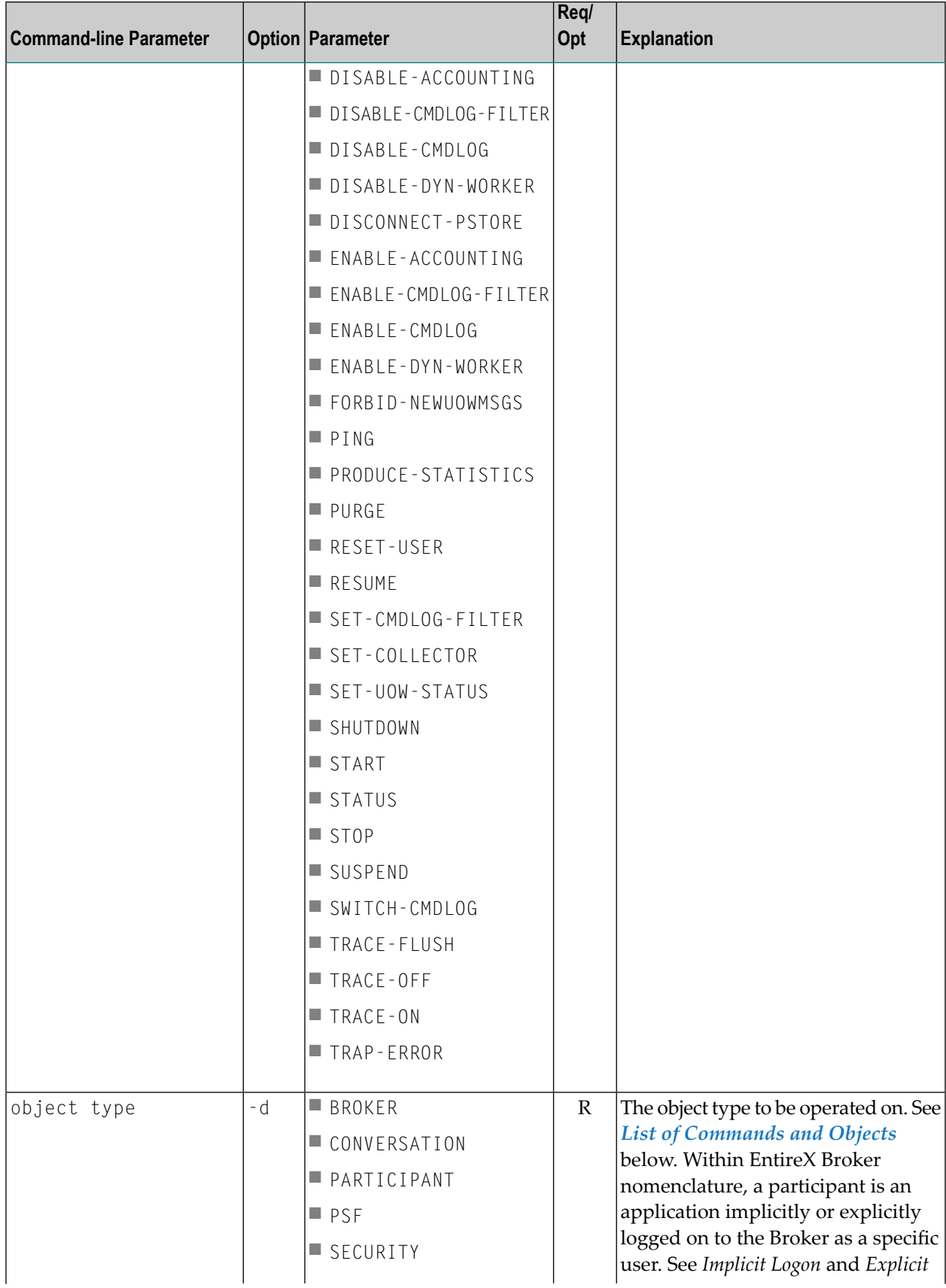

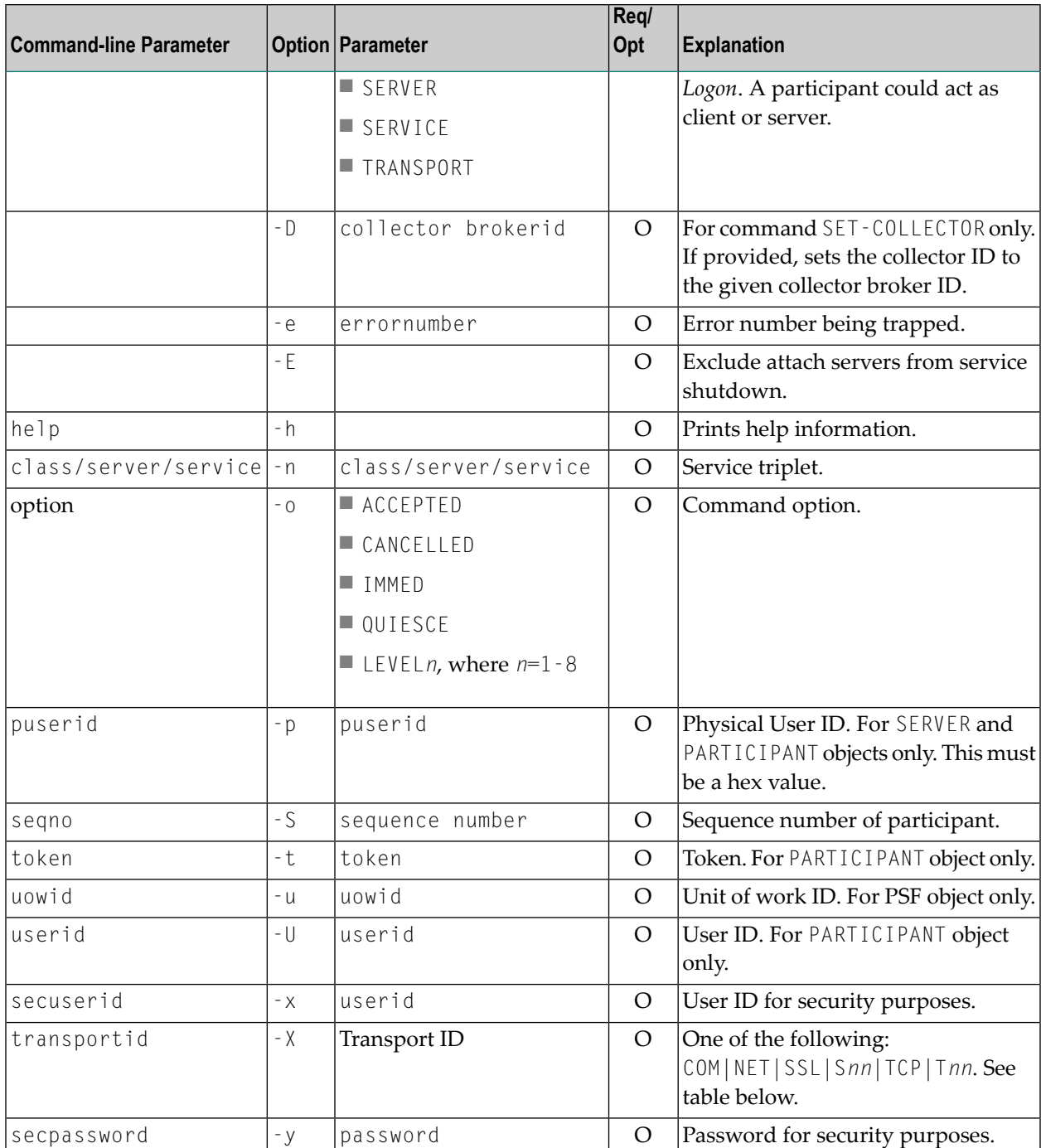

# **Transport ID Values**

This table explains the possible values for parameter transportid:

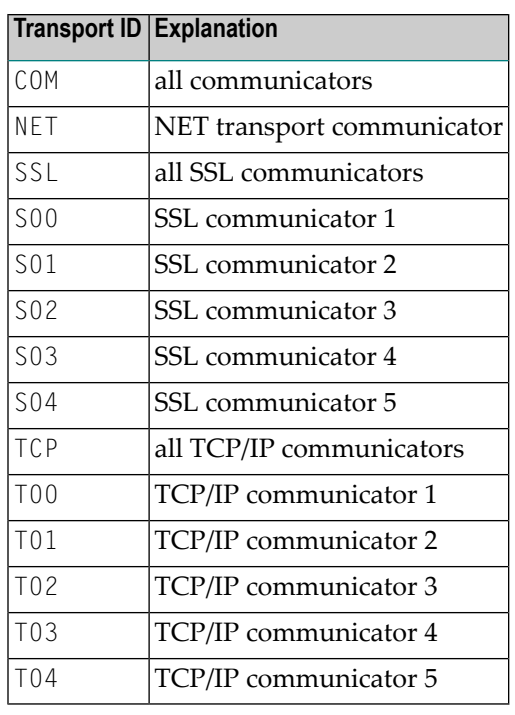

## <span id="page-169-0"></span>**Command-line Parameters from File**

ETBCMD supports an alternative method of passing command-line parameters.

If the DDNAME CMDFILE is allocated, using

//CMDFILE DD DISP=SHR,DSN=pds(member)

and no command-line parameters are specified in the EXEC instruction, the content of the allocated member is evaluated. See sample member below (the apostrophes are included to show the record format (LRECL 80):

```
'-blocalhost:3930:TCP '
'-dBROKER '
```
<span id="page-169-1"></span>Œ

**Caution:** Make sure CMDFILE does not contain line numbers in columns 73-80. If line numbers are present, arguments are not passed correctly. Only one option per line is supported.

#### **List of Commands and Objects**

This table lists the available commands and the objects to which they can be applied.

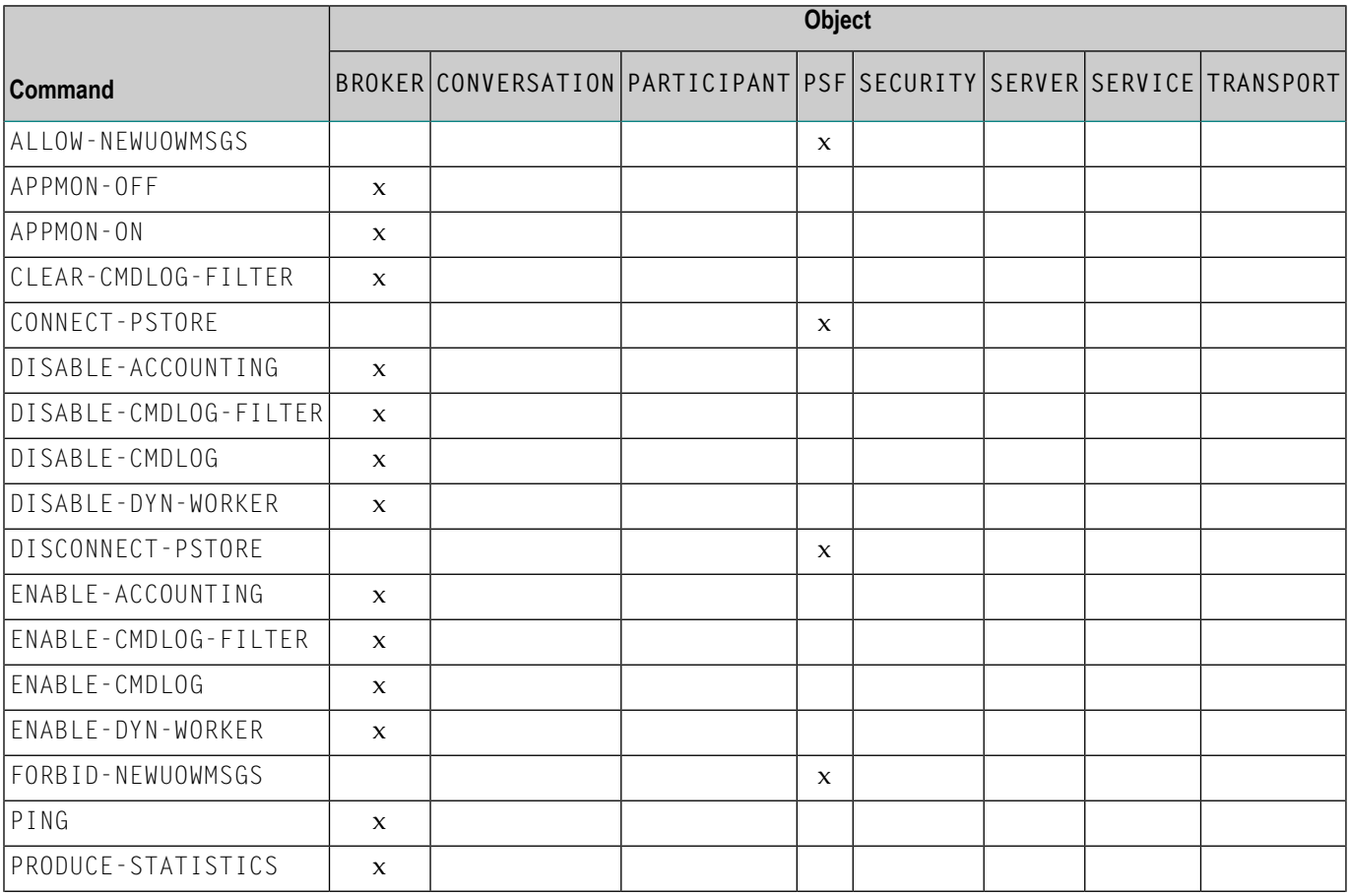

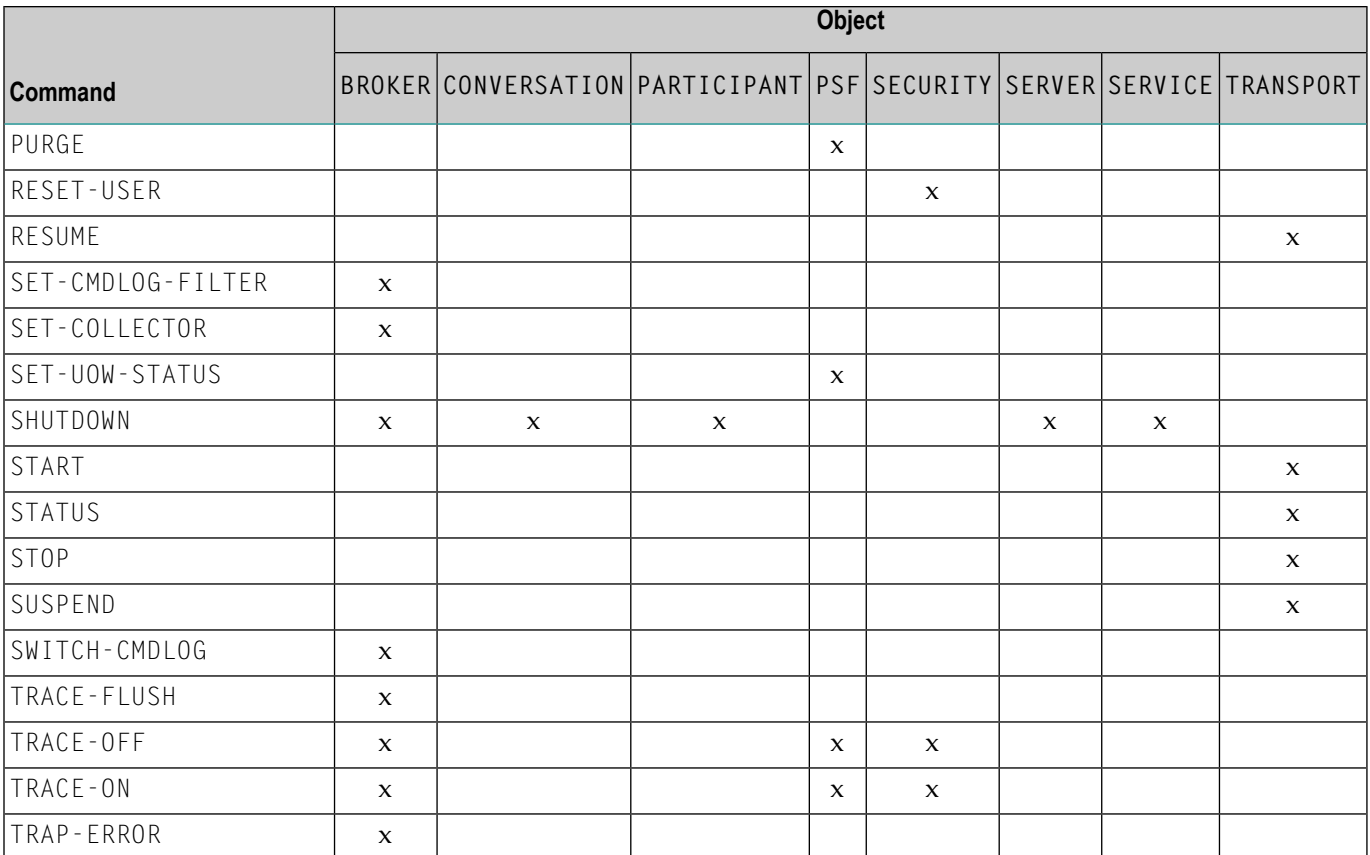

# <span id="page-170-0"></span>**Examples**

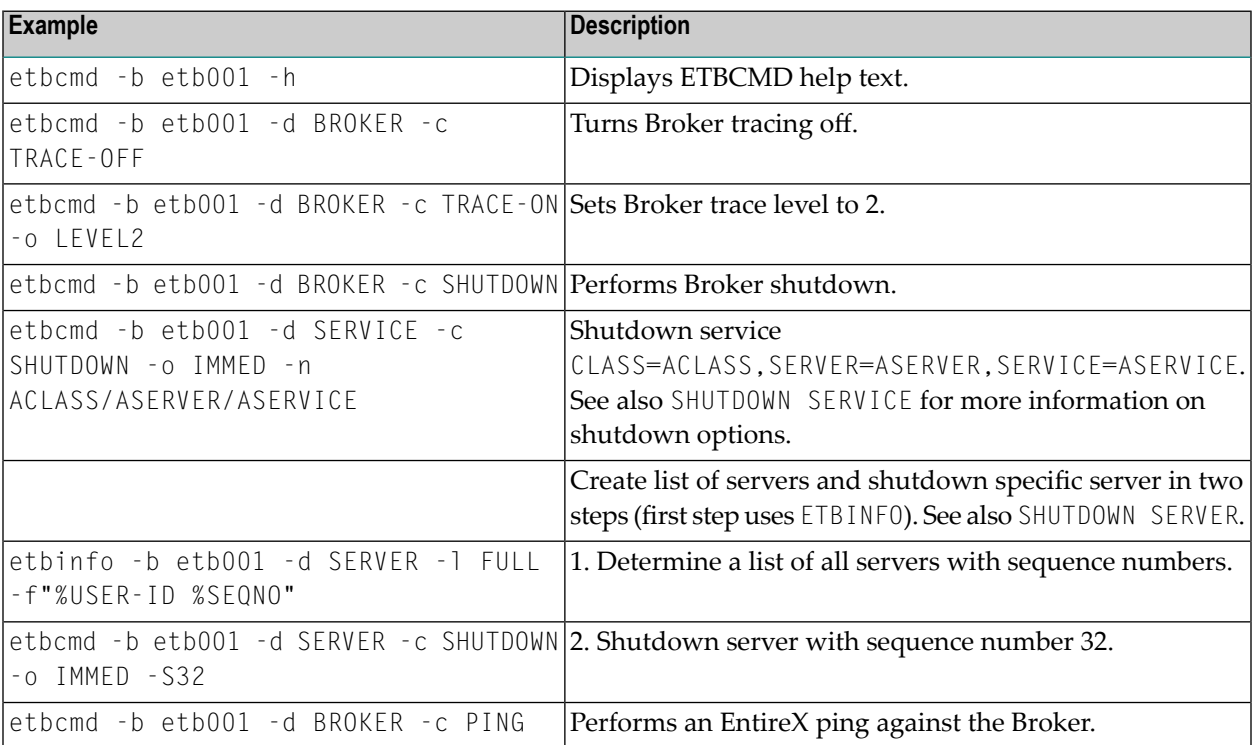

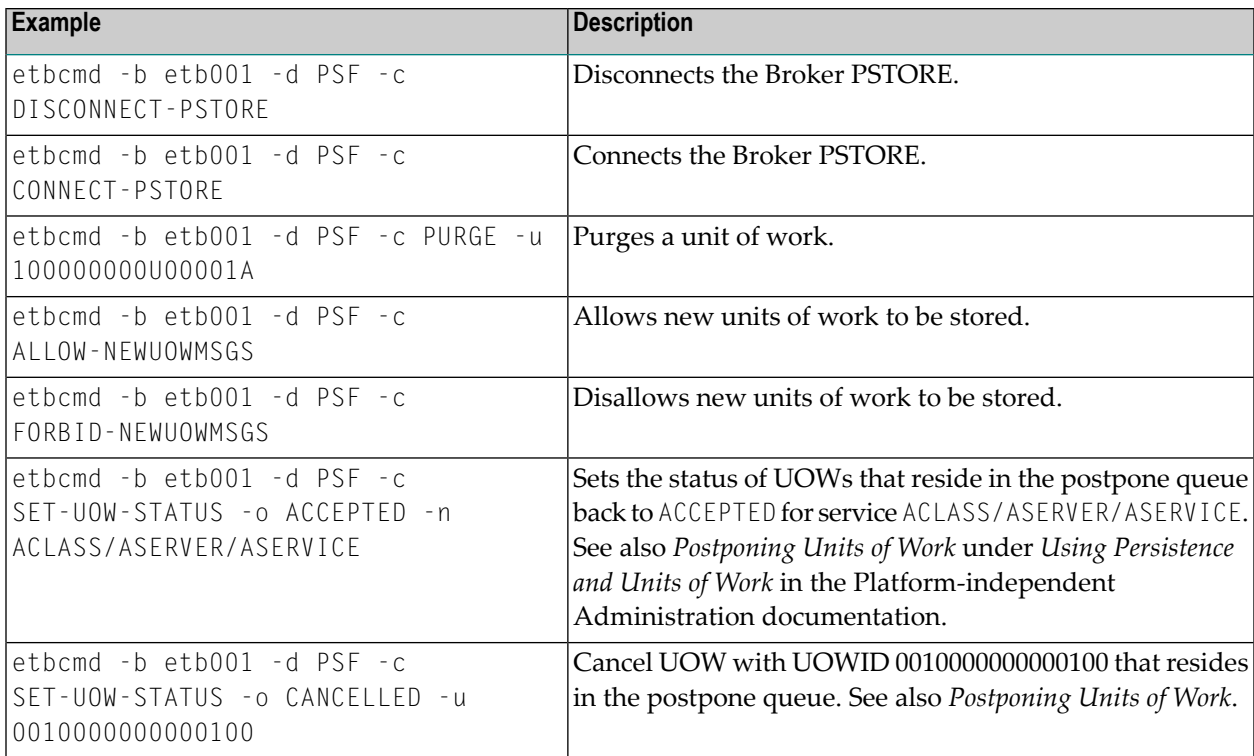

# <span id="page-171-0"></span>**Using SSL/TLS**

For establishing an SSL connection on z/OS, IBM's Application Transparent Transport Layer Security (AT-TLS) can be used where the establishment of the SSL connection is pushed down the stack into the TCP layer.

Configure the AT-TLS rules for the policy agent (PAGENT)  $\bullet$  using an appropriate client  $\bullet$  and the  $z$ /OS Management Facility ( $z$ /OSMF)  $\bullet$ . Together with SSL parameters (to provide certificates stored in z/OS as RACF keyrings) define AT-TLS rules, for example by using the application  $\bullet$ job name and local TCP port number. If the rules match, the TCP connection is turned into an SSL connection  $\bullet$ . Refer to your IBM documentation for more information, for example the IBM Redbook *Communications Serverfor z/OS VxRy TCP/IP Implementation Volume 4: Security and Policy-Based Networking*.

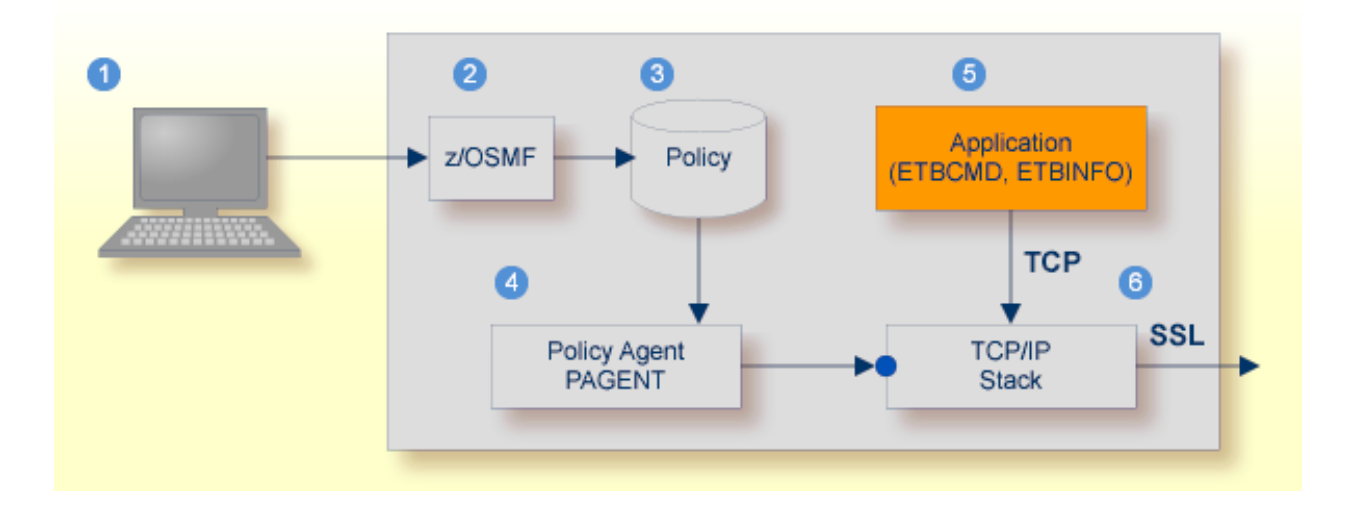

- Client to interact with z/OS Management Facility (z/OSMF).
- 2 AT-TLS rules are defined with z/OSMF policy management.
- Policy Repository with AT-TLS rules stored as z/OS files.
- Policy Agent, MVS task PAGENT, provides AT-TLS rules through a policy enforcement point (PEP) to TCP/IP stack.
- **•** Application using TCP connection.
- If AT-TLS rules match, the TCP connection is turned into an SSL connection.

### **Notes:**

 $\overline{\phantom{a}}$ 

- 1. The client  $\bullet$  may vary per operating system, for example a Web browser for z/OS 2.1.
- 2.  $z$ /OSMF  $\bullet$  includes other administration and management tasks in addition to policy management.
- 3. Policy Management  $\bullet$  includes other rules, such as IP filtering, network address translation etc.

### **To set up SSL with AT-TLS**

- 1 To operate with SSL, certificates need to be provided and maintained. Depending on the platform, Software AG provides default certificates, but we strongly recommend that you create your own. See *SSL/TLS Sample Certificates Delivered with EntireX* in the EntireX Security documentation.
- 2 Set up the tool for a TCP/IP connection. On mainframe platforms, use *Transport-method-style Broker ID*. Example:

ETB024:1699:TCP

- 3 Configure AT-TLS to turn the TCP/IP connection to an SSL connection, using a client to interact with the z/OS Management Facility (z/OSMF). The outcome of this configuration is a Policy Repository with AT-TLS rules stored as z/OS files. This file is the configuration file for the Policy Agent, MVS task PAGENT.
- 4 Make sure the brokeris prepared for SSL connections as well. See *Running Broker with SSL/TLS Transport* in the platform-specific Administration documentation.

# 9 **Operator Commands**

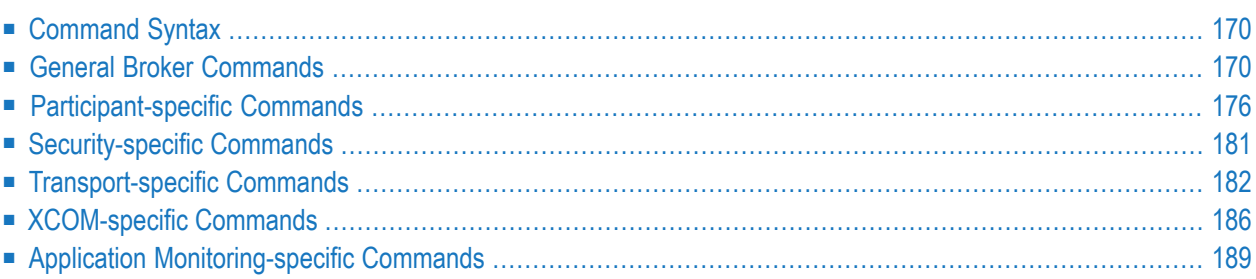

# <span id="page-175-0"></span>**Command Syntax**

The following command format is required to communicate with EntireX Broker, using the operator console. Parameters in UPPERCASE must be typed "as is". Parameters in lowercase must be substituted with a valid value. Operator commands have the following format:

```
F task_name,command[parameter]
```
where *task\_name* is the name of the EntireX Broker started task or job at your installation

*command* is the operator command

*parameter* is an optional parameter allowed by the operator command you are issuing

<span id="page-175-1"></span>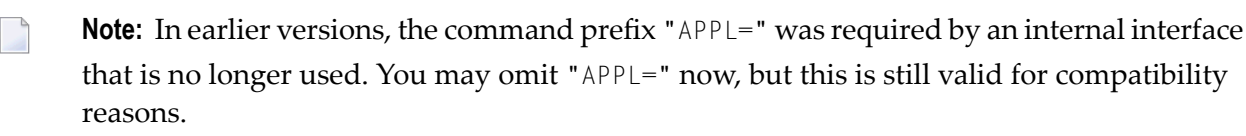

# **General Broker Commands**

The following broker commands are available:

- [BROKER](#page-176-0) TRACE
- [DPOOL](#page-176-1)
- [DRES](#page-177-0)
- [DSTAT](#page-177-1)
- [DWM](#page-178-0)
- [ETBEND](#page-178-1)
- [ETBSTOP](#page-178-2)
- [FLUSH](#page-178-3)
- [PSTORE](#page-178-4) TRACE
- SHUTDOWN class, server, service
- [TRACE](#page-179-1)

#### ■ [TRAP-ERROR](#page-179-2)

### <span id="page-176-0"></span>**BROKER TRACE**

Alias of broker command TRACE. Modifies the setting of the broker-specific attribute TRACE-LEVEL.

#### **Example**

#### **To set a trace level 2 for broker**

Enter command:

```
/F taskname,BROKER TRACE=2
```
If the console prompt is suppressed, enter an MSG command before the console command:

MSG *partition\_id*

<span id="page-176-1"></span>See TRACE-LEVEL under *Broker Attributes*.

### **DPOOL**

Lists all memory pools currently allocated by EntireX Broker. Start address, pool size in bytes and name of pool are provided. There can be multiple entries for a specific type of pool.

#### **Sample Output**

```
ETBM0720 Operator typed in: DPOOL
ETBM0657 Broker pool usage:
ETBM0657 0x2338FFB8 16781380 bytes COMMUNICATION POOL
ETBM0657 0x243A9EB8 368964 bytes CONVERSATION POOL
ETBM0657 0x24404F38 233668 bytes CONNECTION POOL
ETBM0657 0x2443EF38 4395204 bytes LONG MESSAGES POOL
ETBM0657 0x24870BB8 3703876 bytes SHORT MESSAGES POOL
ETBM0657 0x24BF9398 134244 bytes PARTICIPANT POOL
ETBM0657 0x24C1AF78 36996 bytes PARTICIPANT EXTENSION POOL
ETBM0657 0x24C24798 26724 bytes PROXY QUEUE POOL
ETBM0657 0x24C2BDA8 131668 bytes SERVICE ATTRIBUTES POOL
ETBM0657 0x24C4CB98 54372 bytes SERVICE POOL
ETBM0657 0x24C5AF78 32900 bytes SERVICE EXTENSION POOL
ETBM0657 0x24C63B18 87268 bytes TIMEOUT QUEUE POOL
ETBM0657 0x24C79398 179300 bytes TRANSLATION POOL
ETBM0657 0x24CA5F38 176324 bytes UNIT OF WORK POOL
ETBM0657 0x24CD1798 391268 bytes WORK QUEUE POOL
ETBM0582 Function completed
```
## <span id="page-177-0"></span>**DRES**

Displays EntireX Broker's resource usage for conversations, message buffers, participants, services, the timeout queue, units of work, and the work queue. Resource usage provides the total number, the number of free elements, and the number of used elements.

### **Sample Output**

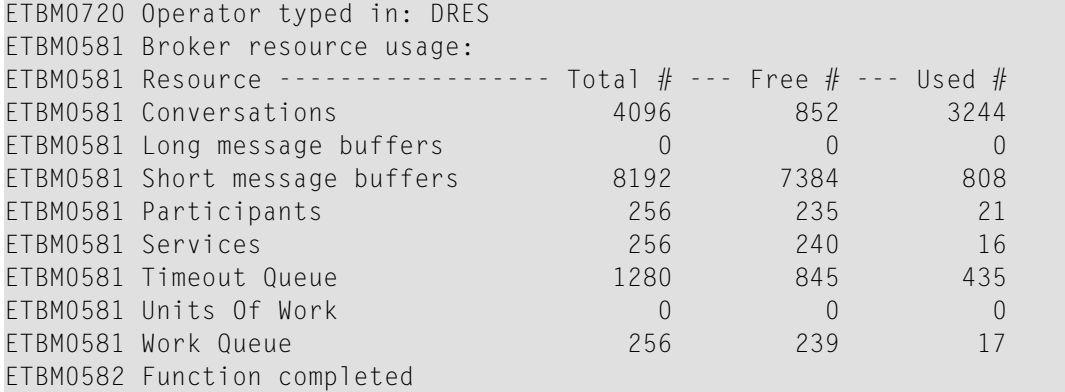

## <span id="page-177-1"></span>**DSTAT**

Displays the total number of active elements, and an optional high watermark for services, clients, servers, conversations and message buffers.

### **Sample Output**

```
ETBM0720 Operator typed in: DSTAT
ETBM0580 Broker statistics:
ETBM0580 NUM-SERVICE ............... 0
ETBM0580 Services active ............ 7
ETBM0580 NUM-CLIENT ................ 0
ETBM0580 Clients active ............. 10
ETBM0580 Clients active HWM ........ 10
ETBM0580 NUM-SERVER ................ 0
ETBM0580 Servers active ............ 10
ETBM0580 Servers active HWM ........ 10
ETBM0580 NUM-CONVERSATION .......... 0
ETBM0580 Conversations active ...... 607
ETBM0580 Conversations active HWM .. 968
ETBM0580 NUM-LONG-BUFFER ........... 0
ETBM0580 Long buffers active ....... 0
ETBM0580 Long buffers active HWM ... 0
ETBM0580 NUM-SHORT-BUFFER .......... 0
ETBM0580 Short buffers active ...... 1219
ETBM0580 Short buffers active HWM .. 1928
ETBM0582 Function completed
```
## <span id="page-178-0"></span>**DWM**

If broker attribute DYNAMIC-WORKER-MANAGEMENT=YES is activated, use command DWM=OFF to switch off dynamic worker management, or DWM=ON to reactivate it.

### **Example**

- **To deactivate dynamic worker management**
- Enter command:

/F *taskname*,DWM=OFF

<span id="page-178-1"></span>See *Dynamic Worker [Management](#page-130-0)*.

#### **ETBEND**

<span id="page-178-2"></span>Processing stops immediately. Current calls to the EntireX Broker are not allowed to finish.

### **ETBSTOP**

<span id="page-178-3"></span>Alias of **[ETBEND](#page-178-1)**.

### **FLUSH**

<span id="page-178-4"></span>Flush all trace data kept in internal trace buffers to stderr (DD: SYSOUT). The broker-specific attribute TRMODE=WRAP is required.

### **PSTORE TRACE**

Modifies the trace level for the Adabas persistent store (Adabas-specific attribute TRACE-LEVEL).

#### **Example**

- **To set a trace level 2 for the Adabas persistent store**
- Enter command:

/F *taskname*,PSTORE TRACE=2

See TRACE-LEVEL under *Broker Attributes*.

### <span id="page-179-0"></span>**SHUTDOWN class,server,service**

Shuts down the specified service immediately and stops all servers that have registered this service.

### **Example**

**To shutdown service CLASS=RPC, SERVER=SRV1, SERVICE=CALLNAT**

Enter command:

<span id="page-179-1"></span>/F *taskname*,SHUTDOWN RPC,SRV1,CALLNAT

# **TRACE**

Modifies the setting of the broker-specific attribute TRACE-LEVEL.

### **Sample Commands**

### **To modify the trace level**

Enter command, for example:

```
/F taskname,TRACE=0
/F taskname,TRACE=1
/F taskname,TRACE=4
```
<span id="page-179-2"></span>See TRACE-LEVEL under *Broker Attributes*.

# **TRAP-ERROR**

Modifies the setting of the broker-specific attribute TRAP-ERROR.

### **Sample Command**

- **To modify the setting for TRAP-ERROR**
- Enter command:
/F *taskname*,TRAP-ERROR=*nnnn*

where *nnnn* is the four-digit API error number that triggers the trace handler.

See TRAP-ERROR under *Broker Attributes*.

## **Participant-specific Commands**

Within EntireX Broker nomenclature, a participant is an application implicitly or explicitly logged on to the Broker as a specific user. See *Implicit Logon* and *Explicit Logon*. A participant could act as client or server. The following participant-specific commands are available:

- CANCEL [parameter](#page-181-0)
- [USERLIST](#page-182-0)
- USERS [parameter](#page-184-0)

#### <span id="page-181-0"></span>**CANCEL parameter**

Operator command CANCEL is used to delete participants from EntireX Broker. The following parameters are supported:

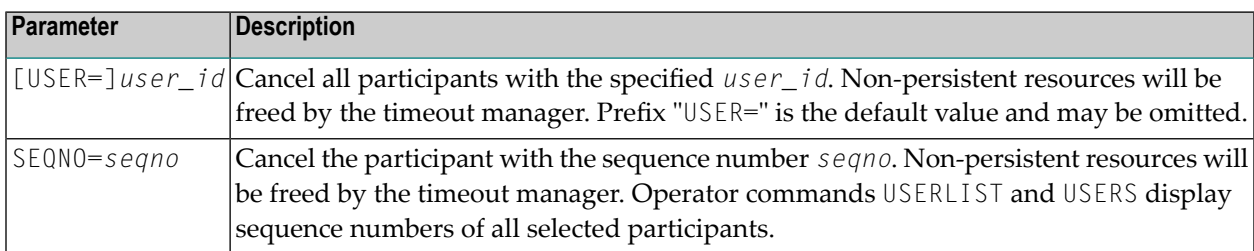

#### **Sample Commands**

#### **To cancel all participant entries of user "DOE"**

Enter command:

/F *taskname*,CANCEL DOE

Or:

/F *taskname*,CANCEL USER=DOE

#### **To cancel participant with sequence number "11"**

Enter command:

/F *taskname*,CANCEL SEQNO=11

#### <span id="page-182-0"></span>**USERLIST**

Operator command USERLIST displays a list of selected participant entries. The following parameters are supported:

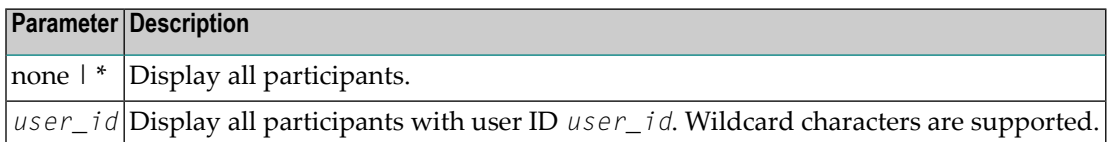

#### **Sample Commands**

#### **To display all participants**

■ Enter command:

/F *taskname*,USERLIST

Or:

/F *taskname*,USERLIST \*

#### **To display all participants with user ID "DOE"**

Enter command:

#### /F *taskname*,USERLIST DOE

This produces the following output. See *[Description](#page-183-0) of USERLIST Output Columns* below.

```
ETBM0720 Operator typed in: USERLIST DOE
ETBM0687 Participants:
ETBM0687 USER-ID ------------------------ C S P U E CHR SEQNO
ETBM0687 DOE NY N N Y ASC 1
ETBM0582 Function completed
```
#### **To display all participants with user ID starting with uppercase "D"**

Enter command:

#### /F *taskname*,USERLIST D\*

This produces the following output. See *[Description](#page-183-0) of USERLIST Output Columns* below.

```
ETBM0720 Operator typed in: USERLIST D*
ETBM0687 Participants:
ETBM0687 USER-ID ------------------------ C S P U E CHR SEQNO
ETBM0687 DOE N Y N N Y ASC 1
ETBM0687 DOE1 N Y N N Y EBC 2
ETBM0687 DOE2 N Y N N Y EBC 3
ETBM0687 DOE3 N Y N N Y EBC 4
ETBM0582 Function completed
```
> To display all participants with 4-character user ID, starting with uppercase "D" and with uppercase "E" as **third character**

Enter command:

/F *taskname*,USERLIST D?E?

This produces the following output. See *[Description](#page-183-0) of USERLIST Output Columns* below.

```
ETBM0720 Operator typed in: USERLIST D?E?
ETBM0687 Participants:
ETBM0687 USER-ID ------------------------ C S P U E CHR SEQNO
ETBM0687 DOE1 N Y N N Y EBC 2
ETBM0687 DOE2 N Y N N Y EBC 3
ETBM0687 DOE3 N Y N N Y EBC 4
ETBM0582 Function completed
```
#### <span id="page-183-0"></span>**Description of USERLIST Output Columns**

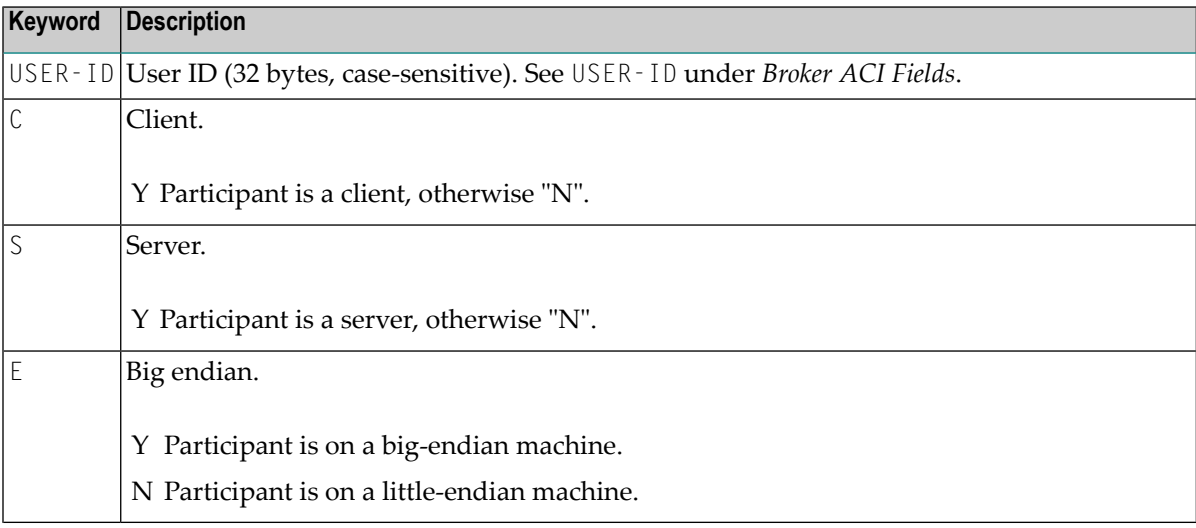

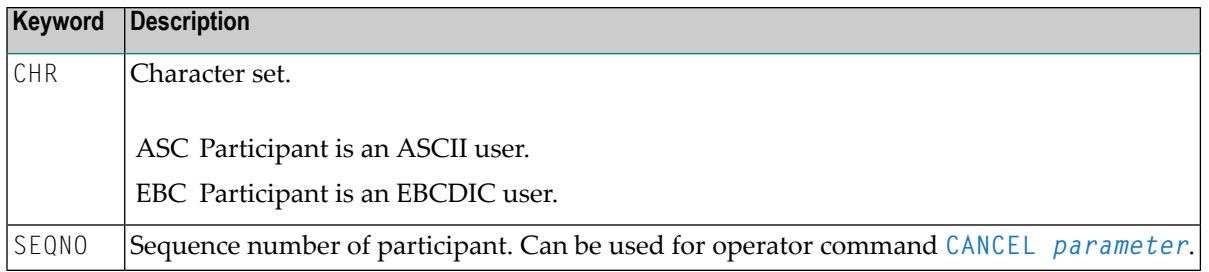

#### <span id="page-184-0"></span>**USERS parameter**

Operator command USERS displays selected user data of participant entries. The following parameters are supported:

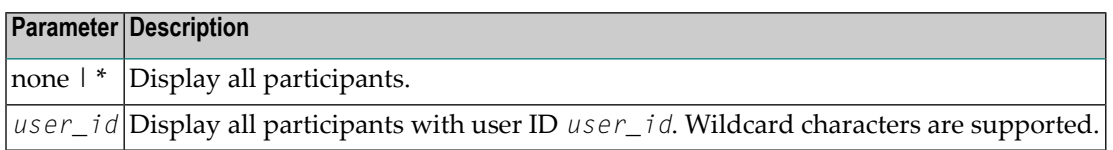

#### **Sample Commands**

#### **To display all participants**

■ Enter command:

/F *taskname*,USERS

Or:

/F *taskname*,USERS \*

#### **To display all participants with user ID "DOE"**

■ Enter command:

/F *taskname*,USERS DOE

This produces the following output. See *[Description](#page-185-0) of USERS Output Columns* below.

ETBM0720 Operator typed in: USERS DOE ETBM0687 Participants: ETBM0687 USER-ID: DOE ETBM0687 CLIENT: N SERVER: ETBM0687 SEQNO: 6 BIG ENDIAN: Y CHARSET: ASCII PUID: ETBM0687 202073756E6578322D2D30303030324646462D2D3030303030303031 ETBM0687 TOKEN: ETBM0582 Function completed

#### <span id="page-185-0"></span>**Description of USERS Output Columns**

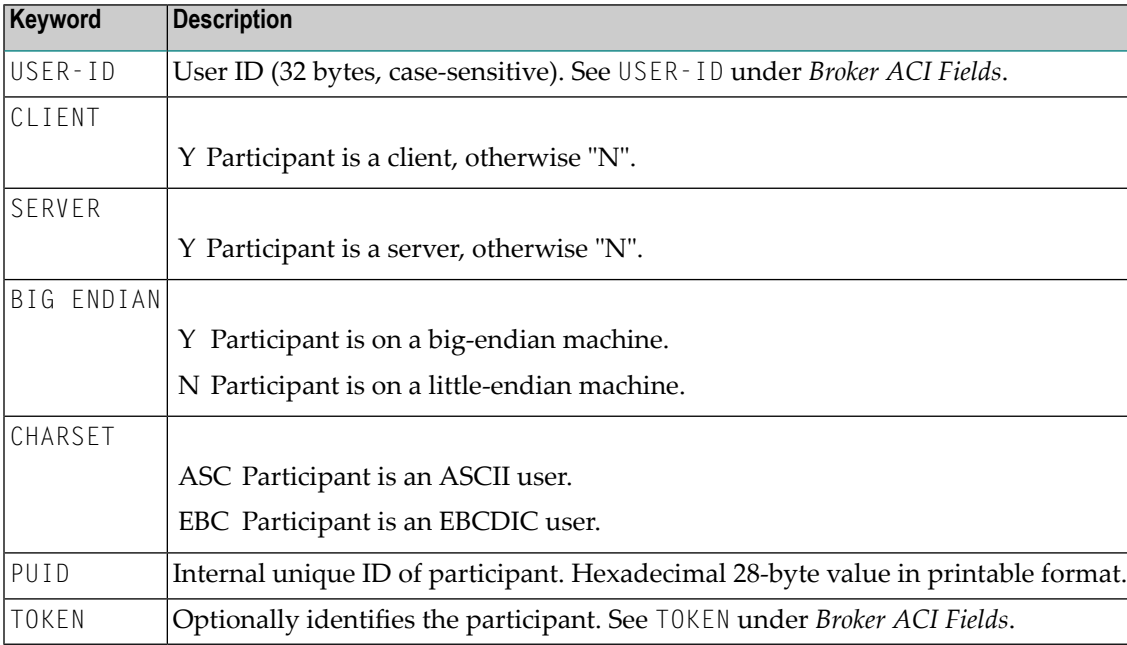

## **Security-specific Commands**

#### **DSECSTAT**

Displays the number of successful and failed Security authentications and Security authorizations.

#### **Sample Output**

```
ETBM0720 Operator typed in: DSECSTAT
ETBM0579 Security Authentications - successful: 20 failed: 0
ETBM0579 Security Authorizations - successful: 0 failed: 0
```
#### **RESET userid**

Resets the Security context for the specified user ID.

#### **Sample Output**

```
ETBM0720 Operator typed in: RESET EXXBATCH
ETBM0578 Reset ACEE for SAF-ID EXXBATCH : 20 instances found
```
#### **SECURITY TRACE**

Modifies the trace level for the EntireX Security (security-specific attribute TRACE-LEVEL). Brokerspecific attribute SECURITY=YES must be set.

#### **Example**

#### **To set a trace level 2 for EntireX Security**

Enter command:

/F *taskname*,SECURITY TRACE=2

See TRACE-LEVEL under *Broker Attributes*.

## **Transport-specific Commands**

Transport-specific commands are available for Adabas/Entire Net-Work communicators, SSL communicators and TCP communicators; the COM command can be used for all communicators. The following command syntax applies:

$$
\textit{IF task_name}, \begin{Bmatrix} \textit{COM} \\ \textit{NET} \\ \textit{SSL} \\ \textit{SIL} \\ \textit{Sm} \\ \textit{TCP} \\ \textit{Top} \\ \textit{ITAR} \\ \textit{TRACE} = \{0-8\} \end{Bmatrix}
$$

#### **COM parameter**

This command is executed by all configured transport communicators. The following parameters are supported:

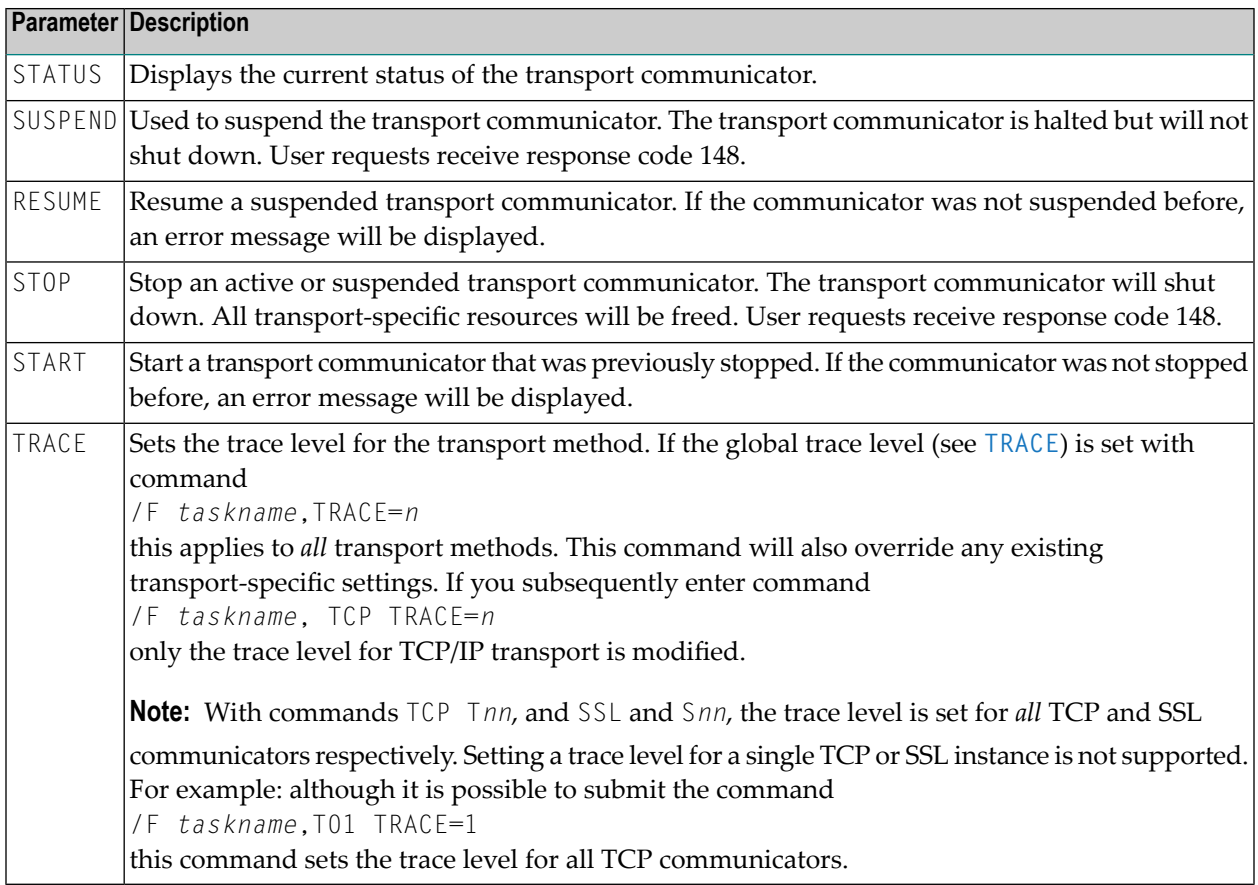

#### **Sample Output**

```
ETBM0720 Operator typed in: COM STATUS
ETBW0718 TCP Communicator 0 currently active
ETBW0718 TCP Communicator 1 currently active
ETBW0718 SSL Communicator 0 currently suspended
ETBW0718 NET Communicator 0 currently suspended
XCOOO39I 00113 Total number of commands = 17
XCO0057I 00113 Operator entry active
ETBM0720 Operator typed in: COM SUSPEND
ETBM0721 TCP Communicator 0 suspended
ETBM0721 TCP Communicator 1 suspended
ETBM0721 SSL Communicator 0 suspended
ETBM0721 NET Communicator 0 suspended
```
#### **NET parameter**

This command is executed by X-COM, the Adabas/Entire Net-Work communicator. See command COM above for a list of supported parameters.

#### **Sample Output**

```
ETBM0720 Operator typed in: NET STATUS
ETBW0718 NET Communicator 0 currently active
XCO0039I 00113 Total number of commands = 17
XCO0057I 00113 Operator entry active
```
#### **SSL parameter**

This command is executed by all SSL communicators. See command COM above for a list of supported parameters.

#### **Sample Output**

```
ETBM0720 Operator typed in: SSL STATUS
ETBW0718 SSL Communicator 0 currently active
```
To manipulate a specific communicator instance (max. five instances can be started), use the command S00, S01, S02, S03 or S04 for the respective SSL instance.

#### **TCP parameter**

This command is executed by TCP communicators. See command COM above for a list of supported parameters.

#### **Sample Output**

ETBM0720 Operator typed in: TCP STATUS ETBW0718 TCP Communicator 0 currently active ETBW0718 TCP Communicator 1 currently active

ETBM0720 Operator typed in: TCP RESUME ETBM0721 TCP Communicator 0 resumed ETBM0721 TCP Communicator 1 resumed

To manipulate a specific communicator instance (max. five instances can be started), use the command T00, T01, T02, T03 or T04 for the respective TCP instance.

#### **Sample Output**

```
ETBM0720 Operator typed in: T00 STATUS
ETBW0718 TCP Communicator 0 currently active
```

```
ETBM0720 Operator typed in: T01 STATUS
ETBW0718 TCP Communicator 1 currently active
```
#### **Sample Transport Commands**

#### **To display status of all transport communicators**

Enter command:

/F *taskname*,COM STATUS

#### **To suspend first TCP communicator**

Enter command:

/F *taskname*,T00 SUSPEND

#### **To stop all SSL transport communicators**

Enter command $\cdot$ 

/F *taskname*,SSL STOP

## **XCOM-specific Commands**

**Note:** All operator commands beginning with "X" belong to X-COM, the Adabas/Entire Net-Work communicator. The following commands operate only on the Adabas transport mechanism: XCQES, XHALT, XPARM, XSTART, XSTAT and XUSER. These commands have no effect on functions not related to the Adabas transport mechanism.

XEND and XSTOP function independently of the transport mechanism. (They stop the Broker's processing immediately, whereby existing calls to the EntireX Broker are not allowed to finish.)

#### **XABS**

Displays the total size, the number of bytes in use, the number of free bytes and the largest free windows in the Adabas attached buffer pool on the console.

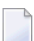

**Note:** This command operates on the Adabas transport mechanism only. It has no effect on functions not related to the Adabas transport mechanism.

#### **Sample Output**

```
ETBM0720 Operator typed in: XABS
XCO0090I 10113 Attached buffer usage
XCO0090I 10113 38912000 bytes total = 9500 NABS
XCO0090I 10113 0 bytes used
XCO0090I 10113 0 bytes used HWM
XCO0090I 10113 38912000 bytes free
XCO0090I 10113 38912000 bytes current largest free windows
XCO0090I 10113 38912000 bytes minimum of all largest free windows
```
#### **XCQES**

Displays the current number, and the highest number, of Adabas command queue elements to the console.

**Note:** This command operates on the Adabas transport mechanism only. It has no effect on functions not related to the Adabas transport mechanism.

#### **Sample Output**

```
ETBM0720 Operator typed in: XCQES
XCOOO30I 00113 Number of active CQEs = 0
XCOOO31I 00113 Highest number of active CQEs = 1
```
#### **XEND**

Alias of **[ETBEND](#page-178-0)**.

#### **XHALT**

New calls to the EntireX Broker are temporarily rejected. Processing is resumed by issuing the XSTART operator command. XHALT is an alias for command NET SUSPEND.

J.

**Note:** This command operates on the Adabas transport mechanism only. It has no effect on functions not related to the Adabas transport mechanism.

#### **Sample Output**

```
ETBM0720 Operator typed in: XHALT
ETBM0721 NET Communicator 0 suspended
```
#### **XPARM**

Displays the values of Adabas SVC, database ID, number of CQEs, number of attached buffers, and the application name for the Adabas transport to the console.

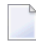

**Note:** This command operates on the Adabas transport mechanism only. It has no effect on functions not related to the Adabas transport mechanism.

#### **Sample Output**

```
ETBM0720 Operator typed in: XPARM
XCO0032I 00113 Parameters for this session:
XCO0033I 00113 SVC = 249
XCO0034I 00113 NODE = 00113
XCO0035I 00113 NCQE = 00100
XCO0036I 00113 NABS = 10000
XCO0037I 00113 User application = ETBNUC
```
#### **XSTART**

Processing of new calls to the EntireX Broker, interrupted with the XHALT command, is resumed. XSTART is an alias of command NET RESUME.

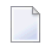

**Note:** This command operates on the Adabas transport mechanism only. It has no effect on functions not related to the Adabas transport mechanism.

#### **Sample Output**

```
ETBM0720 Operator typed in: XSTART
ETBM0721 NET Communicator 0 resumed
```
#### **XSTAT**

Displays the EntireX Broker statistics as console messages.

**Note:** This command operates on the Adabas transport mechanism only. It has no effect on functions not related to the Adabas transport mechanism.

#### **XSTOP**

Alias of **[ETBEND](#page-178-0)**.

#### **XUSER**

Displays the current number, as well as the highest number, of users actively issuing commands using the Adabas transport mechanism to the console.

**Note:** The number of users displayed with this operator command will not represent all of the Broker clients and servers but only the subset of users issuing commands using the Adabas transport mechanism. Command and Information Services provides comprehensive information about all Broker clients and servers.

## **Application Monitoring-specific Commands**

This section covers the following topics:

- [APPMON=NO|YES](#page-194-0)
- [COLLECTOR=host:port](#page-194-1)
- DISPLAY [APPMON](#page-194-2)

#### <span id="page-194-0"></span>**APPMON=NO|YES**

Use APPMON=NO to turn off the Application Monitoring feature in Broker. In addition to changing the current status, APPLICATION-MONITORING=NO is written to the Broker attribute file.

<span id="page-194-1"></span>Use APPMON=YES to turn on the Application Monitoring feature in Broker. In addition to changing the current status, APPLICATION-MONITORING=YES is written to the Broker attribute file.

#### **COLLECTOR=host:port**

<span id="page-194-2"></span>Use COLLECTOR=*host:port* to set the collector broker ID in Broker. COLLECTOR-BROKER-ID=*value* is written to the Broker attribute file. If the APPLICATION-MONITORING section is not already defined in the attribute file, the section is added, that is, a line containing DEFAULTS = APPLICATION-MONITORING followed by attribute COLLECTOR-BROKER-ID=*value*.

#### **DISPLAY APPMON**

Use DISPLAY APPMON to show the current settings of Application Monitoring. Sample output:

ETBM0720 Operator typed in: DISPLAY APPMON ETBM0793 APPLICATION-MONITORING=YES ETBM0793 COLLECTOR-BROKER-ID=SUSEXX04C:3930

## 10 **Tracing EntireX Broker**

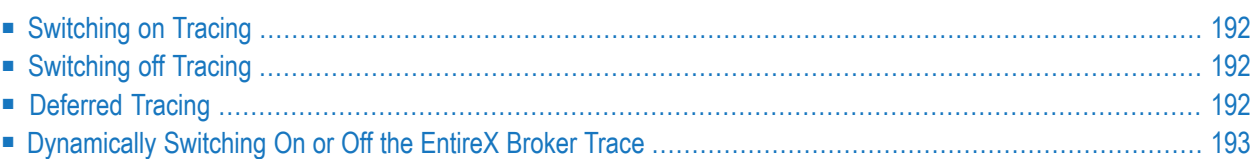

<span id="page-197-0"></span>See also *[Tracing](#page-144-0) for Broker Stubs*.

### **Switching on Tracing**

#### **To switch on tracing**

- Set the attribute TRACE-LEVEL in the broker attribute file
	- for minimal trace output to "1"
	- for detailed trace output to "2"
	- for full trace output to "3"

Example:

TRACE-LEVEL=2

<span id="page-197-1"></span>See also *EntireX Broker Return Codes*.

## **Switching off Tracing**

#### **To switch off tracing**

Set the attribute TRACE-LEVEL in the broker attribute file to 0:

```
TRACE-LEVEL=0
```
<span id="page-197-2"></span>Or:

Omit the TRACE-LEVEL attribute.

## **Deferred Tracing**

It is not always convenient to run with TRACE-LEVEL defined, especially when higher trace levels are involved. Deferred tracing is triggered when a specific condition occurs, such as an ACI response code or a broker subtask abend. Such conditions cause the contents of the trace buffer to be written, showing trace information leading up the specified event. If the specified event does not occur, the Broker trace will contain only startup and shutdown information (equivalent to TRACE-LEVEL=0). Operating the trace in this mode requires the following additional attributes in the broker section of the attribute file. Values for TRBUFNUM and TRAP-ERROR are only examples.

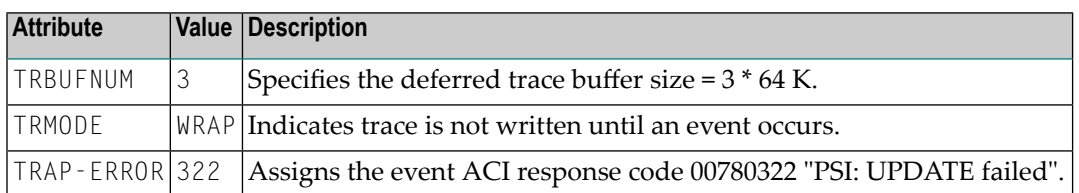

## <span id="page-198-0"></span>**Dynamically Switching On or Off the EntireX Broker Trace**

The following methods are available to switch on or off the EntireX Broker trace dynamically. You do not need to restart the broker for the changes to take effect.

■ **ETBCMD**

Run command utility ETBCMD with option -c TRACE-ON or - c TRACE-OFF. See **[ETBCMD](#page-165-0)**.

■ **Operator Command** Issue an operator command. See **[TRACE](#page-179-0)**.

See also *Deferred Tracing*.

## 11 Broker Shutdown Statistics

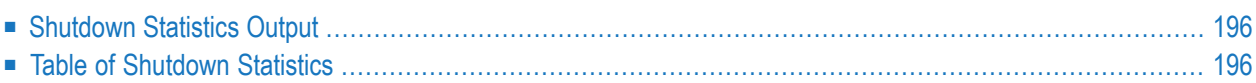

## <span id="page-201-0"></span>**Shutdown Statistics Output**

After a successful Broker execution, shutdown statistics and related information are produced. This output is written in the following sequence:

- 1. The diagnostic message ETBD0444 is written into the Broker trace log.
- <span id="page-201-1"></span>2. The output - i.e. statistics, internals and user-specified parameters - is written into the end of the Broker trace log file at shutdown.

### **Table of Shutdown Statistics**

See *[Legend](#page-204-0)* below for explanation of output type.

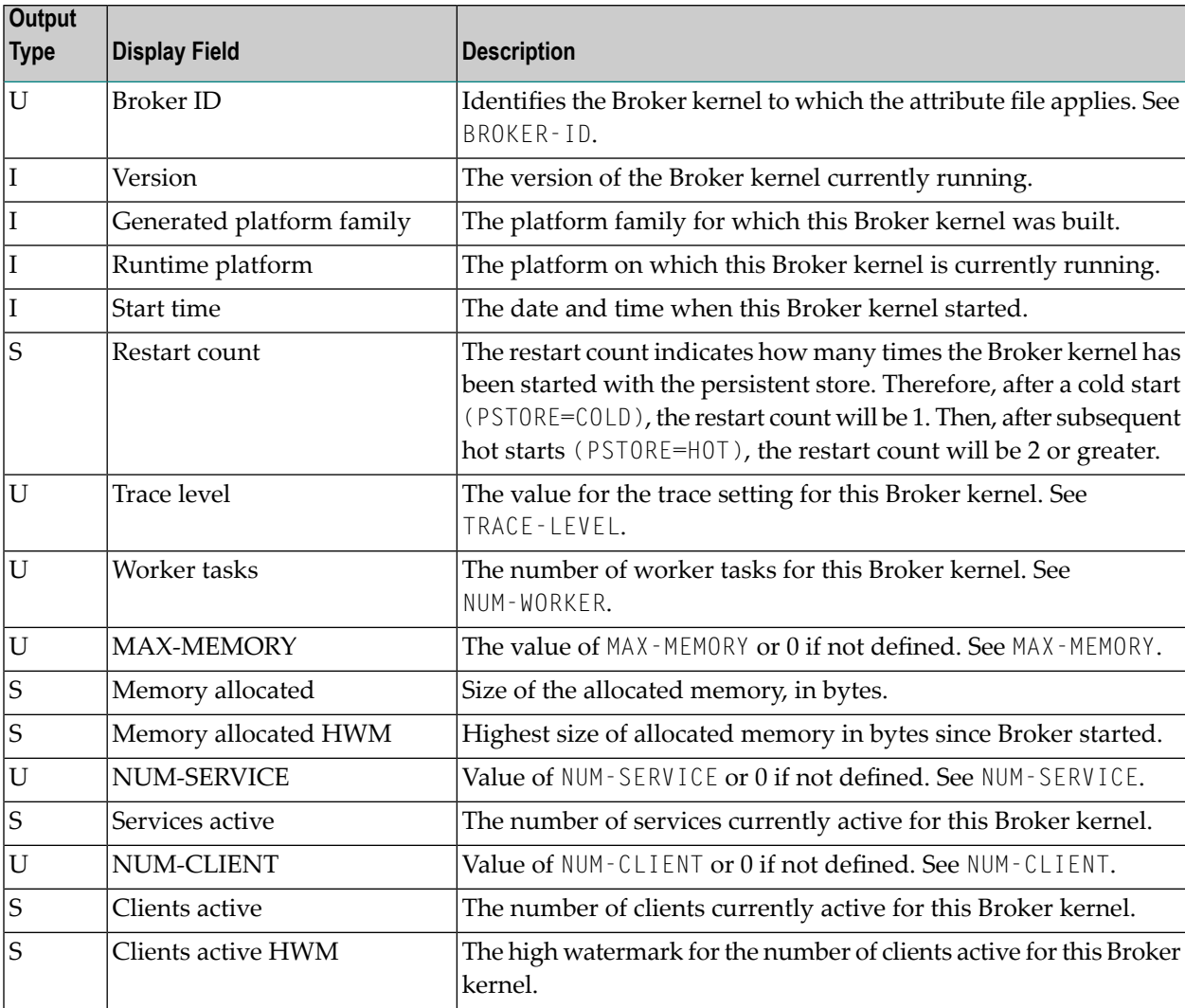

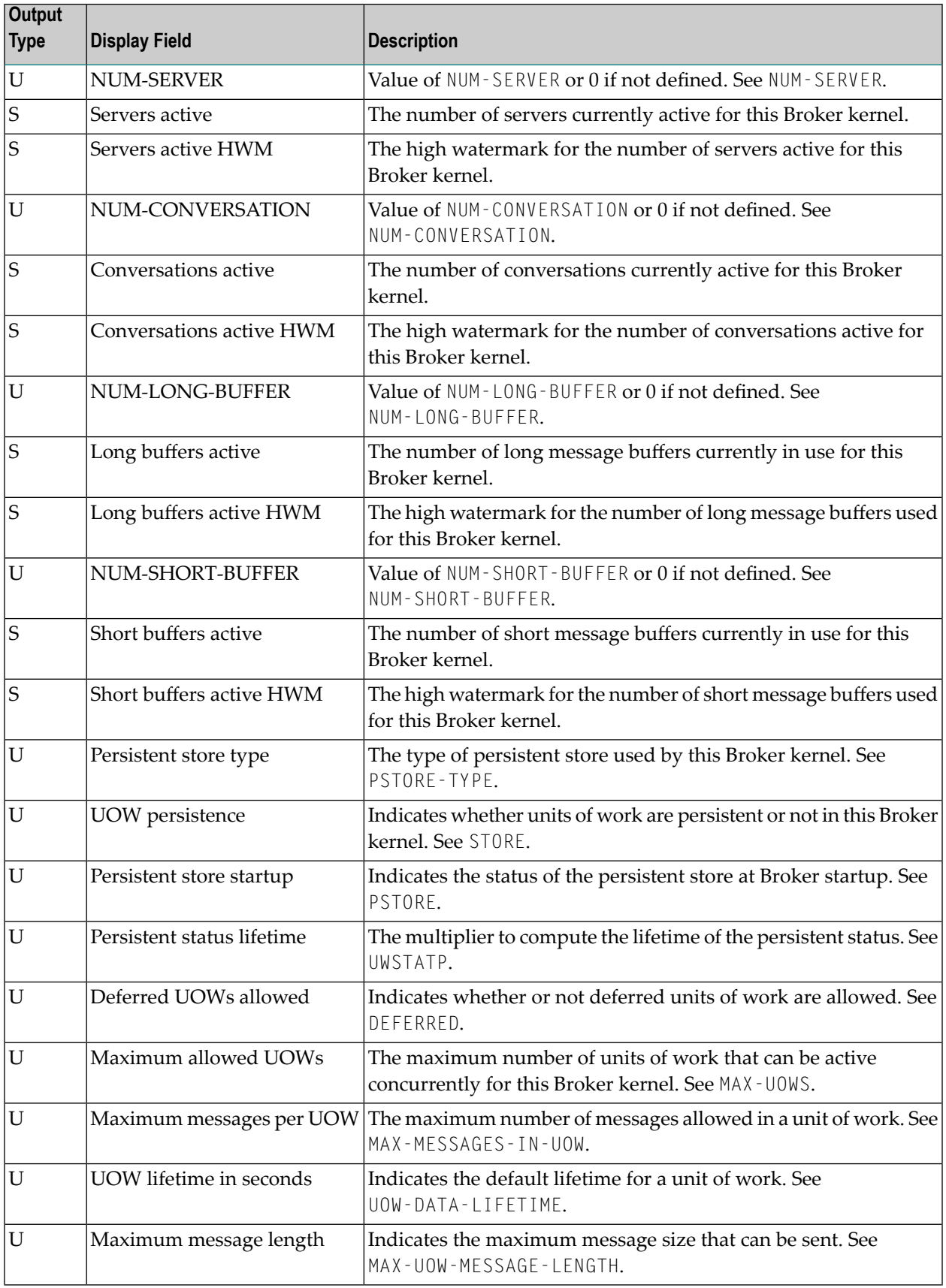

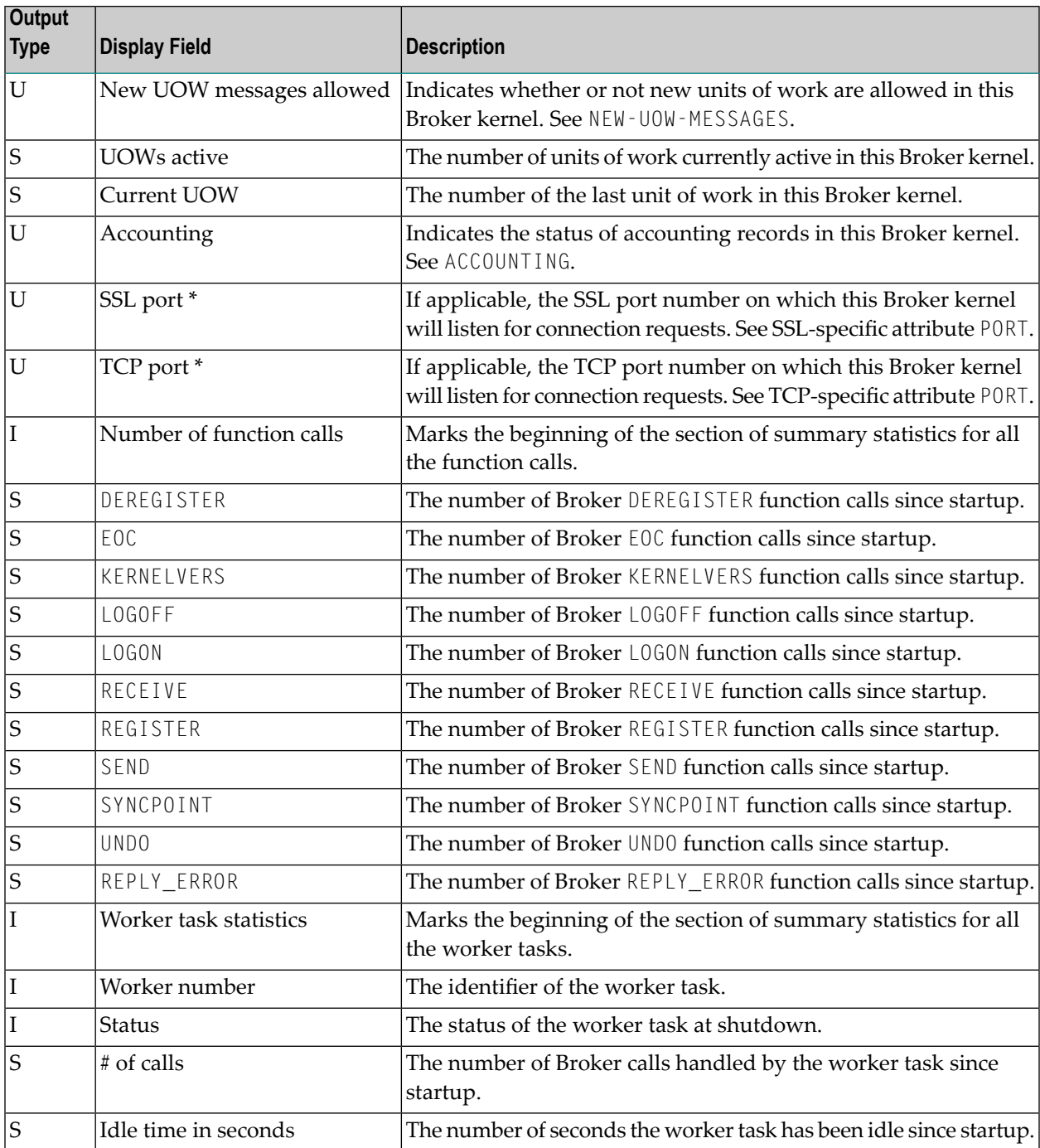

\* Does not apply to z/OS.

## <span id="page-204-0"></span>**Legend**

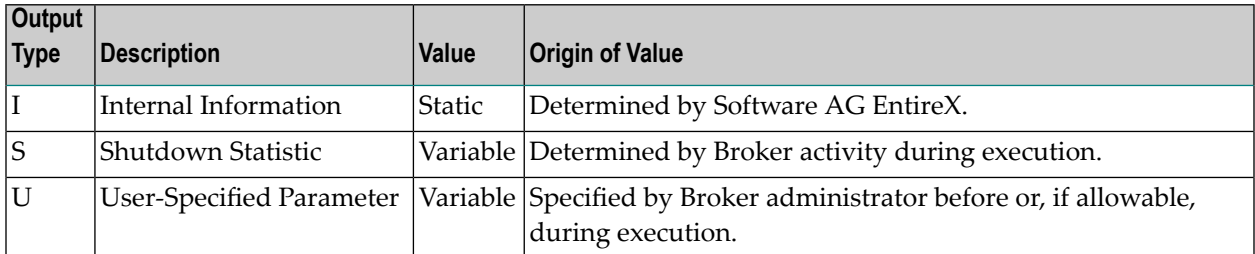

# 12 Command Logging in EntireX

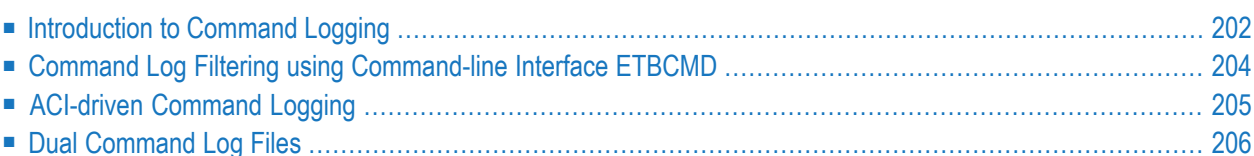

Command logging is a feature to assist in debugging Broker ACI applications. A command in this context represents one user request sent to the Broker and the related response of Broker.

Command logging is a feature that writes the user requests and responses to file in a way it is already known with Broker trace and TRACE-LEVEL=1. But command logging works completely independent from trace, and data is written to a file only if defined command trace filters detect a match.

Broker stub applications send commands or requests to the Broker kernel, and the Broker kernel returns a response to the requesting application. Developers who need to resolve problems in an application need access to those request and response strings inside the Broker kernel. That's where command logging comes in. With command logging, request and response strings from or to an application are written to a file that is separate from the Broker trace file.

## <span id="page-207-0"></span>**Introduction to Command Logging**

This section provides an introduction to command logging in EntireX and offers examples of how command logging is implemented. It covers the following topics:

- [Overview](#page-207-1)
- [Command](#page-208-0) Log Files
- <span id="page-207-1"></span>■ [Defining](#page-208-1) Filters
- [Programmatically](#page-208-2) Turning on Command Logging

#### **Overview**

Command logging is similar to a Broker trace that is generated when the Broker attribute TRACE-LEVEL is set to 1. Broker trace and command logging are independent of each other, and therefore the configuration of command logging is separate from Broker tracing.

The following Broker attributes are involved in command logging:

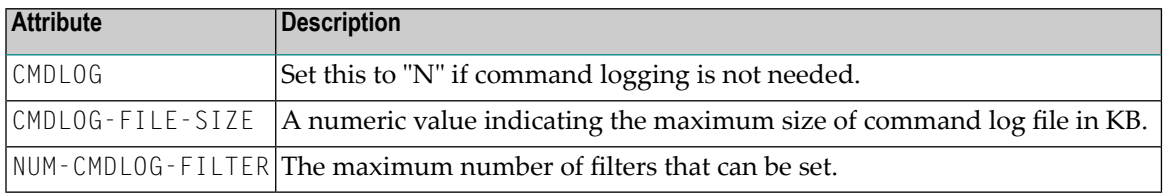

In addition to CMDLOG=YES, the Broker needs the assignment of the dual command logging files during startup. If these assignments are missing, Broker will set CMDLOG=NO. See also *Broker Attributes*.

#### <span id="page-208-0"></span>**Command Log Files**

The Broker keeps a record of commands (request and response strings) in a command log file.

At Broker startup, you will need to supply two command log file names and paths. Only one file is open at a time, however, and the Broker writes commands (requests and responses) to this file.

Under z/OS, the file requirements are two equally sized, physical sequential files defined with a record length of 121 bytes, i.e.

DCB=(LRECL=121, RECFM=FB, BLKSIZE=nnnn). We recommend you allocate files with a single (primary) extent only. For example  $SPACE = (CYL, (30,0))$ . The minimum file size is approximately 3 cylinders of 3390 device. Alternatively, the dual command log files can be allowed in USS HFS file system.

When the size of the active command log file reaches the KB limit set by CMDLOG-FILE-SIZE, the file is closed and the second file is opened and becomes active. When the second file also reaches the KB limit set by CMDLOG-FILE-SIZE, the first file is opened and second file is closed. Existing log data in a newly opened file will be lost.

#### <span id="page-208-1"></span>**Defining Filters**

In command logging, a filter is used to store and identify a class, server, or service, as well as a user ID.

<span id="page-208-2"></span>Use the command-line tool etbcmd to define a filter. During processing, the Broker evaluates the class, server, service, and user ID associated with each incoming request and compares them with the same parameters specified in the filters. If there is a match, the request string and response string of the request is printed out to the command log file.

#### **Programmatically Turning on Command Logging**

Applications using ACI version 9 or above have access to the new field LOG-COMMAND in the ACI control block.

If this field is set, the accompanying request and the Broker's response to this request is logged to the command log file.

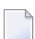

**Note:** Programmatic command logging ignores any filters set in the kernel.

## <span id="page-209-0"></span>**Command Log Filtering using Command-line Interface ETBCMD**

The examples assume that Broker has been started with the attribute CMDLOG=Y.

- [Setting](#page-209-1) Filters
- [Deleting](#page-209-2) Filters
- [Disabling](#page-210-1) and Enabling a Filter

#### <span id="page-209-1"></span>**Setting Filters**

Filters need to be set before running the stub applications whose commands are to be logged.

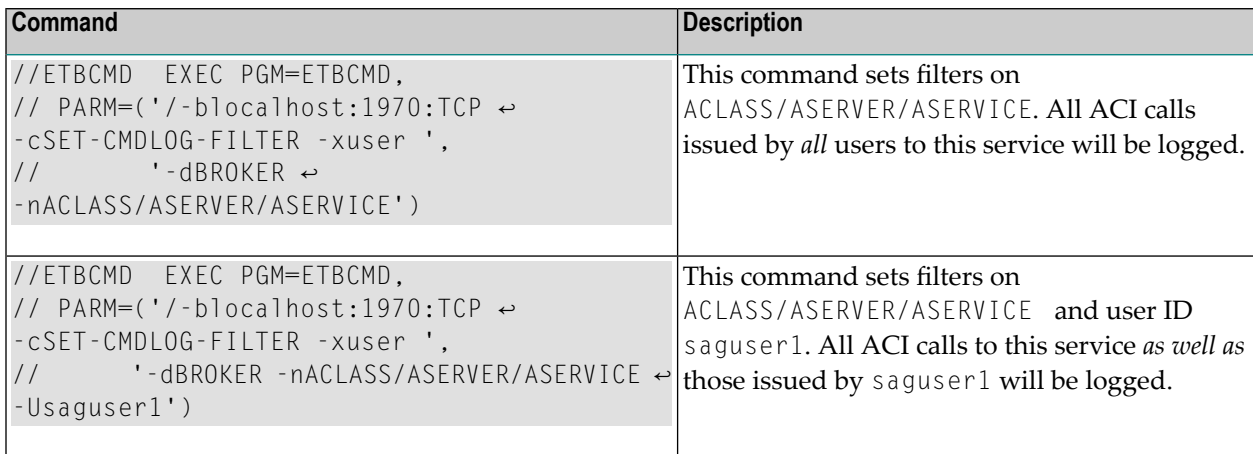

**Note:** If more than one service is set as a filter, all ACI calls sent to any of these services will be logged. Identical filters cannot be set. Attempts to set a second filter that matches an existing filter will be rejected. Similarly, the maximum number of filters that can be added is defined in NUM-CMDLOG-FILTER. If the maximum number of filters is already being used, delete an existing filter to make room for a new filter.

#### **Deleting Filters**

<span id="page-209-2"></span>

The following provides an example of how to delete an existing filter on a service.

#### **To delete a filter**

Enter the following command.

```
//ETBCMD EXEC PGM=ETBCMD,
// PARM=('/-blocalhost:1970:TCP -cCLEAR-CMDLOG-FILTER -xuser ',
// '-dBROKER -nACLASS/ASERVER/ASERVICE')
```
If the filter does not exist, the command will return an error.

#### <span id="page-210-1"></span>**Disabling and Enabling a Filter**

Filters can be set and still be disabled (made inactive).

#### **To disable a filter**

■ Enter the following command.

```
//ETBCMD EXEC PGM=ETBCMD,
// PARM=('/-blocalhost:1970:TCP -cDISABLE-CMDLOG-FILTER -xuser ',
// '-dBROKER -nACLASS/ASERVER/ASERVICE -Usaguser1')
```
**Note:** A disabled filter will not bring down the count of filters in use.

#### **To enable a filter**

Enter the following command to enable the disabled filter.

```
//ETBCMD EXEC PGM=ETBCMD,
// PARM=('/-blocalhost:1970:TCP -cENABLE-CMDLOG-FILTER -xuser ',
// '-dBROKER -nACLASS/ASERVER/ASERVICE -Usaguser1')
```
## **ACI-driven Command Logging**

EntireX components that communicate with Broker can trigger command logging by setting the field LOG-COMMAND in the ACI control block.

When handling ACI functions with command log turned on, Broker will not evaluate any filters. Application developers must remember to reset the LOG-COMMAND field if subsequent requests are not required to be logged.

## <span id="page-211-0"></span>**Dual Command Log Files**

Broker's use of two command log files prevents any one command log file from becoming too large.

When starting a Broker with command log support, you must therefore specify two data sets and DD names - one for each of the two command log files. The sample started task EXBSTART delivered with the EXX105.JOBS data set uses DDCLOGR1 and DDCLOGR2 as default command log file names.

At startup, Broker initializes both files and keeps one of them open. Command log statements are printed to the open file until the size of this file reaches the value specified in the Broker attribute CMDLOG-FILE-SIZE. This value must be specified in KB.

When the size of the open file exceeds the value specified in the Broker attribute CMDL0G-FILE-SIZE, Broker closes this file and opens the other, dormant file. Because the Broker closes a log file only when unable to print out a complete log line, the size of a *full* file may be smallerthan CMDLOG-FILE-SIZE.

**To switch log files on demand, using ETBCMD**

An open command log file can be forcibly closed even before the size limit is reached. Enter the following command.

```
//ETBCMD EXEC PGM=ETBCMD,
// PARM=('/-blocalhost:1970:TCP -cSWITCH-CMDLOG -xuser ',
// '-dBROKER')
```
The command above will close the currently open file and open the one that has been dormant.

# 13 Accounting in EntireX Broker

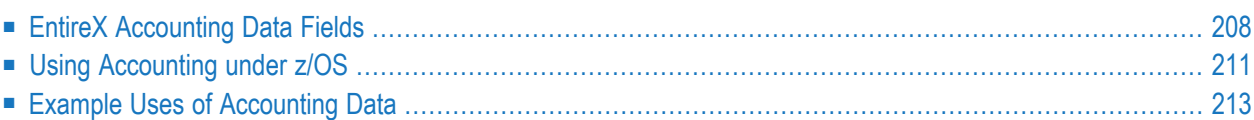

This chapter describes the accounting records for Broker that can be used for several purposes, including:

- **application chargeback** for apportioning EntireX resource consumption on the conversation and/or the application level;
- **performance measurement** for analyzing application throughput (bytes, messages, etc.) to determine overall performance;
- **trend analysis**

<span id="page-213-0"></span>for using data to determine periods of heavy and/or light resource and/or application usage.

## **EntireX Accounting Data Fields**

In the EntireX Accounting record, there are various types of data available for consumption by applications that process the accounting data:

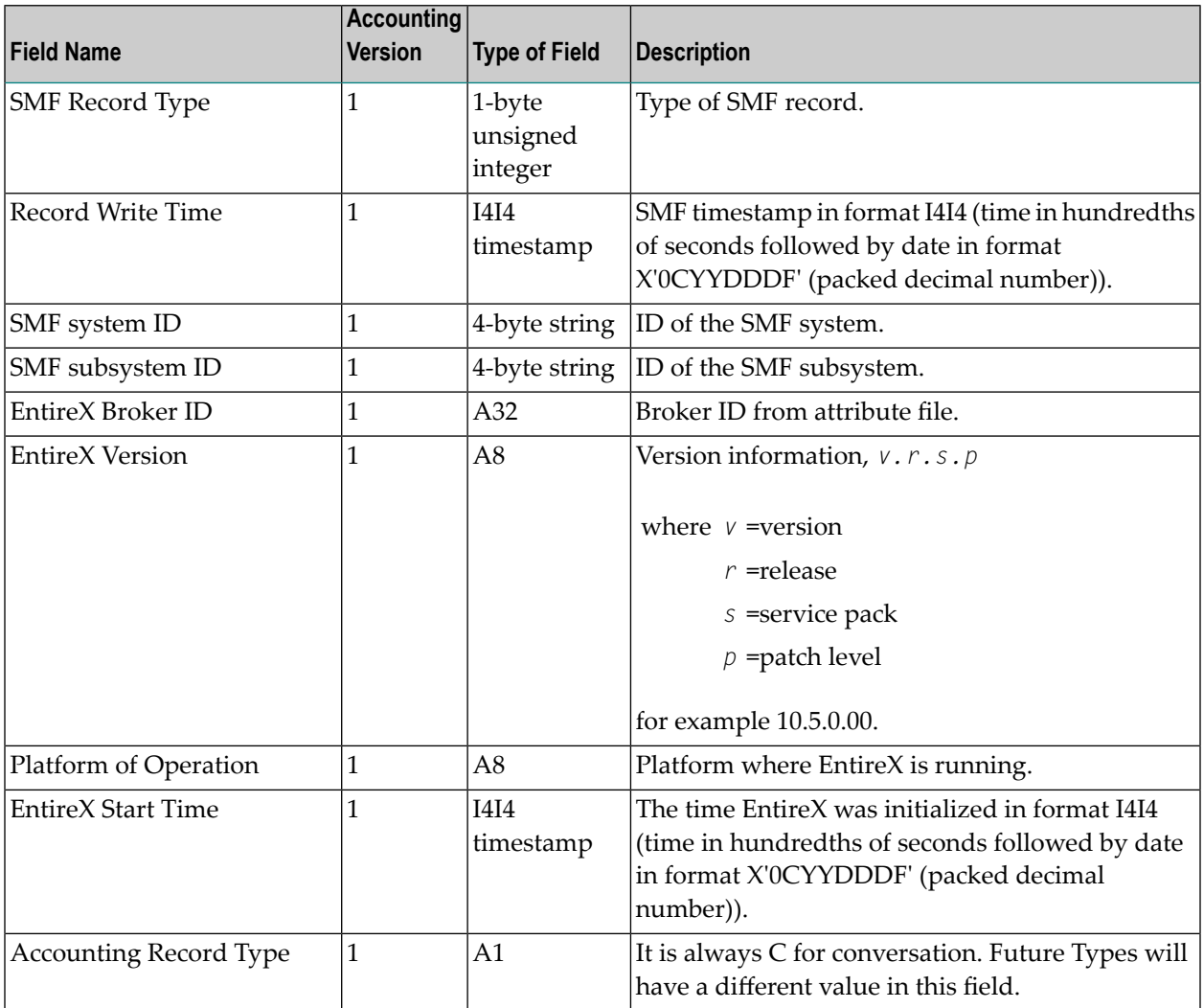

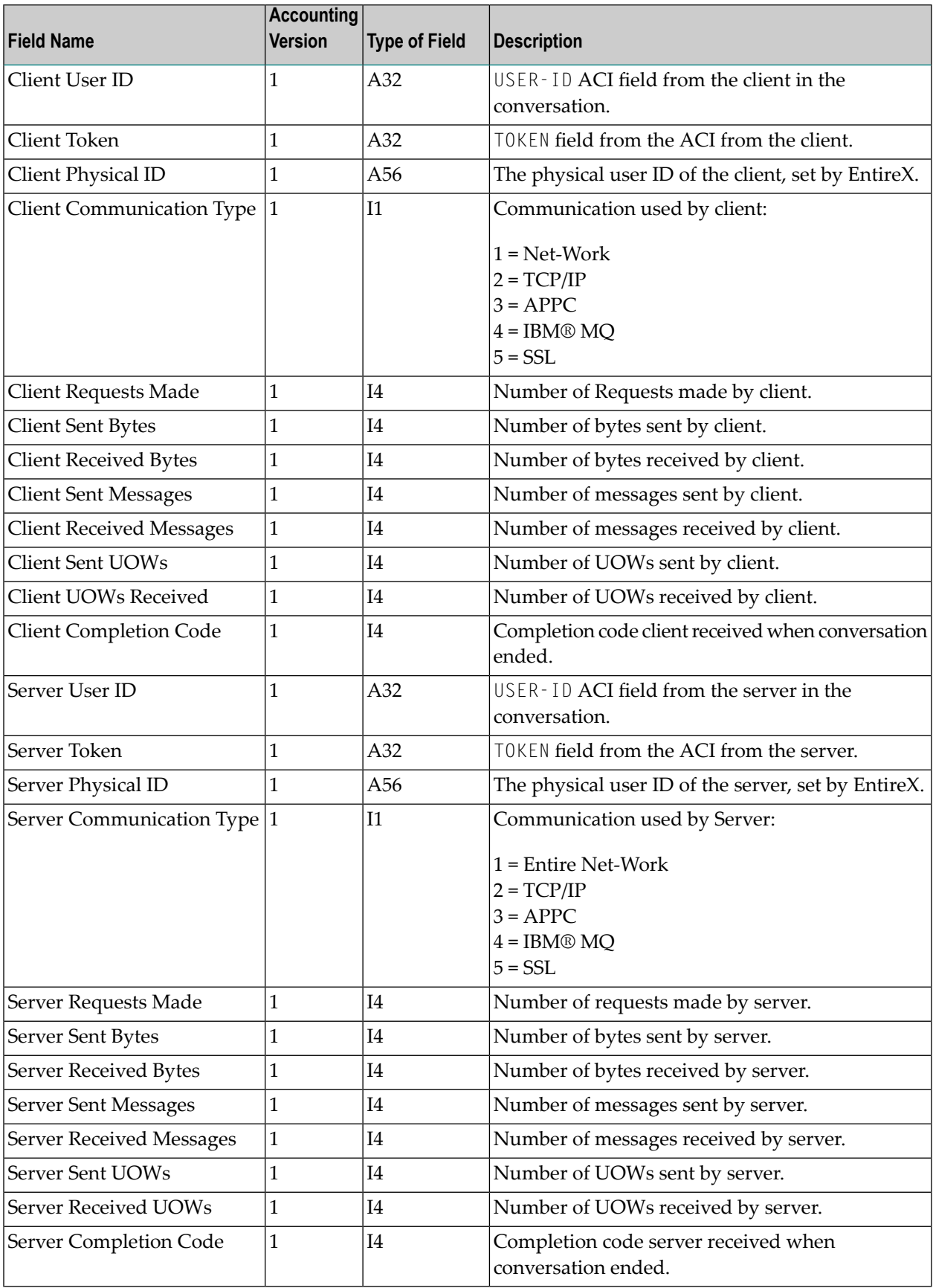

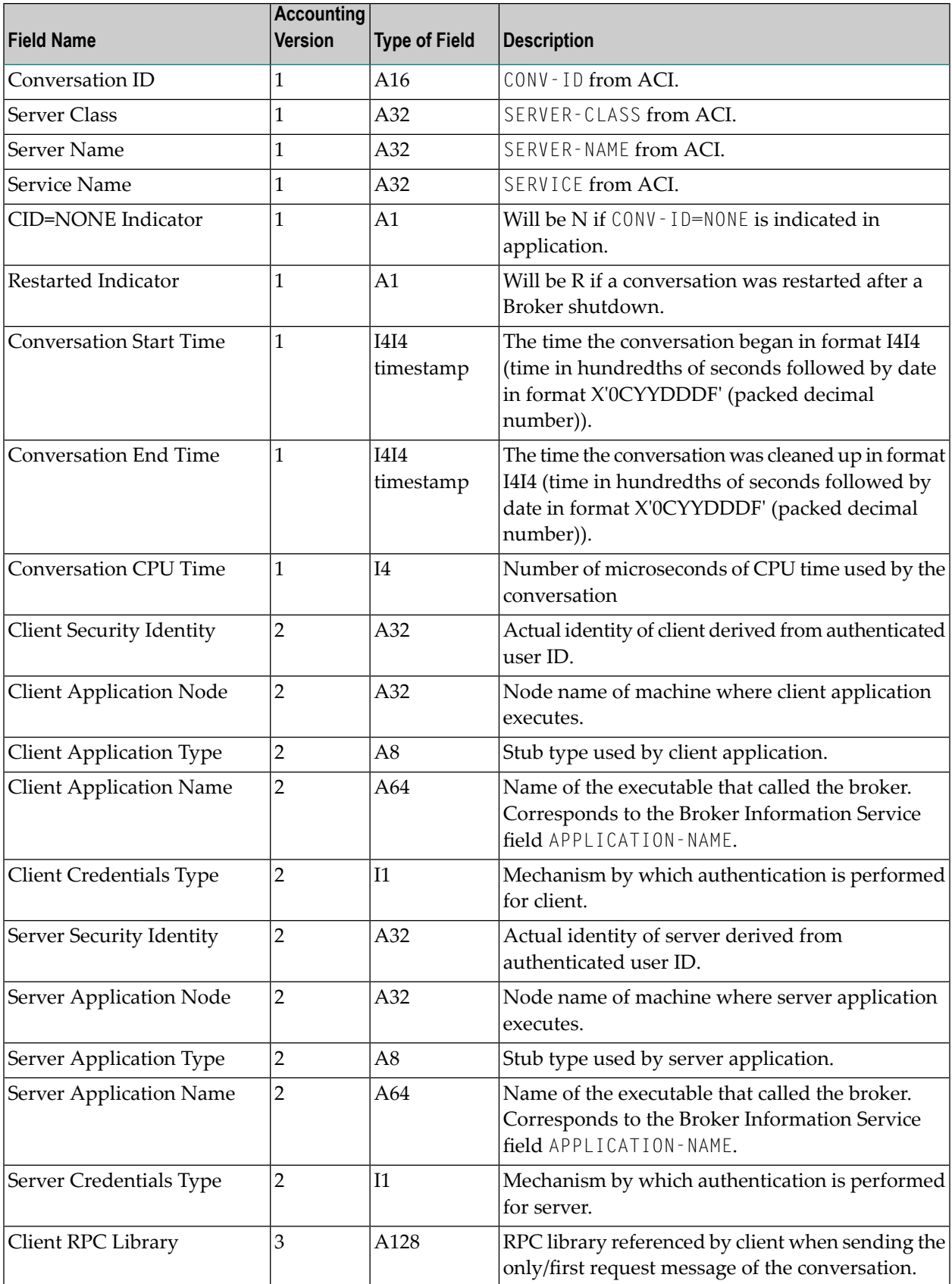
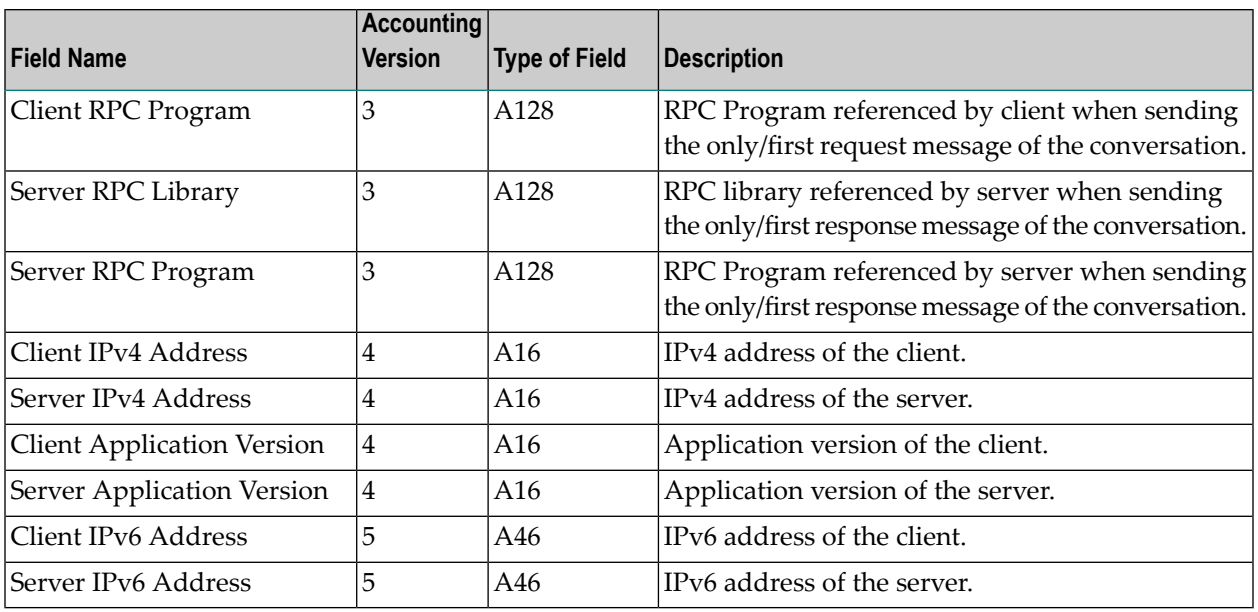

**Note:** Accounting fields of any version greater than 1 are created only if the attribute AC-COUNTING-VERSION value is greater than or equal to the corresponding version. For example: accounting fields of version 2 are visible only if ACCOUNTING - VERSION=2 or higher is specified.

# **Using Accounting under z/OS**

The ACCOUNTING attribute indicates if accounting records will be generated. Accounting records are written upon successful completion of a conversation. A conversation ending in an application error (such as a timeout) is considered to be a successful conversation.

- [Attribute](#page-216-0) File
- <span id="page-216-0"></span>■ Retrieving [Accounting](#page-217-0) Records
- [Accounting](#page-217-1) Record Layouts
- [Notes](#page-218-0)

## **Attribute File**

 $\overline{g}$ 

#### ACCOUNTING={NO|128-255}

Set this parameter to "NO" (i.e., do not create accounting records) or to a number between 128 and 255, which specifies the SMF record type to use when writing the accounting records. In order to avoid conflicts with other applications that also produce SMF records, check with your z/OS systems programmer for an appropriate number. In addition, check with your z/OS systems programmer to ensure that the selected SMF record number is set up to be written.

Default value: NO

#### <span id="page-217-0"></span>**Retrieving Accounting Records**

The standard IBM IFASMFDP utility program may be used to selectively offload Broker SMF records. Analysis and report routines - either user-written or those available from IBM or various software vendors - may subsequently be used to process the offloaded records.

```
//* Copies selected records from the "live" SMF data sets
//*
//* Replace nnn (OUTDD parameter) with a valid SMF record type
//*
//* Note: the "DISPLAY SMF" operator command will show the names of the
//* SMF data sets
//*
//IFASMFDP EXEC PGM=IFASMFDP
//SYSPRINT DD SYSOUT=*
//MAN1 DD DISP=SHR,DSN=SYS1.MAN1
//MAN2 DD DISP=SHR,DSN=SYS1.MAN2
//MAN3 DD DISP=SHR,DSN=SYS1.MAN3
//OUTPUT DD DISP=(MOD,CATLG),
// UNIT=SYSDA,SPACE=(TRK,(15,15),RLSE),
// DCB=(RECFM=VBS,LRECL=32760,BLKSIZE=0),
// DSN=EXX.SMF.RECORDS
//SYSIN DD *
 DATE(2002001,2099366)
 START(0000)
 END(2359)
 INDD(MAN1,OPTIONS(DUMP))
 INDD(MAN2,OPTIONS(DUMP))
 INDD(MAN3,OPTIONS(DUMP))
 OUTDD(OUTPUT,TYPE(nnn))
//*
```
**Note:** The IBM publication *MVS System Management Facilities (SMF)* provides complete information on SMF.

#### **Accounting Record Layouts**

EntireX provides three mappings for its accounting records in the following members, all located in the EXX105.SRCE data set:

- $\blacksquare$  EXXCACT A C language include file that maps the accounting record;
- EXXACTR An Assembler language MACRO that will generate a DSECT of the accounting record;
- EXXSACT An SAS DATA step that will read in a file with the appropriate field names.

<span id="page-217-1"></span>

#### <span id="page-218-0"></span>**Notes**

- Since there is no server for Broker Command and Information Services, no server data is generated in the SMF records for Command and Information Services conversations.
- The unit for CPUTIME is expressed in microseconds.

## **Example Uses of Accounting Data**

- [Chargeback](#page-218-1)
- Trend [Analysis](#page-218-2)
- Tuning for Application [Performance](#page-219-0)

#### <span id="page-218-1"></span>**Chargeback**

Customers can use the EntireX accounting data to perform chargeback calculations for resource utilization in a data center. Suppose EntireX Broker is being used to dispatch messages for three business departments: Accounts Receivable, Accounts Payable, and Inventory. At the end of each month, the customer needs to determine how much of the operation and maintenance cost of EntireX Broker should be assigned to these departments. For a typical month, assume the following is true:

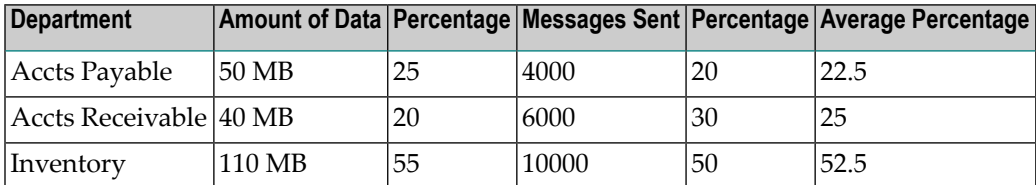

<span id="page-218-2"></span>The use of Broker resources here is based upon both the amount of traffic sent to the Broker (bytes) as well as how often the Broker is called (messages). The average of the two percentages is used to internally bill the departments, so 52.5% of the cost of running EntireX Broker would be paid by the Inventory Department, 25% by the Accounts Receivable Department, and 22.5% by the Accounts Payable Department.

## **Trend Analysis**

The Accounting Data can also be used for trend analysis. Suppose a customer has several pointof-sale systems in several stores throughout the United States that are tied into the corporate inventory database with EntireX. The stubs would be running at the stores, and the sales data would be transmitted to the Broker, which would hand it off to the appropriate departments in inventory. If these departments wish to ascertain when the stores are busiest, they can use the accounting data to monitor store transactions. Assume all of the stores are open every day from 9 AM to 10 PM.

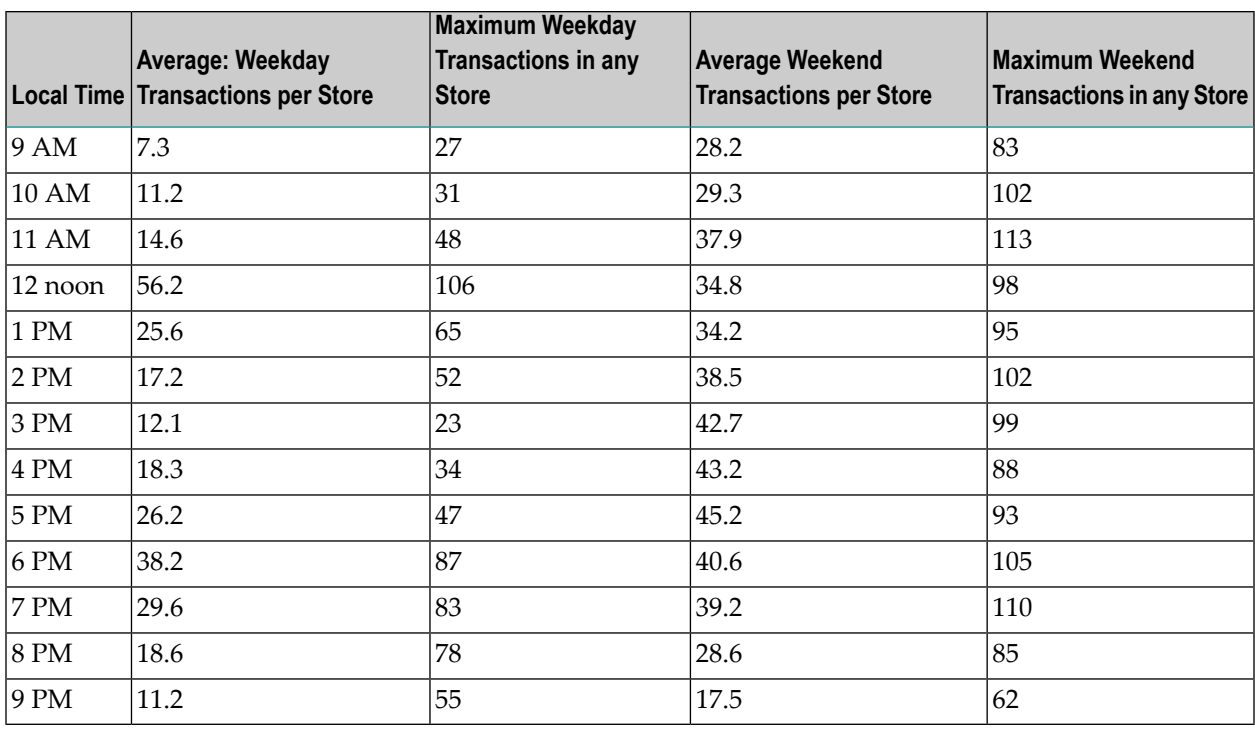

The owner of the stores can examine the data and make decisions based upon the data here. For example, on weekdays, he or she can see that there is little business until lunchtime, when the number of transactions increase. It then decreases during lunch hour; then there is another increase from 5 PM to 8 PM, after people leave work. Based on this data, the owner might investigate changing the store hours on weekdays to 10 AM to 9 PM. On the weekend the trends are different, and the store hours could be adjusted as well, although there is a more regular customer flow each hour on the weekends.

## <span id="page-219-0"></span>**Tuning for Application Performance**

Assume that a customer has two applications that perform basic request/response messaging for similar sized messages. The applications consist of many Windows PC clients and Natural RPC Servers on UNIX. An analysis of the accounting data shows the following:

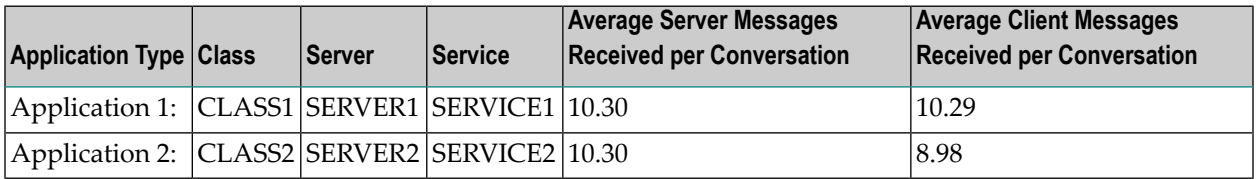

A further analysis of the accounting data reveals that there are a lot of non-zero response codes in the records pertaining to Application 2, and that a lot of these non-zero responses indicate timeouts. With that information, the customer can address the problem by modifying the server code, or by adjusting the timeout parameters for SERVER2 so that it can have more time to get a response from the Service.